# HP Client Automation Enterprise Configuration Server

For the Windows ® operating system

Software Version: 8.10

<span id="page-0-0"></span>Messages Guide

Document Release Date: February 2012 Software Release Date: February 2012

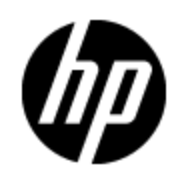

## **Legal Notices**

### **Warranty**

The only warranties for HP products and services are set forth in the express warranty statements accompanying such products and services. Nothing herein should be construed as constituting an additional warranty. HP shall not be liable for technical or editorial errors or omissions contained herein.

The information contained herein is subject to change without notice.

### **Restricted Rights Legend**

Confidential computer software. Valid license from HP required for possession, use or copying. Consistent with FAR 12.211 and 12.212, Commercial Computer Software, Computer Software Documentation, and Technical Data for Commercial Items are licensed to the U.S. Government under vendor's standard commercial license.

### **Copyright Notice**

© Copyright 1993 - 2011 Hewlett-Packard Development Company, L.P.

### **Trademark Notices**

Microsoft®, Windows®, Windows® XP, and Windows Vista® are U.S. registered trademarks of Microsoft Corporation.

### **Acknowledgements**

This product includes software developed by the Apache Software Foundation (http://www.apache.org/).

This product includes cryptographic software written by Eric Young (eay@cryptsoft.com).

This product includes software developed by the OpenSSL Project for use in the OpenSSL Toolkit (http://www.openssl.org/).

This product includes software written by Tim Hudson (tjh@cryptsoft.com).

## **Documentation Updates**

The title page of this document contains the following identifying information:

- Software Version number, which indicates the software version.
- Document Release Date, which changes each time the document is updated.
- Software Release Date, which indicates the release date of this version of the software.

To check for recent updates or to verify that you are using the most recent edition of a document, go to:

#### **http://h20230.www2.hp.com/selfsolve/manuals**

This site requires that you register for an HP Passport and log on. To register for an HP Passport ID, go to:

#### **http://h20229.www2.hp.com/passport-registration.html**

Or click the **New users - please register** link on the HP Passport log on page.

You will also receive updated or new editions if you subscribe to the appropriate product support service. Contact your HP sales representative for details.

## **Support**

Visit the HP Software Support Online web site at:

#### **http://www.hp.com/go/hpsoftwaresupport**

This web site provides contact information and details about the products, services, and support that HP Software offers.

HP Software online support provides customer self-solve capabilities. It provides a fast and efficient way to access interactive technical support tools needed to manage your business. As a valued support customer, you can benefit by using the support web site to:

- Search for knowledge documents of interest
- Submit and track support cases and enhancement requests
- Download software patches
- Manage support contracts
- Look up HP support contacts
- Review information about available services
- Enter into discussions with other software customers
- Research and register for software training

Most of the support areas require that you register as an HP Passport user and sign in. Many also require a support contract. To register for an HP Passport ID, go to:

#### **http://h20229.www2.hp.com/passport-registration.html**

To find more information about access levels, go to:

**http://h20230.www2.hp.com/new\_access\_levels.jsp**

## <span id="page-4-0"></span>**Contents**

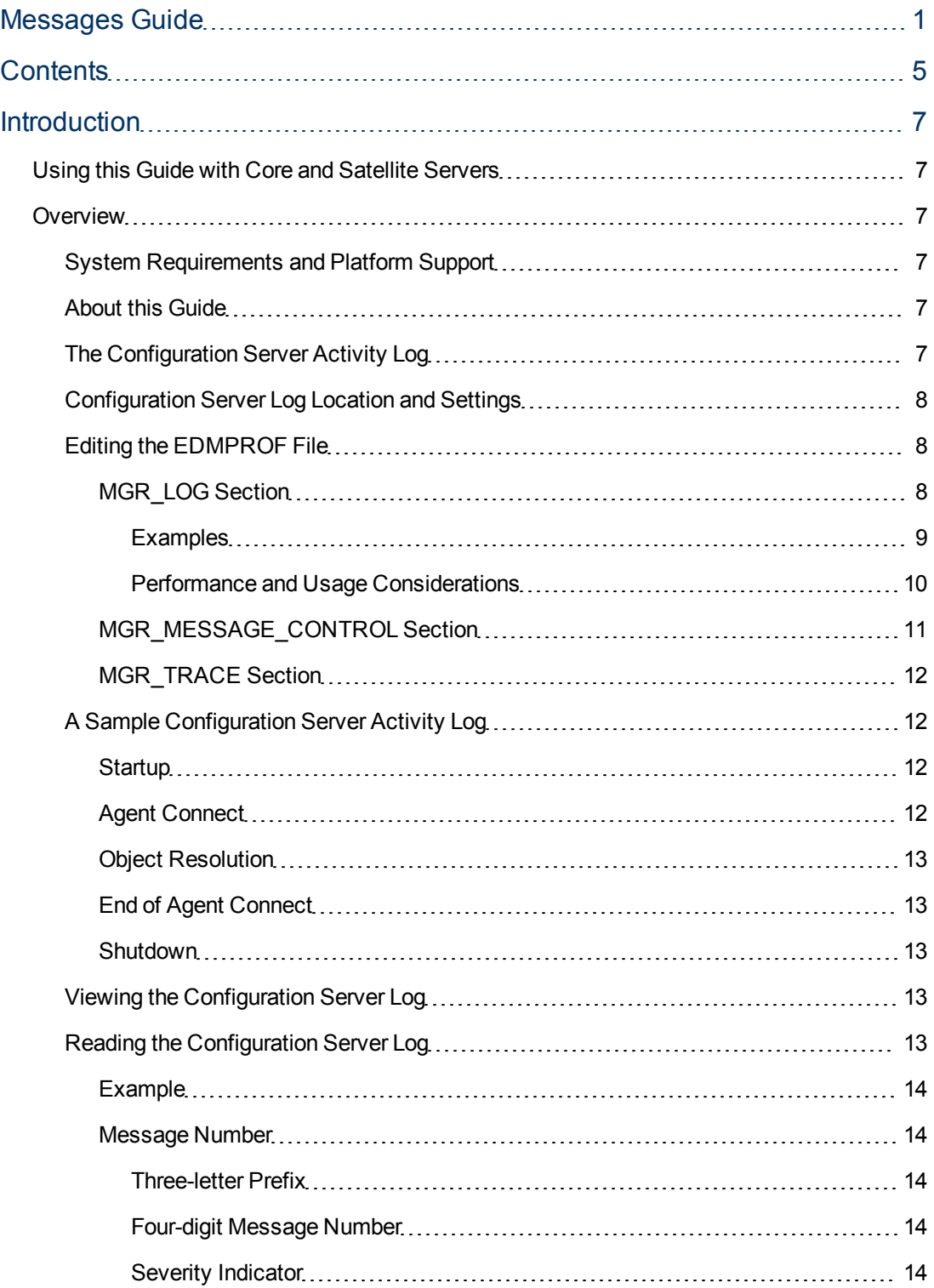

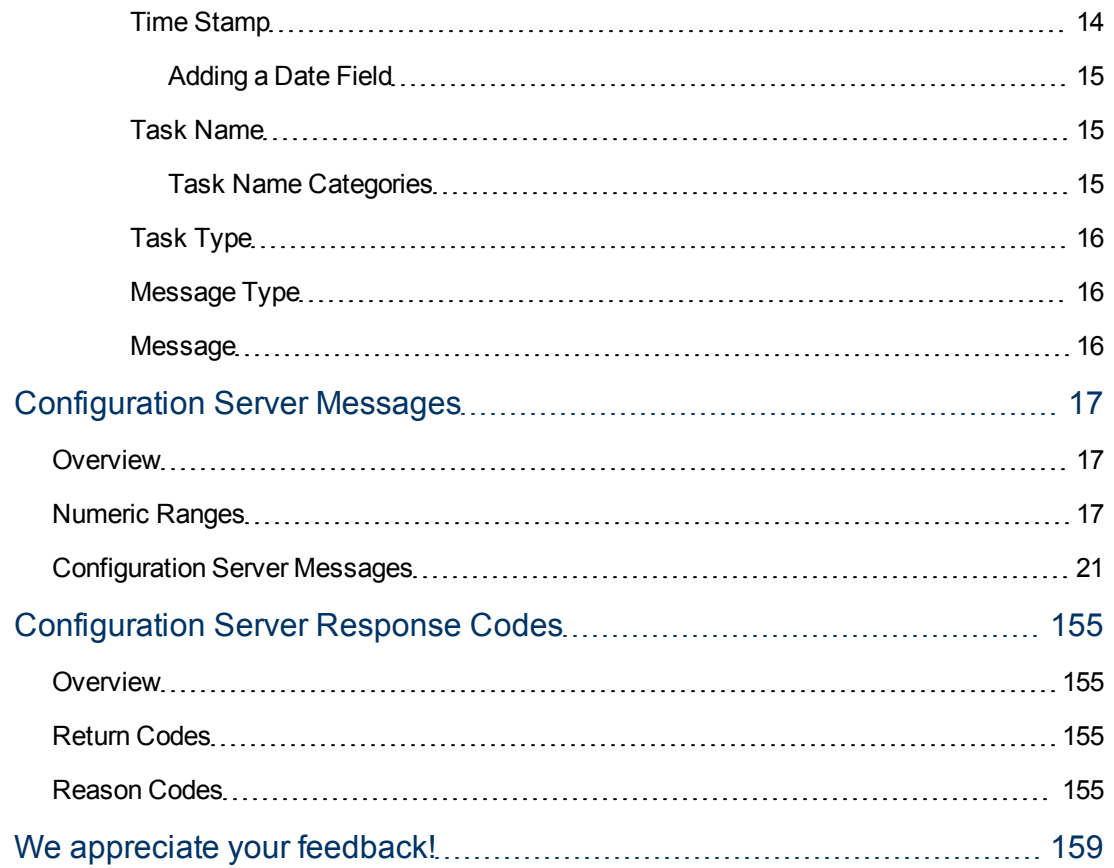

## <span id="page-6-1"></span><span id="page-6-0"></span>**Introduction**

### **Using this Guide with Core and Satellite Servers**

**Caution:** If your environment uses Core and Satellite servers, first read the *HP Client Automation Enterprise Edition Getting Started and Concepts Guide* as the installation, configuration, and troubleshooting information in that guide may override the information in this guide.

### <span id="page-6-2"></span>**Overview**

This version of the *HP Client Automation Enterprise Configuration Server Messages Guide* is for systems administrators who use the Configuration Server and want to understand the status messages that it generates.

### <span id="page-6-3"></span>**System Requirements and Platform Support**

For information about the platforms that are supported in this release, see the accompanying *Release Notes* document.

### <span id="page-6-4"></span>**About this Guide**

This guide includes the following information:

- **.** Describes the Configuration Server activity log.
- Contains tables of informational, warning, and error messages, grouped numerically and by Configuration Server task.
- **e** Presents a look at Configuration Server return codes and reason codes.

The Configuration Server generates a message for each task that it performs. These messages are written to the Configuration Server log, or another location of your choosing, and provide information about the status of the Configuration Server's activities.

These activities include startup, the logging on of clients, and the launching of **HP Client Automation Configuration Server Database Editor (CSDB Editor)** sessions. As with the client logs, the tracing levels of the Configuration Server's diagnostic logging can be customized. The volume and detail level of the Configuration Server messages depend on two factors: the **trace settings** and **logging options** specified for that Configuration Server.

This guide will facilitate understanding the various messages, as well as assist in configuring the Configuration Server *settings file* (the edmprof file) to maximize event logging.

### <span id="page-6-5"></span>**The Configuration Server Activity Log**

- <sup>l</sup> *Why do I have a Configuration Server activity log?* The messages that are written to the activity log can assist in troubleshooting when problems occur. Additionally, the HP Technical Support group usually requests these logs when called upon for assistance in problem resolution.
- <sup>l</sup> *What do the messages mean?*

The messages that the Configuration Server generates provide an insight into what it is doing, and when it is being done. The Configuration Server reports whether everything is normal and, if not, what and where the possible cause of the problem is.

<sup>l</sup> *What can I do with the information?*

Once you can read and understand the Configuration Server messages, you can take the necessary measures to correct the problem and re-establish the integrity of your computing environment.

**• How can I control/configure the Configuration Server log information?** In the MGR\_MESSAGE\_CONTROL section of the edmprof file, you have the ability to specify where you would like log messages sent (logged); in the MGR\_LOG section, you can determine various aspects of log behavior; and in the MGR\_TRACE section, you can control diagnostic aspects of logging.

### <span id="page-7-0"></span>**Configuration Server Log Location and Settings**

An administrator determines where the Configuration Server messages log will be written. For information on specifying a destination for the log messages, see ["MGR\\_MESSAGE\\_CONTROL](#page-10-0) [Section"](#page-10-0) [\(on](#page-10-0) [page](#page-10-0) [11\).](#page-10-0)

During the installation process, allocate space for the Configuration Server log. After the installation, specify the logging options for the log file in the MGR\_LOG section of the edmprof file. See ["MGR\\_LOG](#page-7-2) [Section"](#page-7-2) [\(on](#page-7-2) [page](#page-7-2) [8\)](#page-7-2).

A third section that will be beneficial is MGR\_TRACE, which controls the diagnostic logging for the Configuration Server. The section ["MGR\\_TRACE](#page-11-0) [Section"](#page-11-0) [\(on](#page-11-0) [page](#page-11-0) [12\)](#page-11-0) offers an overview of the trace options for logging.

**Note**: The MGR\_*XXXX* sections mentioned above, as well as other sections of the edmprof file that impact the Configuration Server log are covered in greater detail in the *HP Client Automation Enterprise Configuration Server Reference Guide*. For example, in the MGR\_ STARTUP section, the SHOW VERINFO setting allows you to display version information for each Configuration Server module at the beginning of the log.

### <span id="page-7-1"></span>**Editing the EDMPROF File**

The edmprof file can be edited in a standard text-editing application.

**Caution**: Be sure to review the important information in this section before editing this file. Failure to do so could adversely effect your HPCA environment.

HP recommends backing up the  $edmprof$  file prior to editing it.

- You must use a UTF8-aware text editor when editing the  $edmprof$  file.
- **Be sure to select UTF-8 as the encoding type when saving the file.** 
	- **Nindows users are advised to use Notepad.**

Failure to use a recommended text-editing application and saving the file as recommended in this section could result in the file's changes not being correctly applied to the Configuration Server. This could adversely effect your HPCA environment.

### <span id="page-7-2"></span>**MGR\_LOG Section**

The settings in the MGR\_LOG section determine where the log is located, its appearance, and its flexibility.

### **MGR\_LOG Settings**

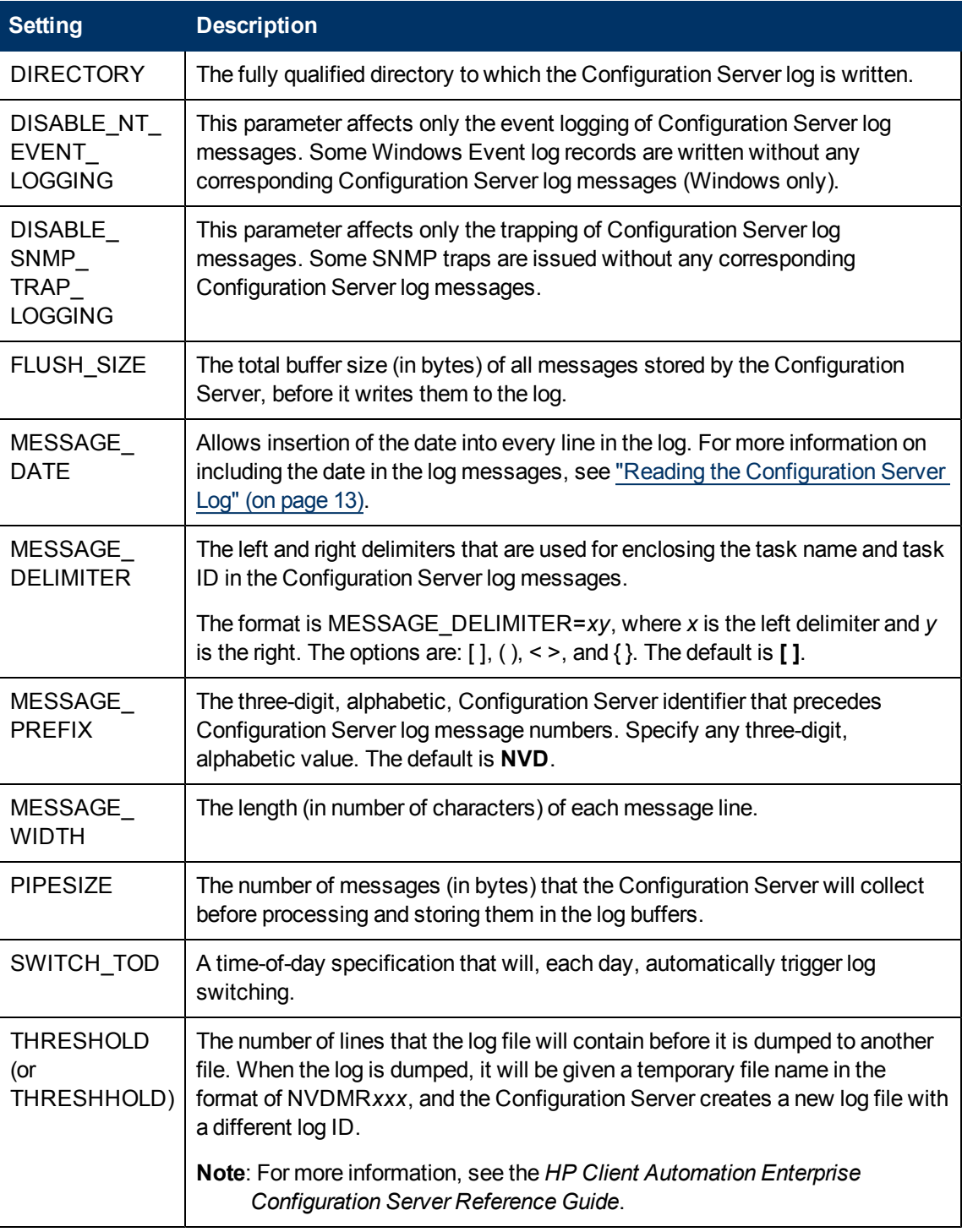

### <span id="page-8-0"></span>**Examples**

**Windows**

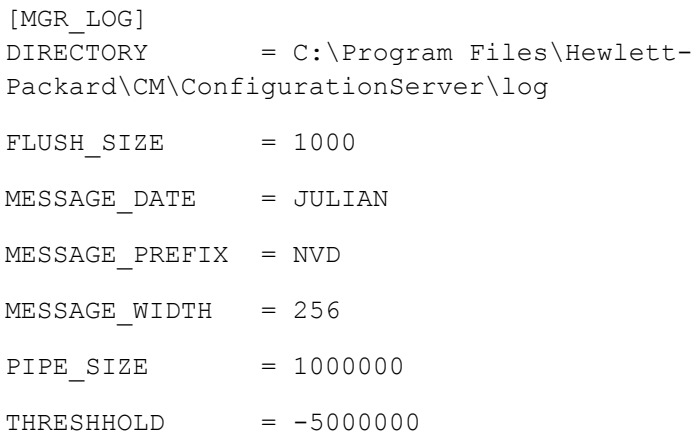

#### **MGR\_LOG Settings Values**

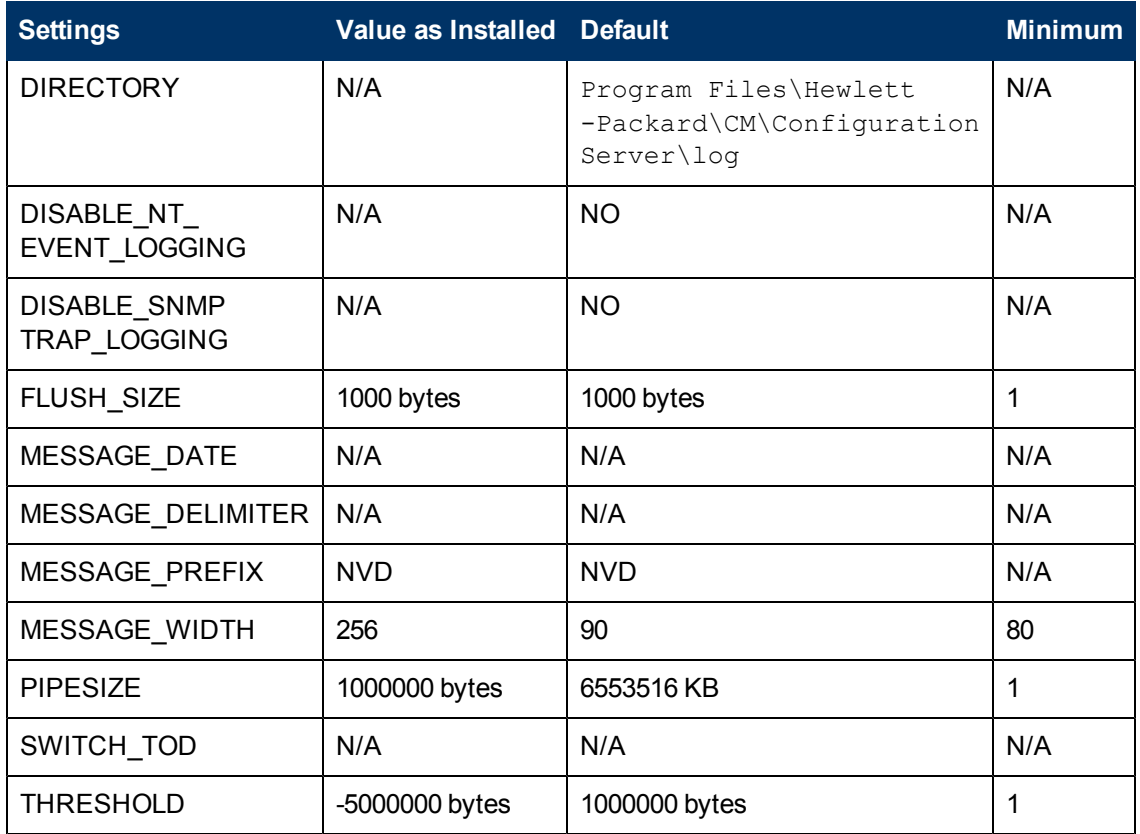

### <span id="page-9-0"></span>**Performance and Usage Considerations**

- Increasing the buffer size (FLUSH\_SIZE) will enhance performance, but will delay the flushing of messages to the log file.
- If log messages are truncated, increase the MESSAGE\_WIDTH value.
- If you use the Configuration Server log to closely monitor system status, set THRESHOLD to a positive value to create and save successive portions of the Configuration Server log. If disk storage is critical, set the value to a negative number to reuse the allocated log disk space.
- If you are invoking a number of Configuration Server methods, you can control the size of the log for each method using the LOG\_LIMIT setting of the MGR\_METHODS section. Additionally, TASK\_LOG\_LIM (in the MGR\_TASK\_LIMIT section) controls the number of messages printed by the execution of each task.
- When modifying parameters in this section as they relate to memory or disk utilization, take care to be certain that you do not exceed the maximum amount of memory or storage space available.

After monitoring your system's performance, you can tune the MGR\_LOG settings for maximum efficiency. Change the settings to maximize memory usage and for other performance considerations. For more information on the MGR\_LOG settings, see the *HP Client Automation Enterprise Configuration Server Reference Guide*.

The following section describes your message destination choices.

### <span id="page-10-0"></span>**MGR\_MESSAGE\_CONTROL Section**

The MGR\_MESSAGE\_CONTROL section of the  $edmprof$  file is where you specify the selection and destination of log messages. This section provides an overview of the:

- Various destinations that are available for log messages,
- Configuration of, and settings for, the MGR\_MESSAGE\_CONTROL section.

This section of the edmprof file specifies where log messages are to be sent and whether they are to be suppressed. MGR\_MESSAGE\_CONTROL allows you to specify an individual message, a series of messages, or a range of messages, and a set of message destinations.

The format of lines in the MGR\_MESSAGE\_CONTROL section is:

(Message Number(s)) = (Message Destination(s)).

The left side of the equals sign ( = ) specifies the message numbers that are affected by the command. There is also a special directive; ALL, which can be used on the left side of the equals sign to affect all messages (0001-9999). If no destination is specified after the equals sign, the message has no associated destination and is suppressed.

The table ["MGR\\_MESSAGE\\_CONTROL](#page-10-1) [Settings"](#page-10-1) shows the destinations to which the log messages can be written.

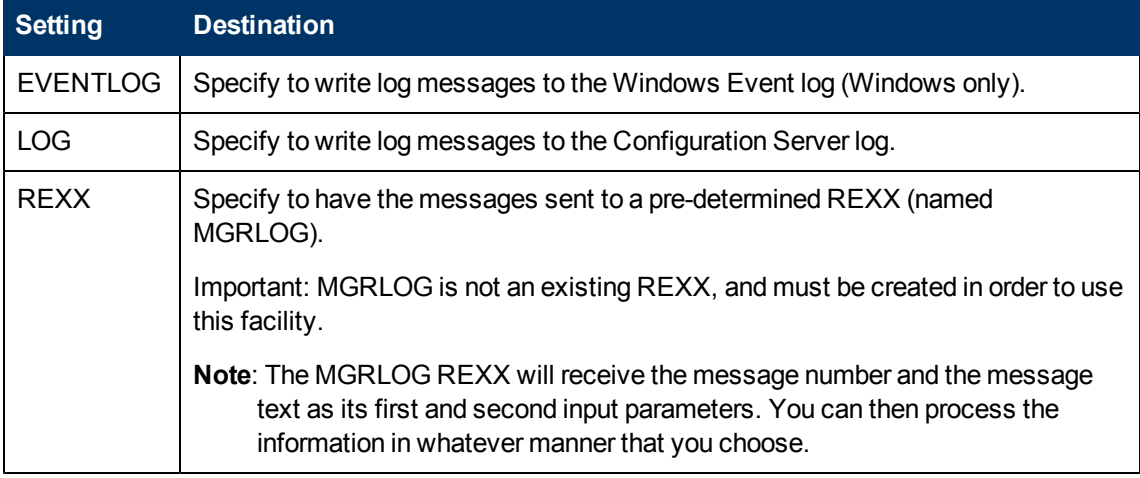

#### <span id="page-10-1"></span>**MGR\_MESSAGE\_CONTROL Settings**

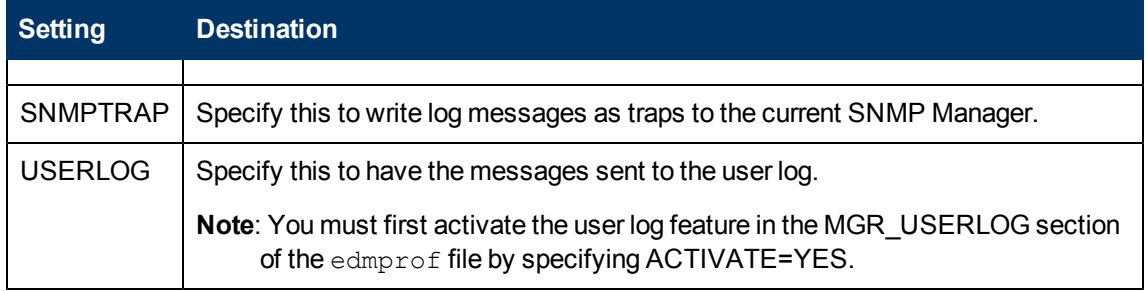

For detailed performance and usage information, see the MGR\_MESSAGE\_CONTROL section in the *HP Client Automation Enterprise Configuration Server Reference Guide*.

### <span id="page-11-0"></span>**MGR\_TRACE Section**

The MGR\_TRACE section of the  $\epsilon$ dmprof file controls the diagnostic logging for the Configuration Server. All diagnostic output produced by MGR\_TRACE keywords is written to the active Configuration Server log.

The trace settings specified in the MGR\_TRACE section are invoked at Configuration Server initialization and are displayed at the beginning of the Configuration Server log. They remain in effect until changed.

### <span id="page-11-1"></span>**A Sample Configuration Server Activity Log**

A properly sized and configured log will give you appropriate detail on the entire scope of Configuration Server operations. While individual events vary from one installation to another, the general flow of the Configuration Server log consists of five phases:

- Configuration Server startup
- HPCA agent connect
- Object resolution
- End of HPCA agent connect
- Configuration Server shutdown

The next sections describe the types of messages that result from each phase.

### <span id="page-11-2"></span>**Startup**

A series of messages at the beginning of the log reflect Configuration Server startup, starting with the opening of the log. Next, the Configuration Server processes the parameters in the edmprof file and starts various Configuration Server tasks. At this point, the Configuration Server is fully configured and operational, waiting for agents to connect in order to continue processing. Messages associated with this phase are: Configuration Server tasks starting, Configuration Server tasks attaching, and Configuration Server Settings section names and values.

### <span id="page-11-3"></span>**Agent Connect**

The HPCA agent connect occurs when an agent requests a session with the Configuration Server in order to be resolved to its desired state. Each agent connect is a Configuration Server task. The Configuration Server might defer the session to a time when it is not occupied, or will connect to the agent at the time of the request. Messages associated with agent connect can be:

**.** "Client Automation Agent task has started."

and...

• "Connected to Client Automation agent."

### <span id="page-12-0"></span>**Object Resolution**

Object resolution follows a successful HPCA agent connect. The Configuration Server processes agent objects; performs methods resolved from those objects and creates resulting objects; transfers data to and from the agent; and creates objects that contain audit and profile information for that agent. When the agent has been returned to its desired state, the Configuration Server releases it and waits for another connect request. Messages associated with the object-resolution phase include:

- <sup>l</sup> "Object resolution *object\_name* begins/ends."
- <sup>l</sup> "Current path (pointing to the methods directory or resource file)."
- Warnings that objects could not be found or duplicate objects exist, method identification.
- Return codes for methods.

### <span id="page-12-1"></span>**End of Agent Connect**

The end of the agent connect occurs when the agent requests that its session with the Configuration Server be terminated as a normal logoff. The message associated with end of agent connect is

**.** "Client Automation Agent task has ended."

#### <span id="page-12-2"></span>**Shutdown**

Configuration Server shutdown occurs when a request to shut down the Configuration Server has been received. Messages associated with this phase include:

- **"Shutting down Client Automation Configuration Server."**
- Messages halting communications.
- <span id="page-12-3"></span>• Error messages that result in the Configuration Server ending operations.

### **Viewing the Configuration Server Log**

The Configuration Server log file reports program activities. Use a text editor to view the Configuration Server log. The Configuration Server log is located in the directory that was specified during installation.

**Note**: The Windows operating systems have GUI interfaces (program groups and icons) for viewing the Configuration Server log.

### <span id="page-12-4"></span>**Reading the Configuration Server Log**

The logging facility generates an activity log with multiple messages. In order to read and understand the information that is presented in the log, it is helpful to be familiar with its format.

Each Configuration Server log message consists of six fields:

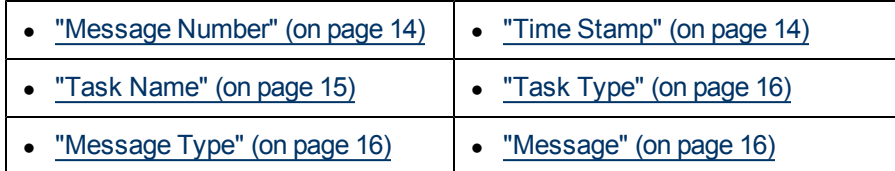

A typical log entry is displayed in the following sample from a Configuration Server log on a Windows server machine.

#### <span id="page-13-0"></span>**Example**

```
NVD8349I 13:48:22 [NFYTMGR1/144] System Task
--- TCP Notify <NFYTMGR1> started
```
The sections that follow provide more information about each of these fields.

#### <span id="page-13-1"></span>**Message Number**

The message number is an alphanumeric, eight-character string that begins with a three-letter prefix, followed by the four-digit, unique message number, and ends with a letter that indicates the severity of the message.

#### <span id="page-13-2"></span>**Three-letter Prefix**

The default three-letter prefix; NVD, is customizable through the MESSAGE\_PREFIX setting in the MGR\_LOG section of the edmprof file. For example, if your business name is Acme Data Solutions, you can customize your log prefix to **ADS**. For more information, see the *HP Client Automation Enterprise Configuration Server Reference Guide*.

#### <span id="page-13-3"></span>**Four-digit Message Number**

The message number is one of several thousand numbers that has been logically grouped and individually assigned to a Configuration Server operations activity.

#### <span id="page-13-4"></span>**Severity Indicator**

The alphabetic indicators are:

- E, indicating Error messages,
- **Note**: Error messages are easily distinguishable because they are presented in all UPPERCASE letters.
- **W**, indicating Warning messages, and
- I, indicating Information messages.
	- **Note**: In addition to the standard Error, Warning, and Information message types, there are a few instances of *Diagnostic* and *Always* messages. These are denoted by the letters **D** and **A**, respectively, and like the other indicators (I, E, and W), will be found in the last position of the message number. The severity of these messages is comparable to I and W messages, and they are intended for internal diagnostics.

### <span id="page-13-5"></span>**Time Stamp**

The time stamp (HH:MM:SS) indicates the time at which the event occurred.

### <span id="page-14-0"></span>**Adding a Date Field**

You have the option of adding the date to this field. This enables an administrator to scan the Configuration Server log and quickly distinguish each day's event logging.

The date can be expressed in one of three formats: **Julian**, **Gregorian**, or **International Standards Organization (ISO)**. The following examples are of February 04, 2005 in each format:

- <sup>l</sup> ISO (YYYYMMDD): **20050204**
- <sup>l</sup> JULIAN (YYYYDDD): **2005035**
- <sup>l</sup> GREGORIAN (DDMMYYYY): **04022005**

In the MGR\_LOG section of the  $edmprof$  file, add the setting MESSAGE DATE, and define its value as (uppercase) JULIAN, GREGORIAN, or ISO.

The following example shows a Configuration Server log message that might result if JULIAN were specified for MESSAGE\_DATE. Note that the time stamp (13:48:22) is now preceded by the Julian date (2005035).

```
NVD8349I 2005035 13:48:22 [NFYTMGR1/144] System Task
--- TCP Notify <NFYTMGR1> started
```
### <span id="page-14-1"></span>**Task Name**

This is a two-part field that indicates: the task for which the activity is being logged or the communications address (IP address) that is being used, followed by the task ID.

[taskname (*xxxxxxx*) or commaddr (*nnn.nnn.nnn.nnn*) / taskid]

- $\bullet$  The task name can be either:
	- A Configuration Server task, such as ZUTILMGR, or
	- The communications address (IP address) of the Configuration Server, such as 192.168.22.12.

#### <span id="page-14-2"></span>**Task Name Categories**

The value of the *taskname* field is dependent on the task that has initiated the message. The table ["Task](#page-14-3) [Name](#page-14-3) [Categories"](#page-14-3) lists the various categories of tasks; a set of specific functions is associated with each category.

<span id="page-14-3"></span>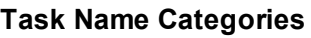

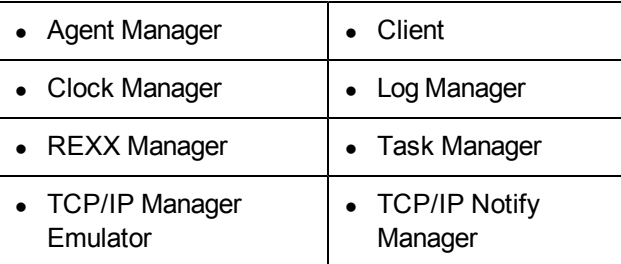

When a message is written to the log, the *taskname* field will be populated with specific task information (as described in the preceding bullets), not the category. Task information includes, but

is not limited to, internally assigned names, user assigned names, network host names, and IP addresses.

• The task ID represents the operating system process number.

<span id="page-15-0"></span>**Note**: On some operating systems, taskid is referred to as **processid** (PID).

### **Task Type**

The task type indicates the type of task (such as System and Admin tasks) that initiated the message.

### <span id="page-15-1"></span>**Message Type**

Like the alphabetic indicator in the last position of the message number, the message type indicates the severity of the message. The message type indicator is a three-character field that enables an administrator to scan a Configuration Server log and quickly identify warning and error messages. The indicators are:

- **--!** for Error messages,
- **-?** for Warning messages, and
- **•** --- for Information messages.

### <span id="page-15-2"></span>**Message**

The message field contains the message text.

**Note**: Typically, Configuration Server logs contain multiple messages for a single activity. Most activities that require multiple messages will be framed with *activity begins* and *activity ends* messages.

## <span id="page-16-1"></span><span id="page-16-0"></span>**Configuration Server Messages**

### **Overview**

This chapter is divided into the following two parts:

- ["Numeric](#page-16-2) [Ranges"](#page-16-2) [\(on](#page-16-2) [page](#page-16-2) [17\)](#page-16-2), details the numeric classifications of the various Configuration Server log messages, and
- ["Configuration](#page-20-0) [Server](#page-20-0) [Messages"](#page-20-0) [\(on](#page-20-0) [page](#page-20-0) [21\),](#page-20-0) presents a sequential list of all the messages that are generated by the Configuration Server logging facility.

### <span id="page-16-2"></span>**Numeric Ranges**

The following table presents the numeric ranges of the Configuration Server messages. Each major area and corresponding numeric range is shaded and in bold text followed by a sub-topic and its range.

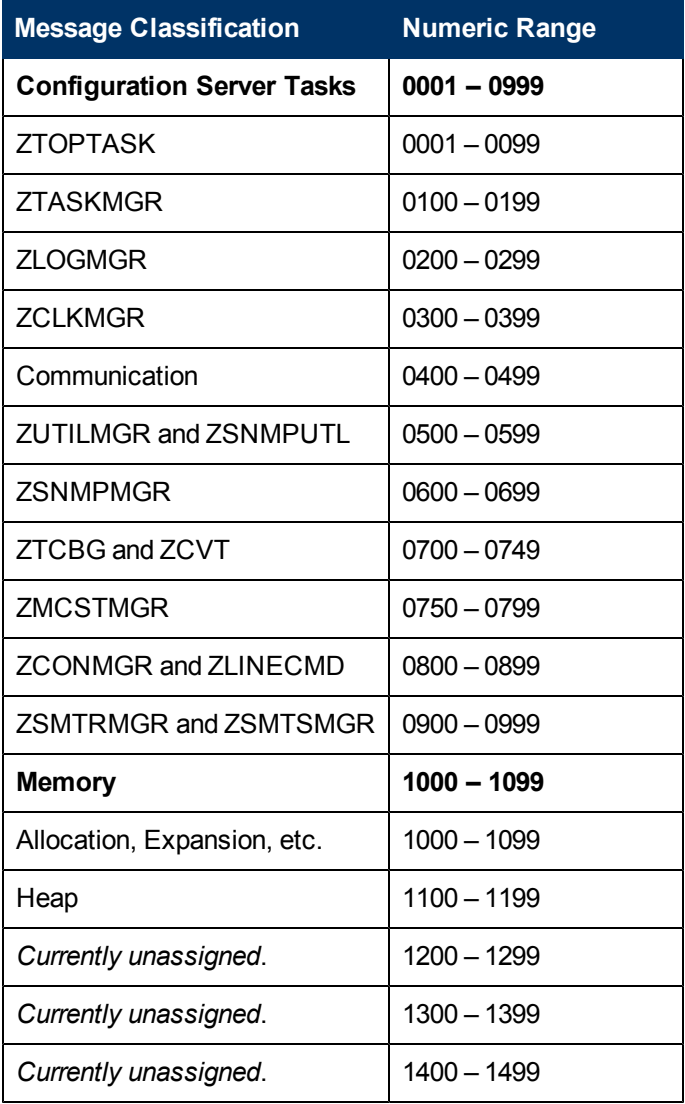

### **Configuration Server Messages Numeric Ranges**

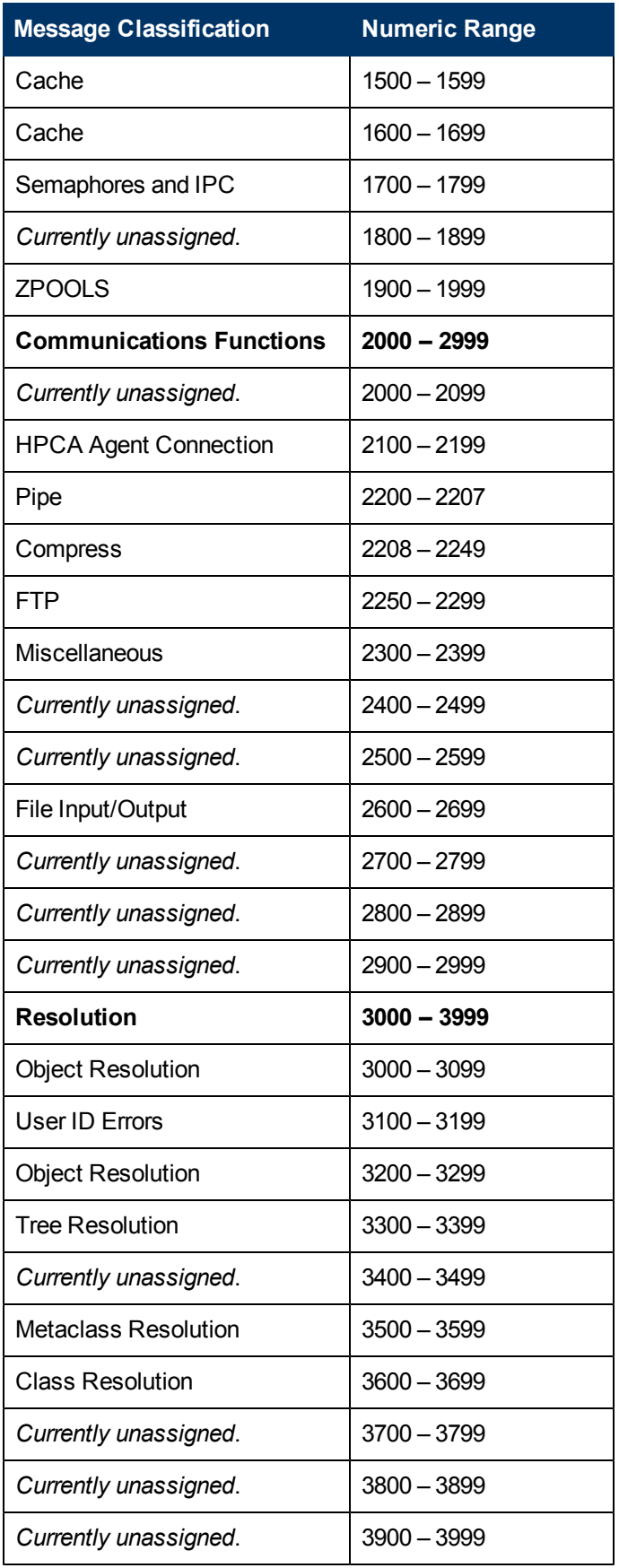

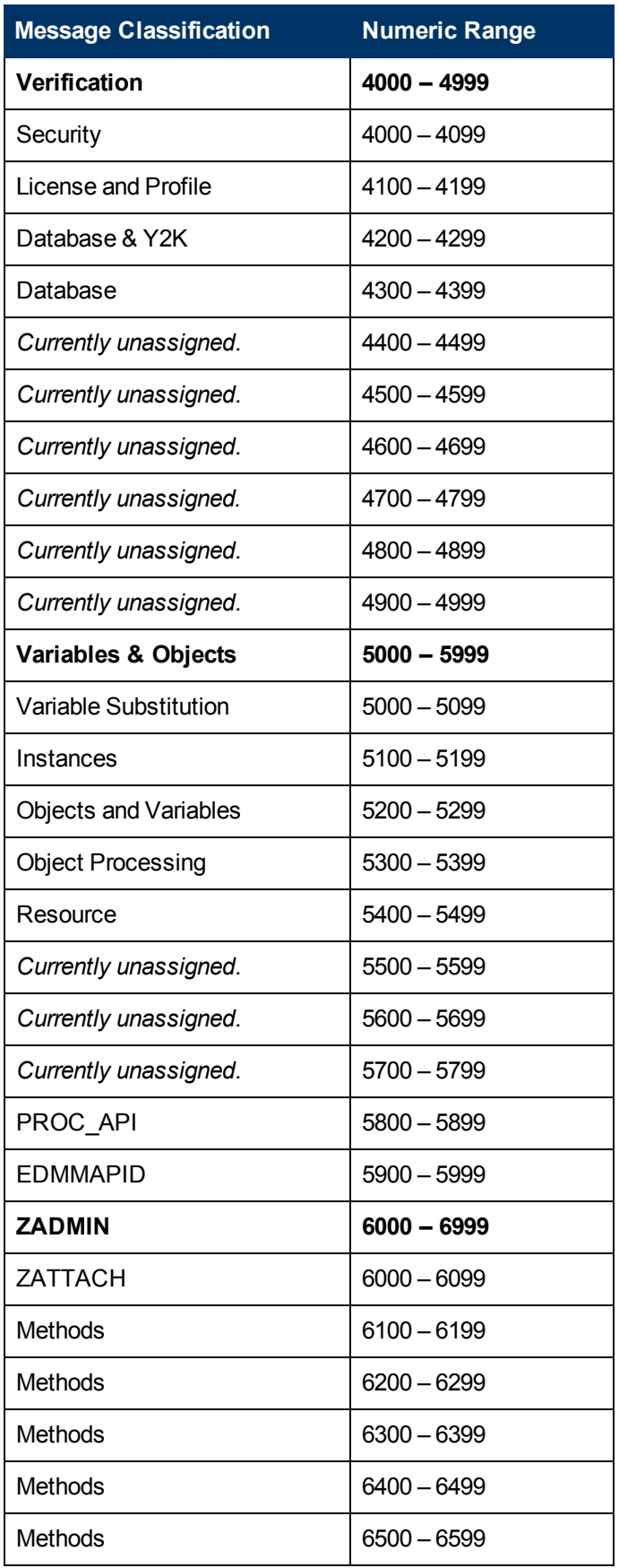

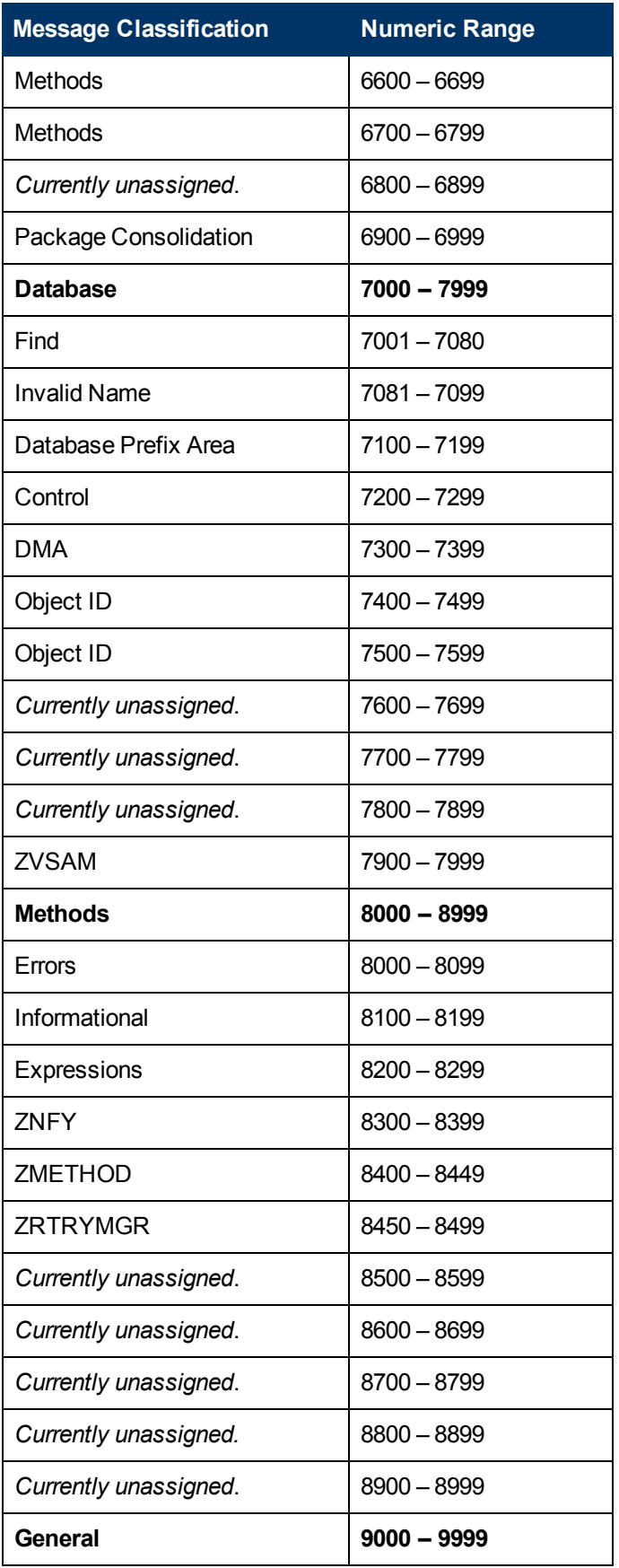

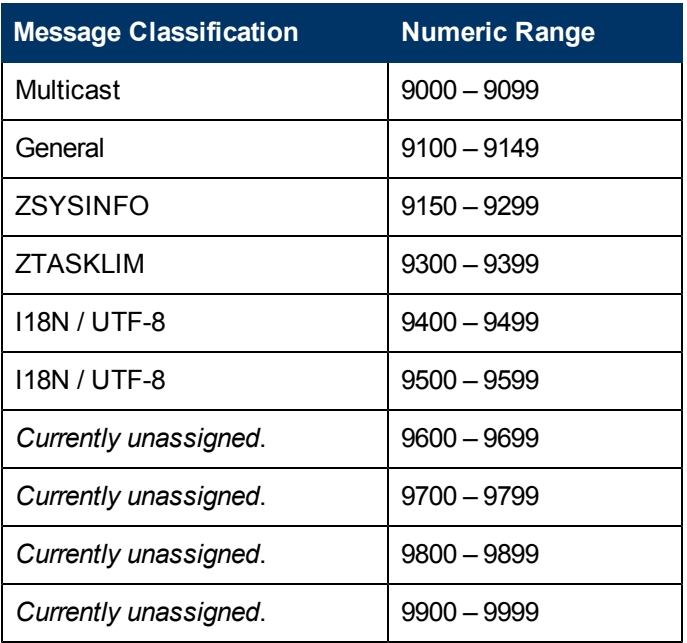

## <span id="page-20-0"></span>**Configuration Server Messages**

The following table contains a sequential list of all the messages that are generated by the Configuration Server logging facility.

**Note:** In the following table, symbolic substitution is used as follows:

<%s> = a character string, such as a file name or an object;

<%4d> = a decimal number, such as an IP Port.

In the Configuration Server log, however, these symbols will be replaced by the data that are applicable to the message.

#### **Configuration Server Messages**

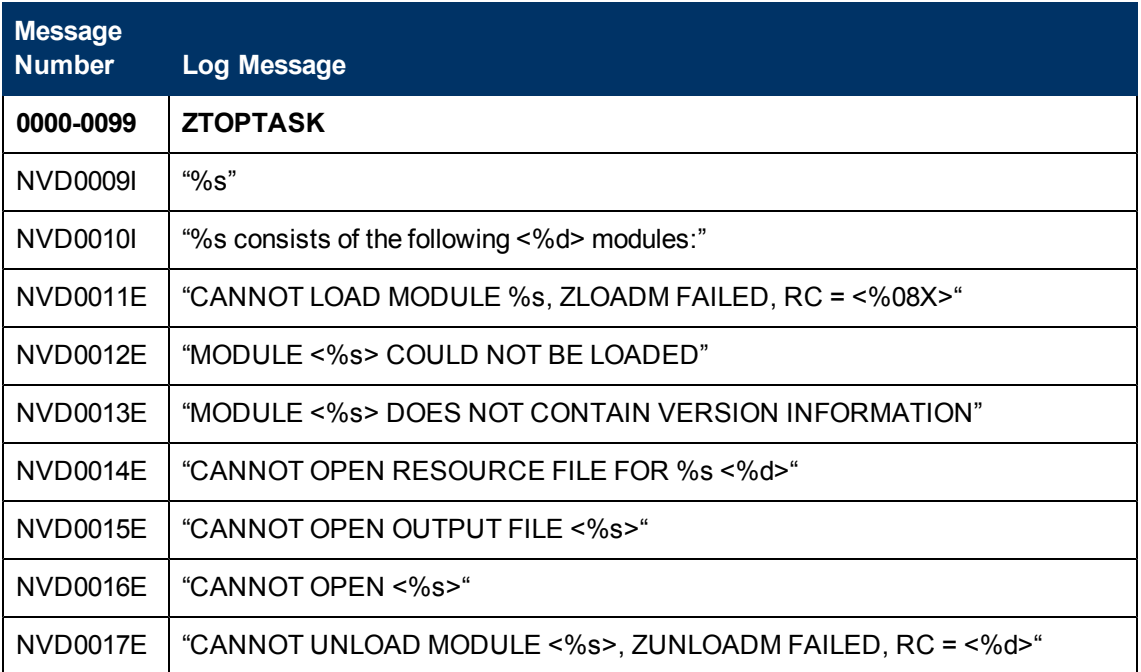

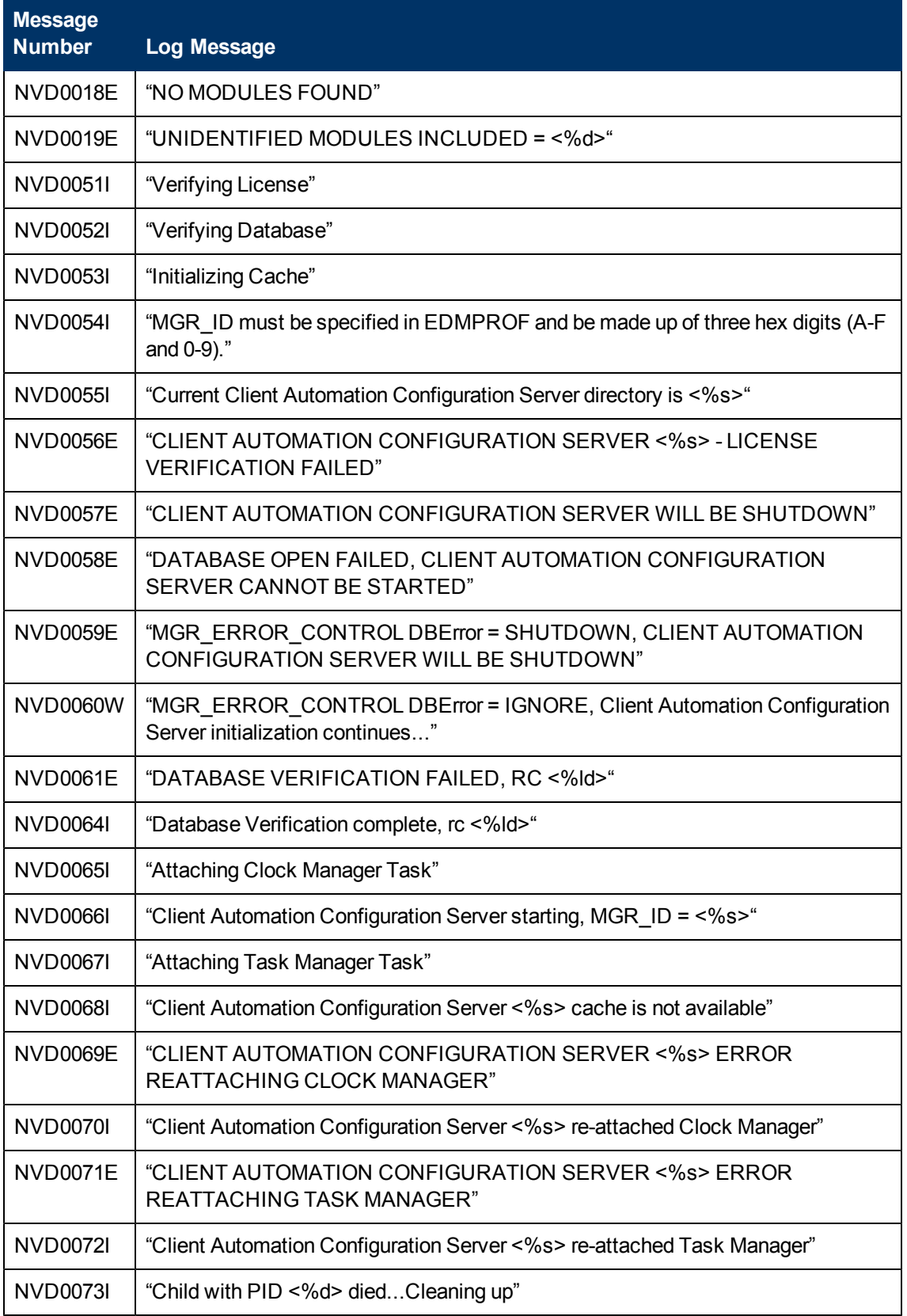

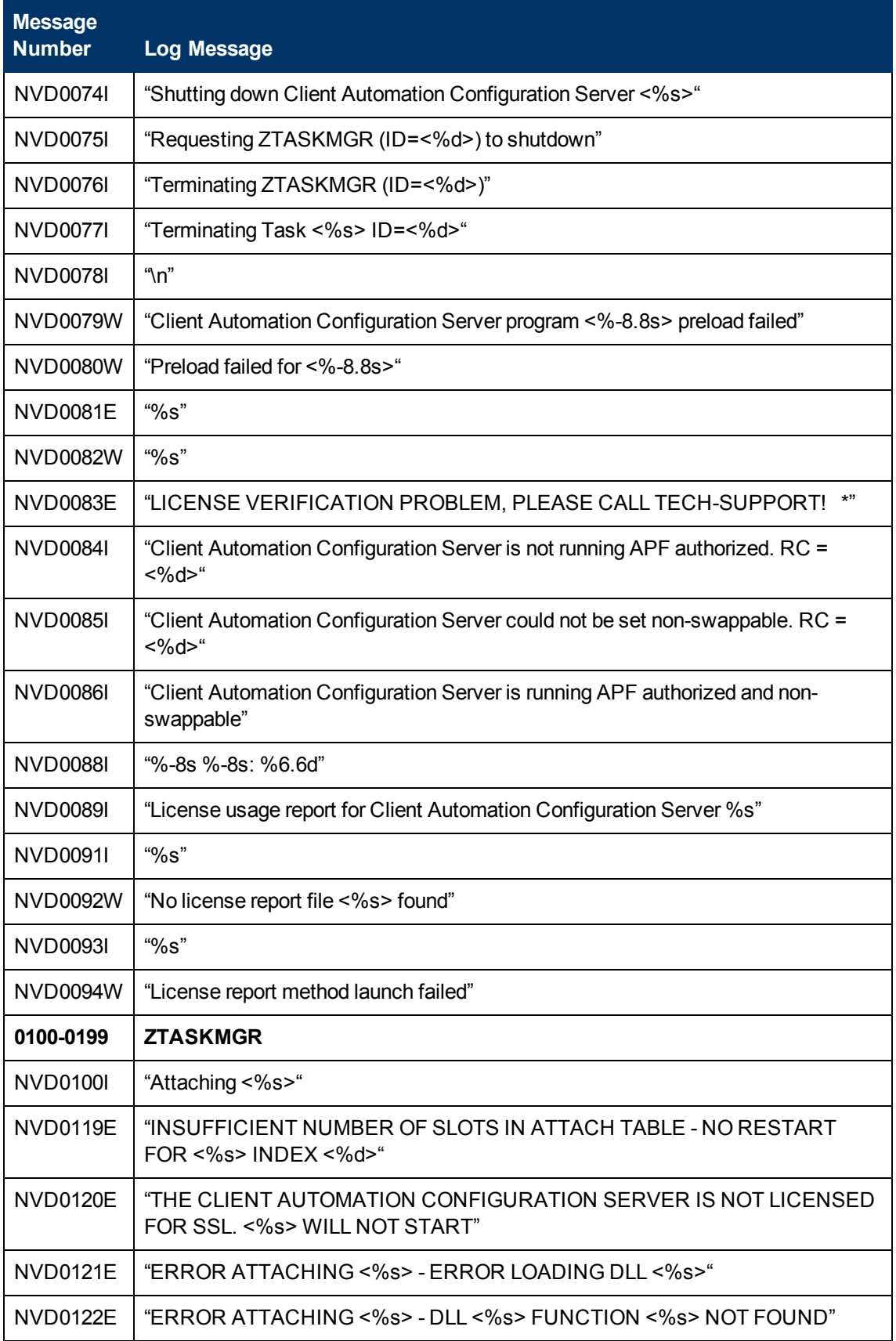

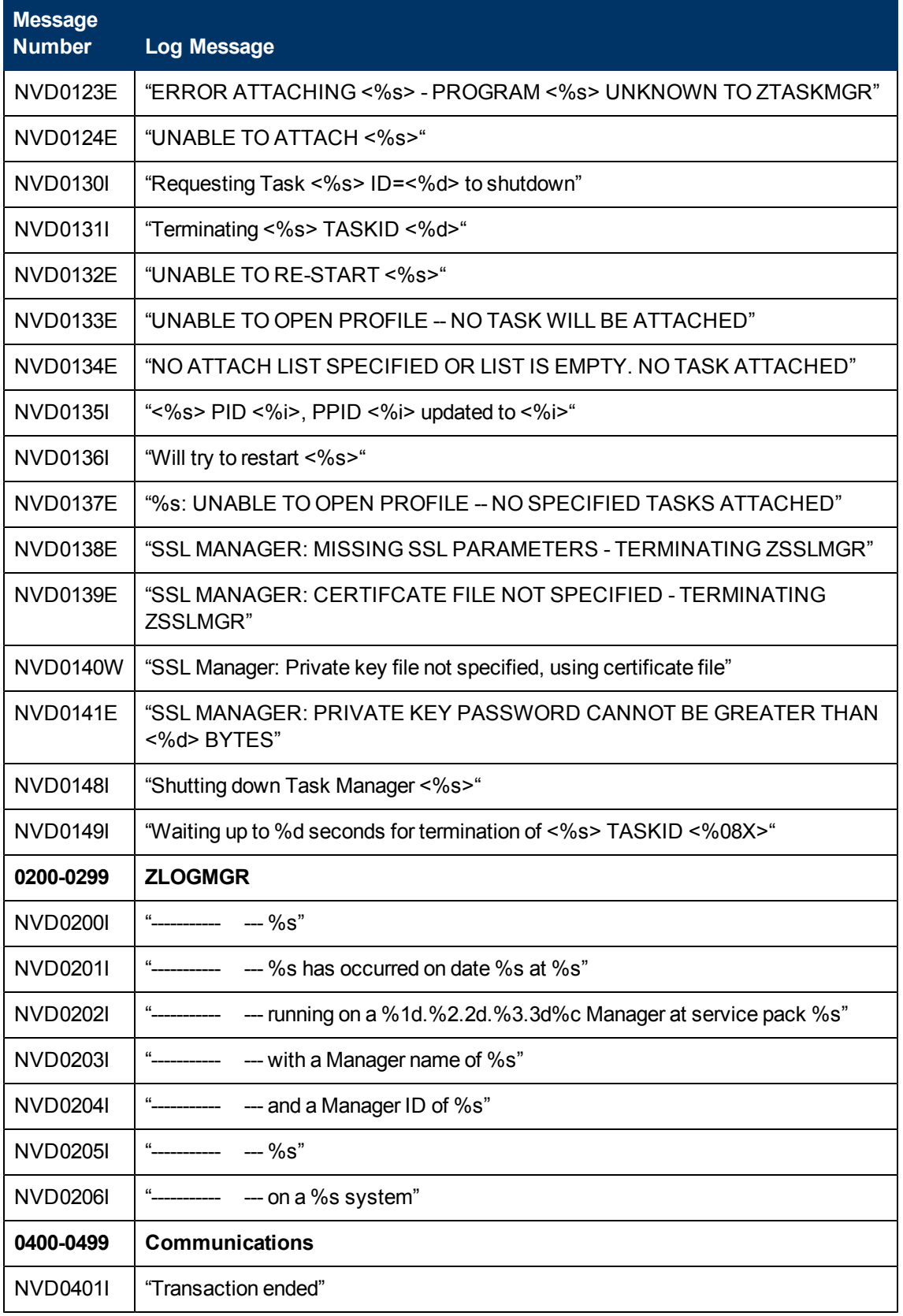

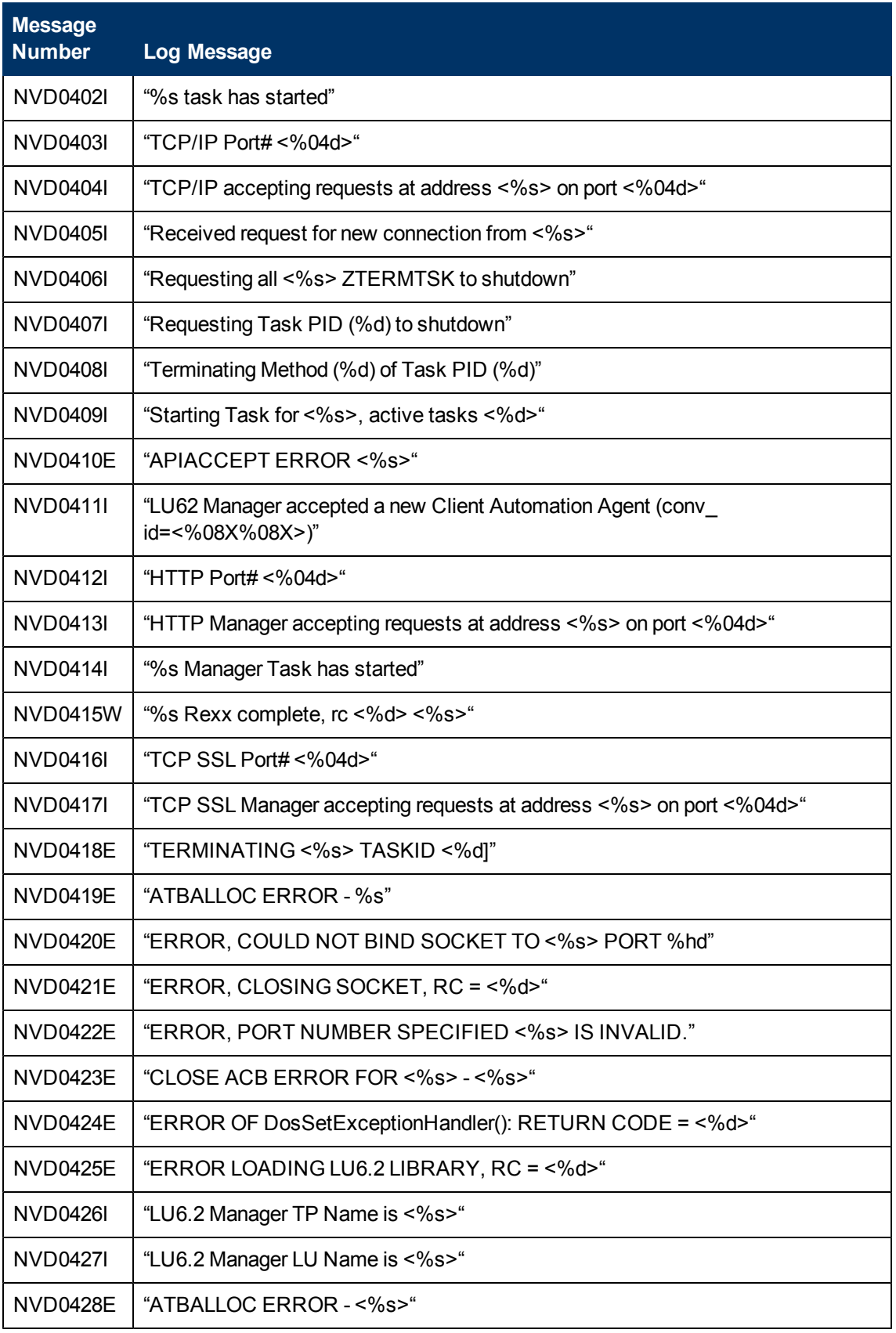

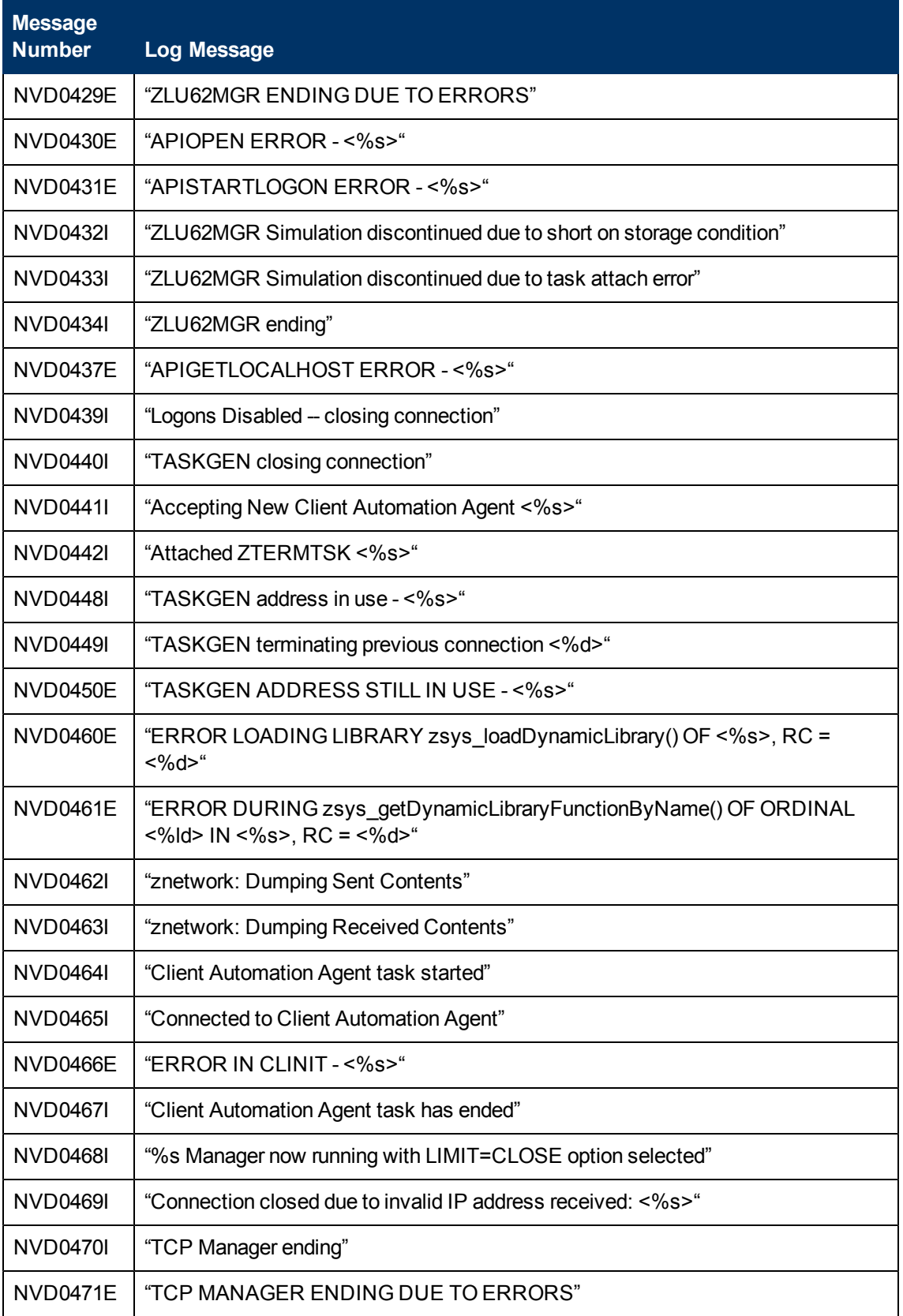

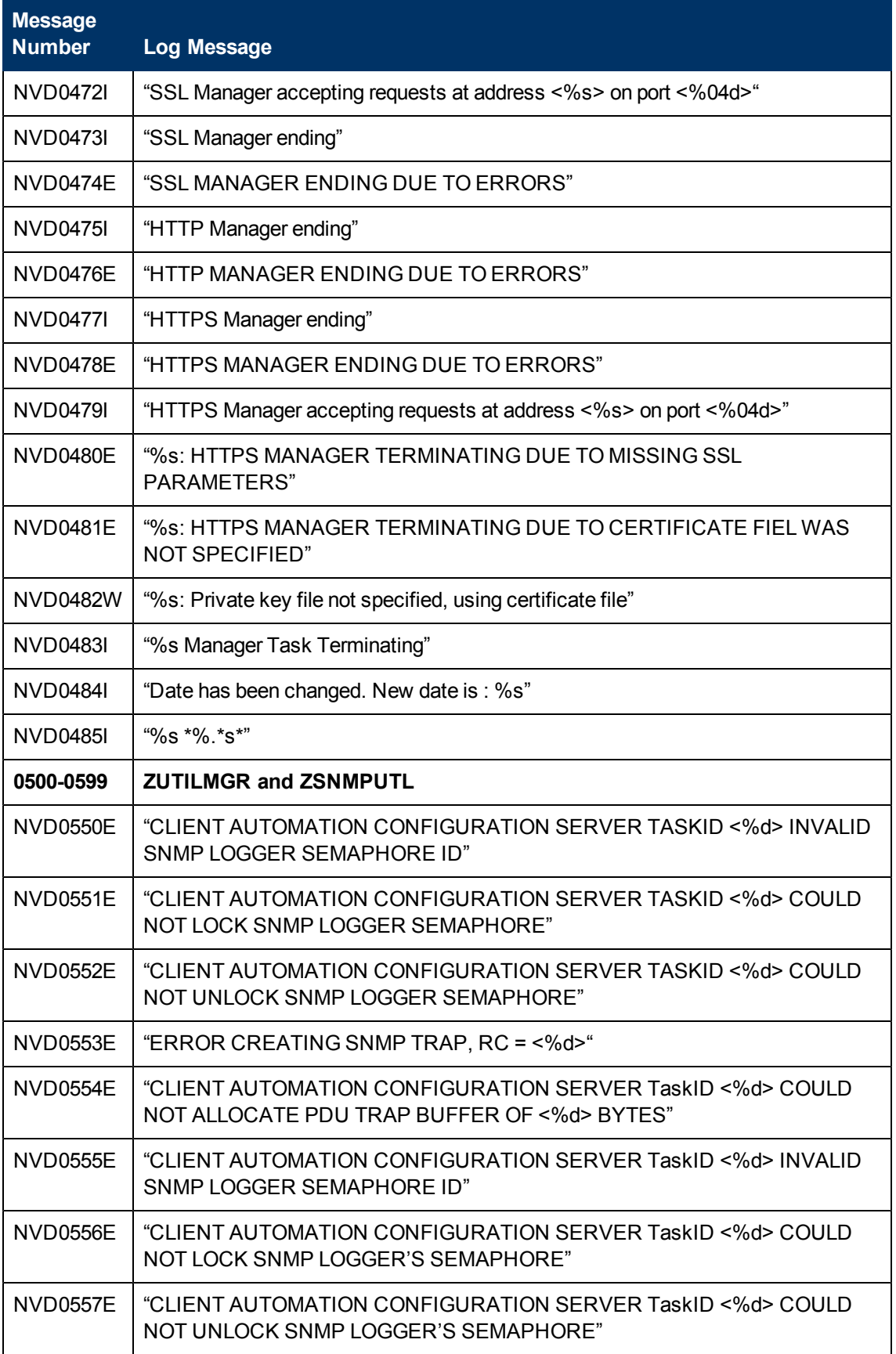

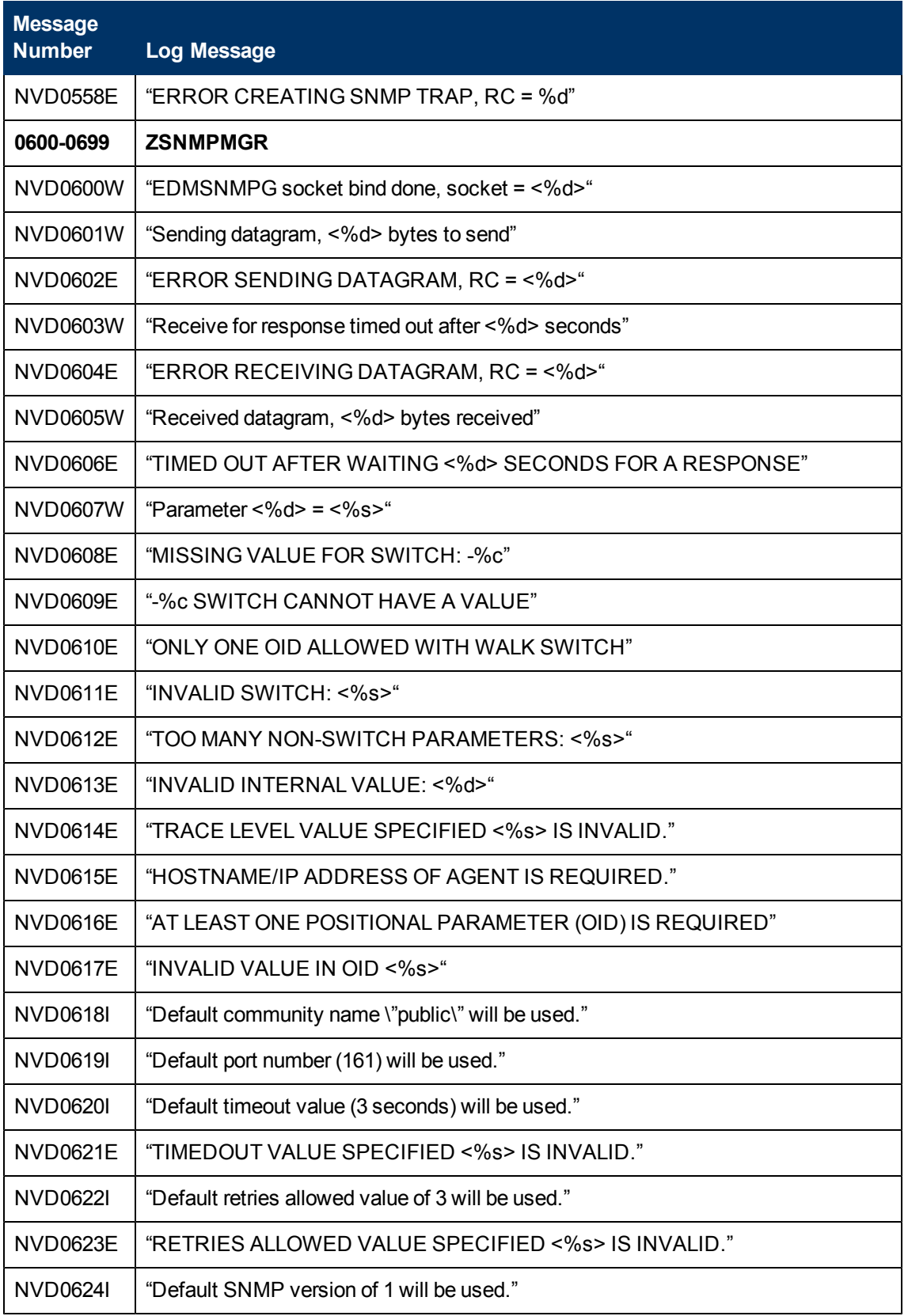

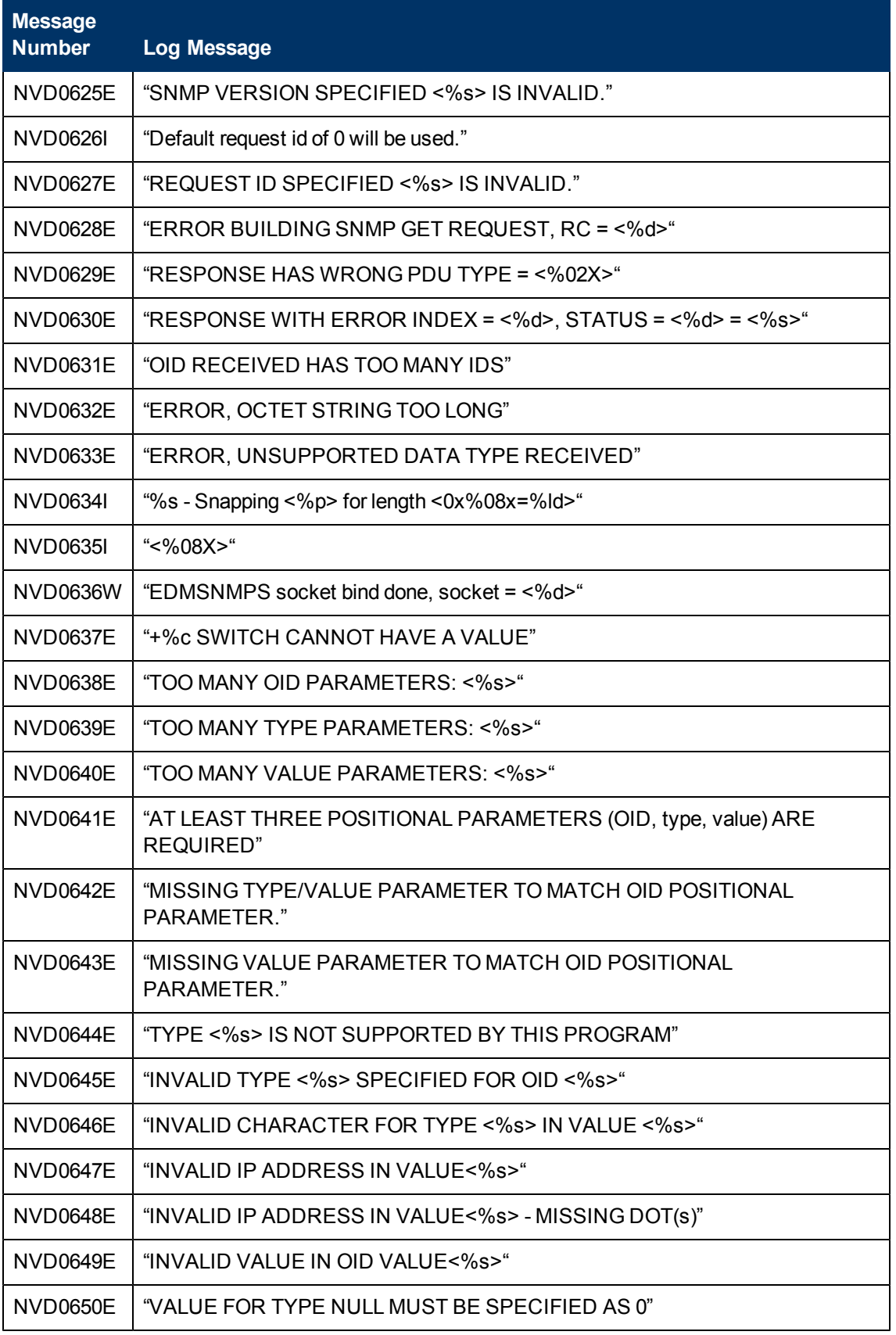

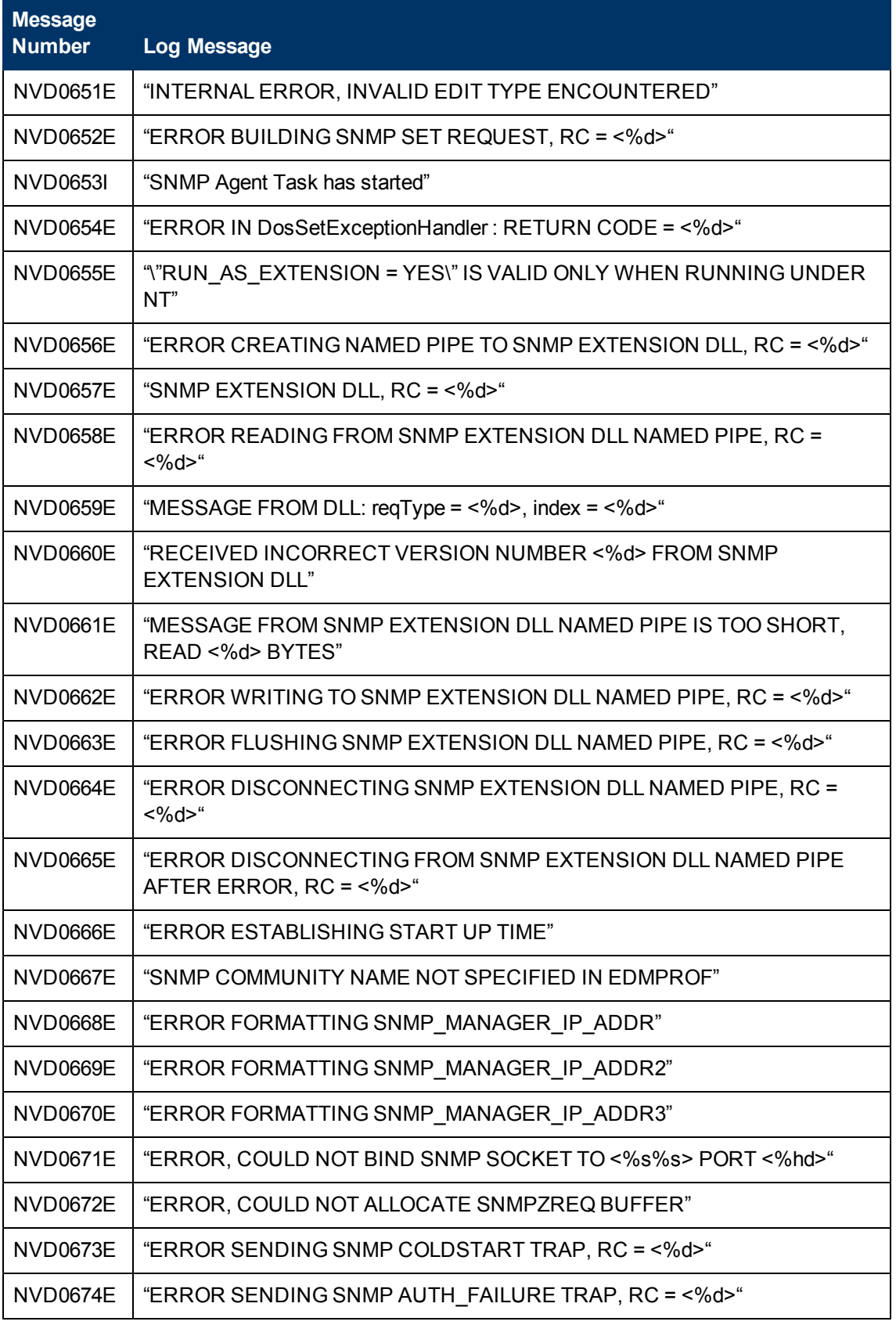

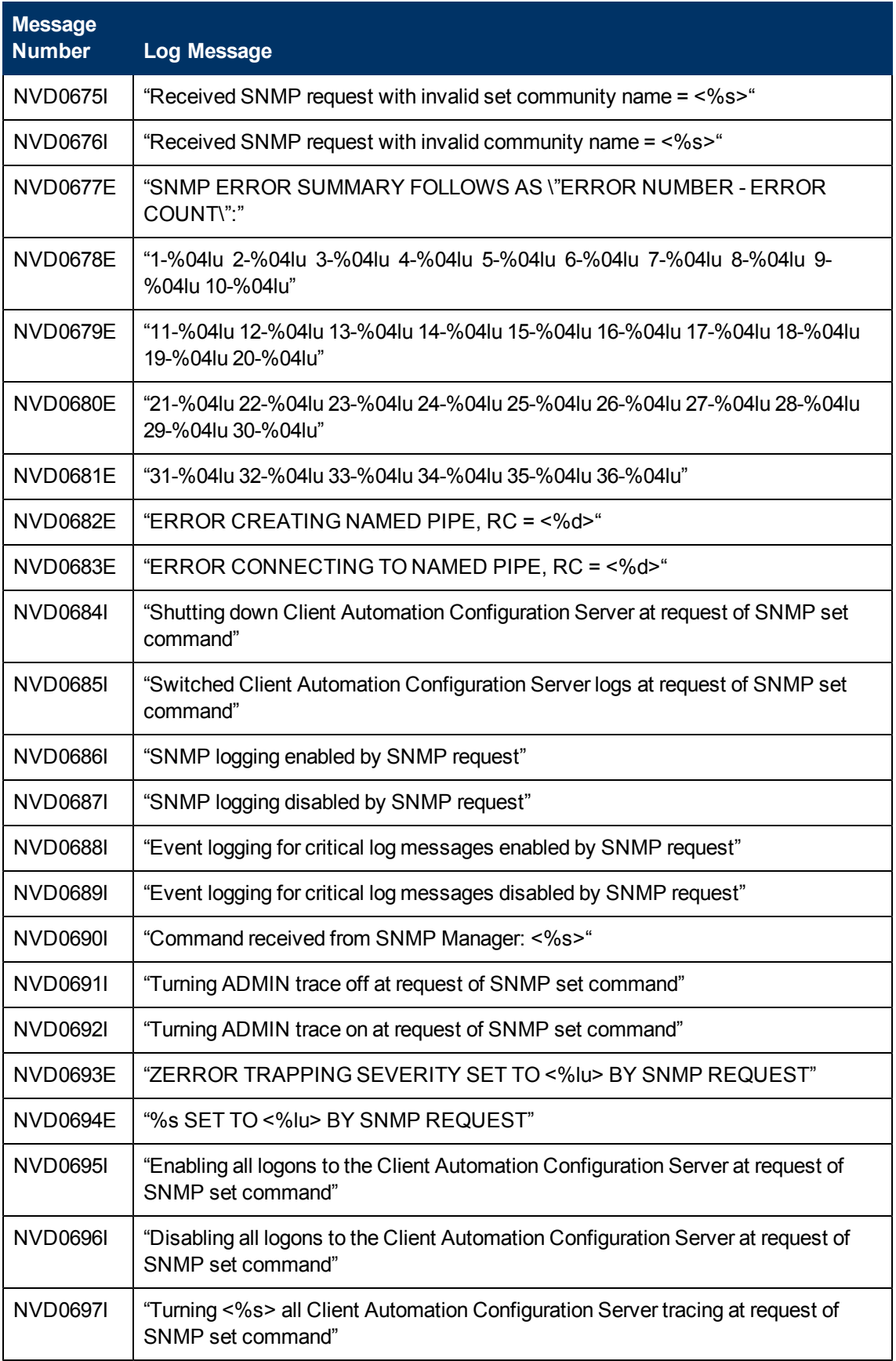

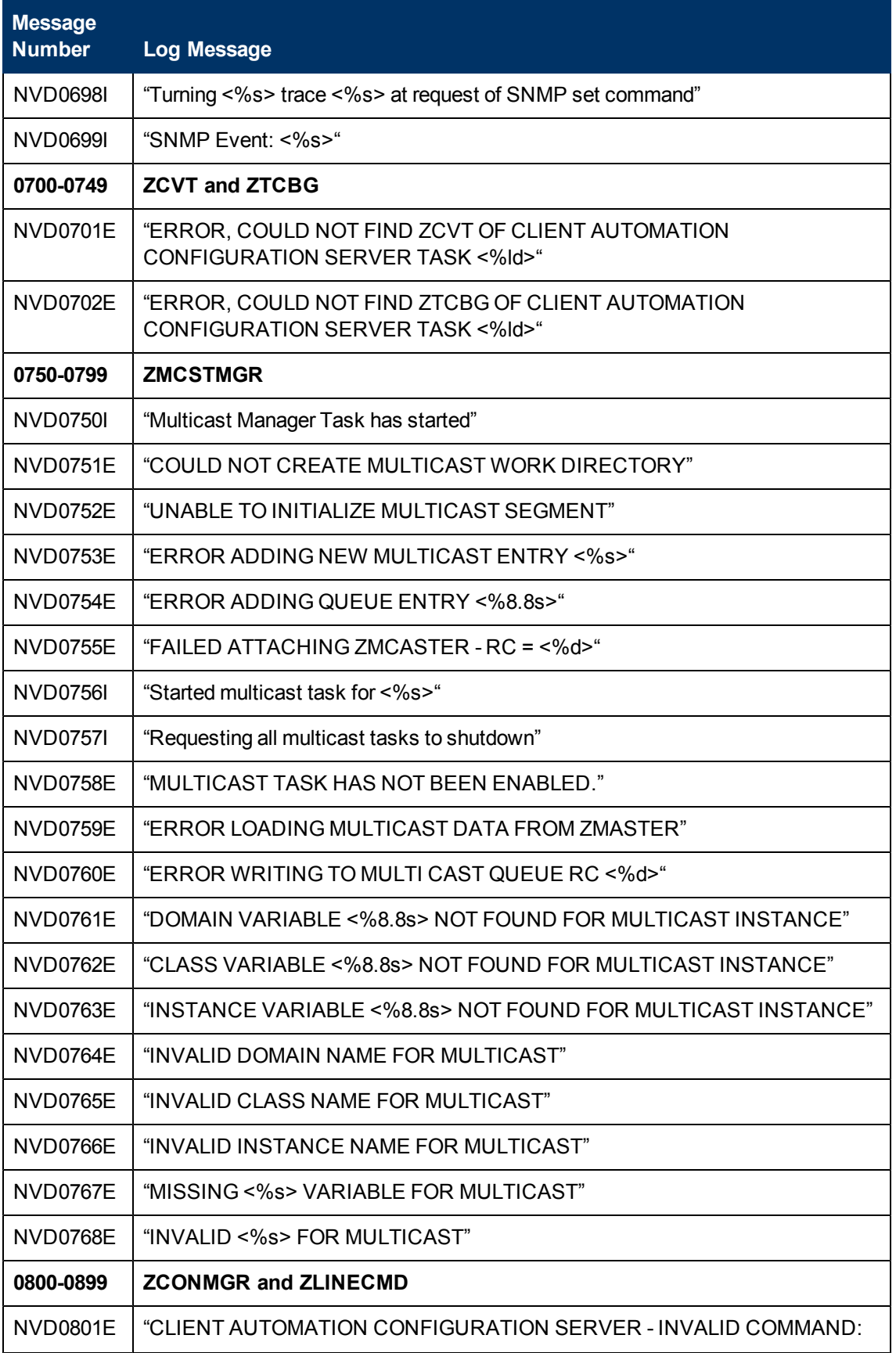

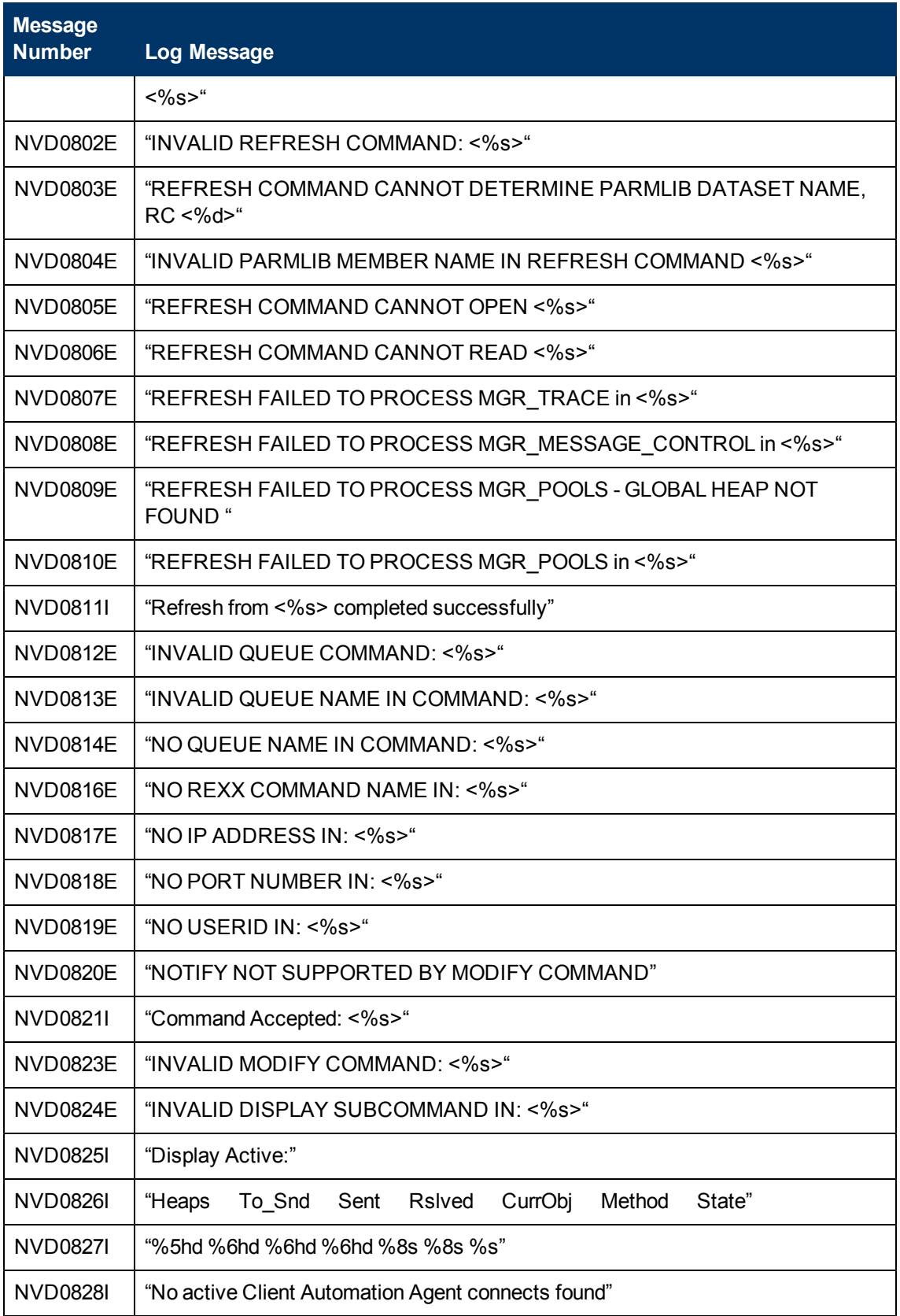

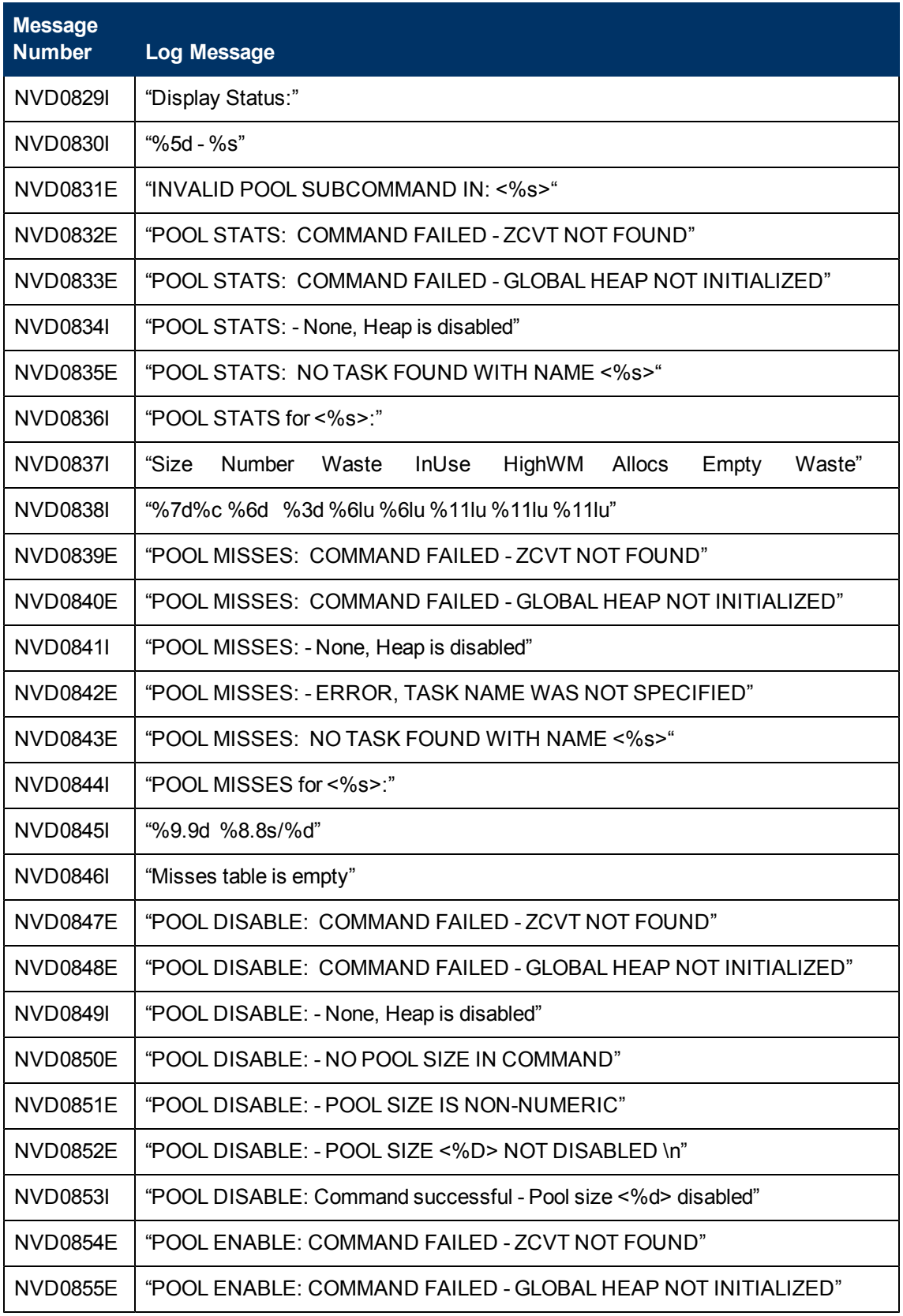

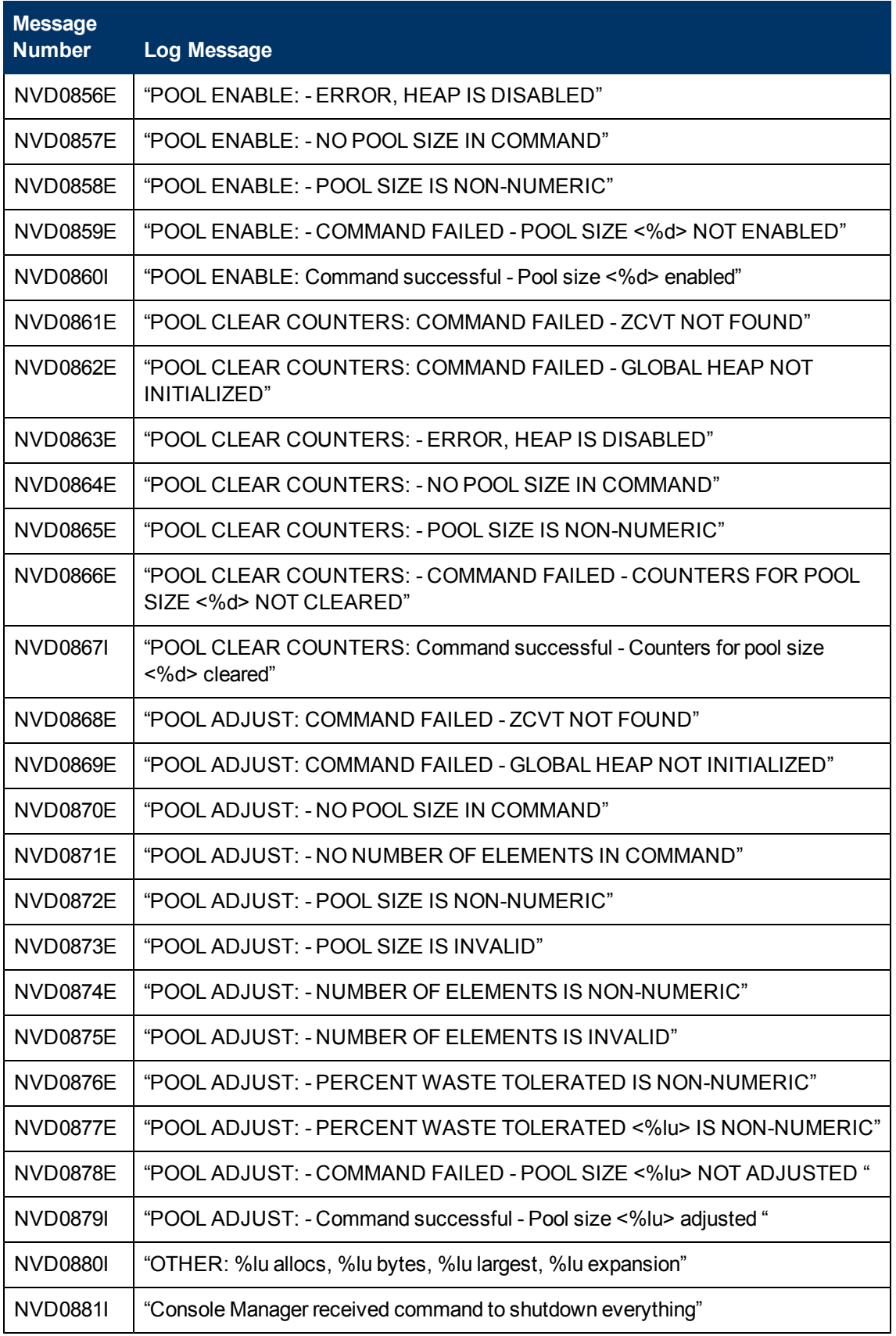

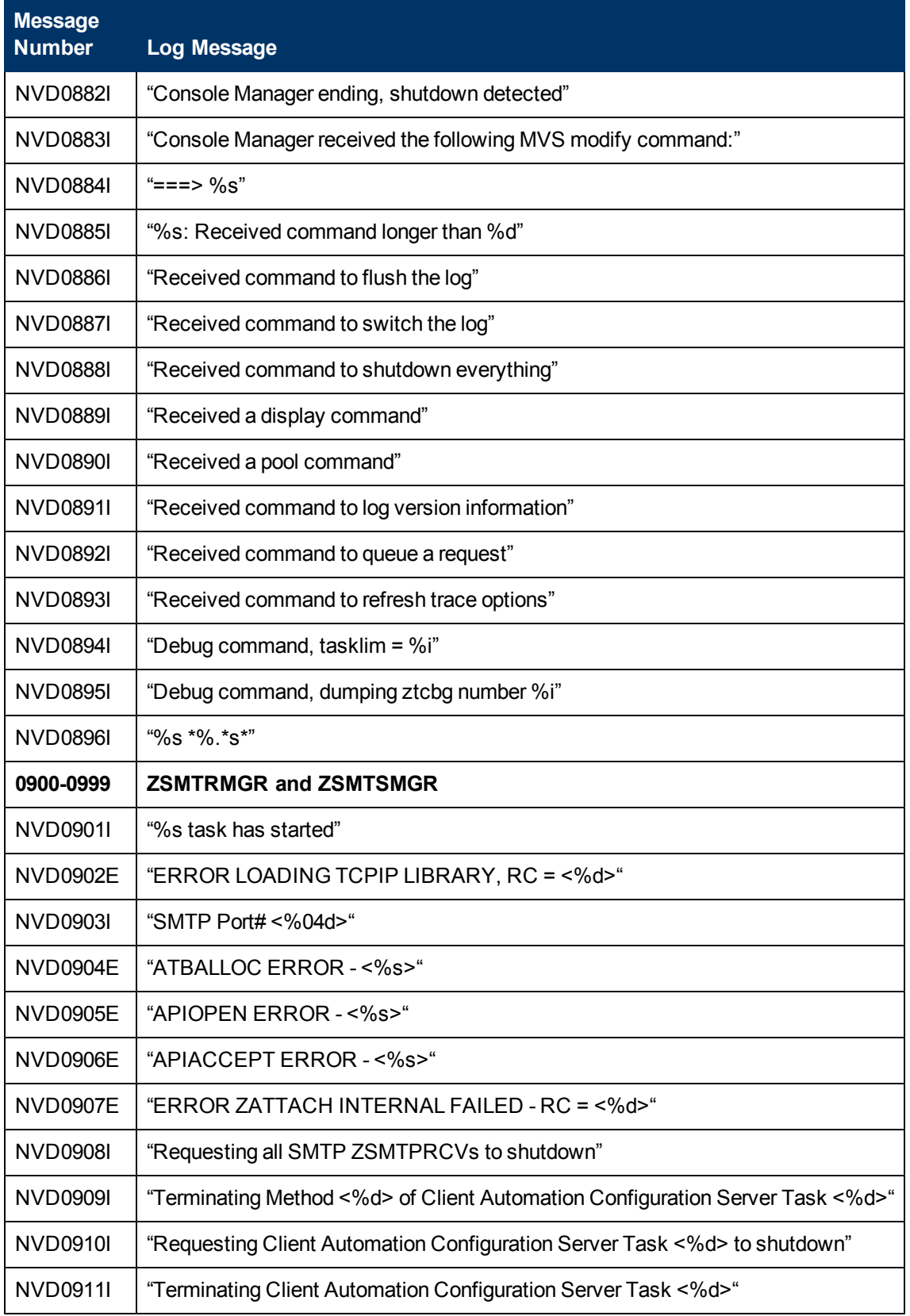
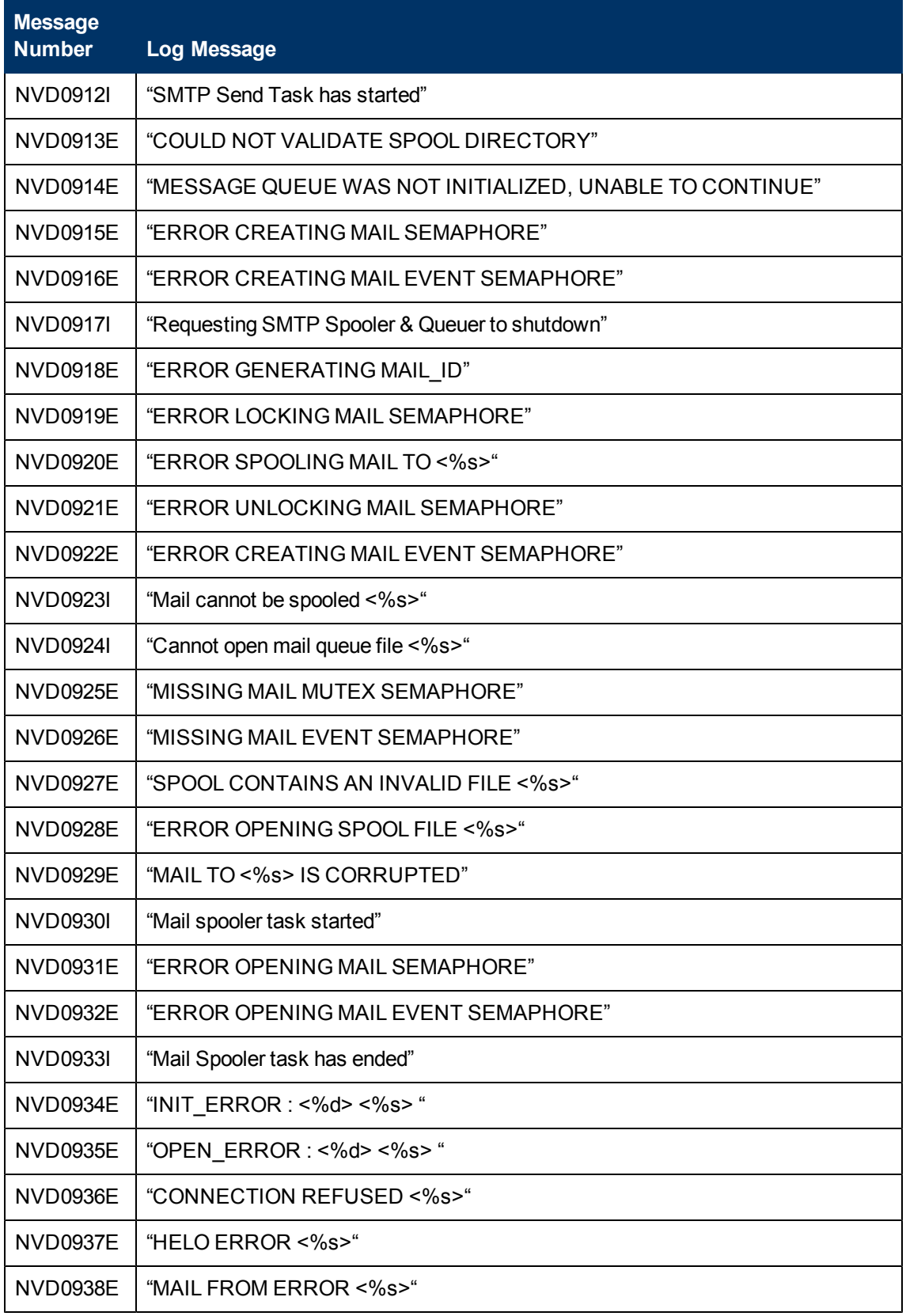

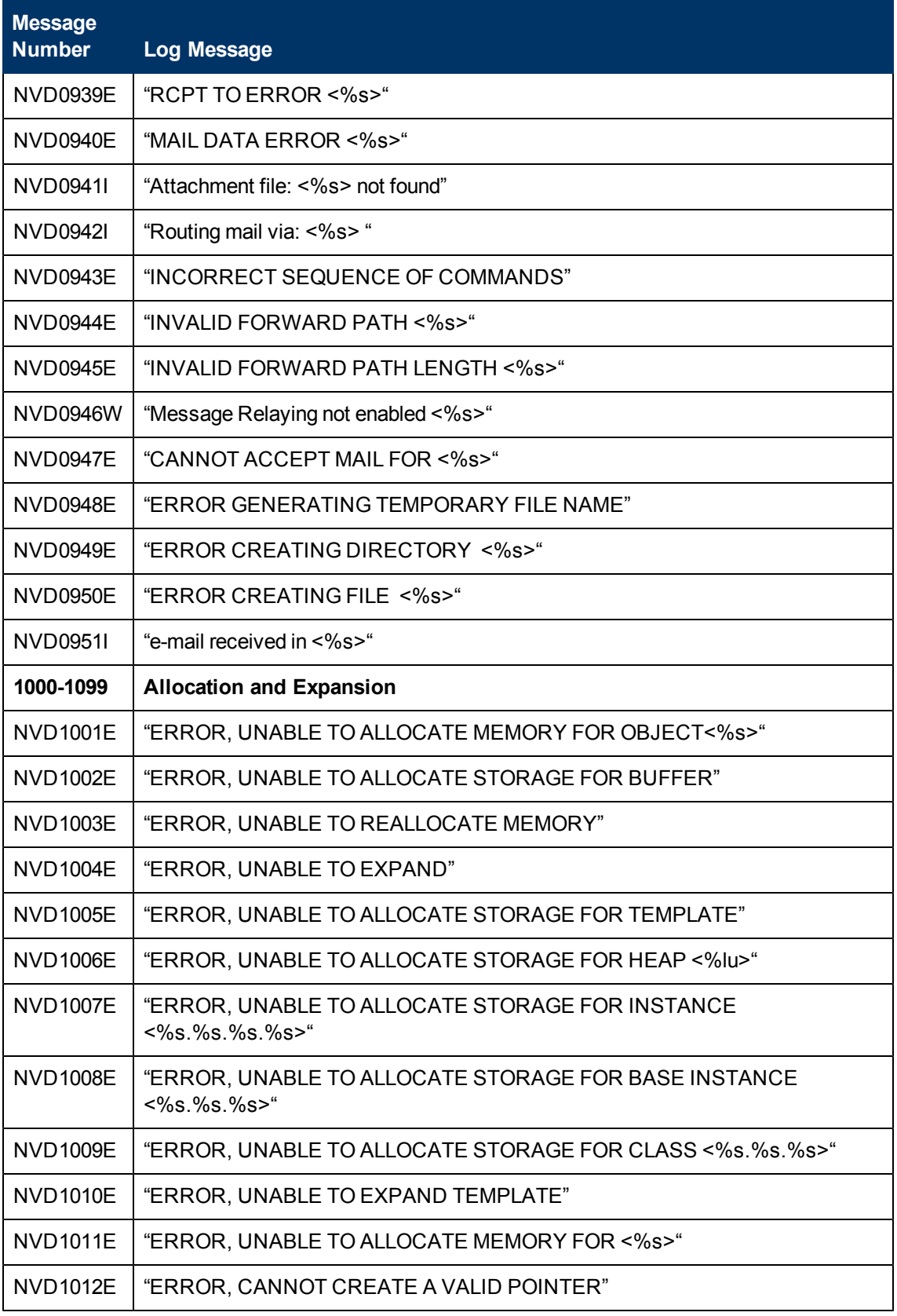

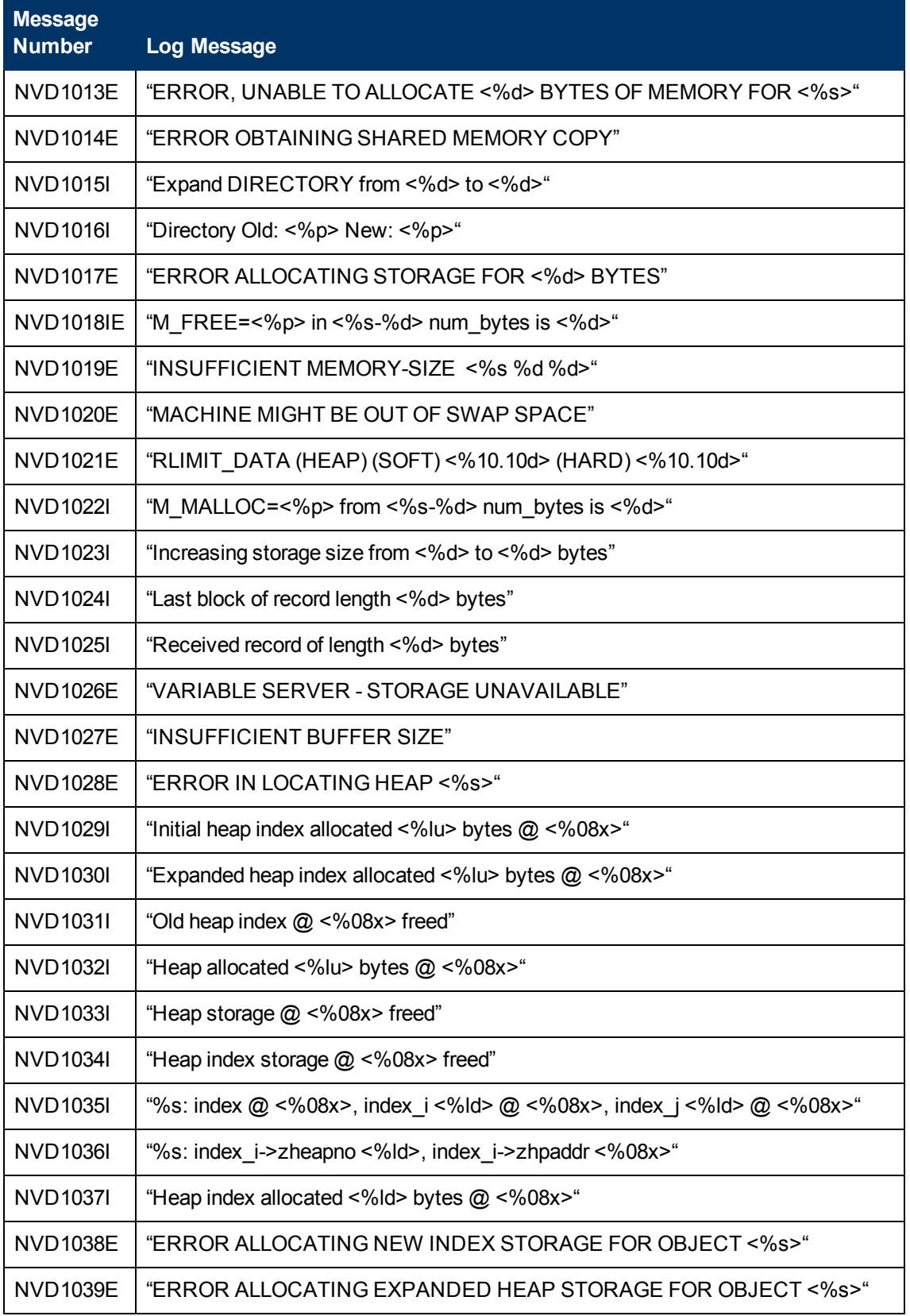

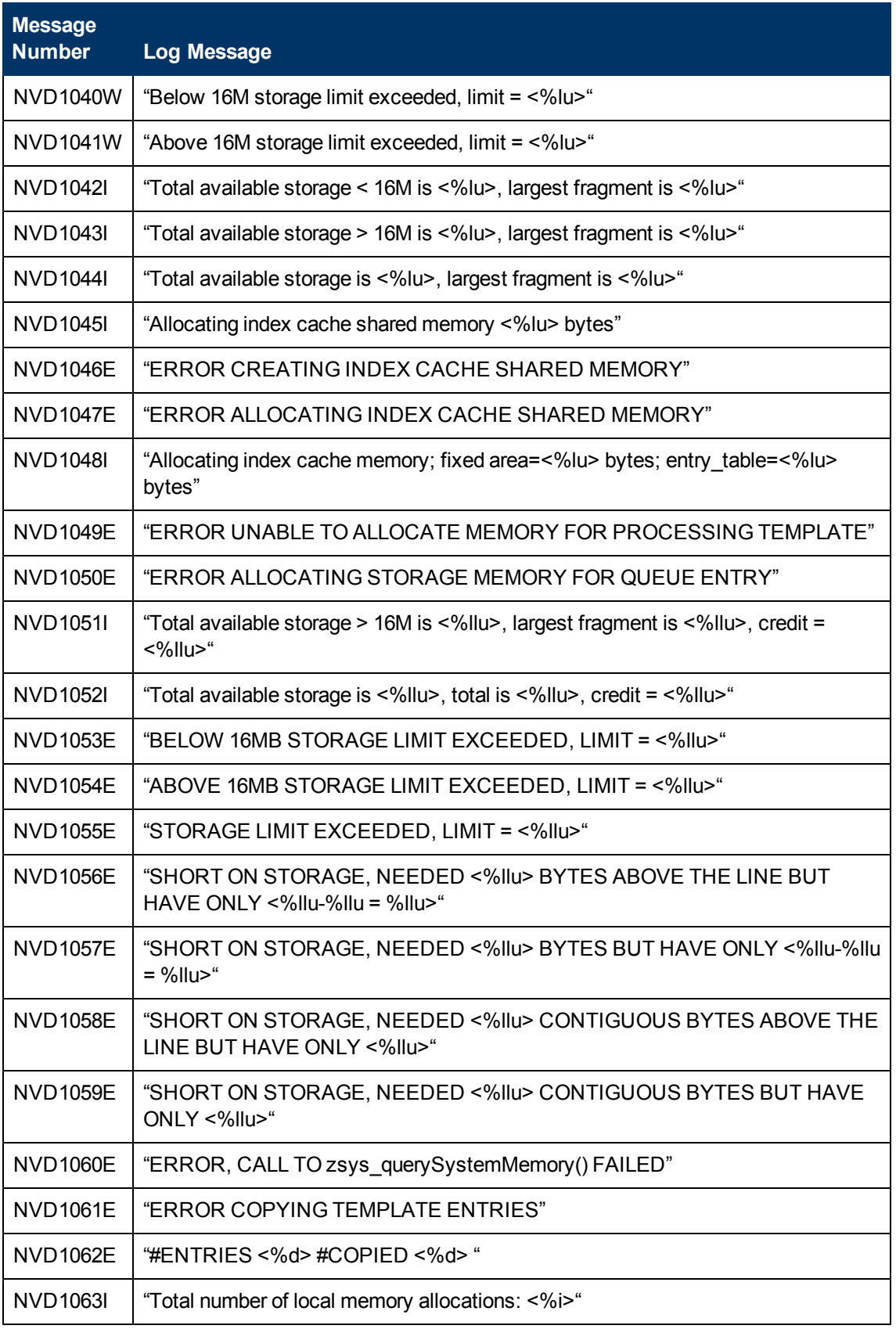

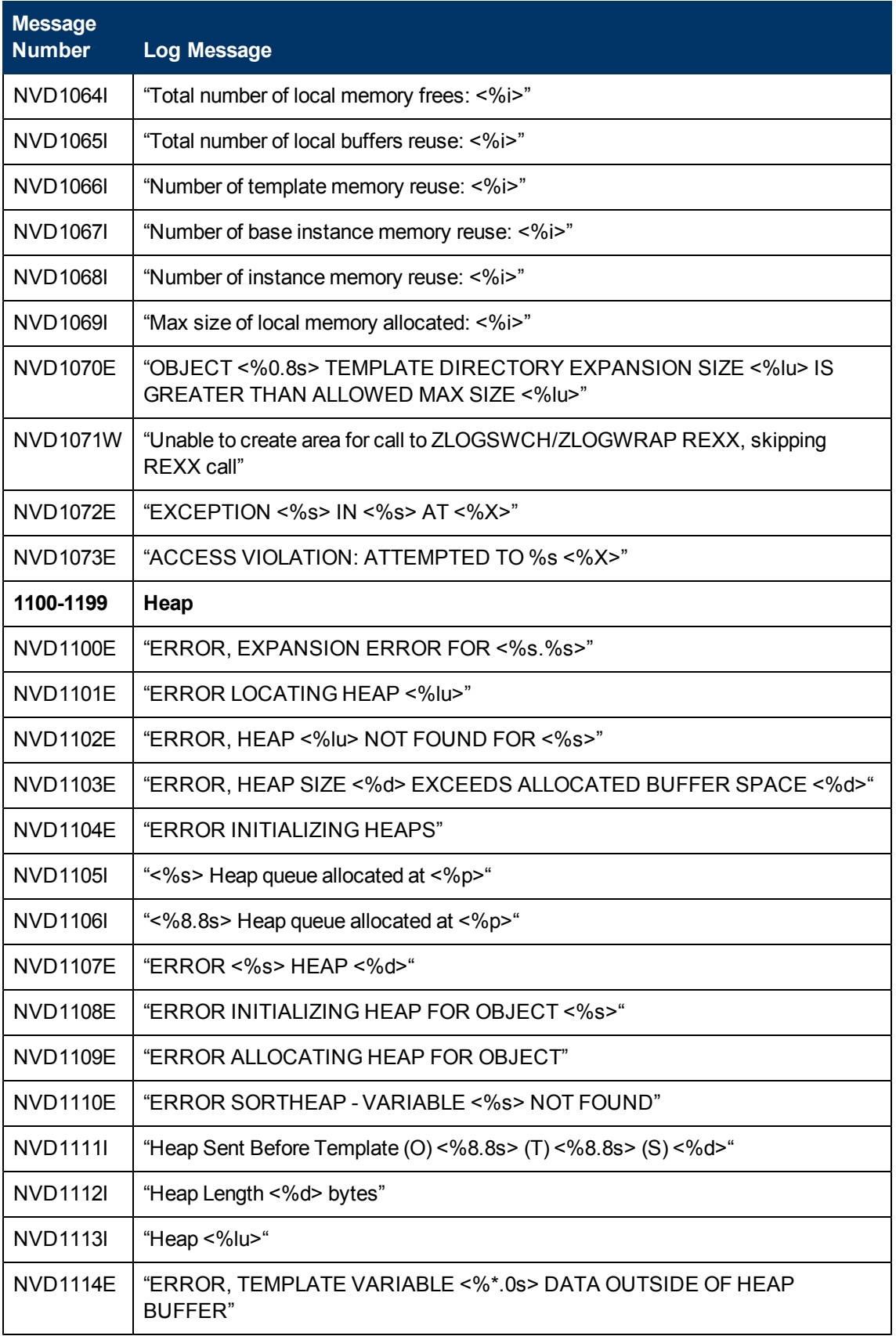

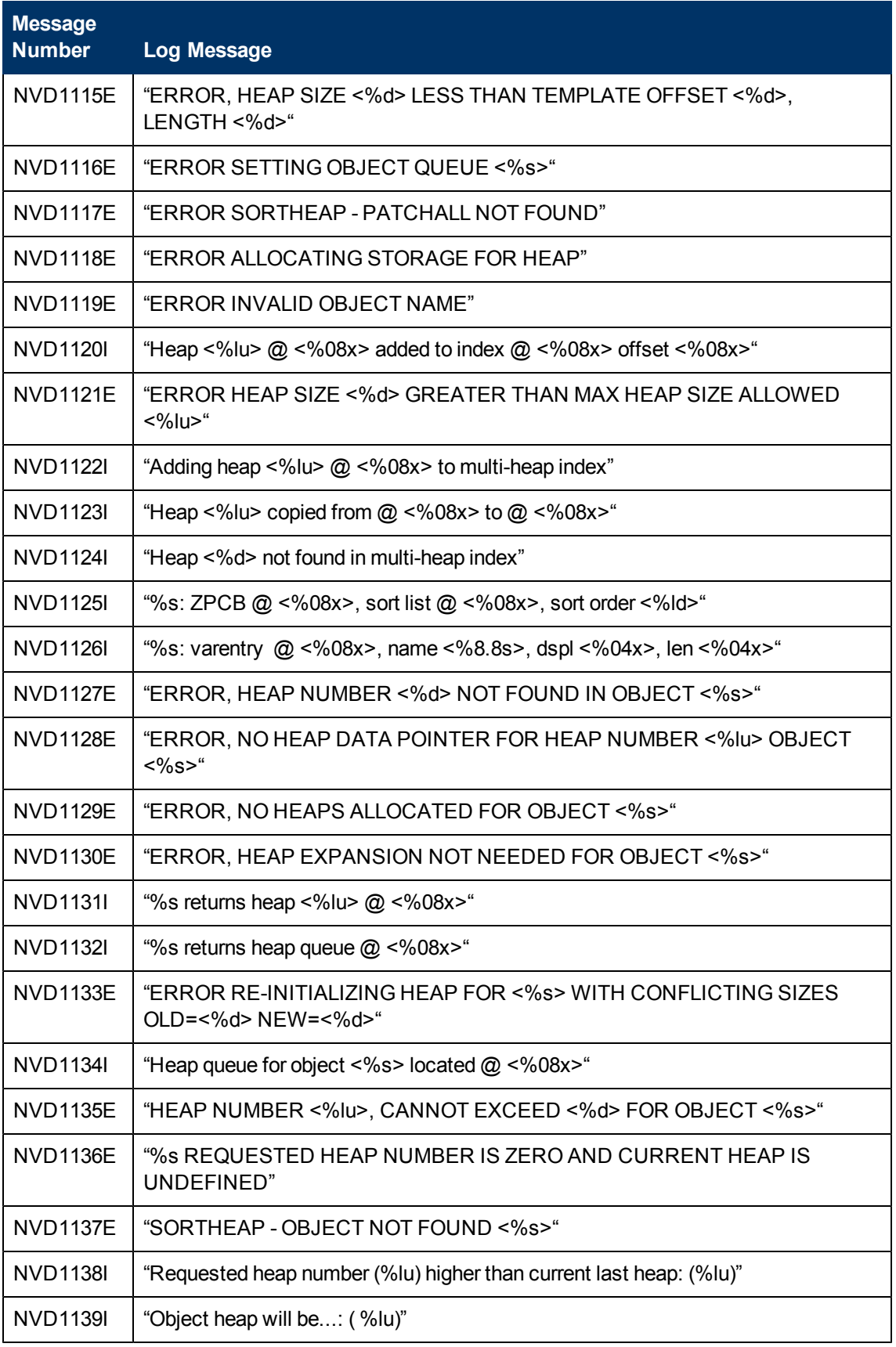

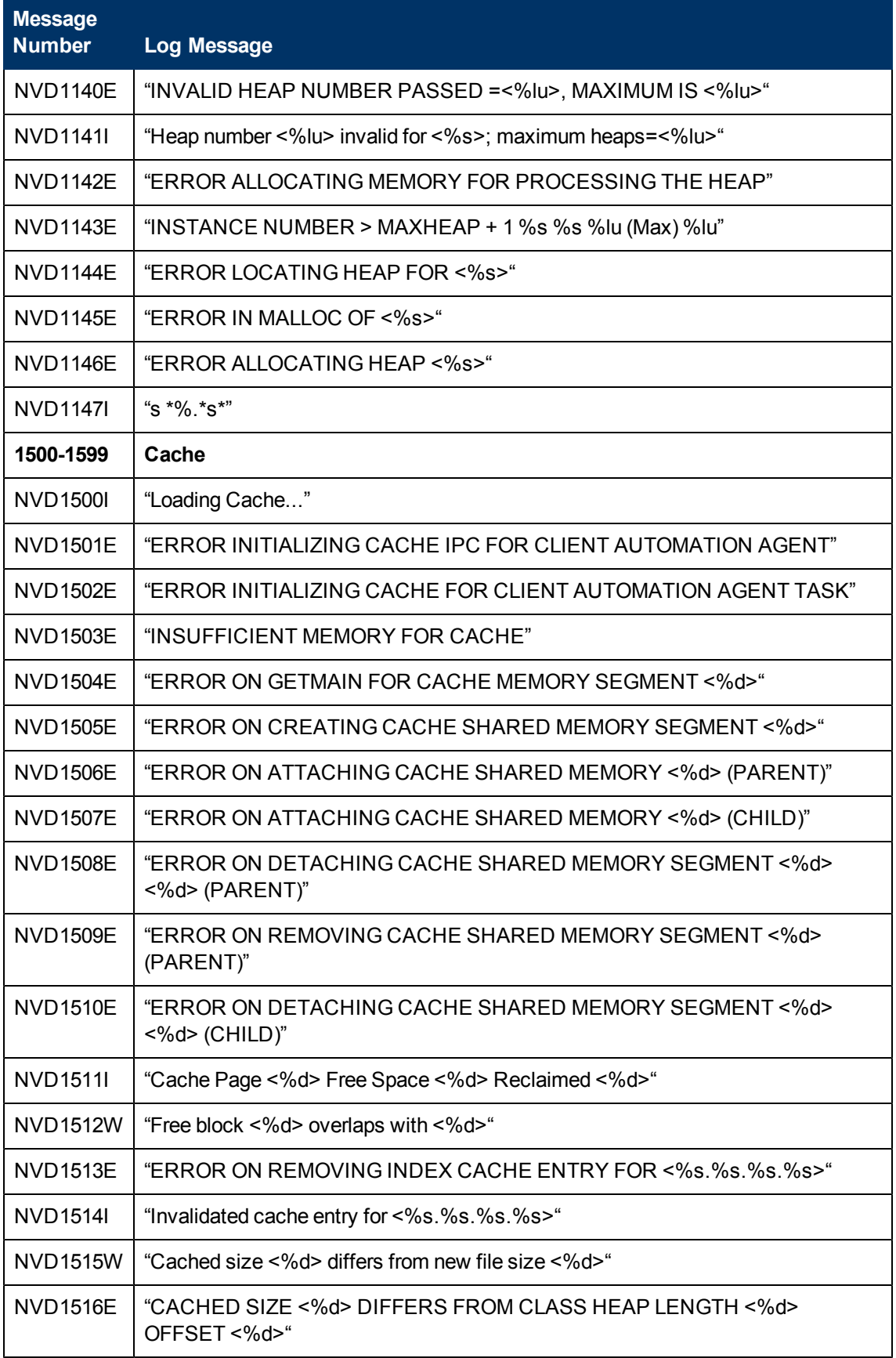

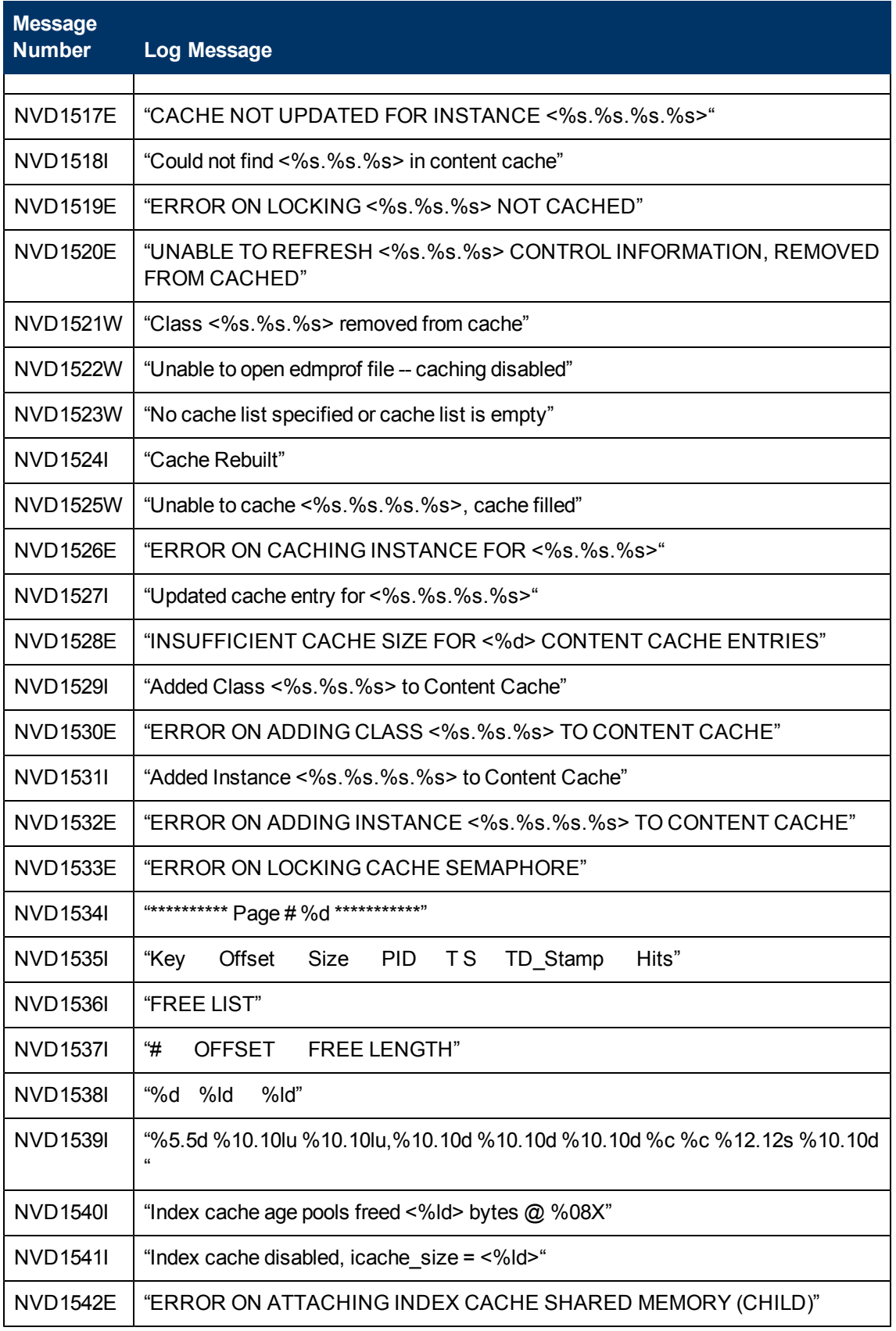

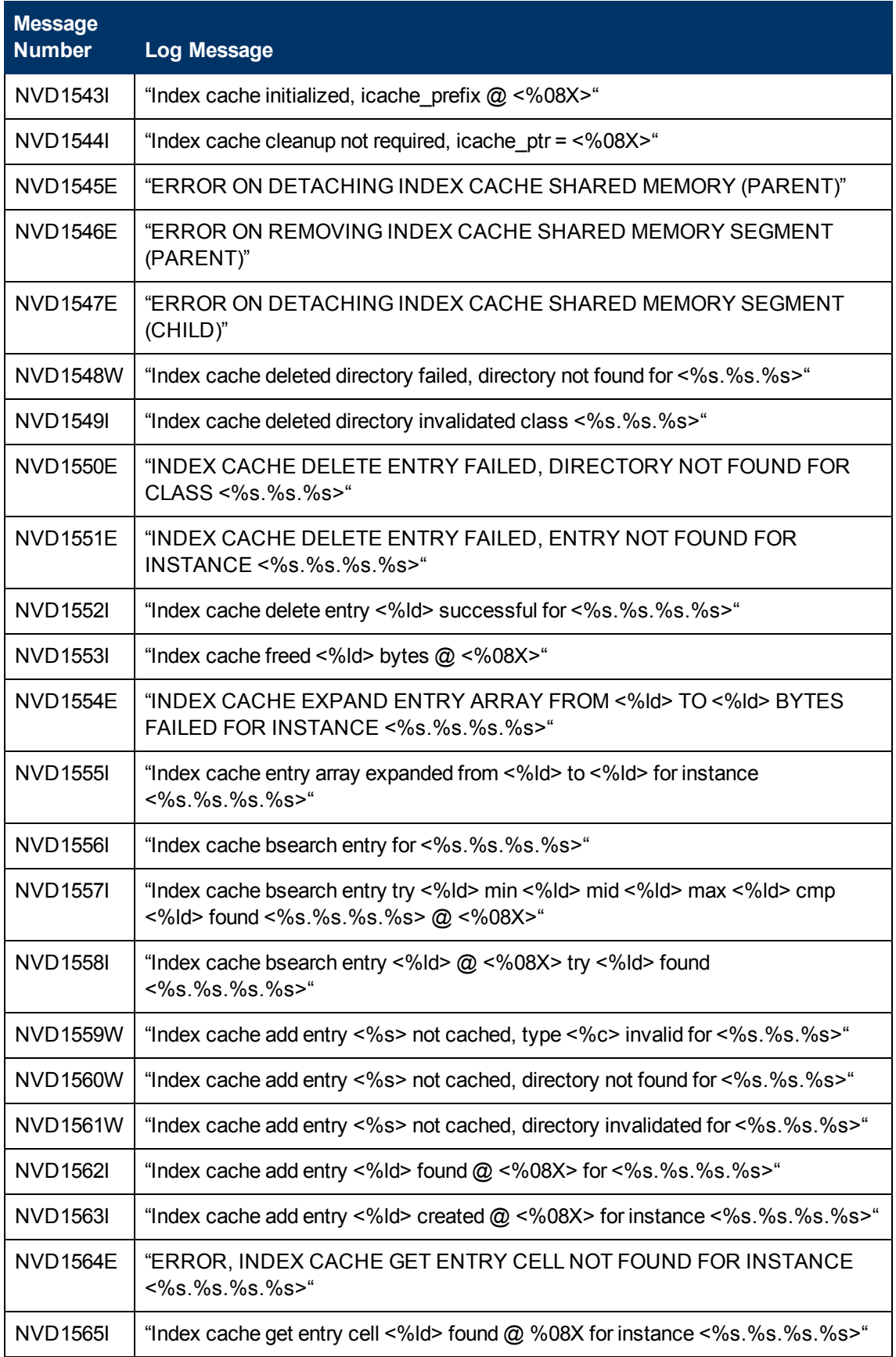

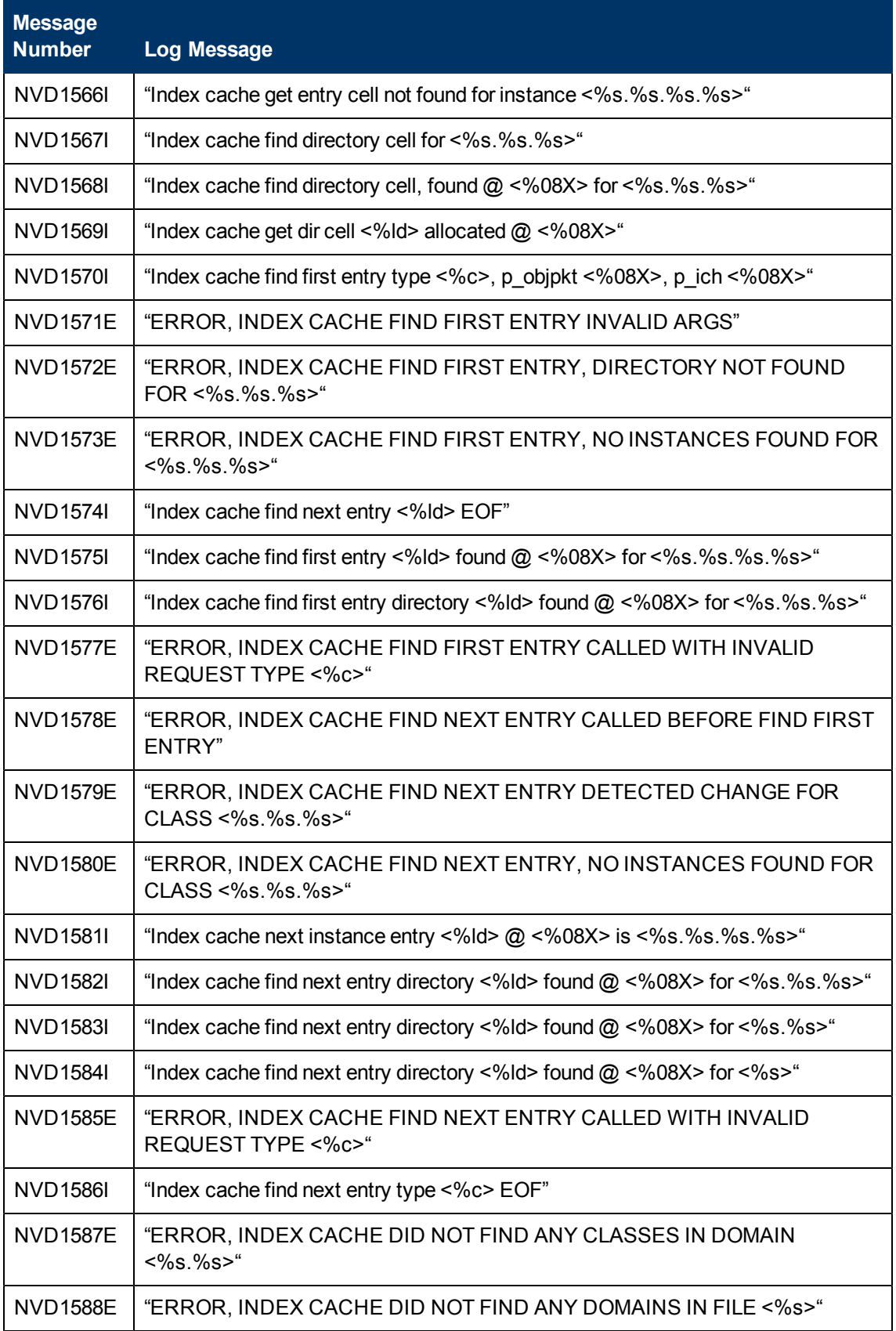

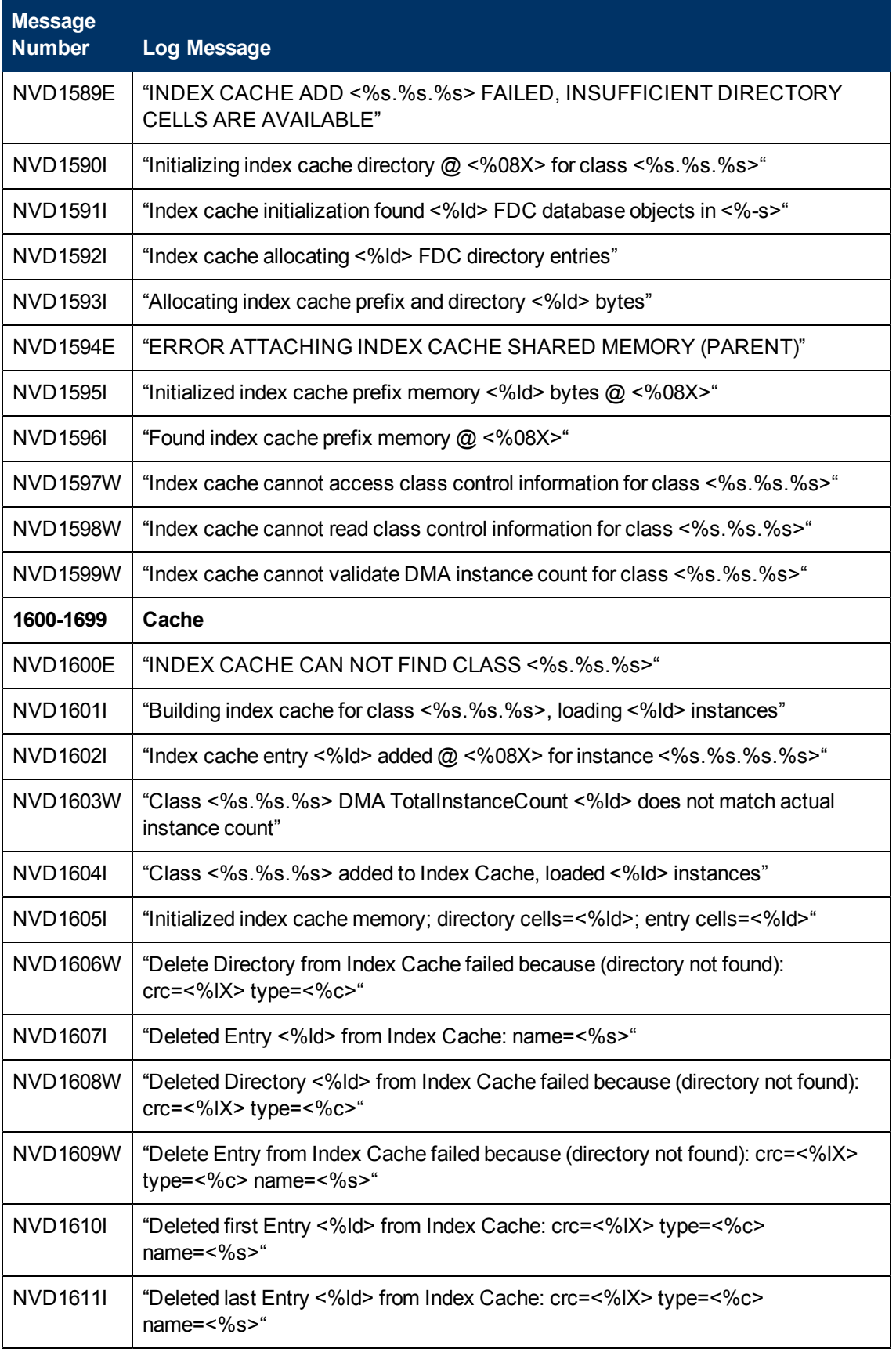

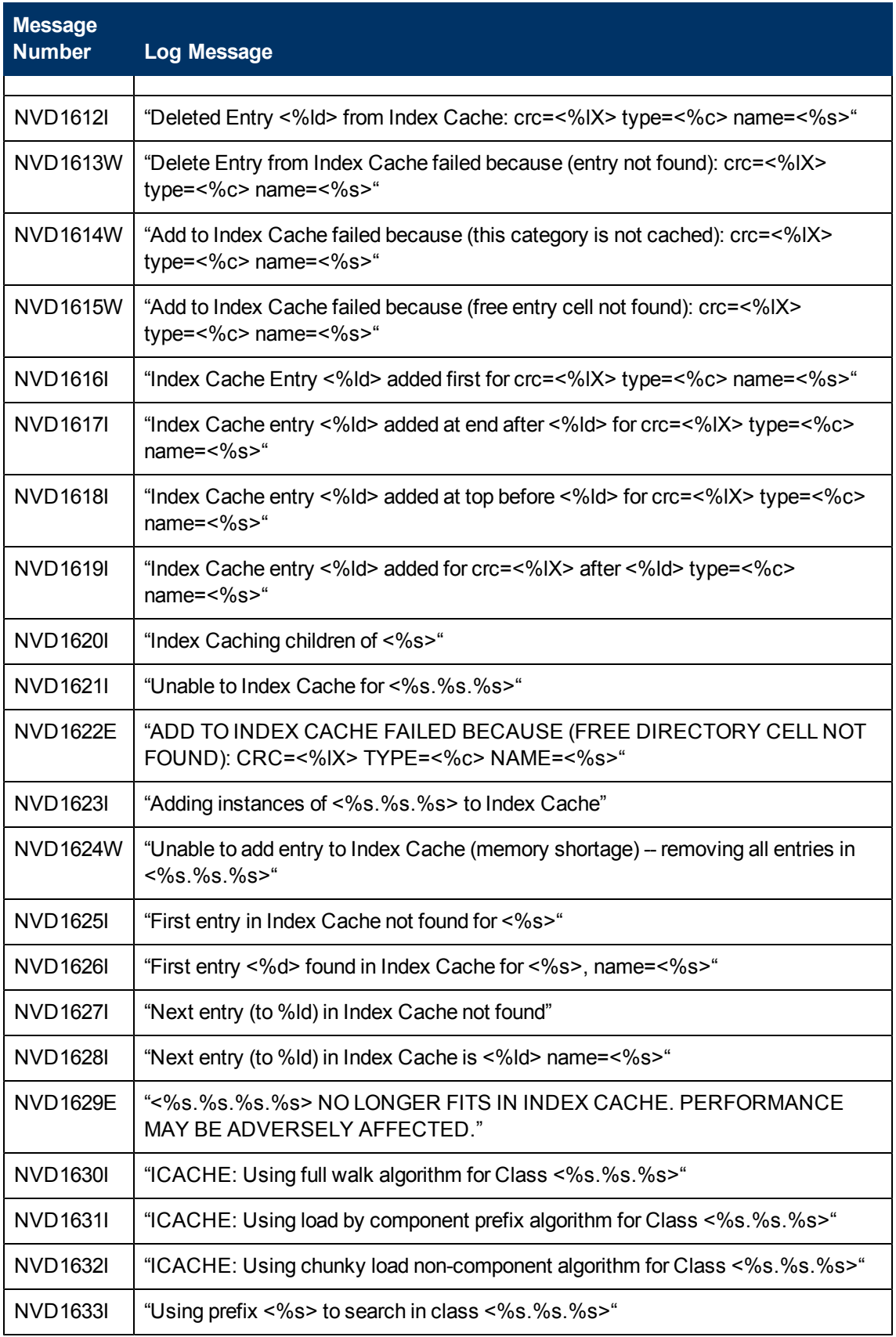

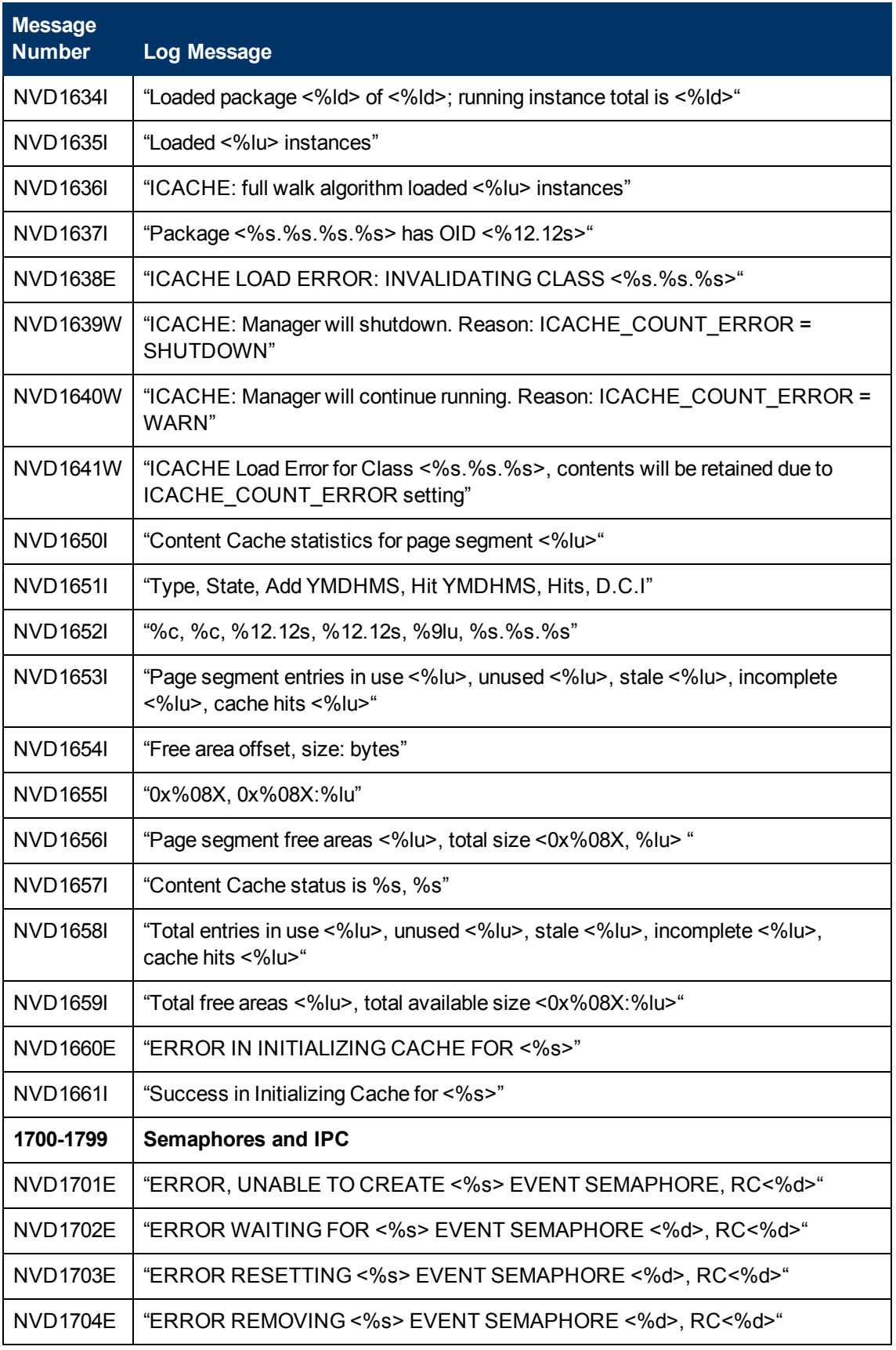

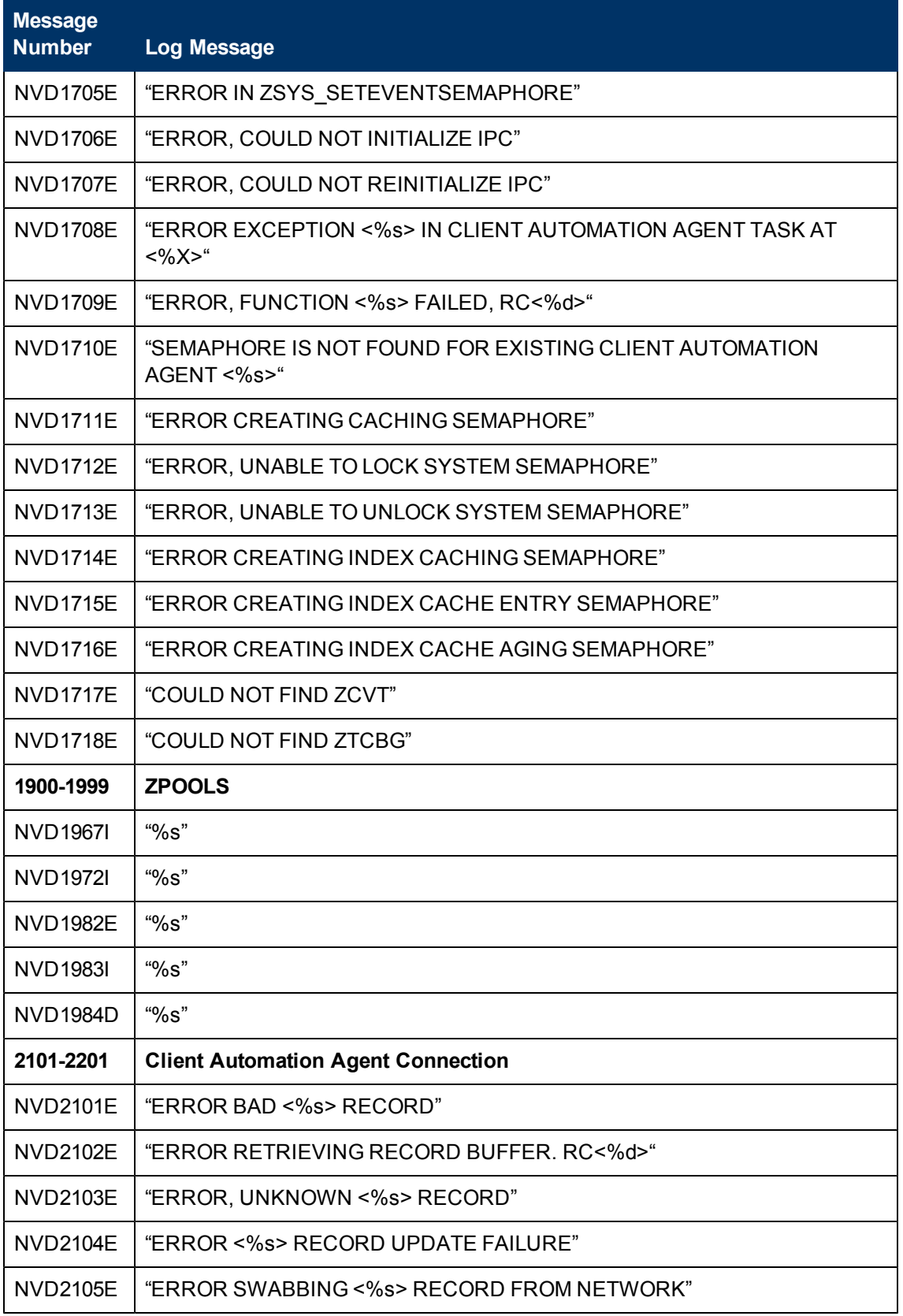

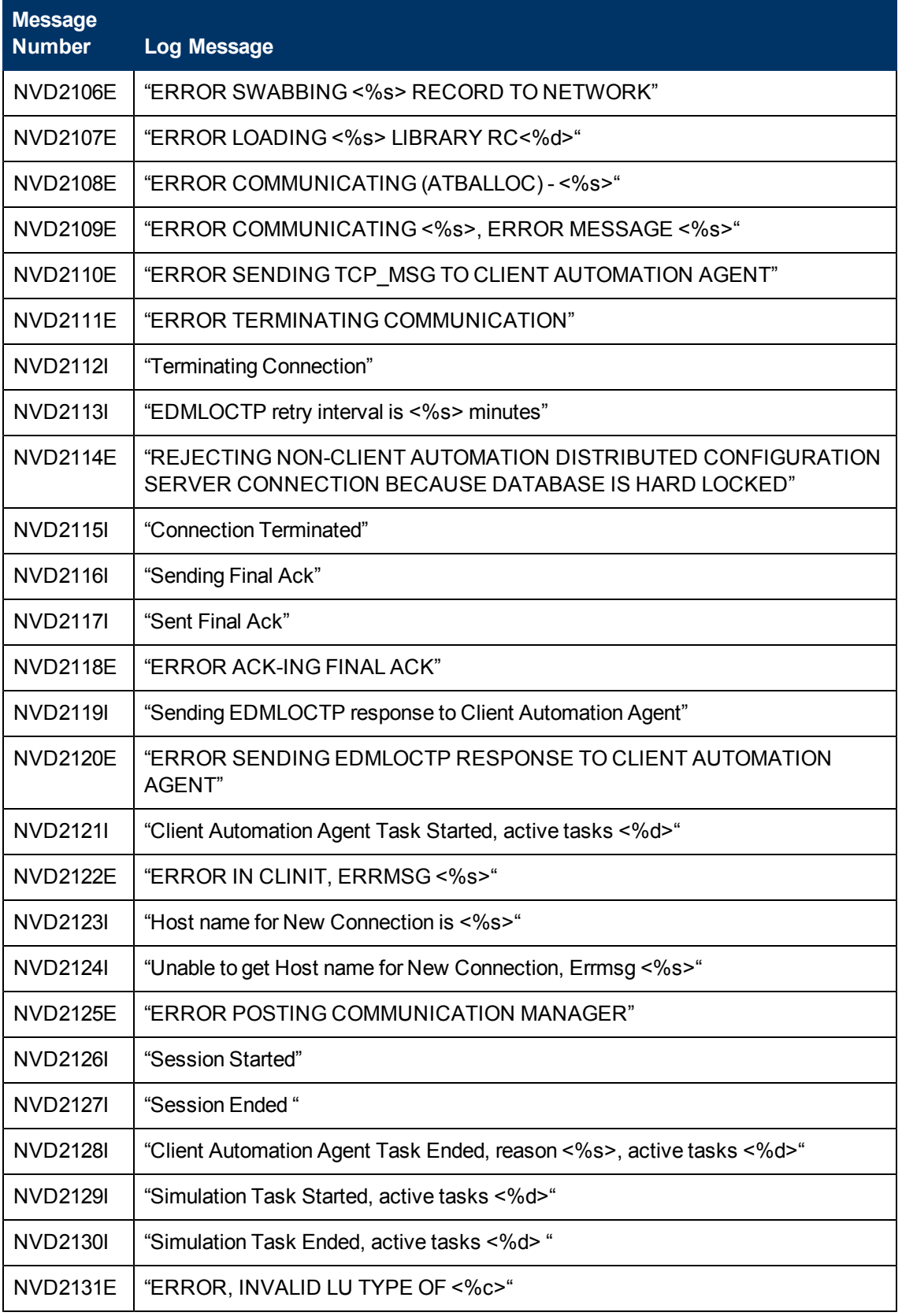

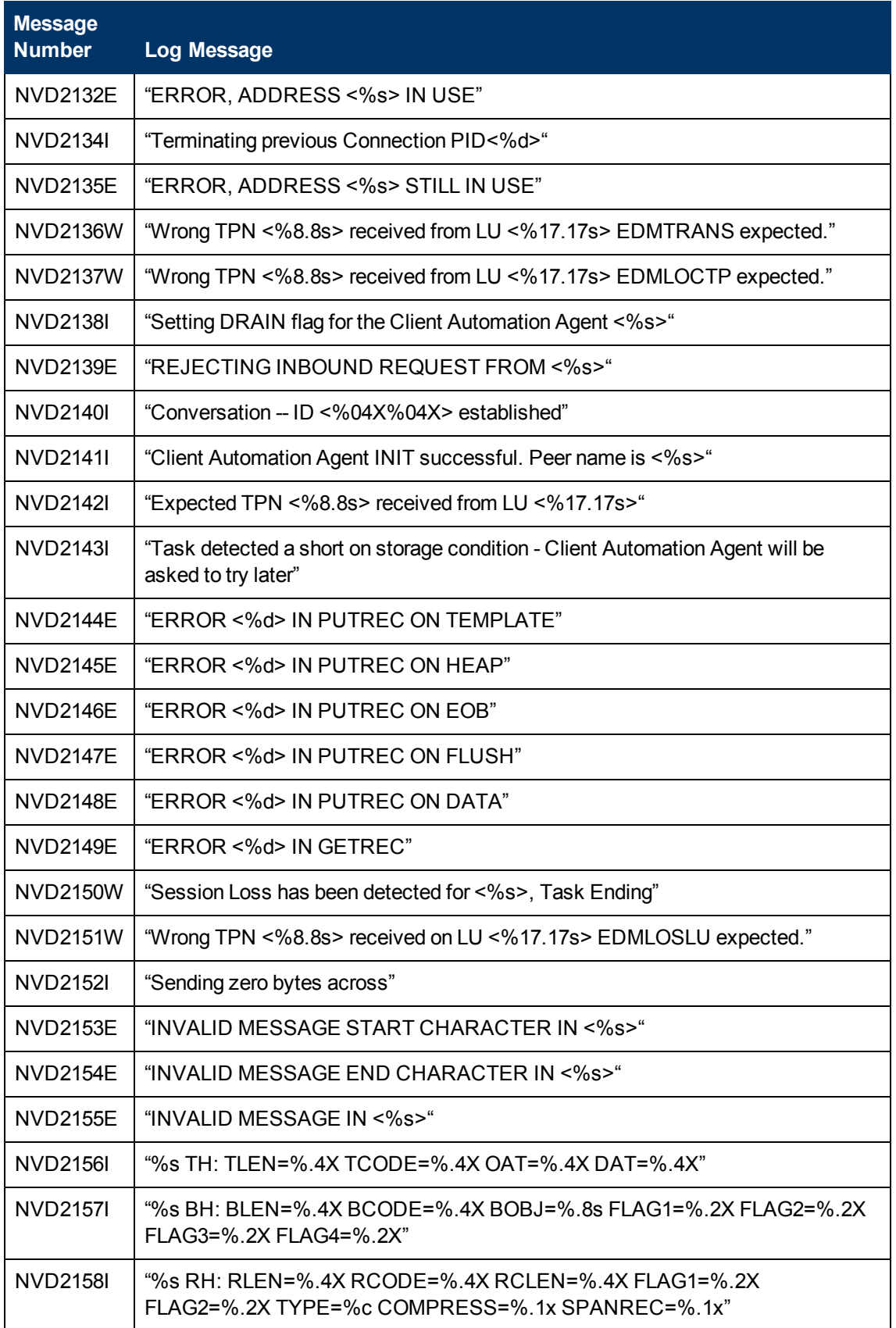

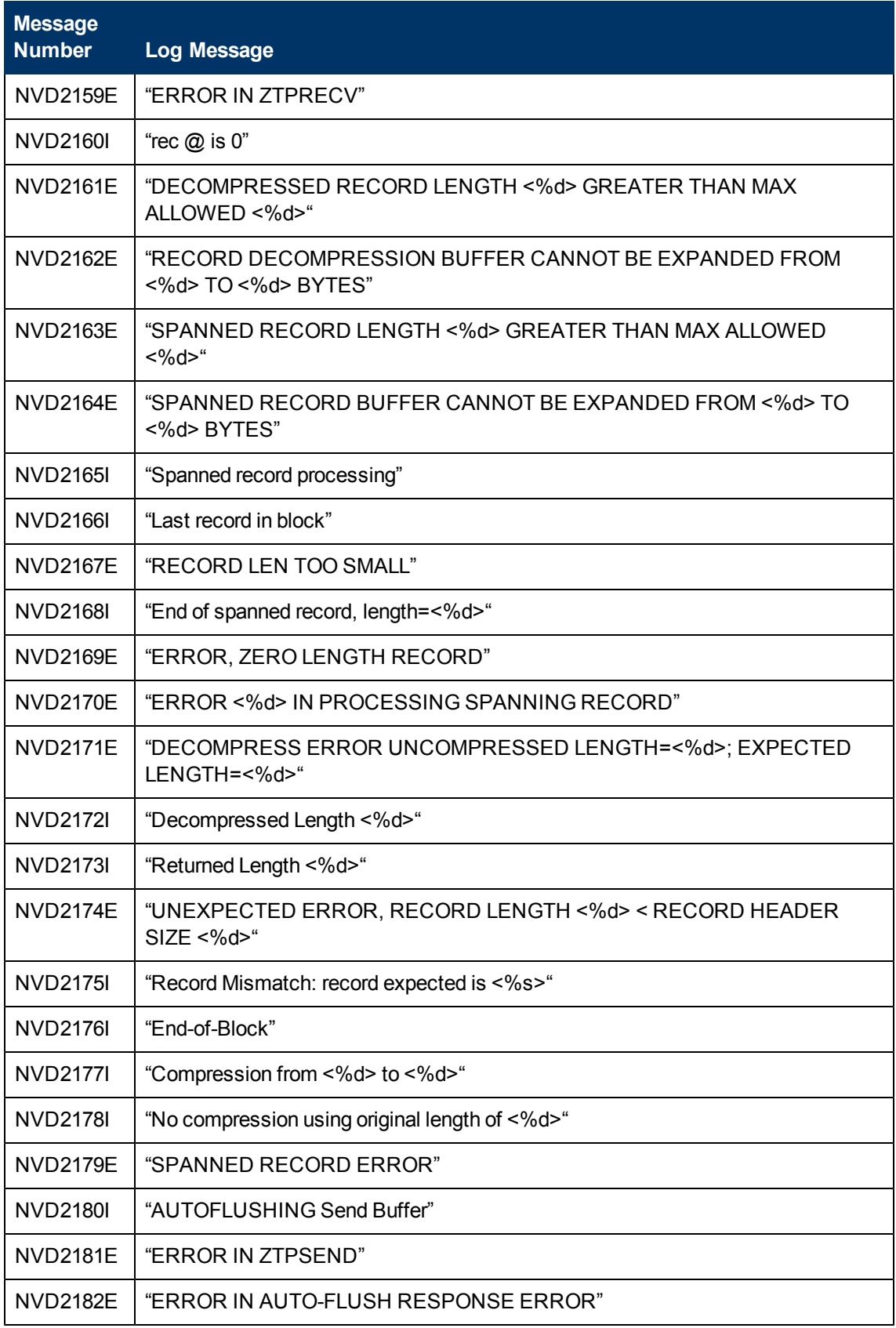

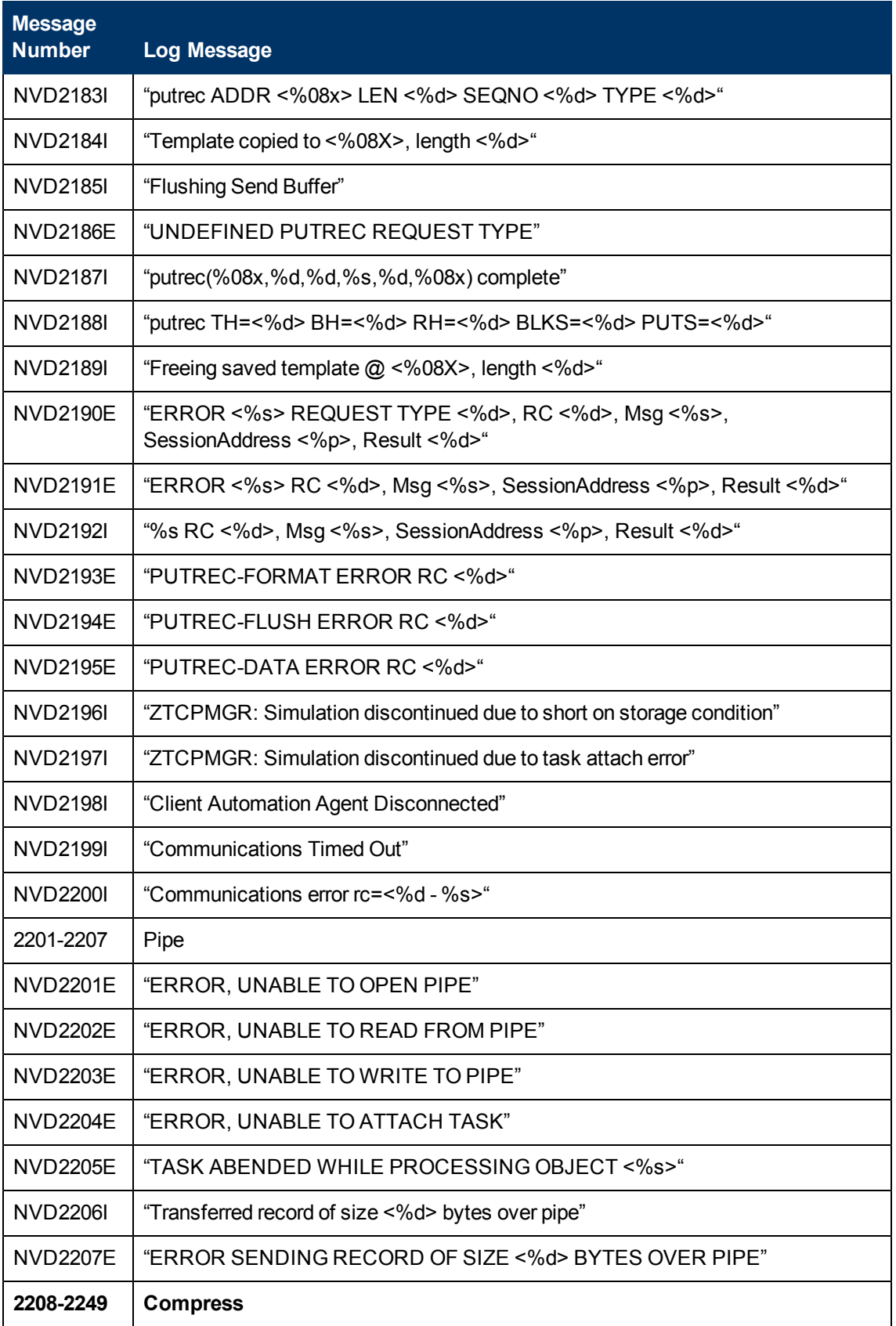

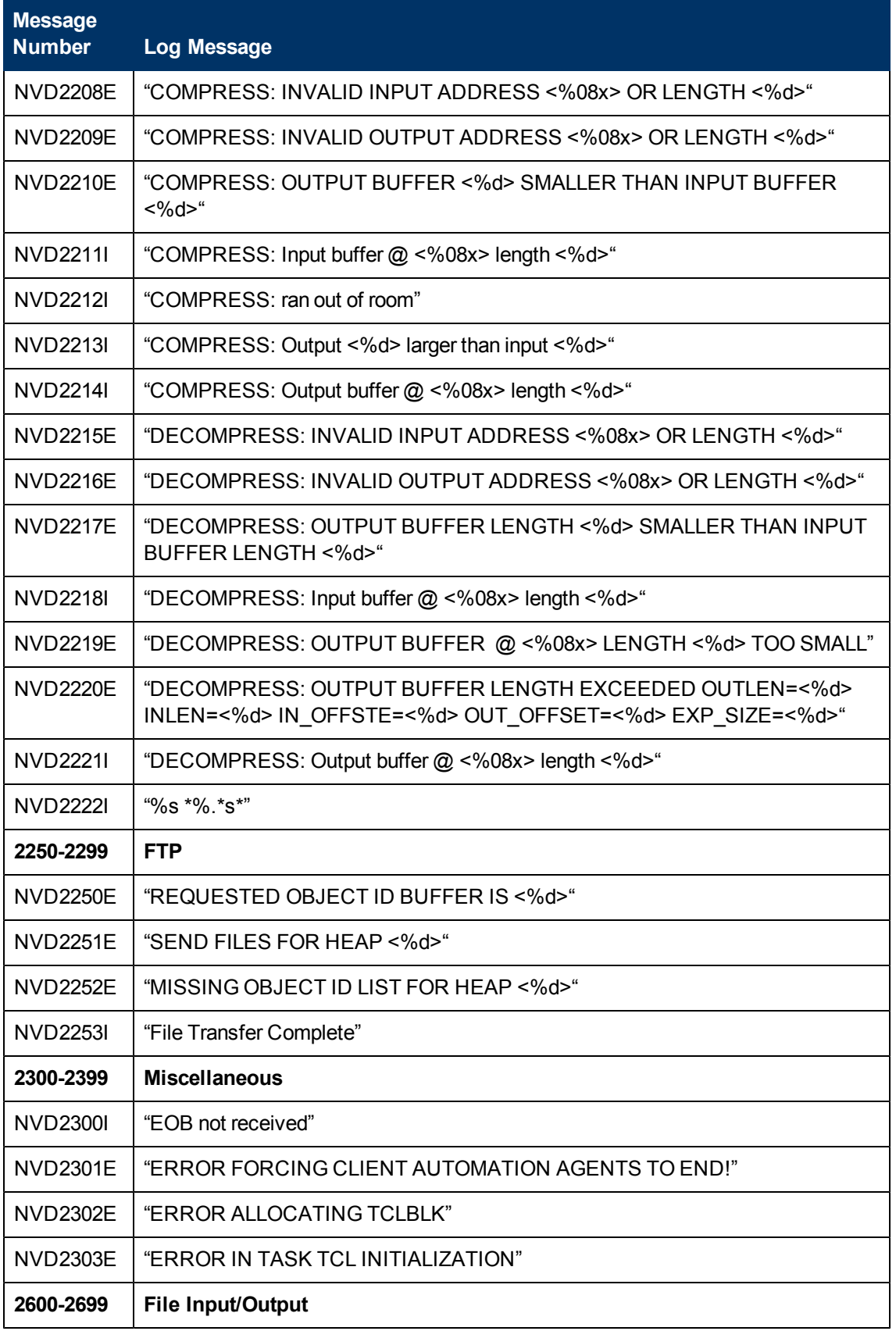

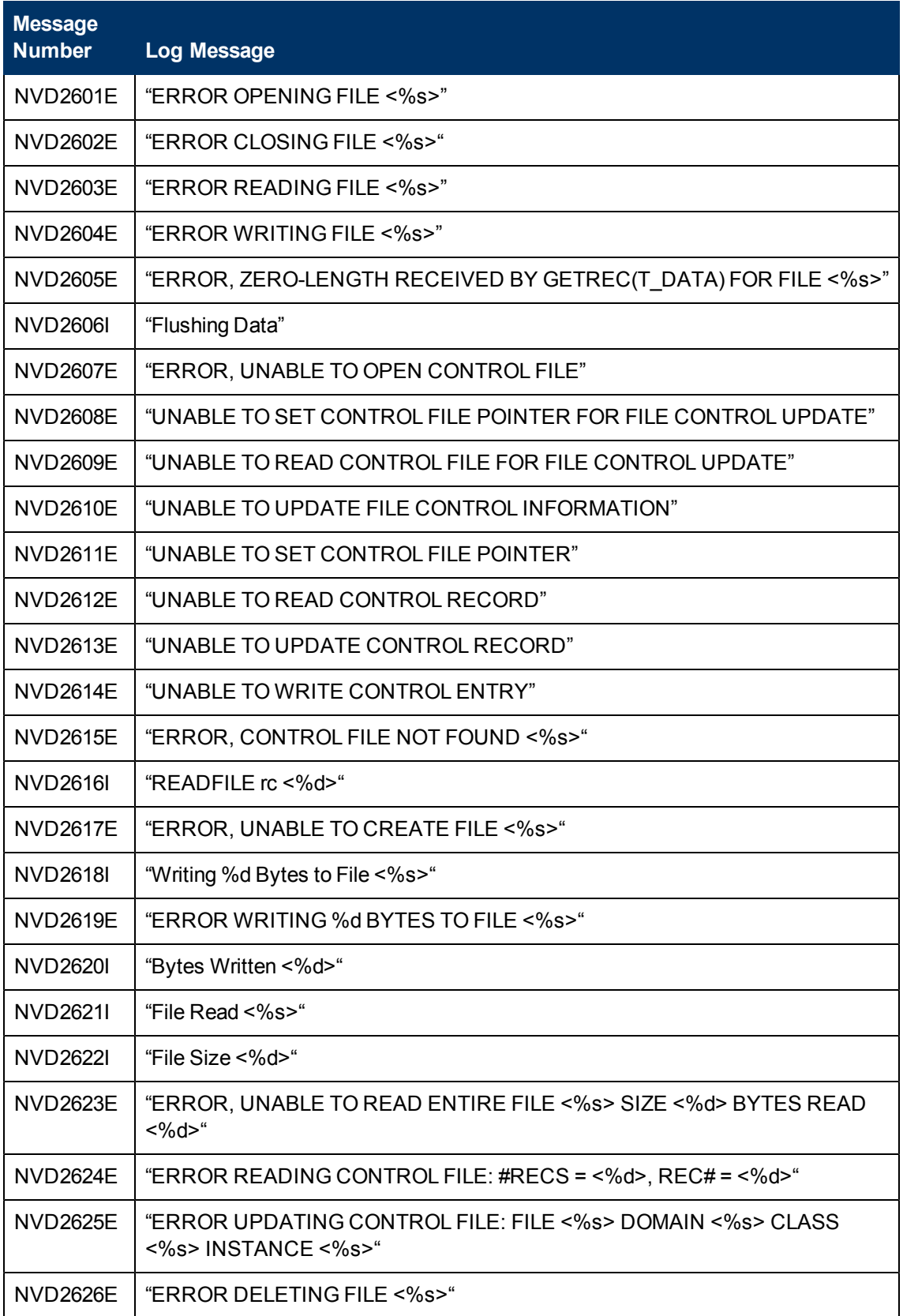

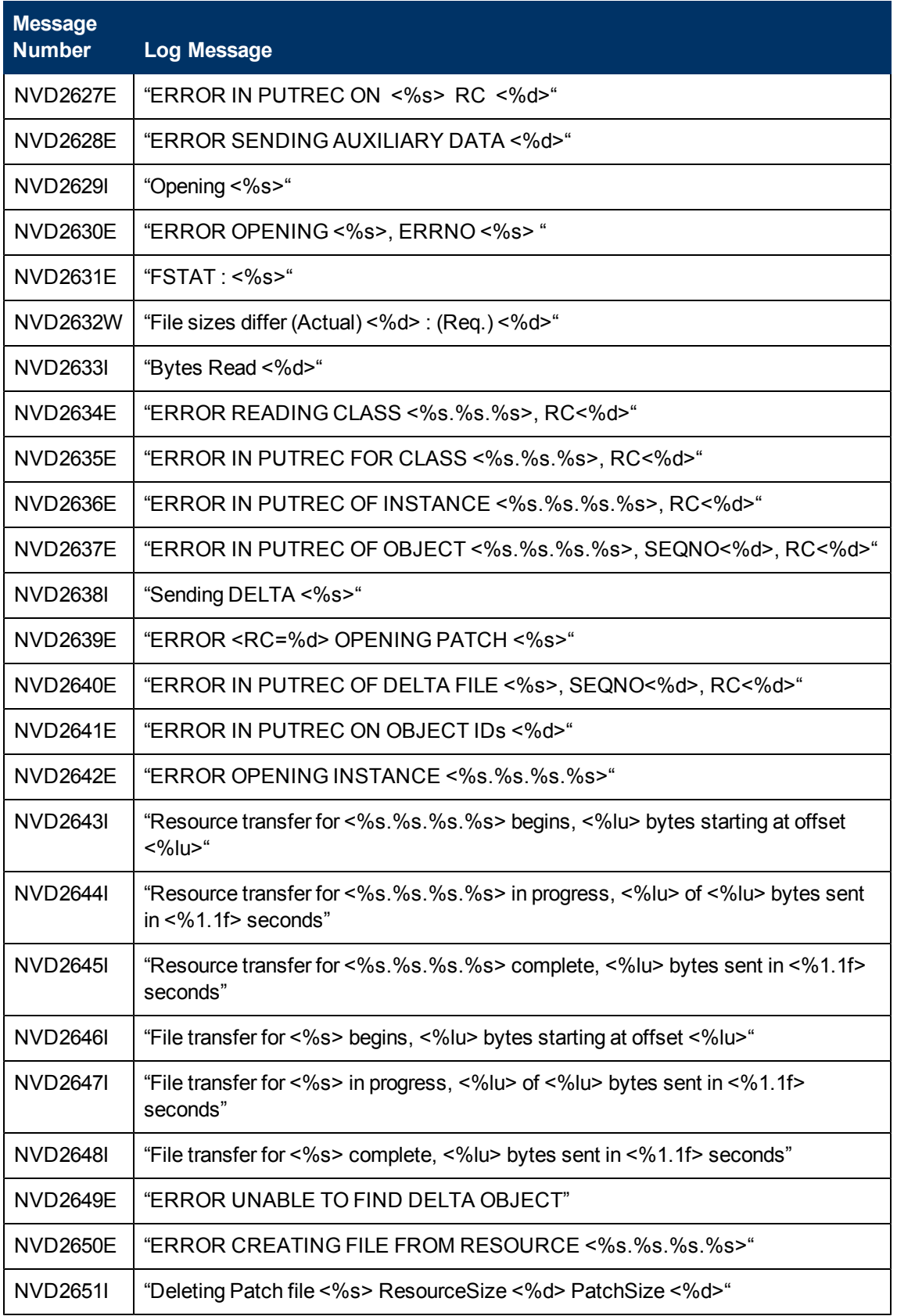

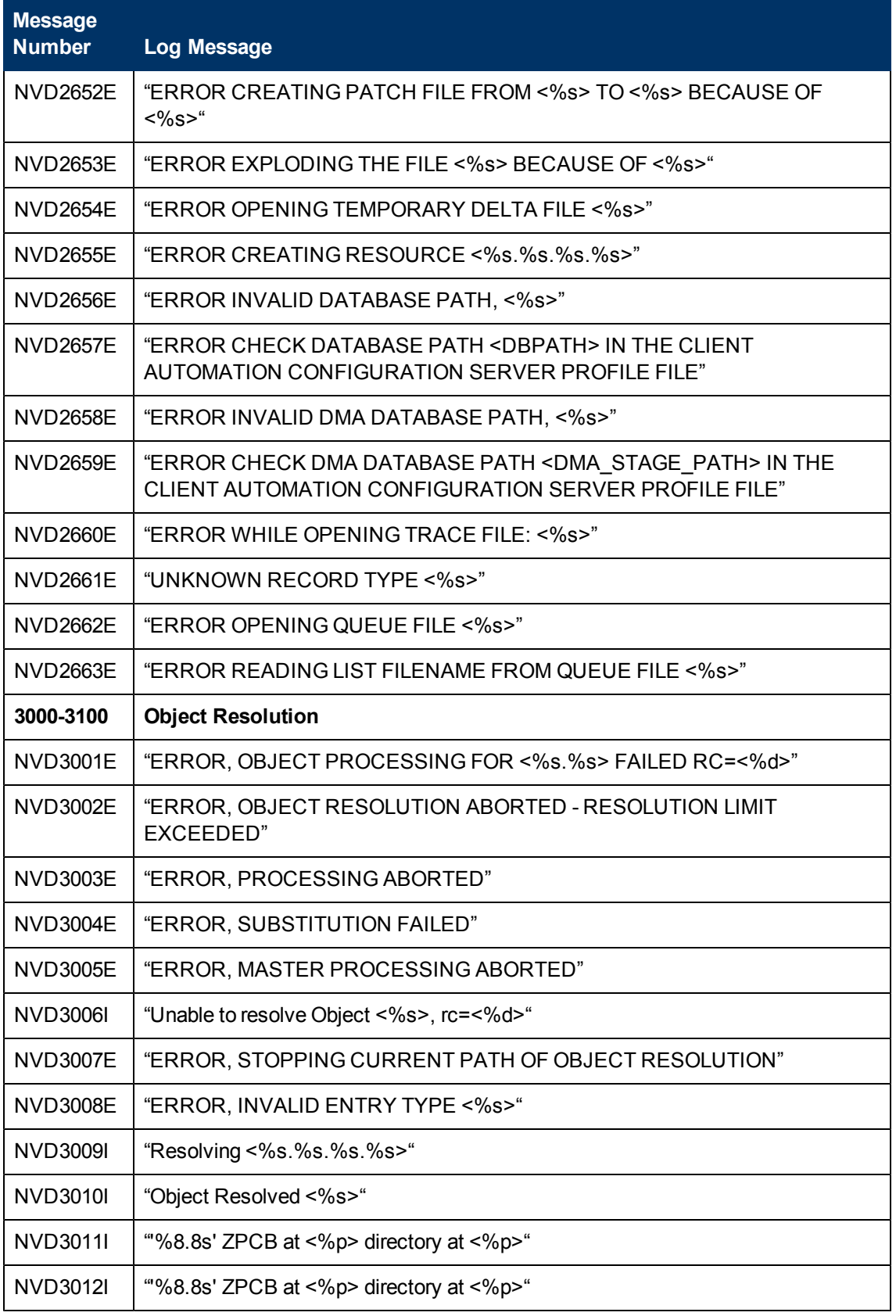

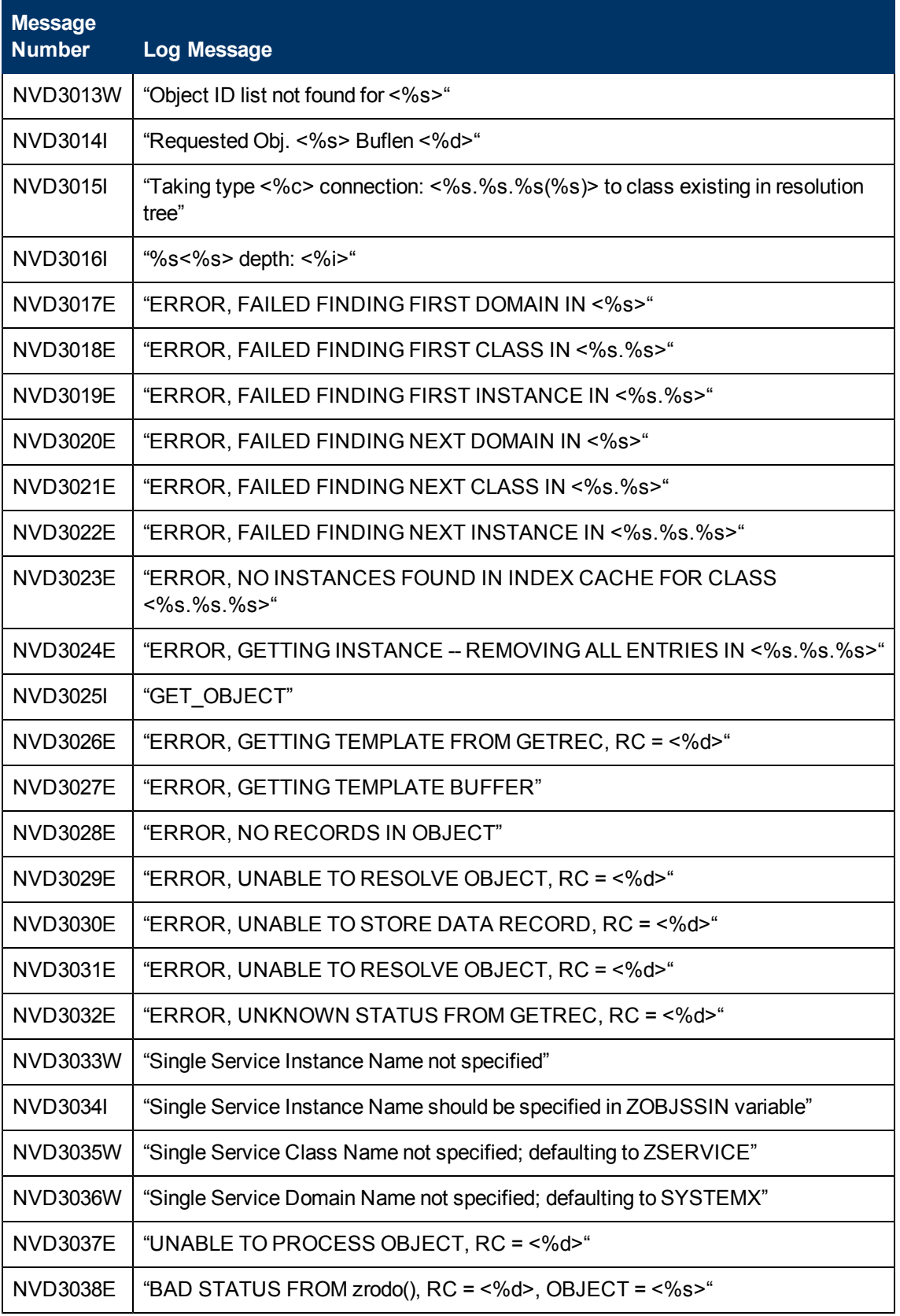

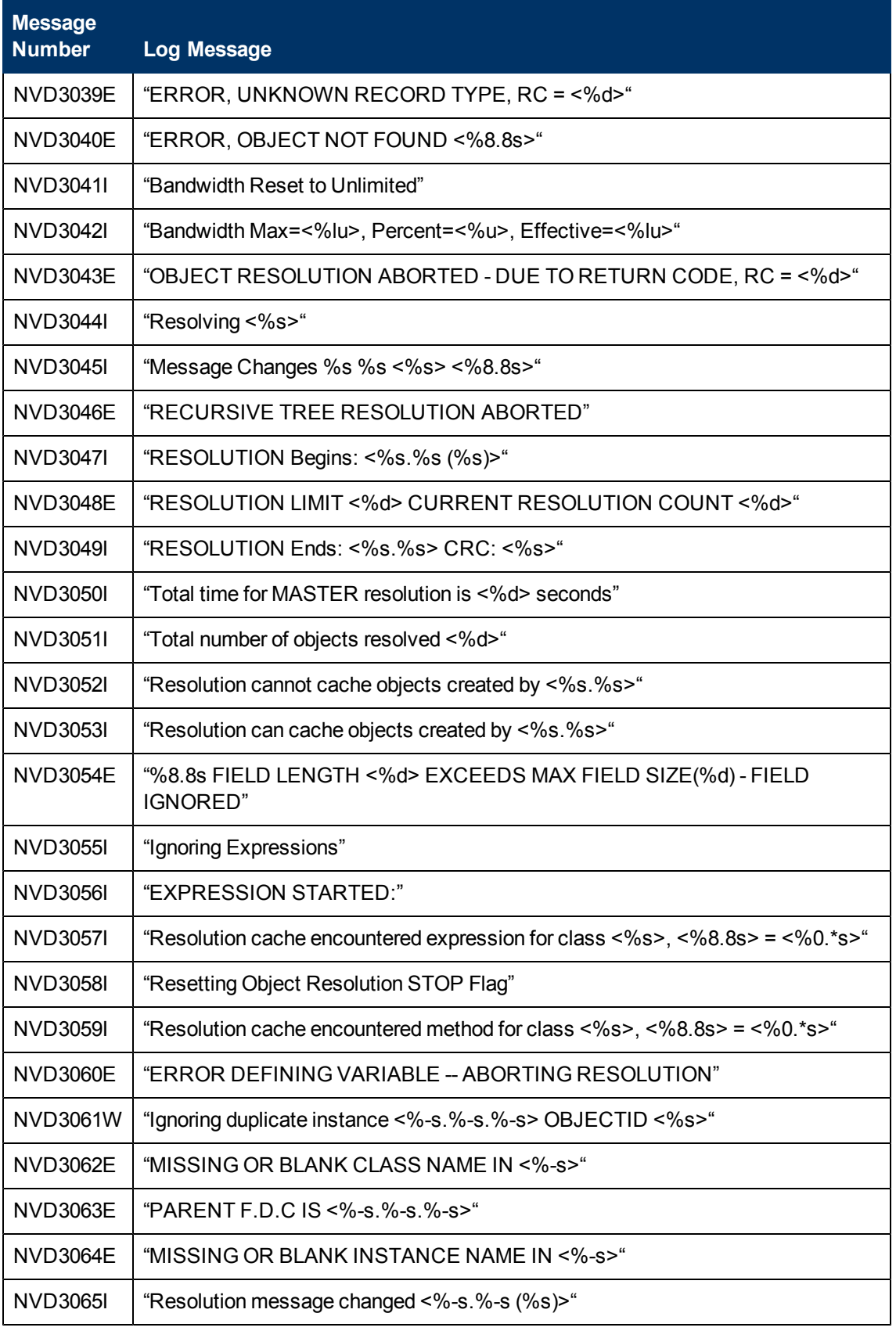

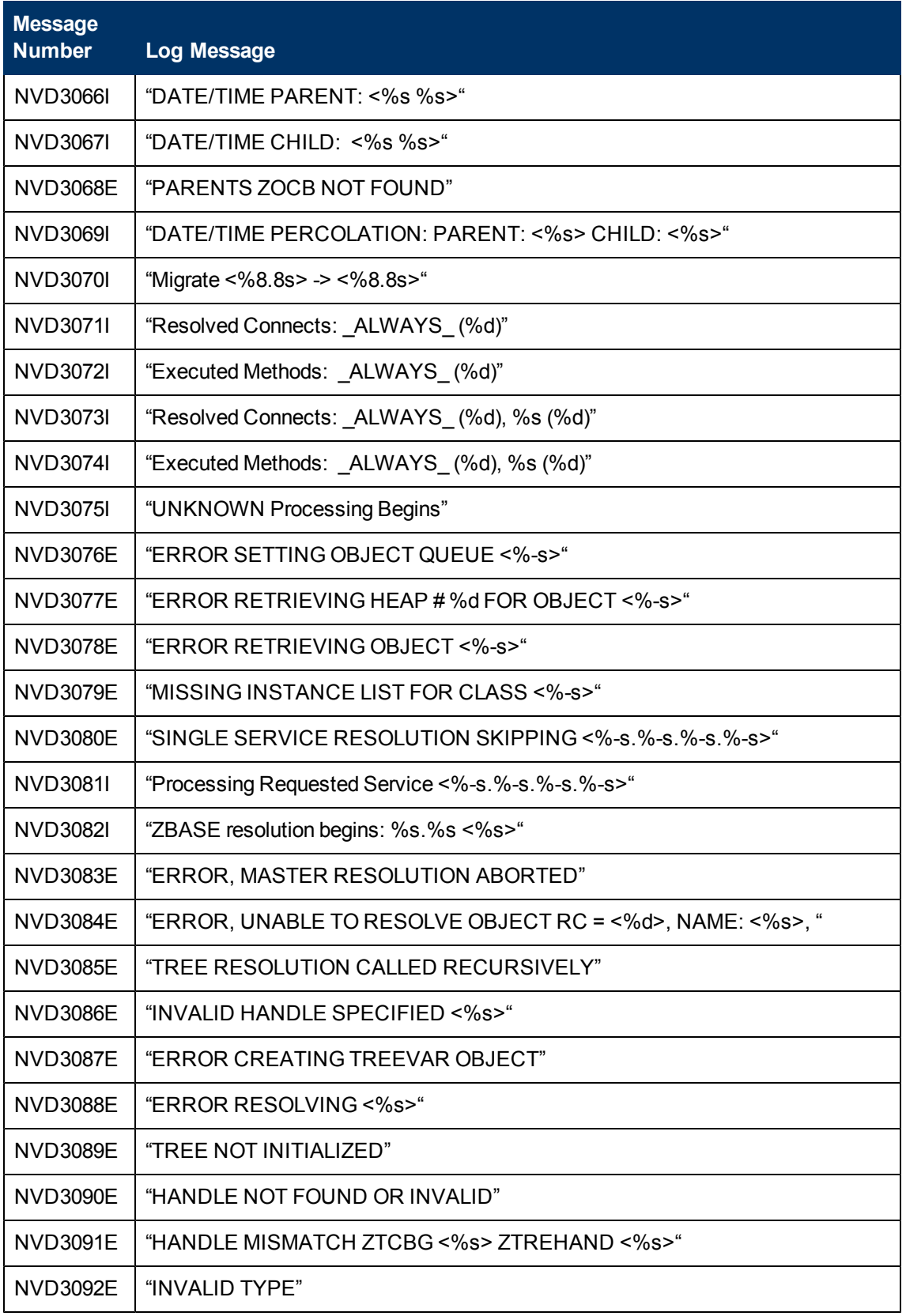

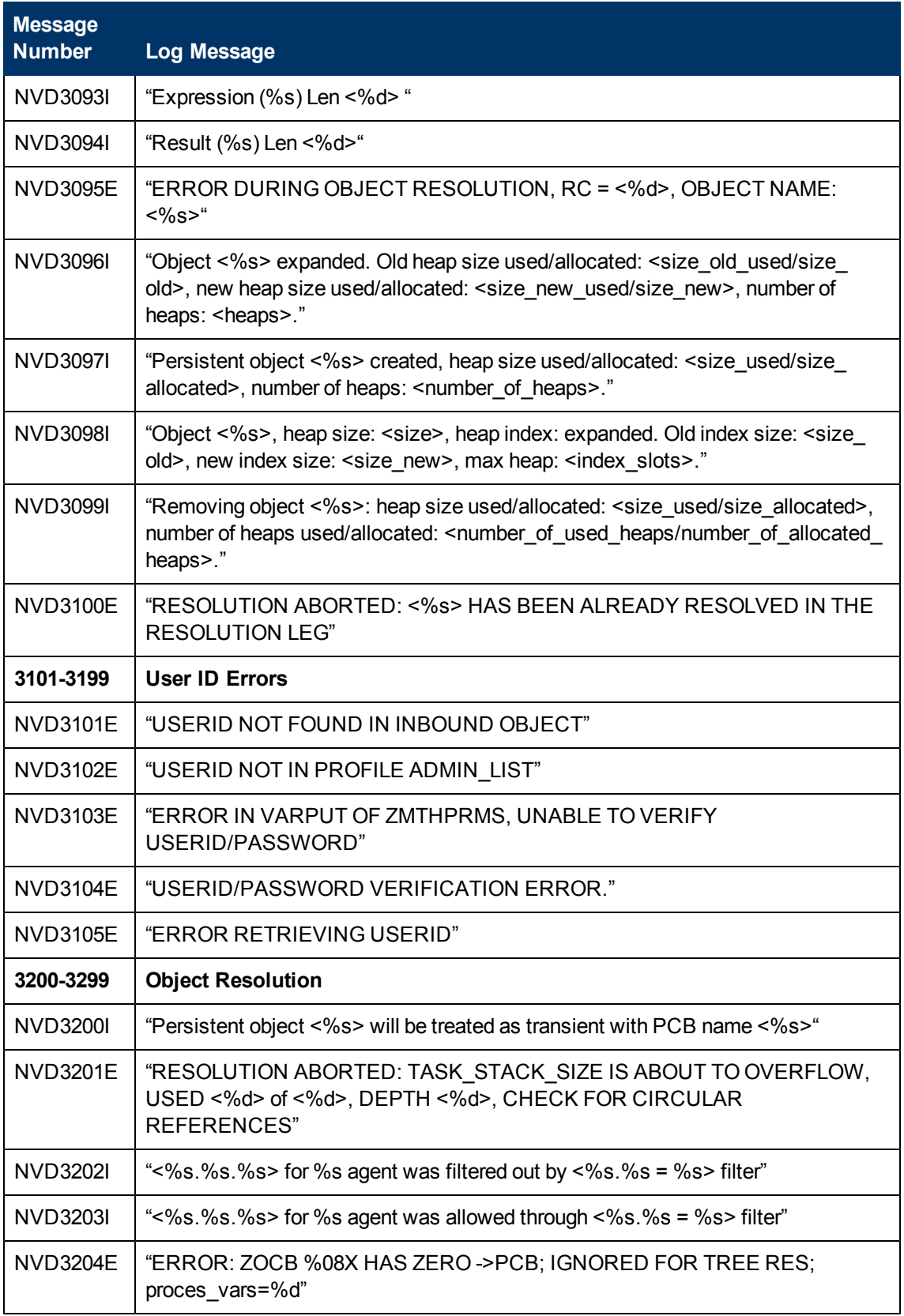

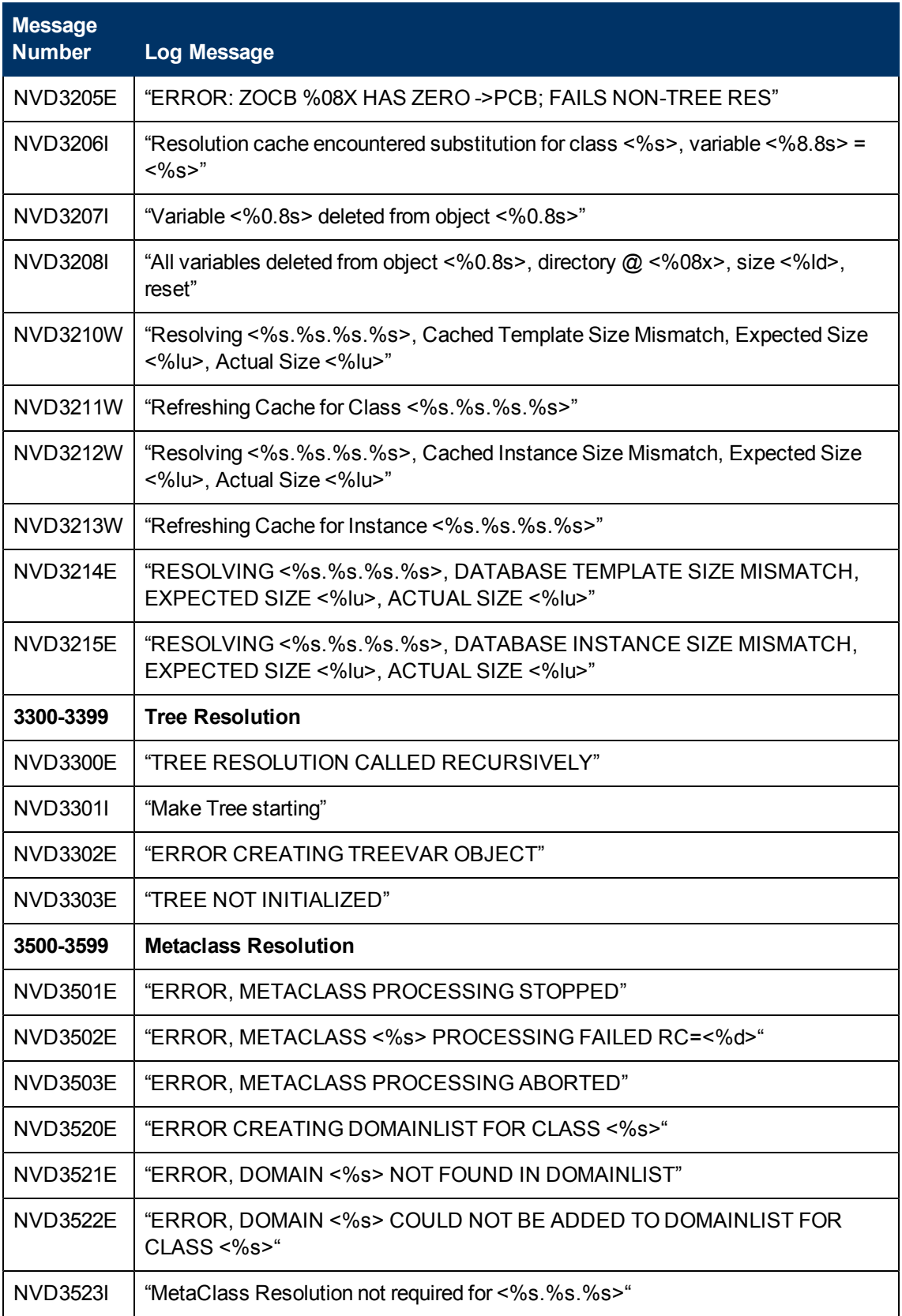

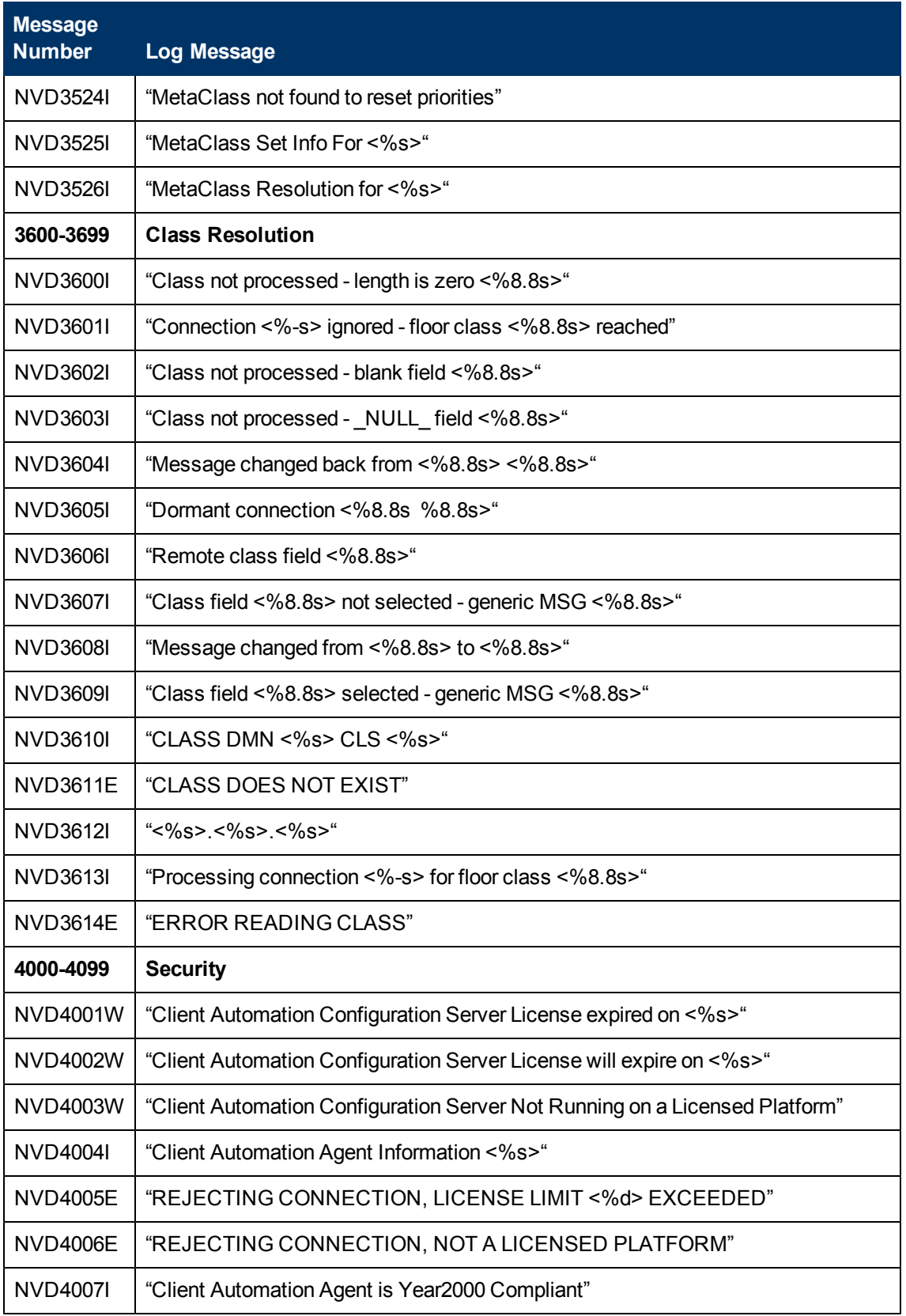

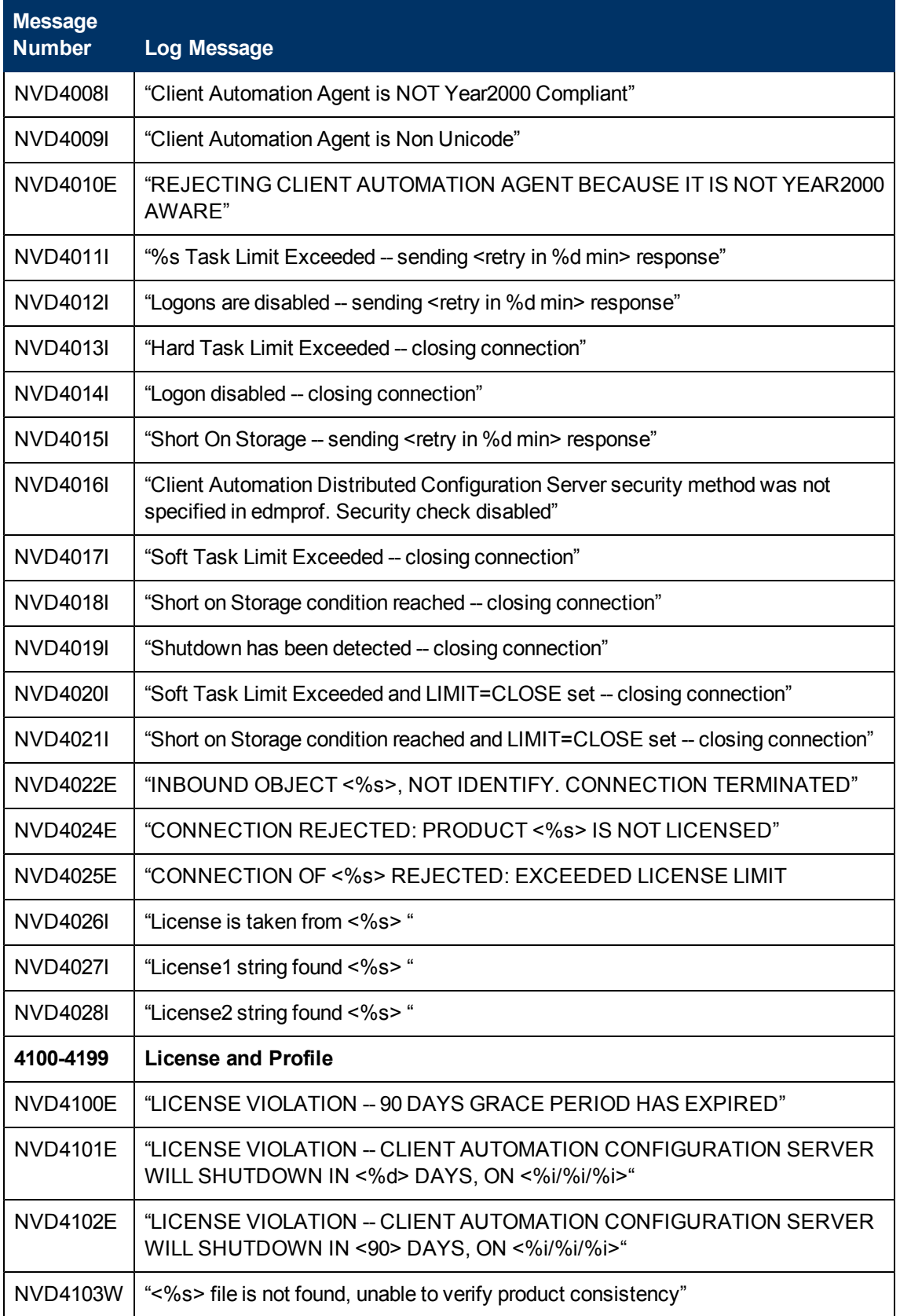

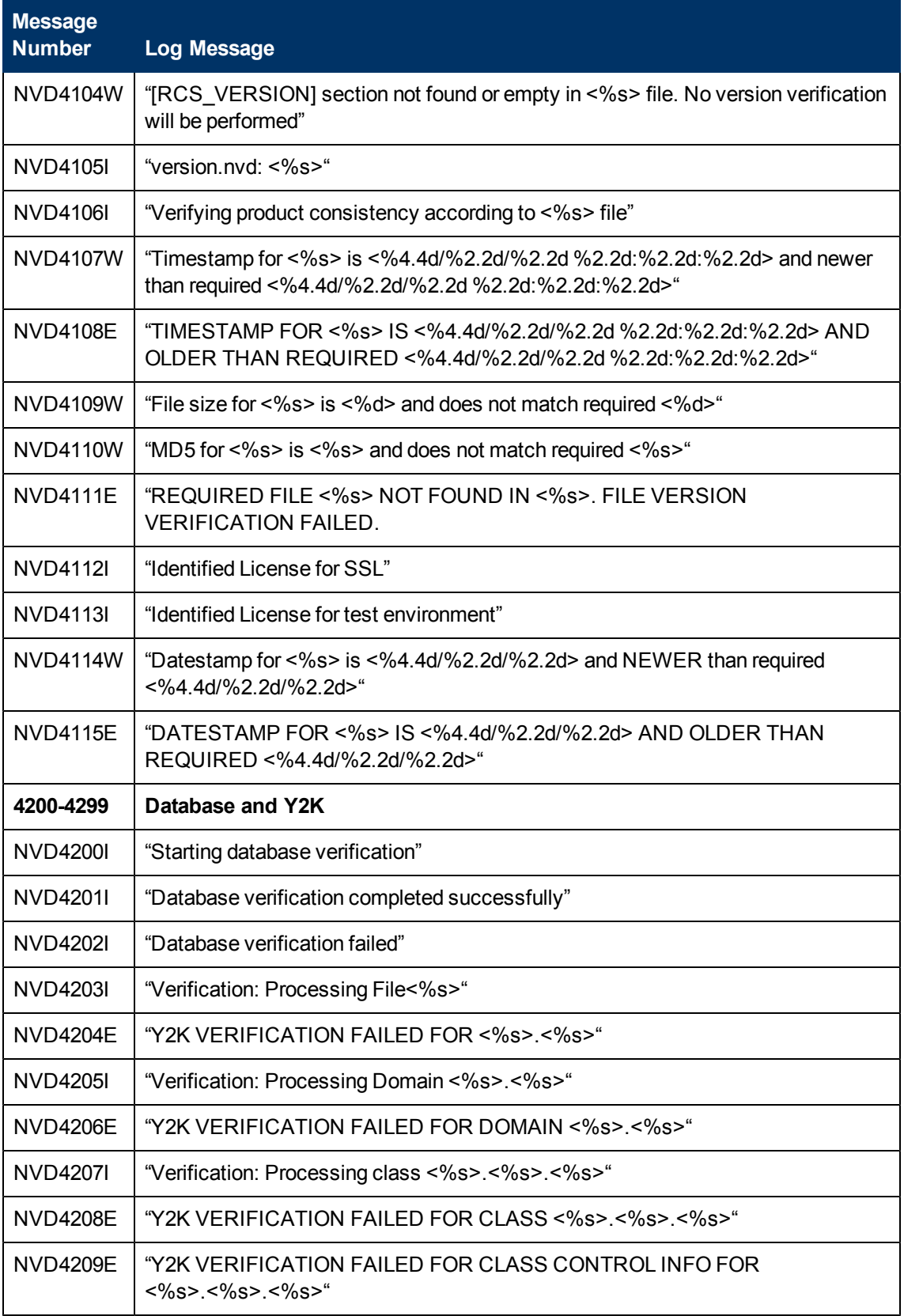

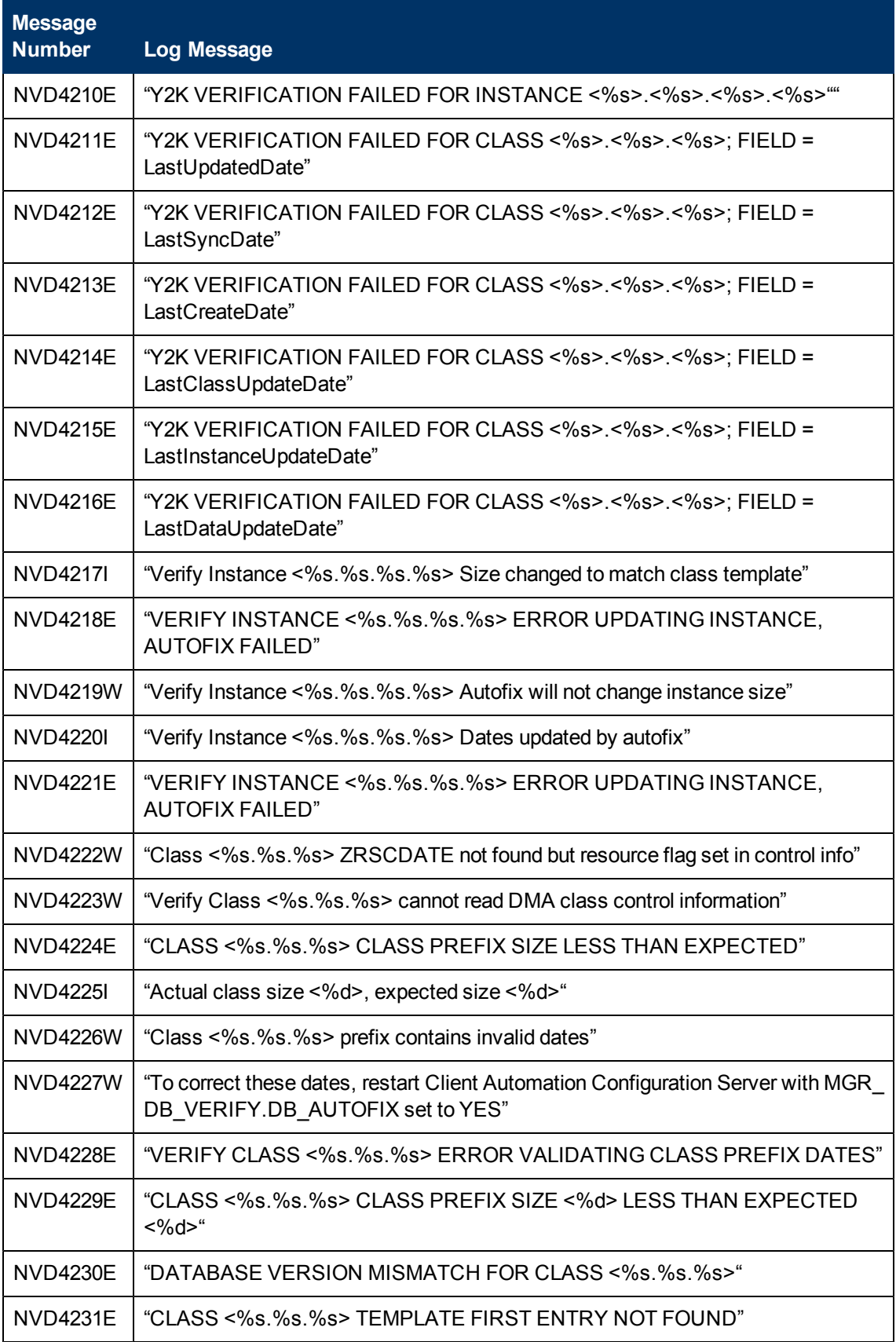

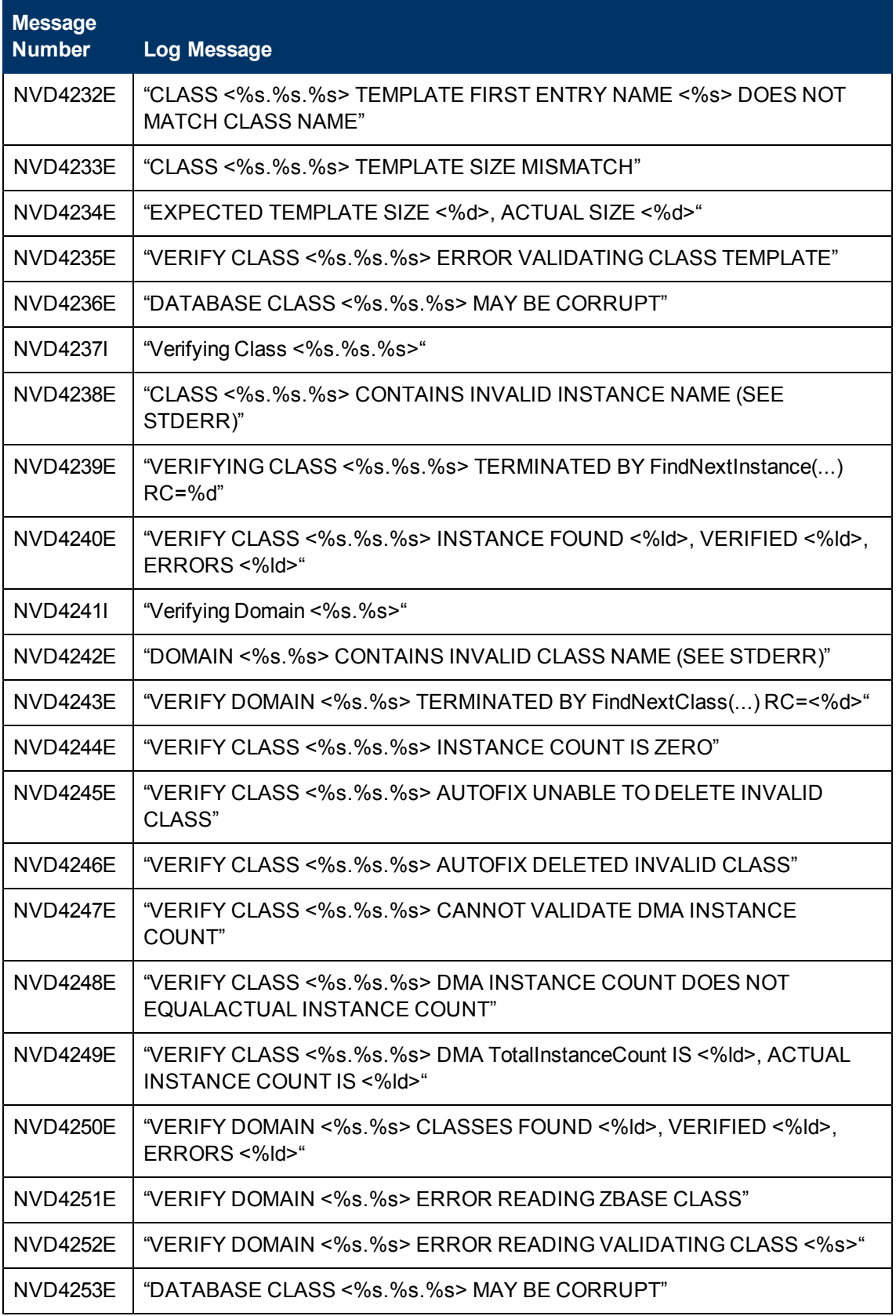

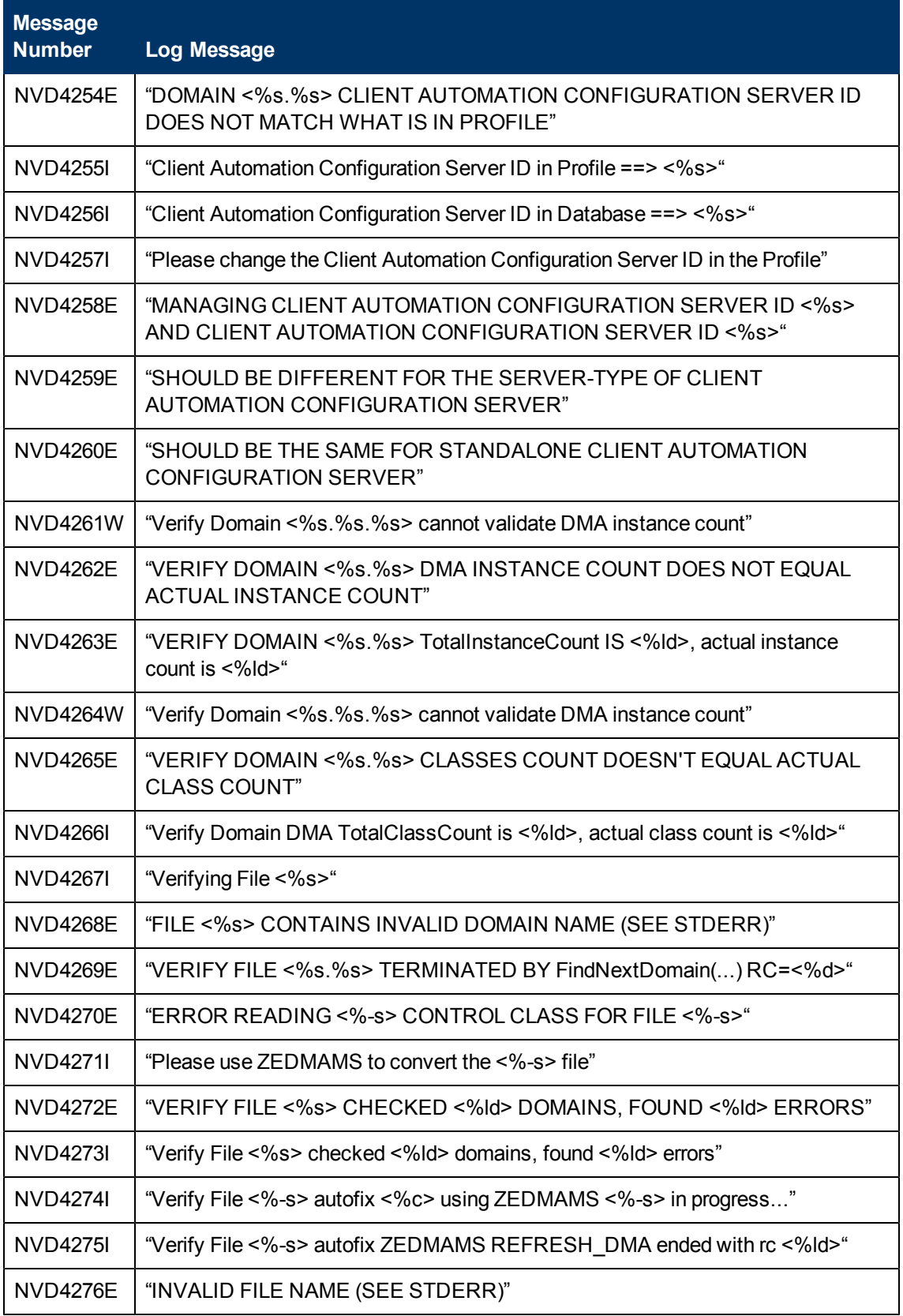

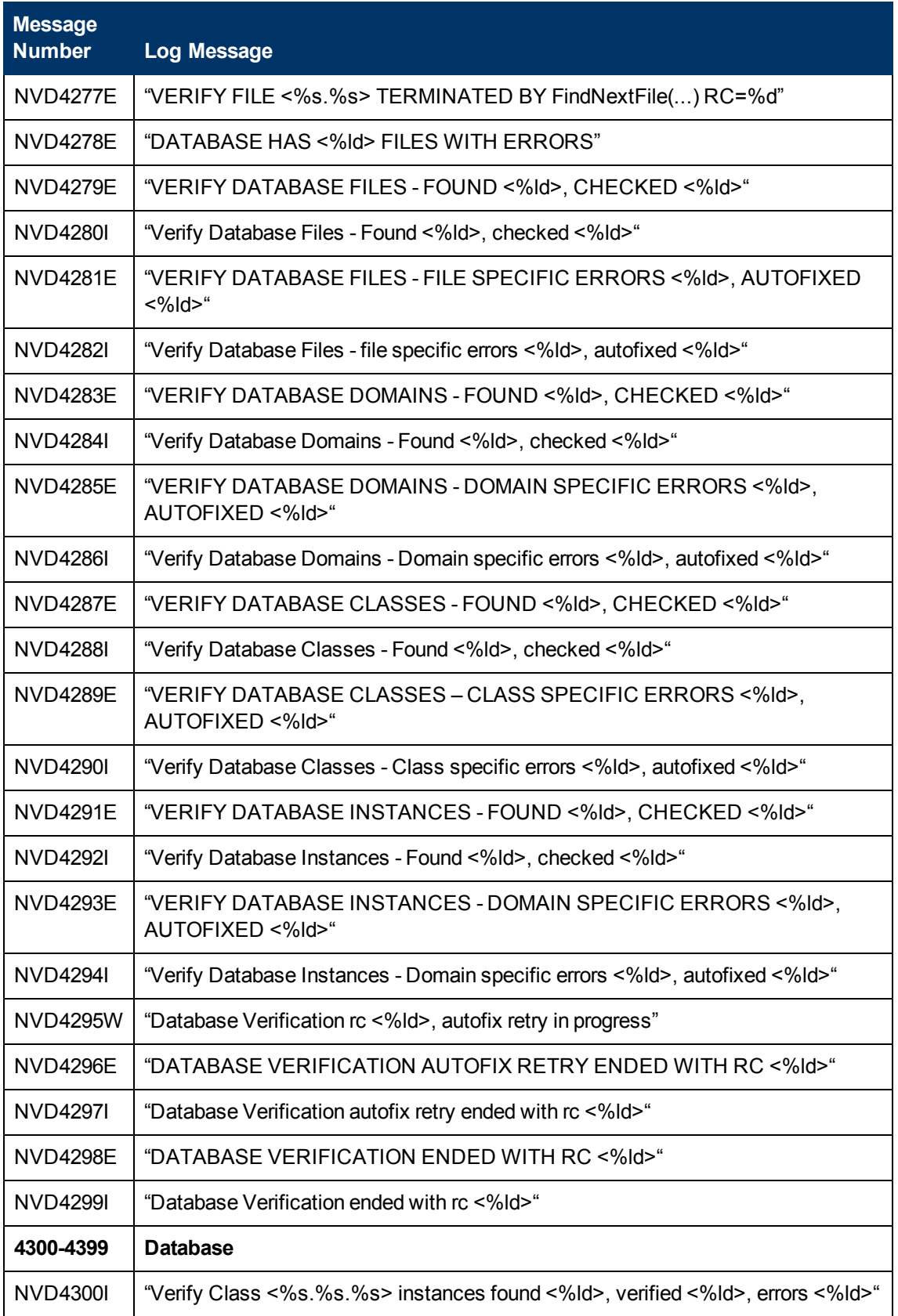

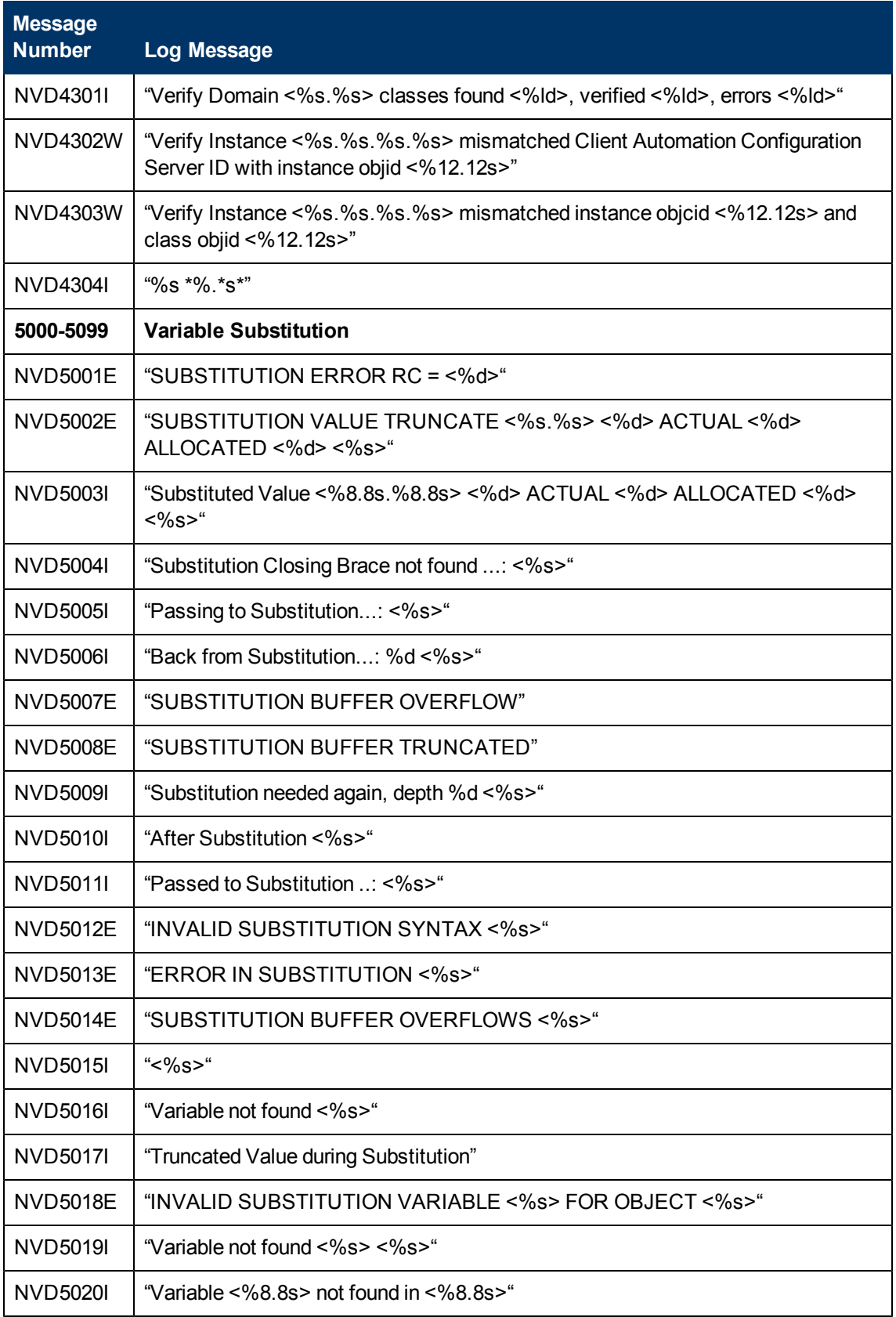

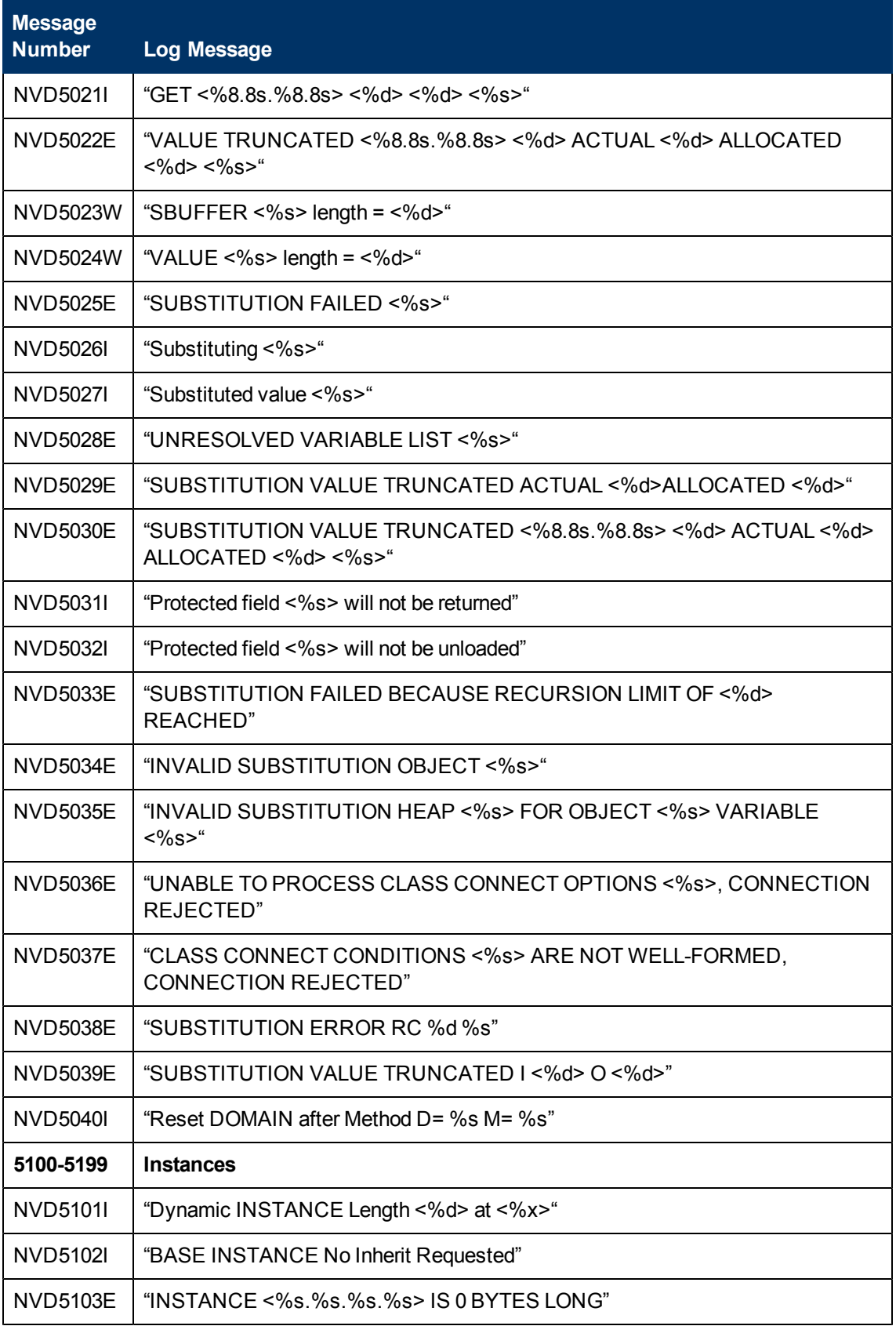
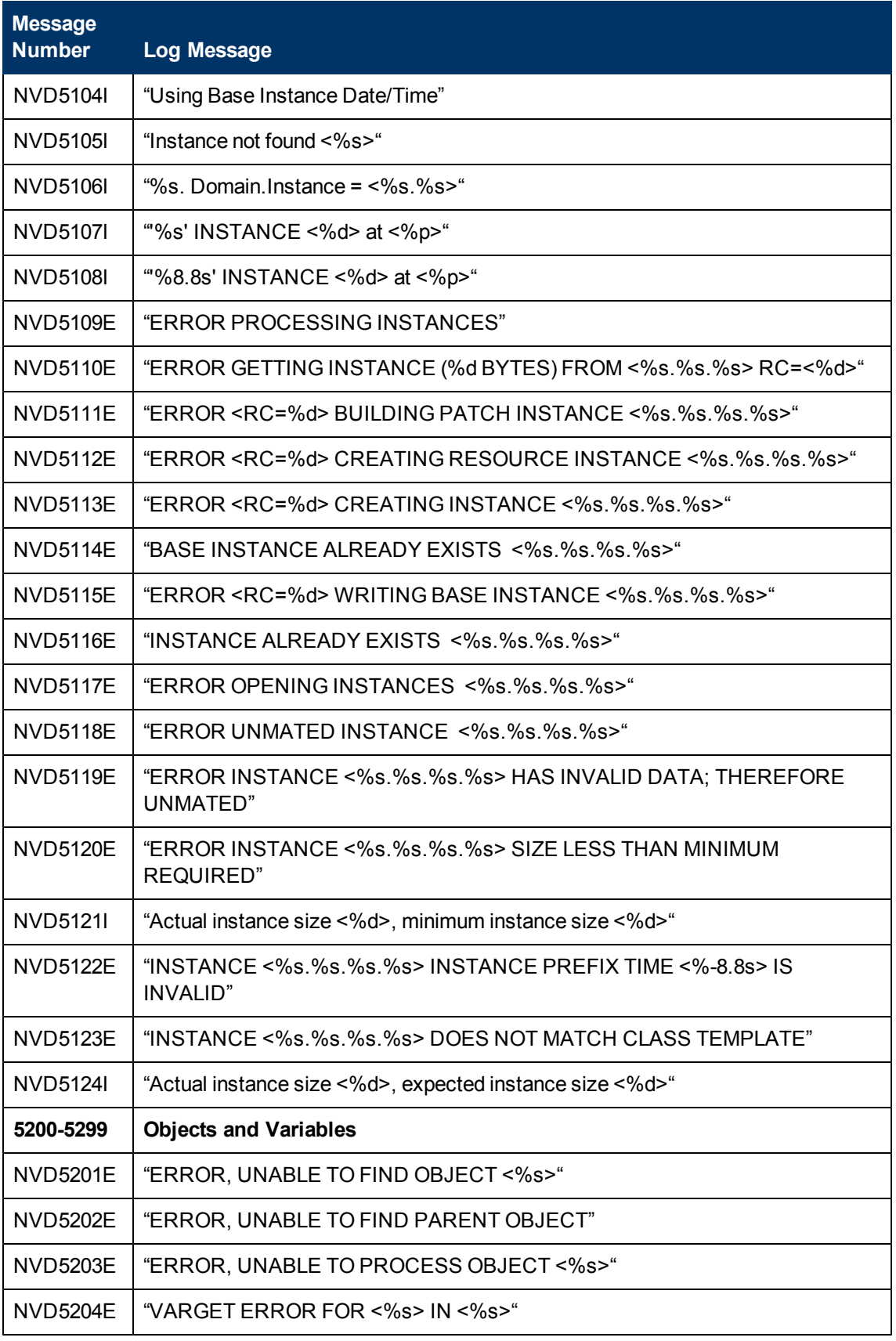

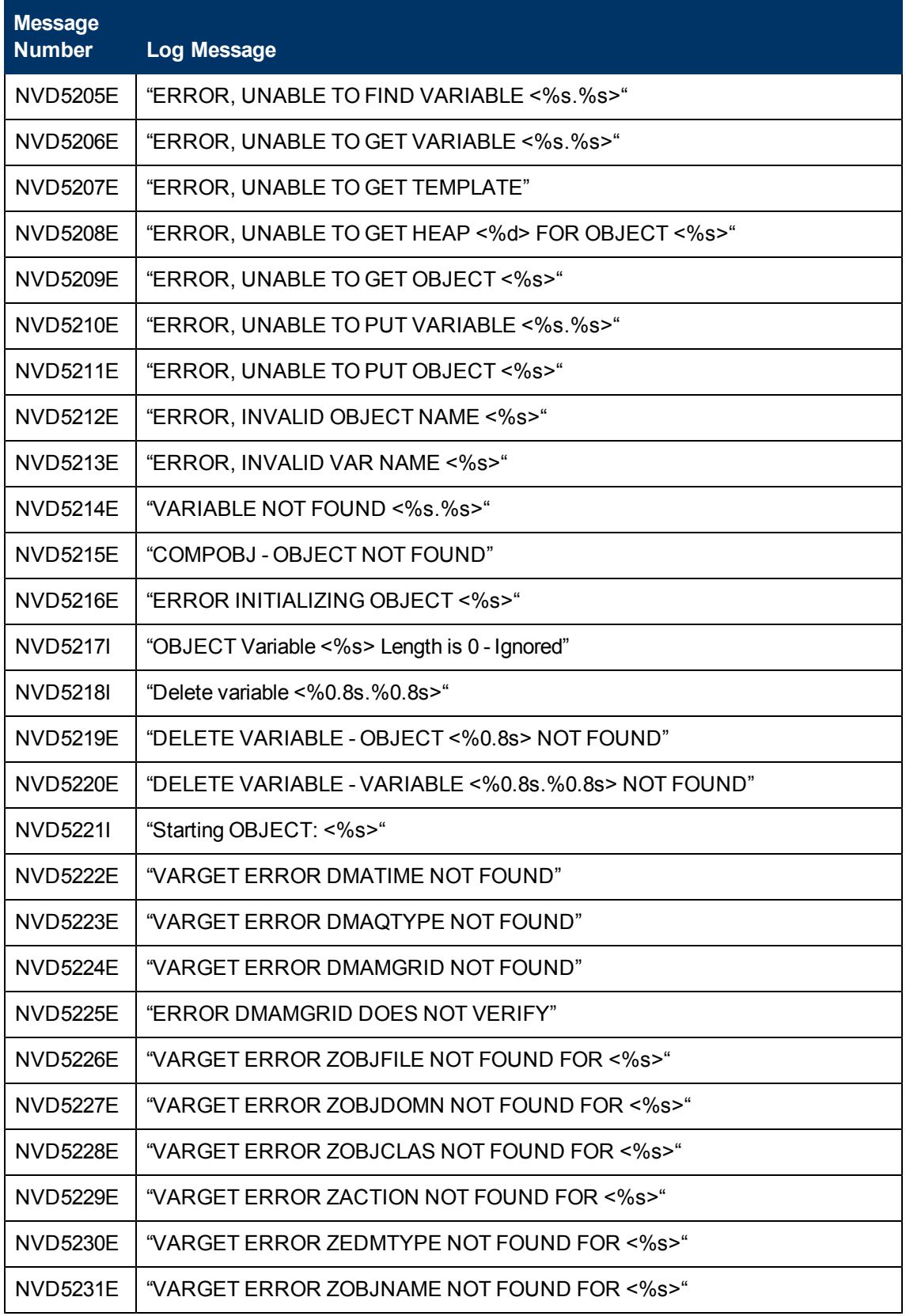

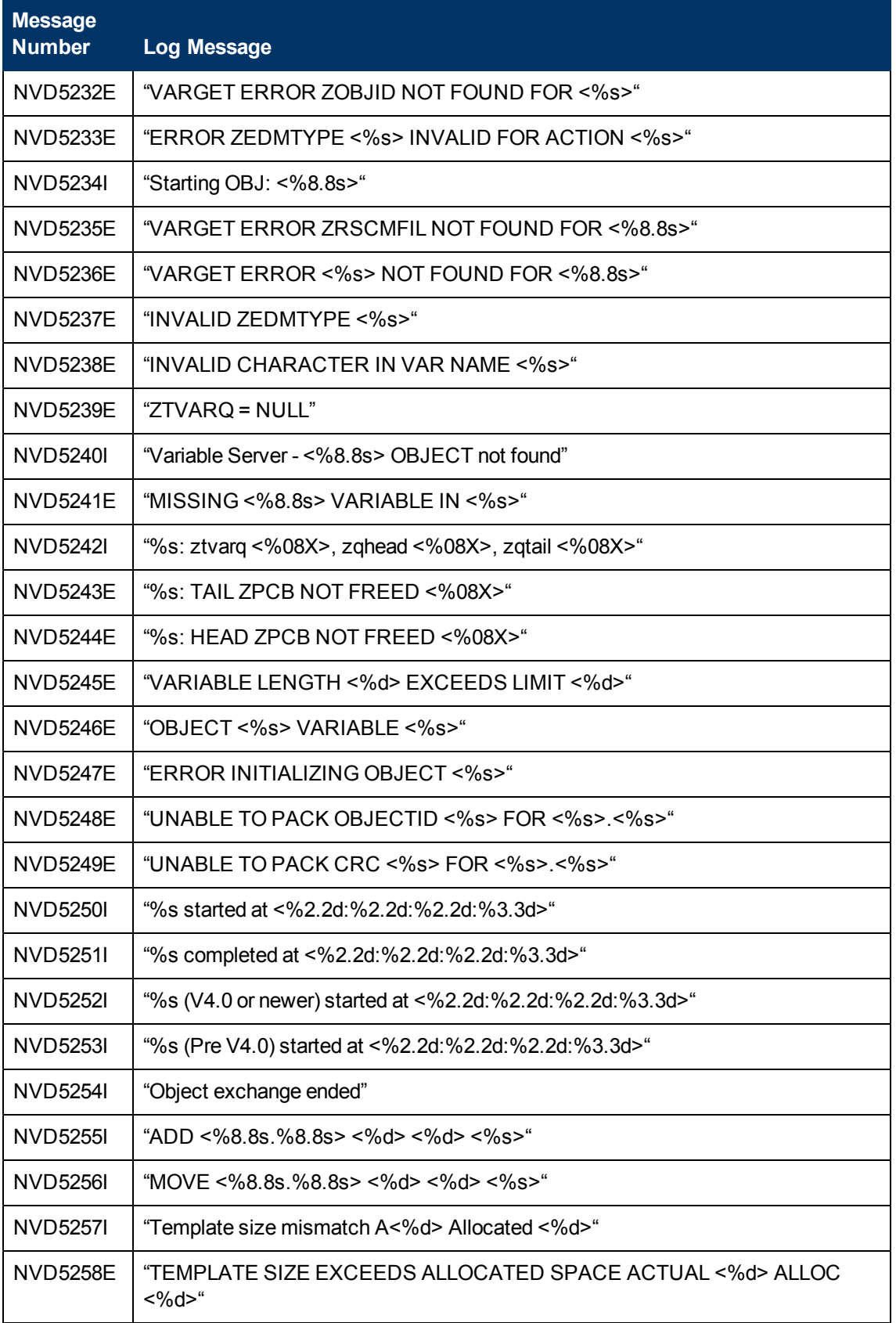

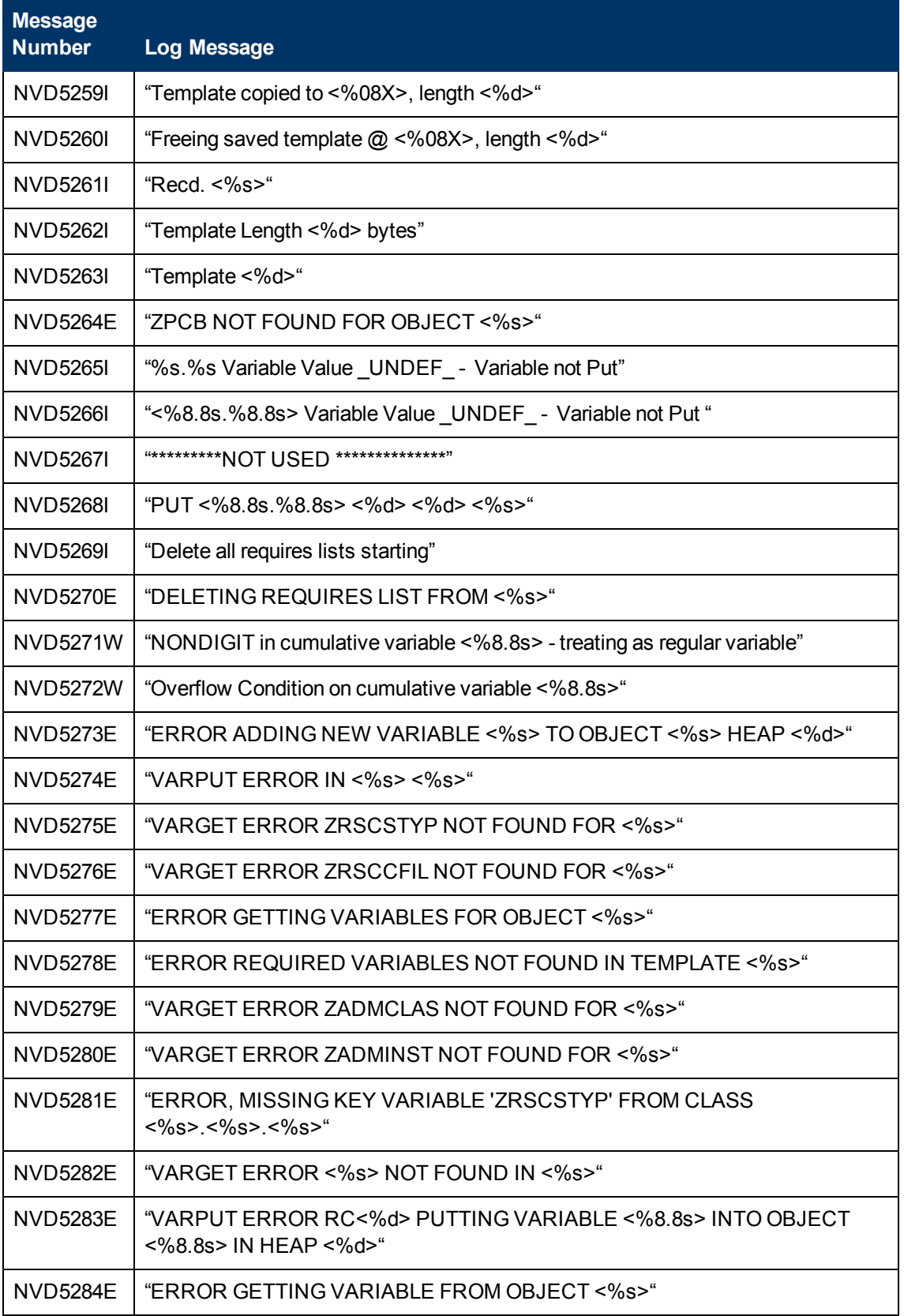

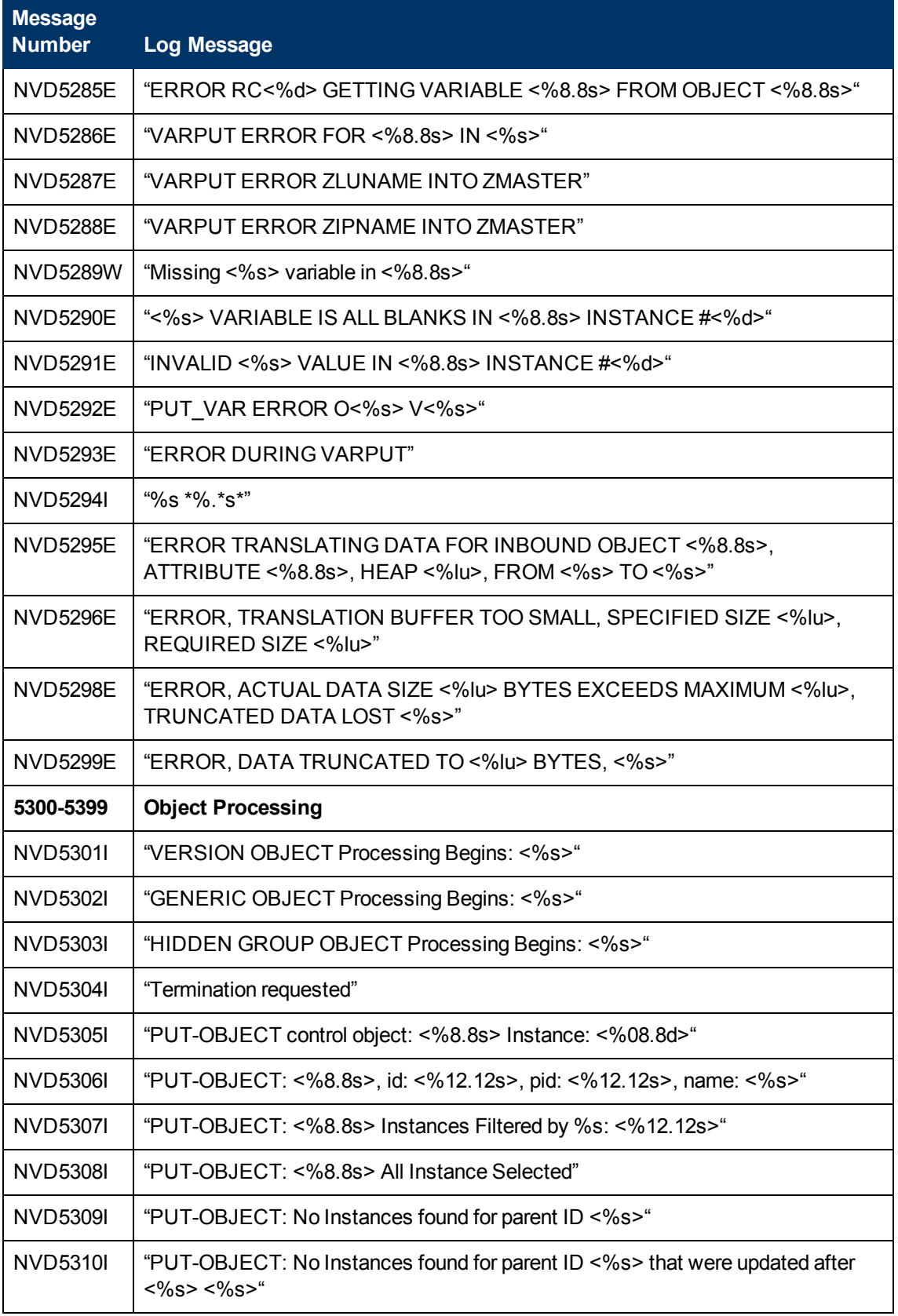

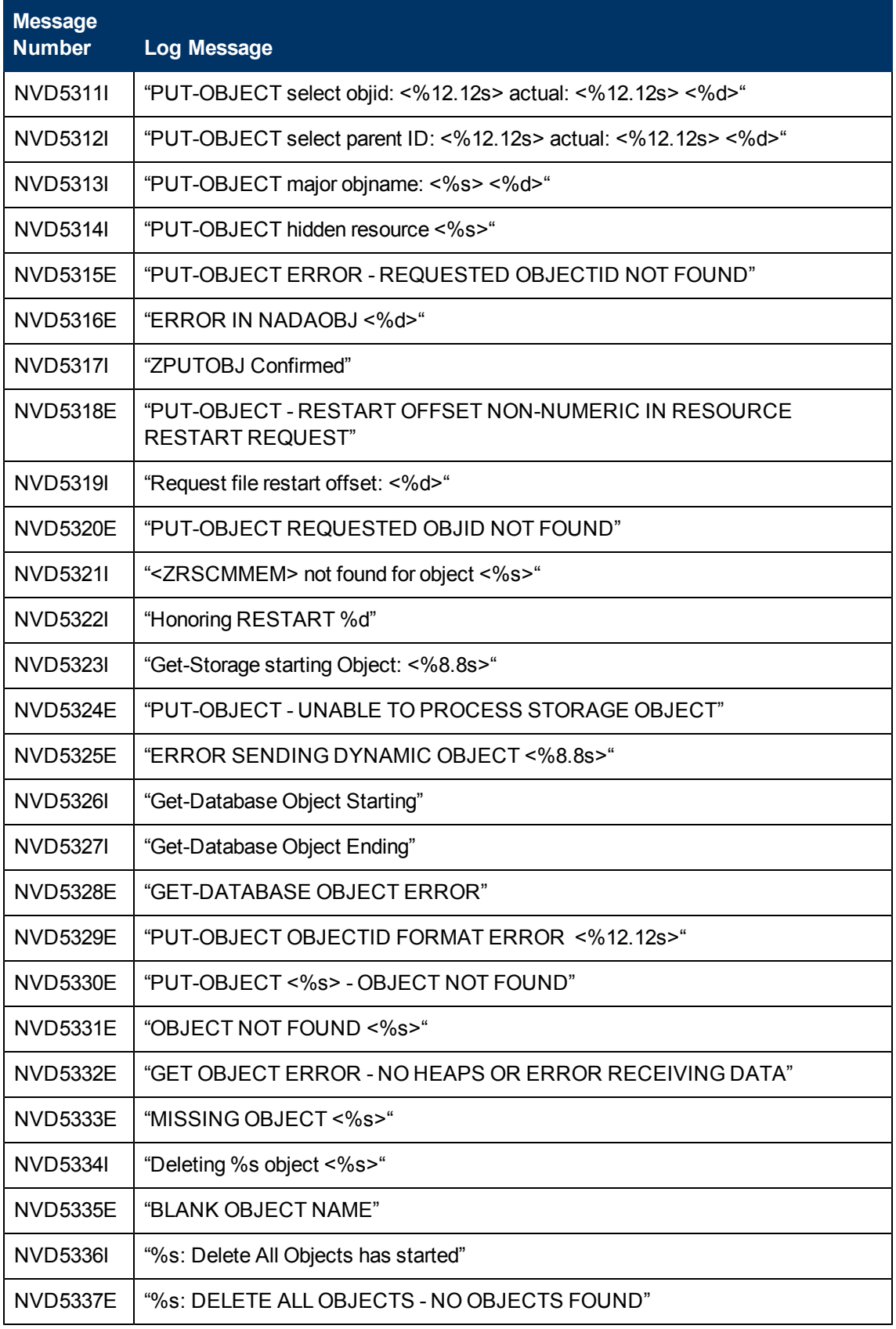

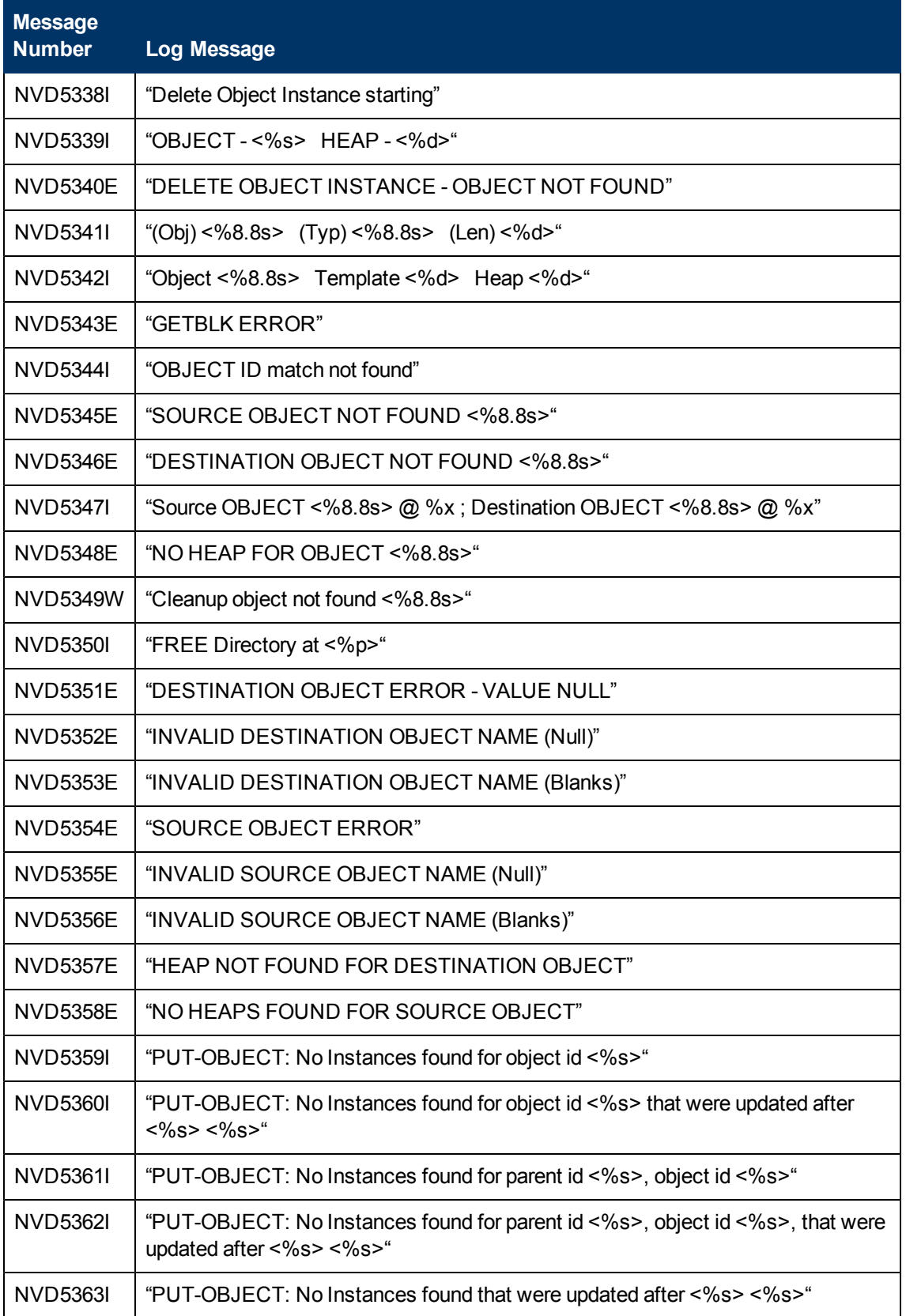

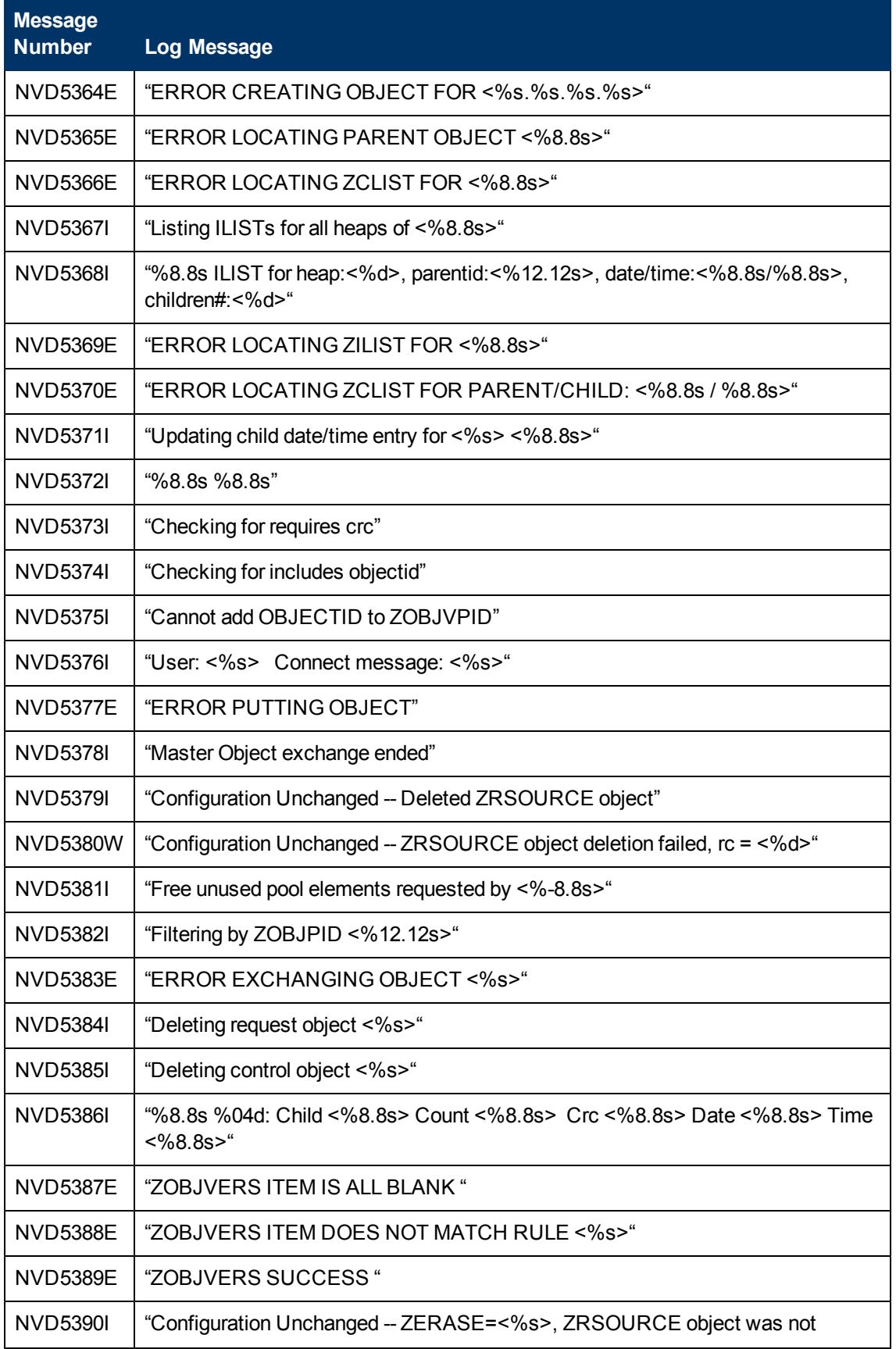

## **Messages Guide** Chapter 2: Configuration Server Messages

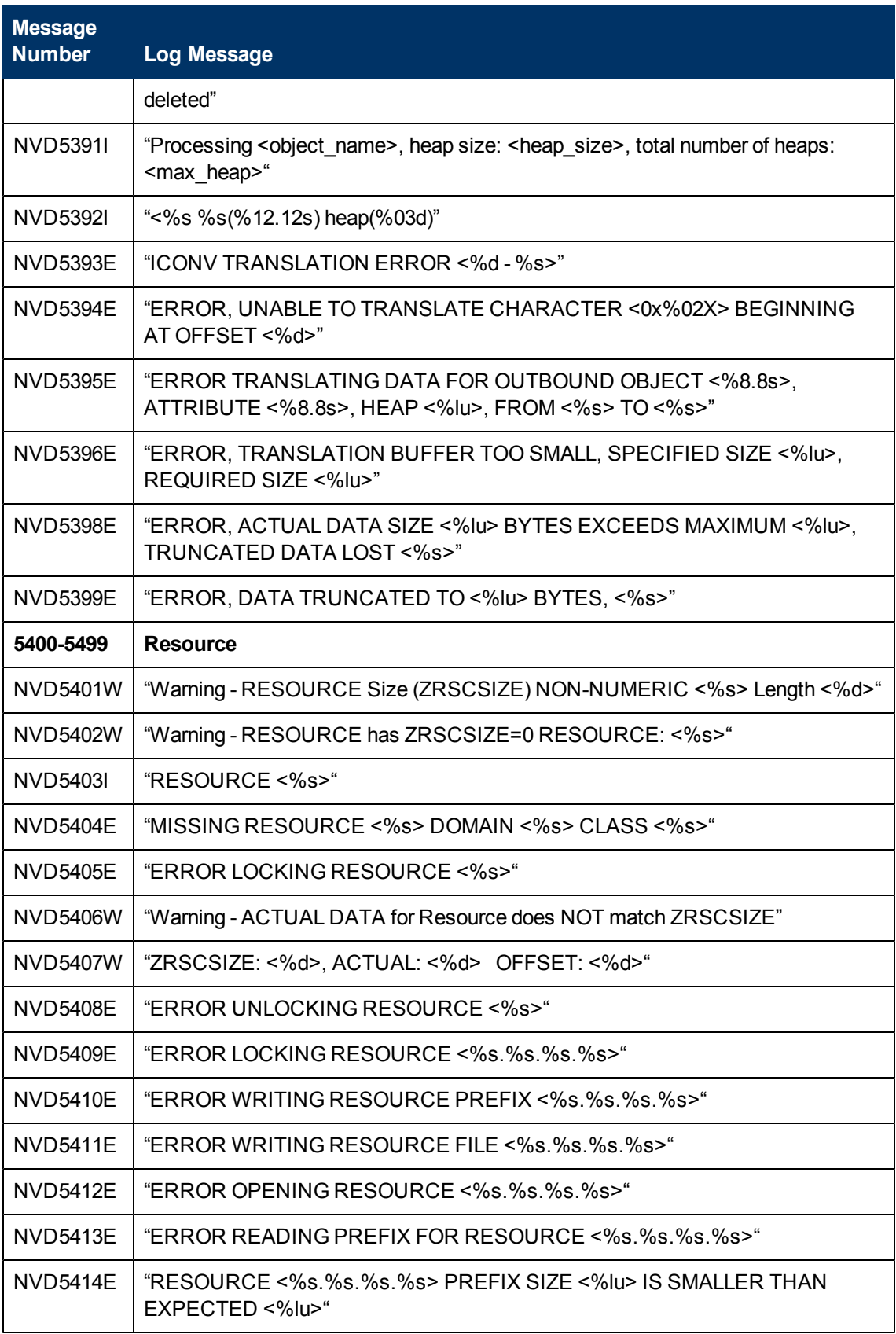

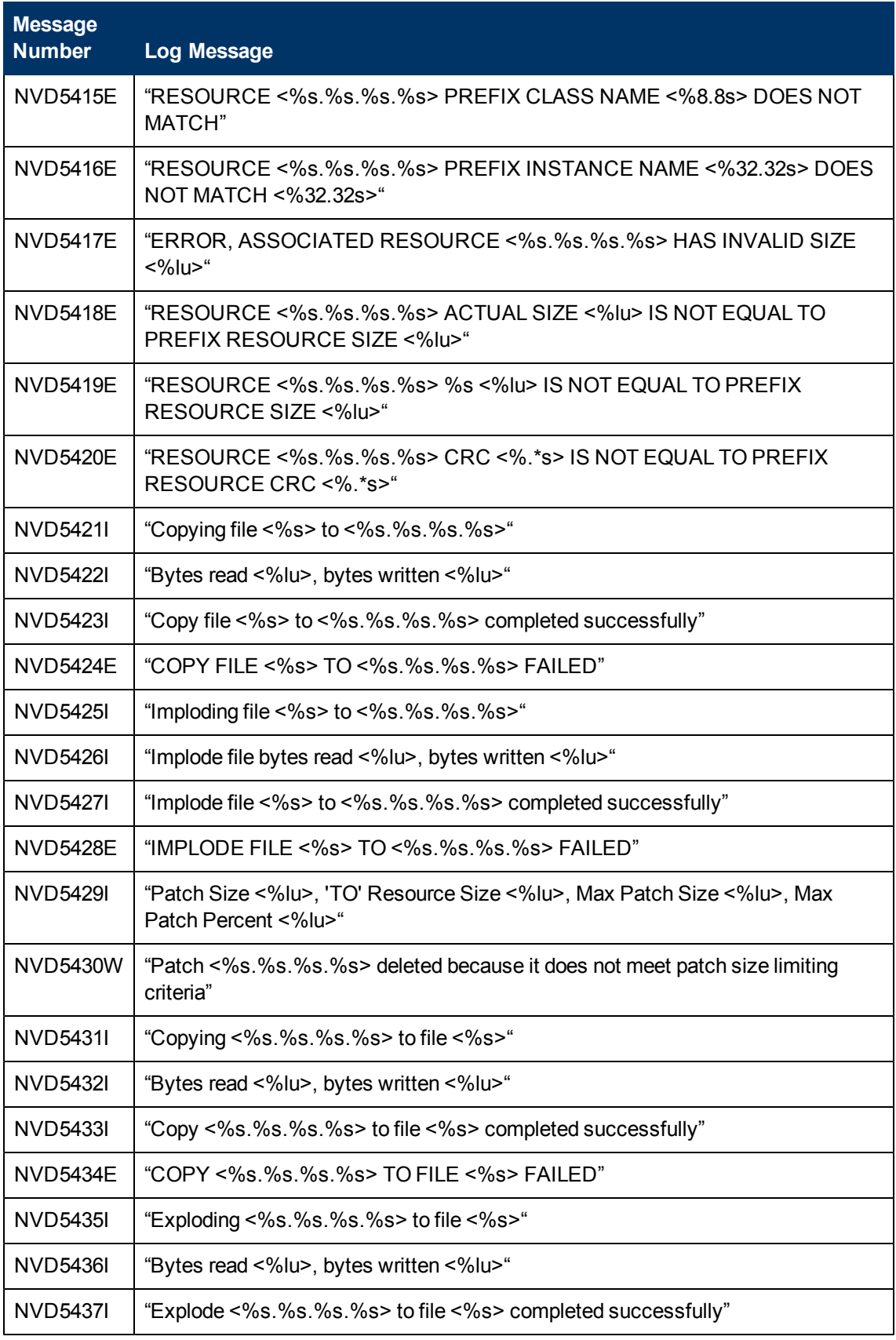

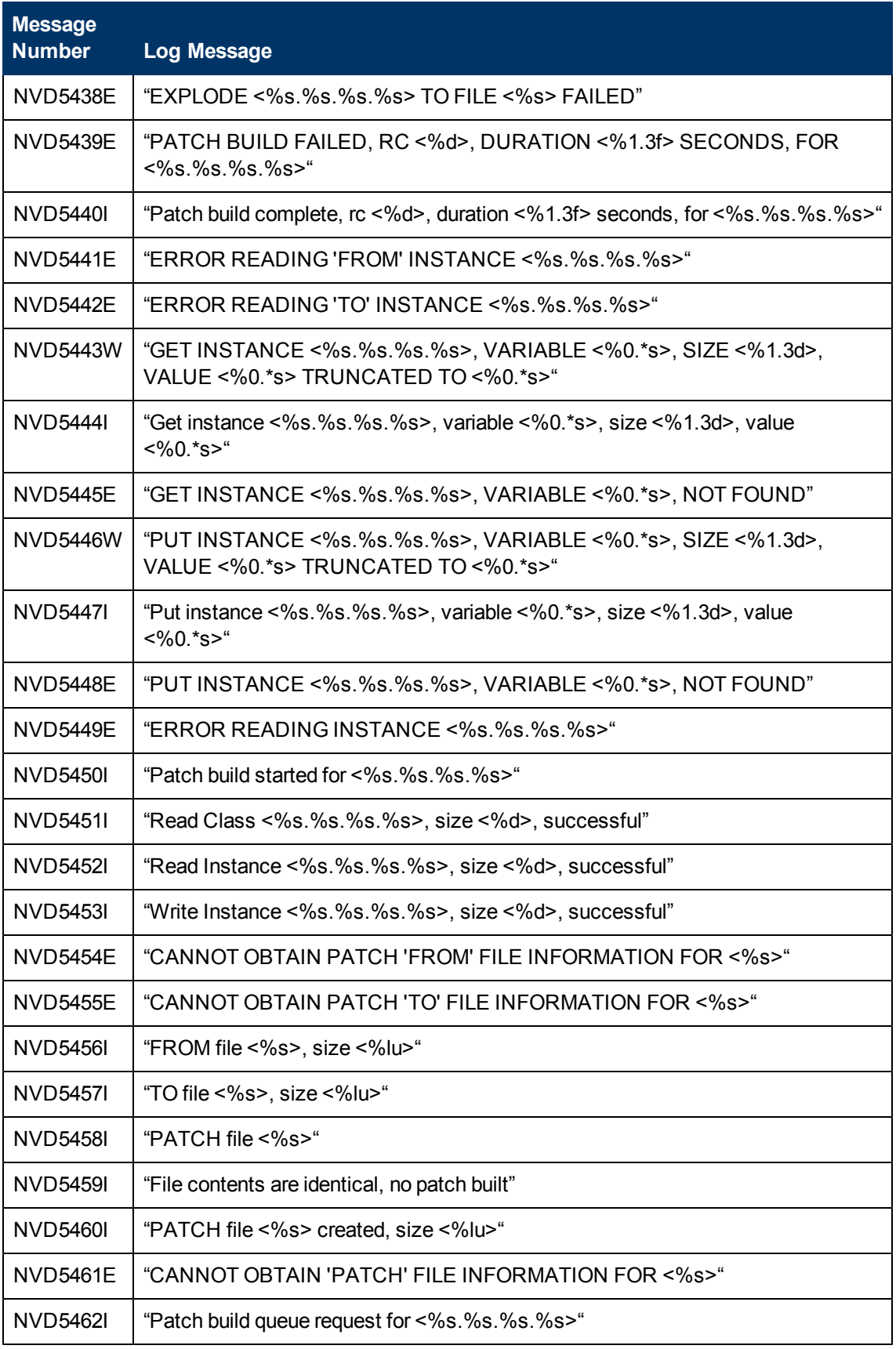

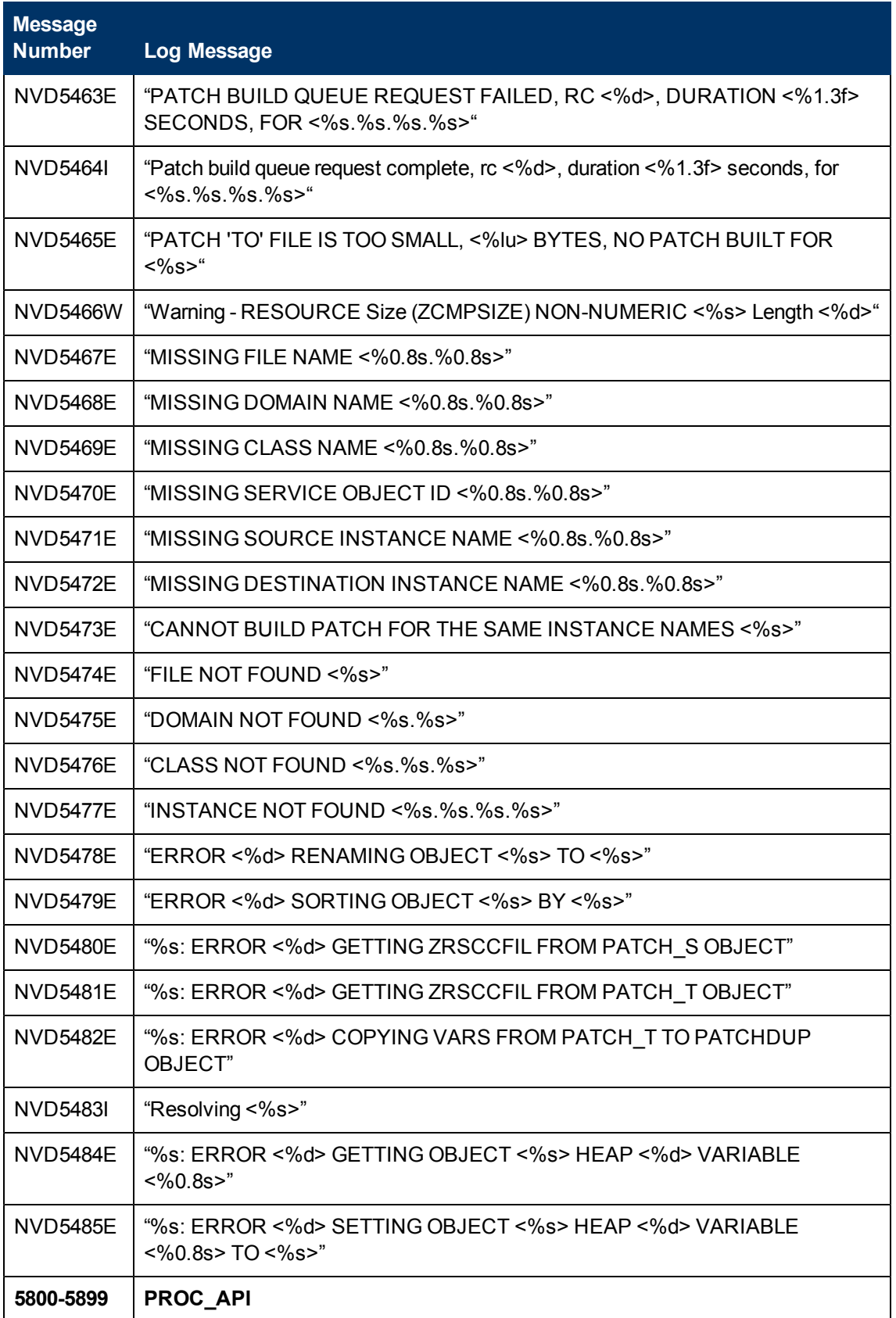

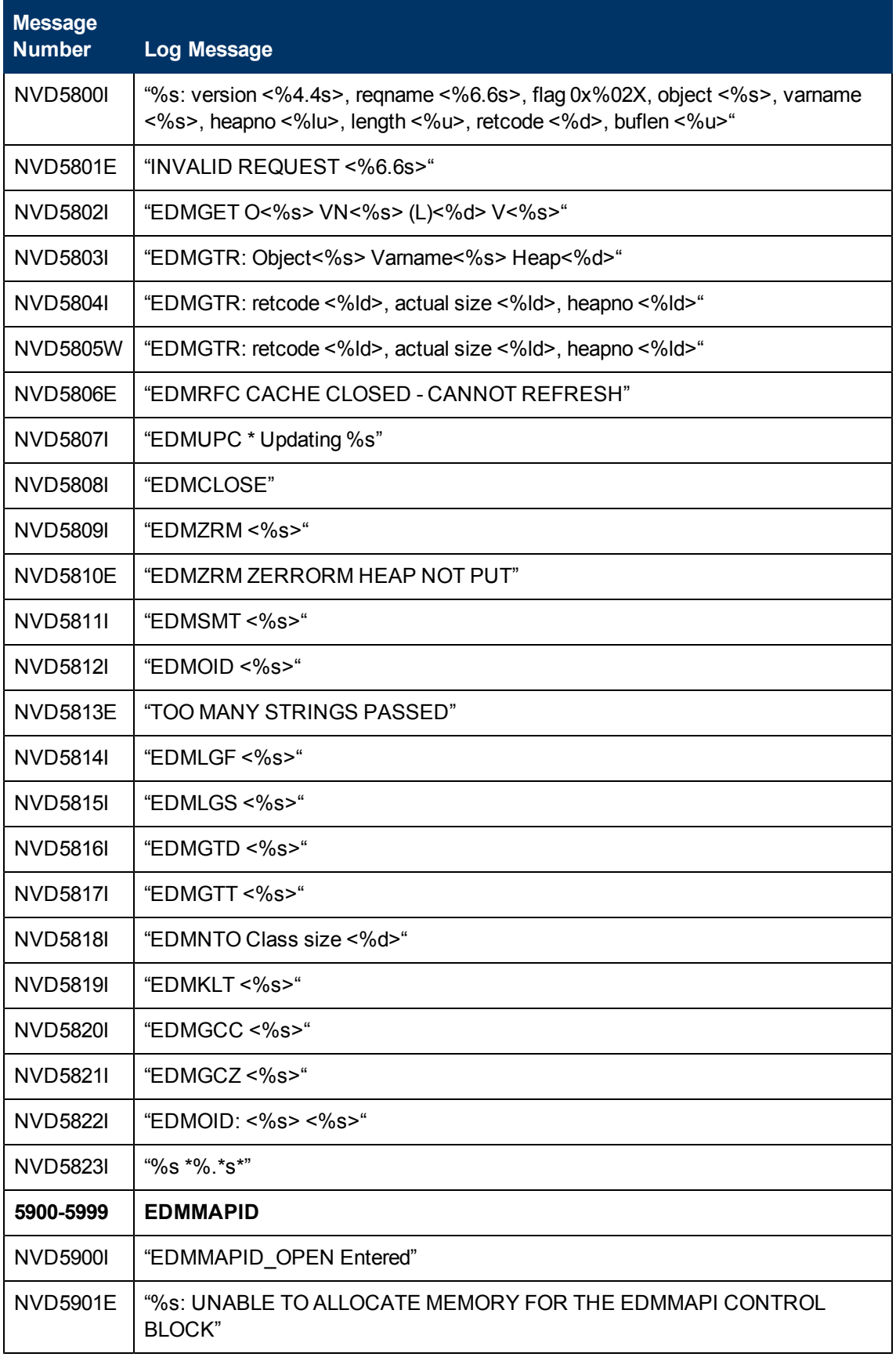

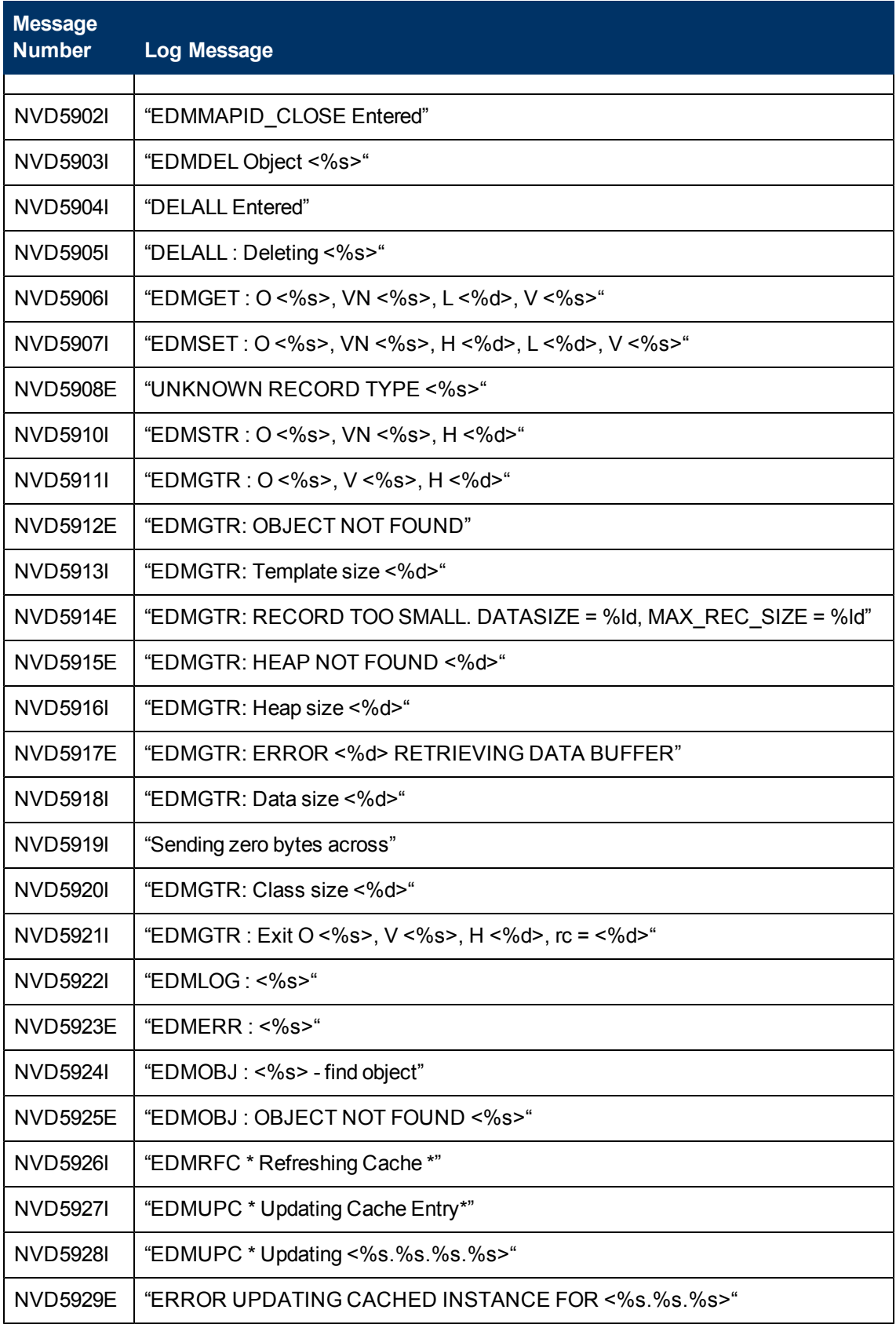

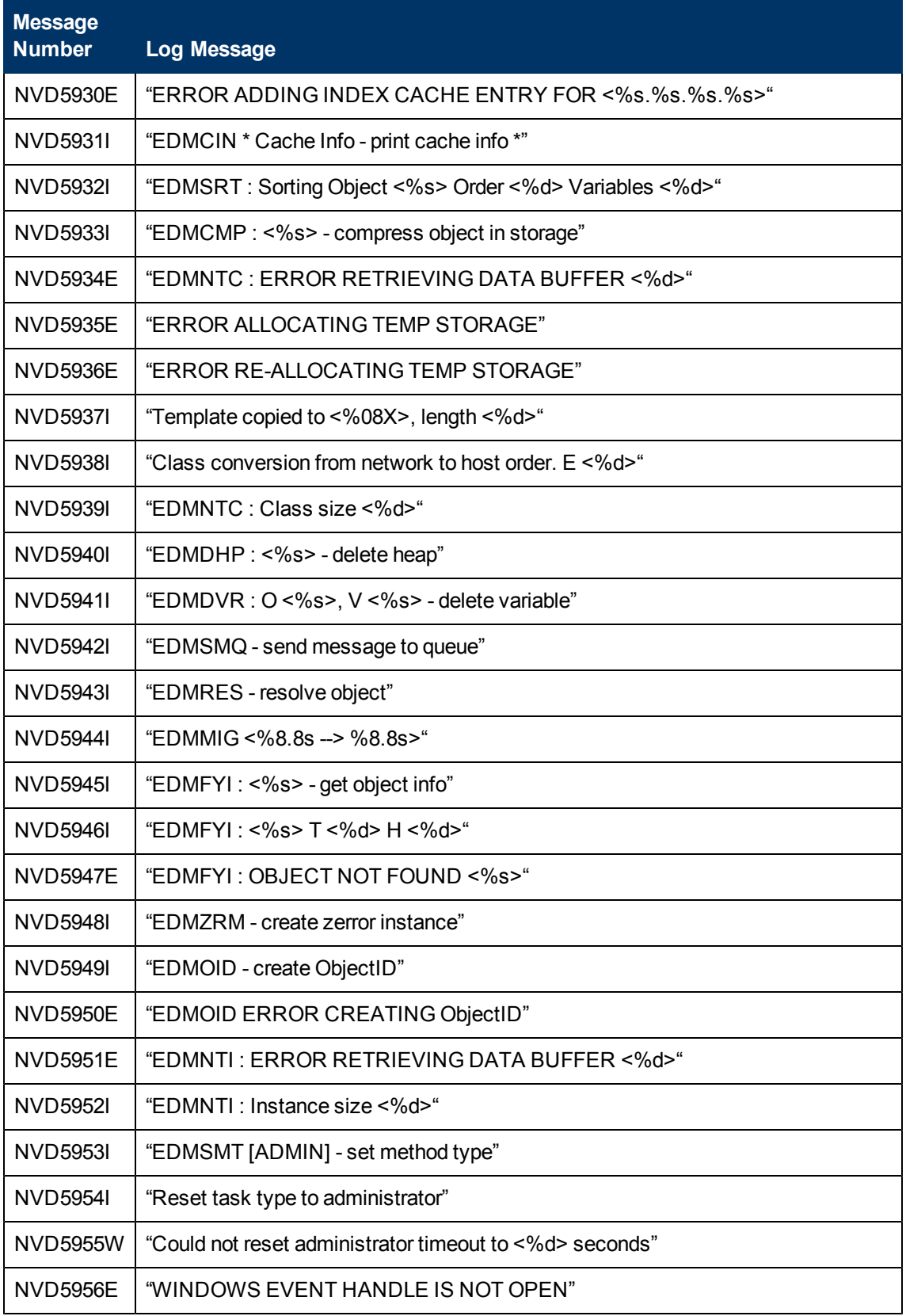

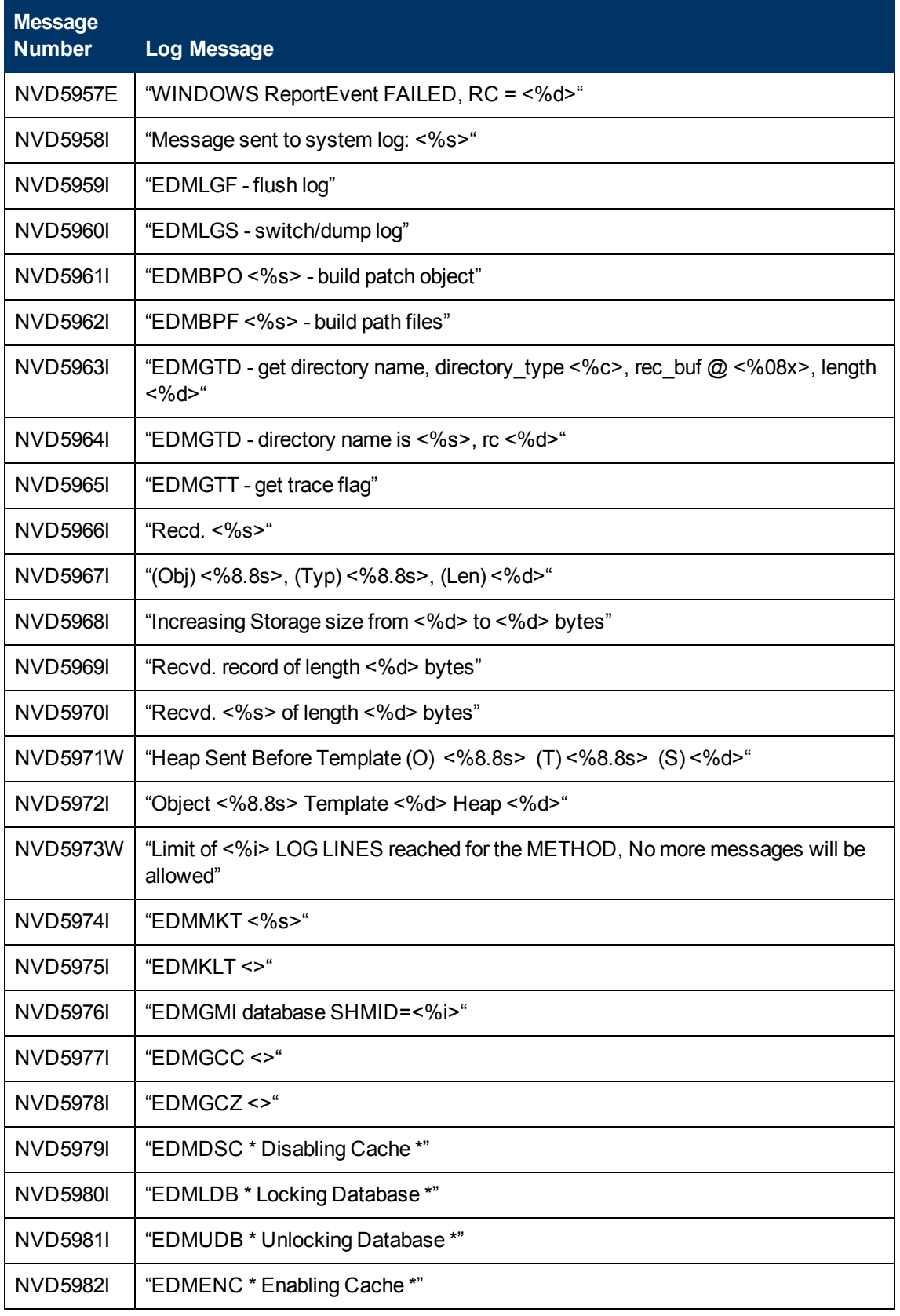

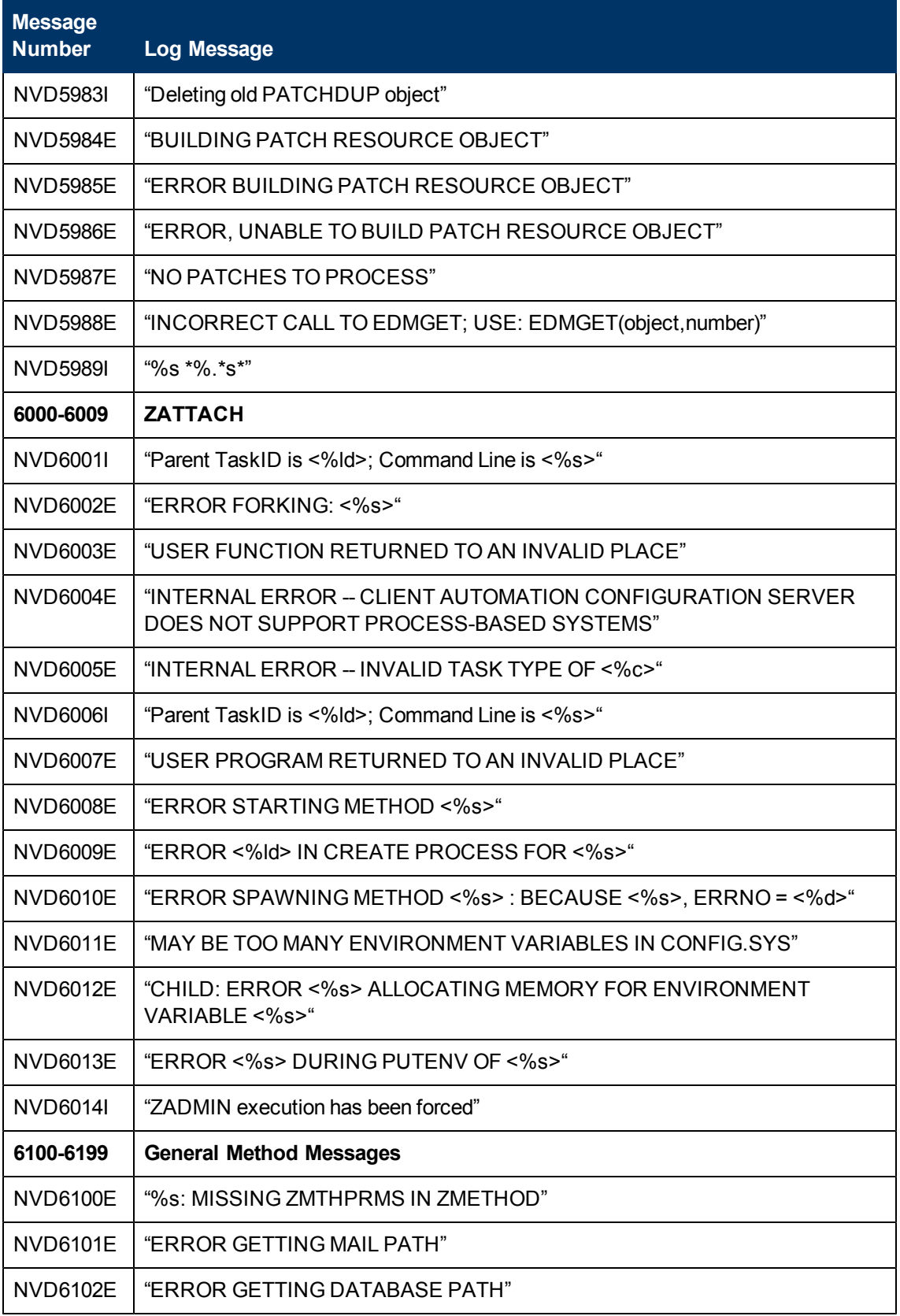

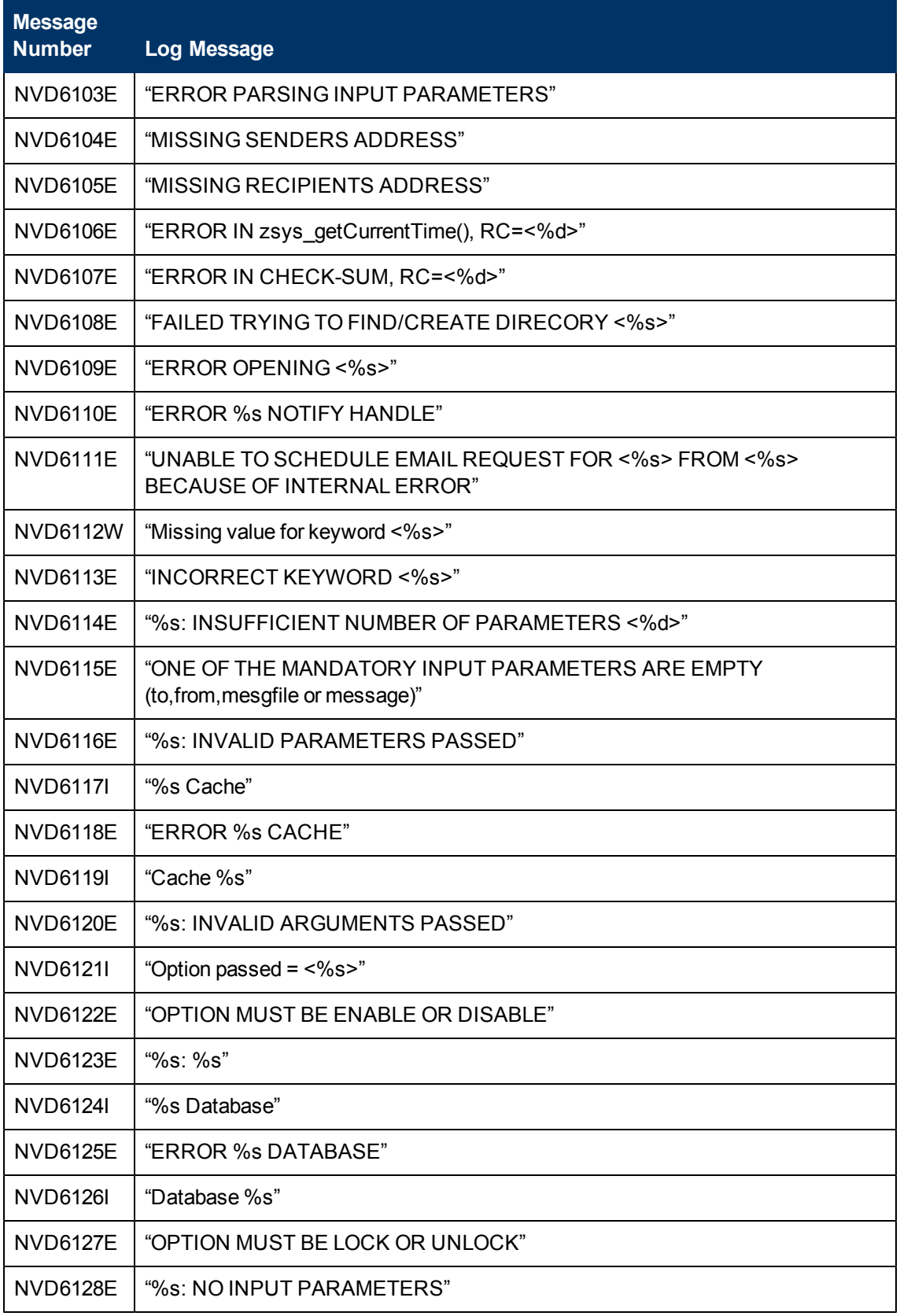

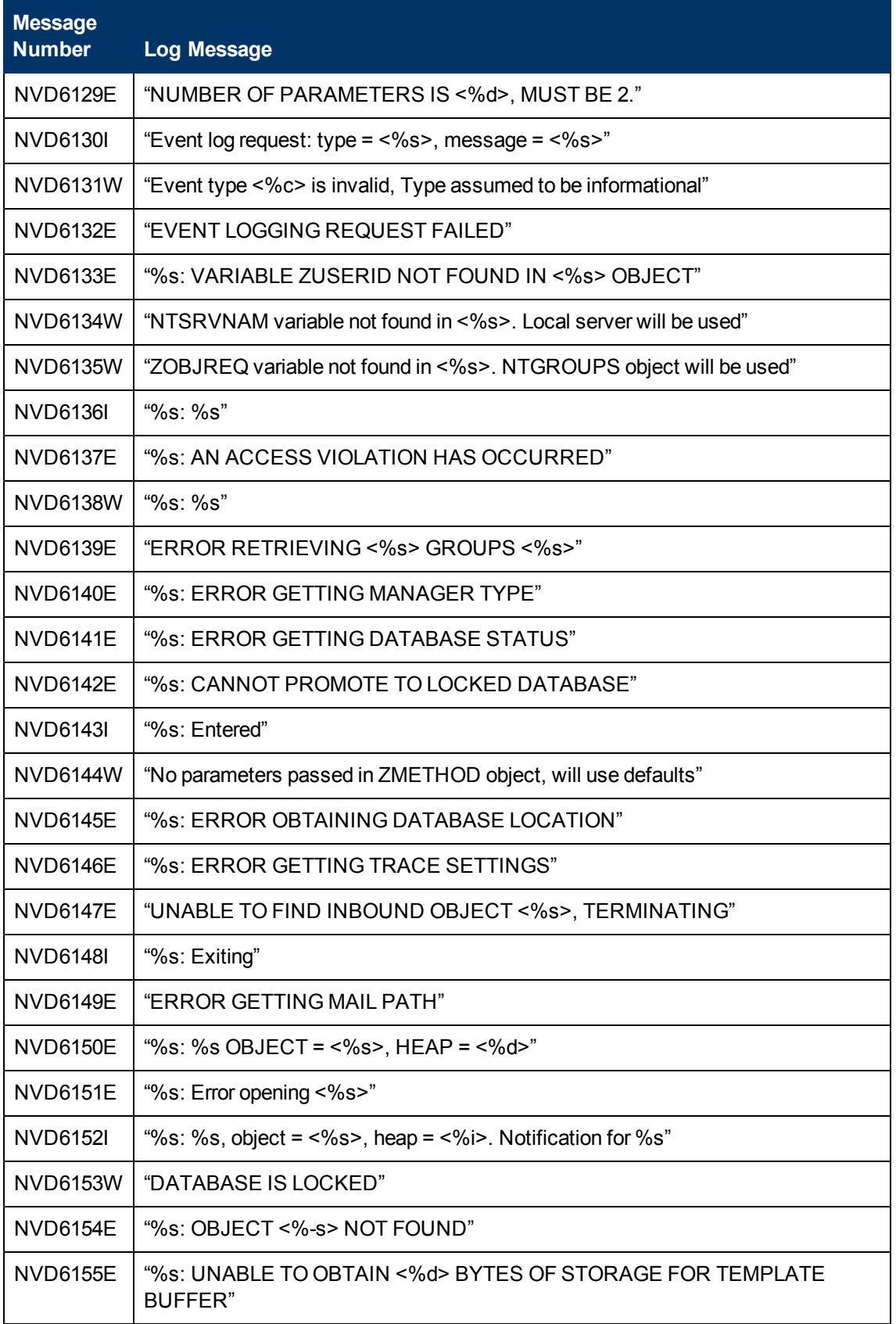

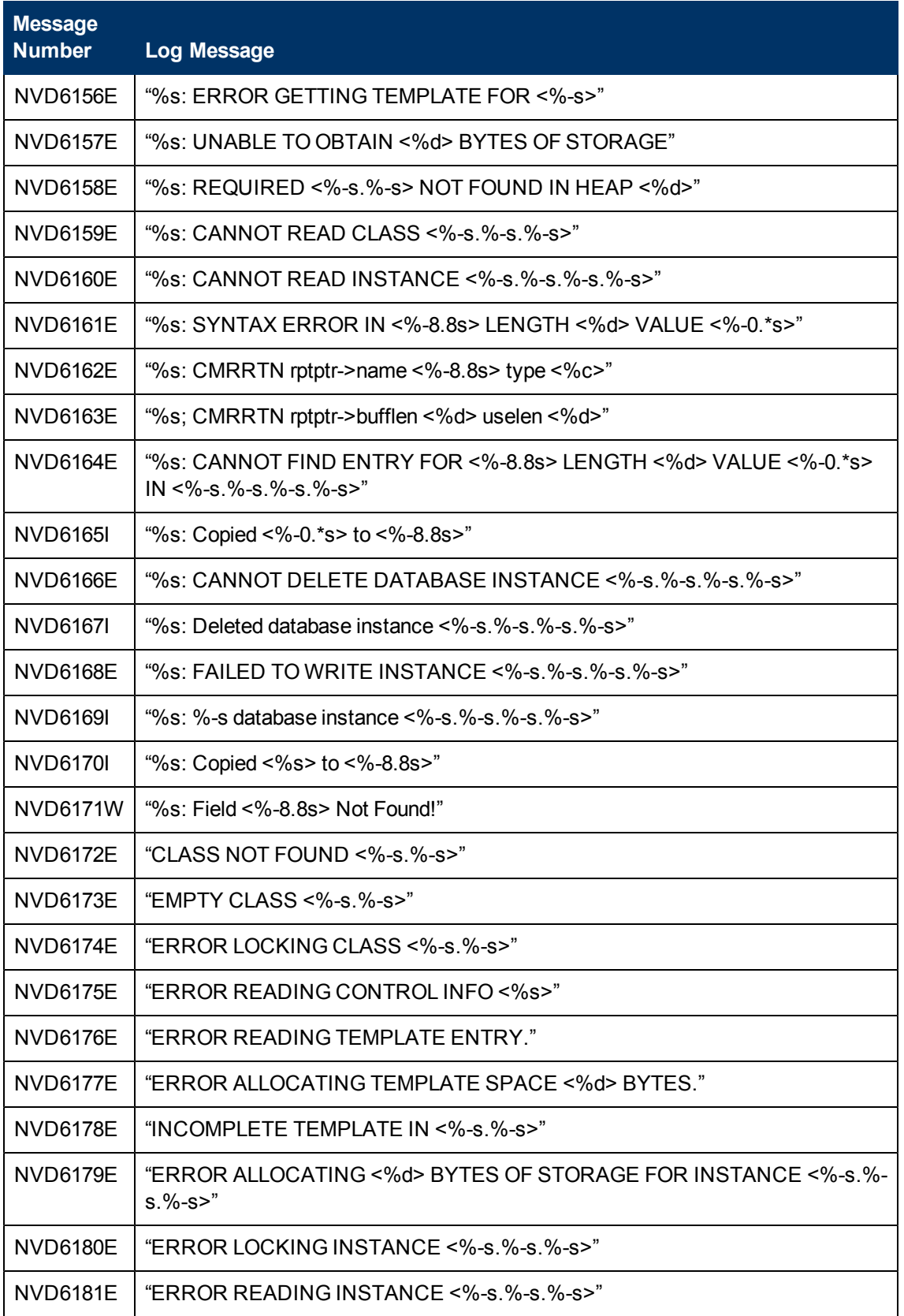

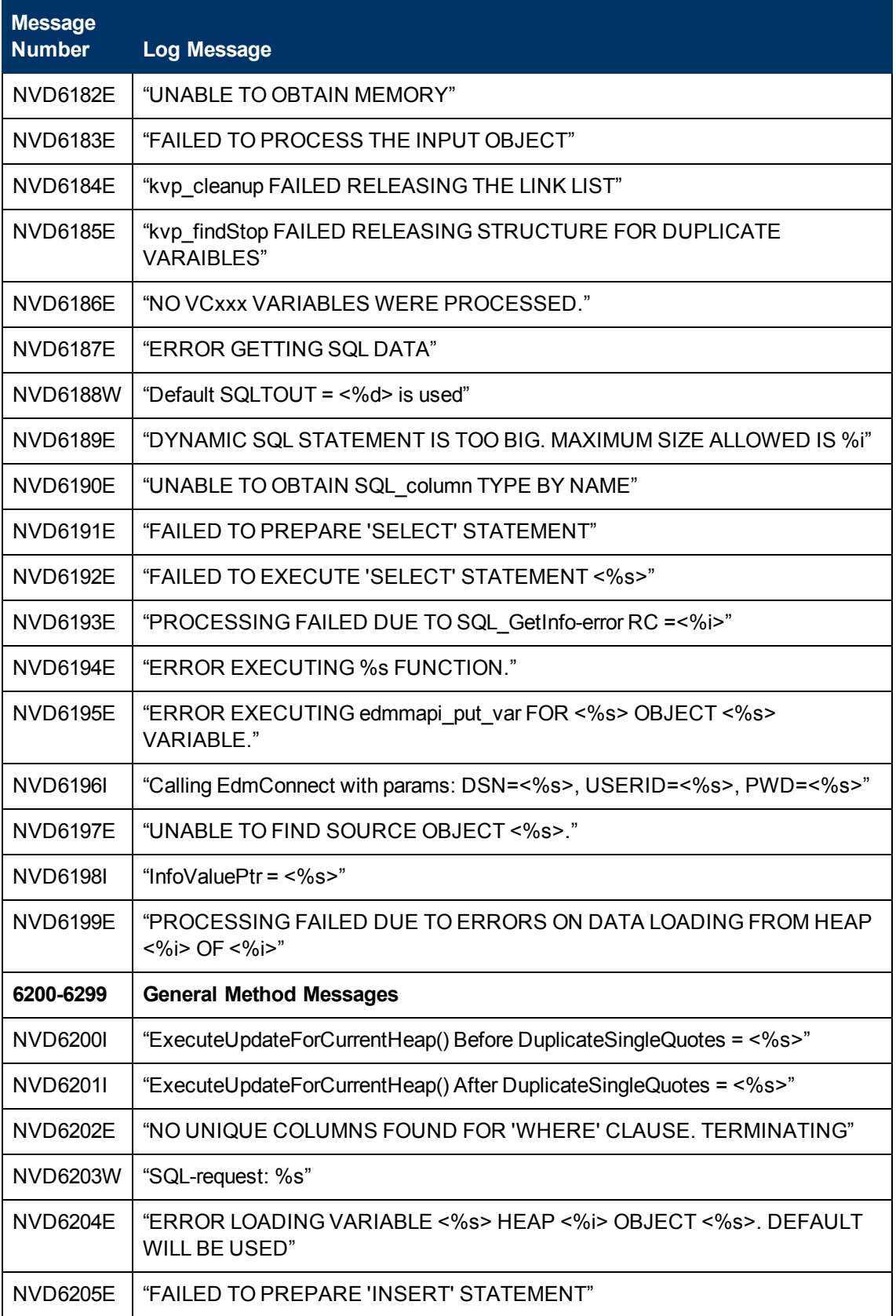

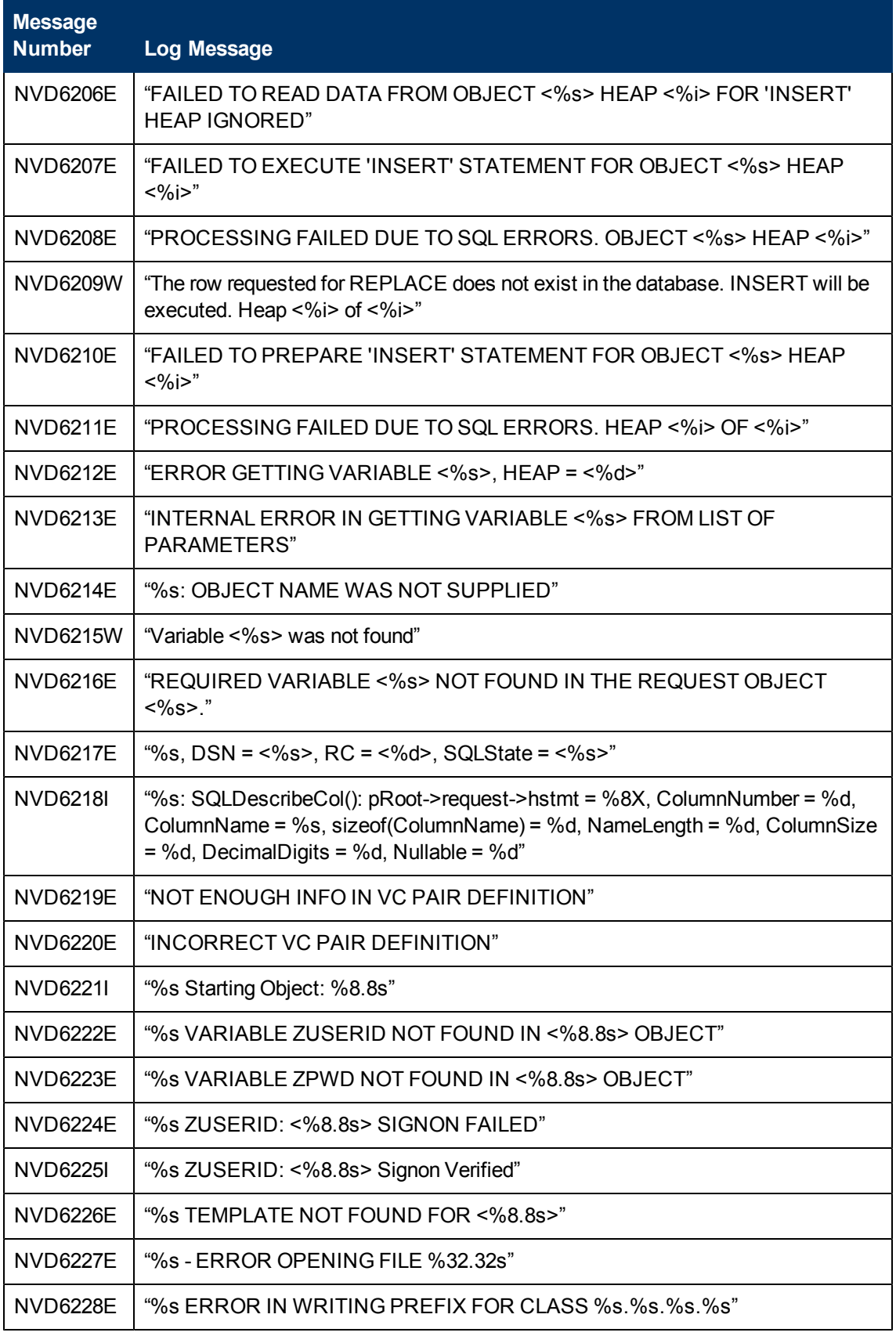

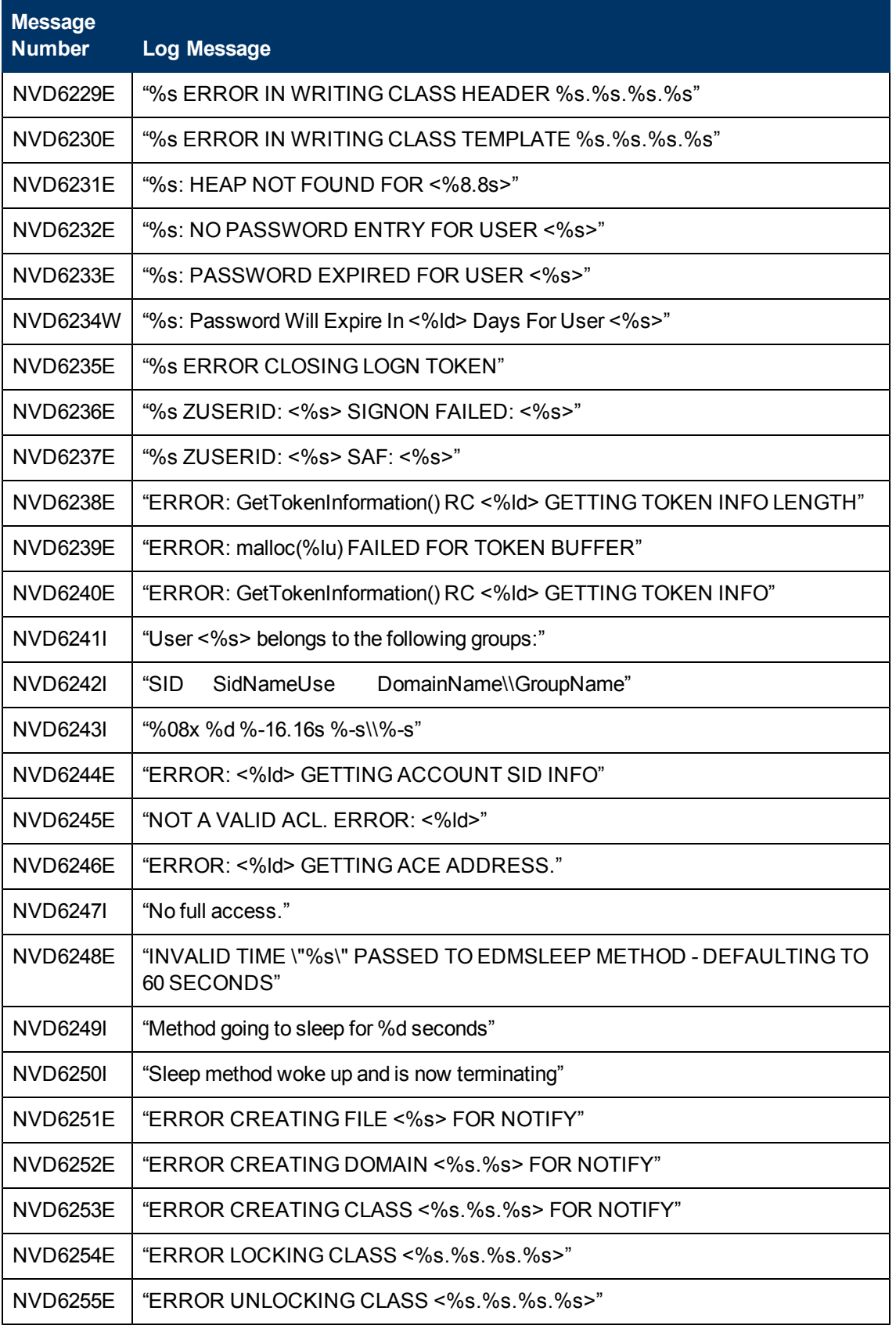

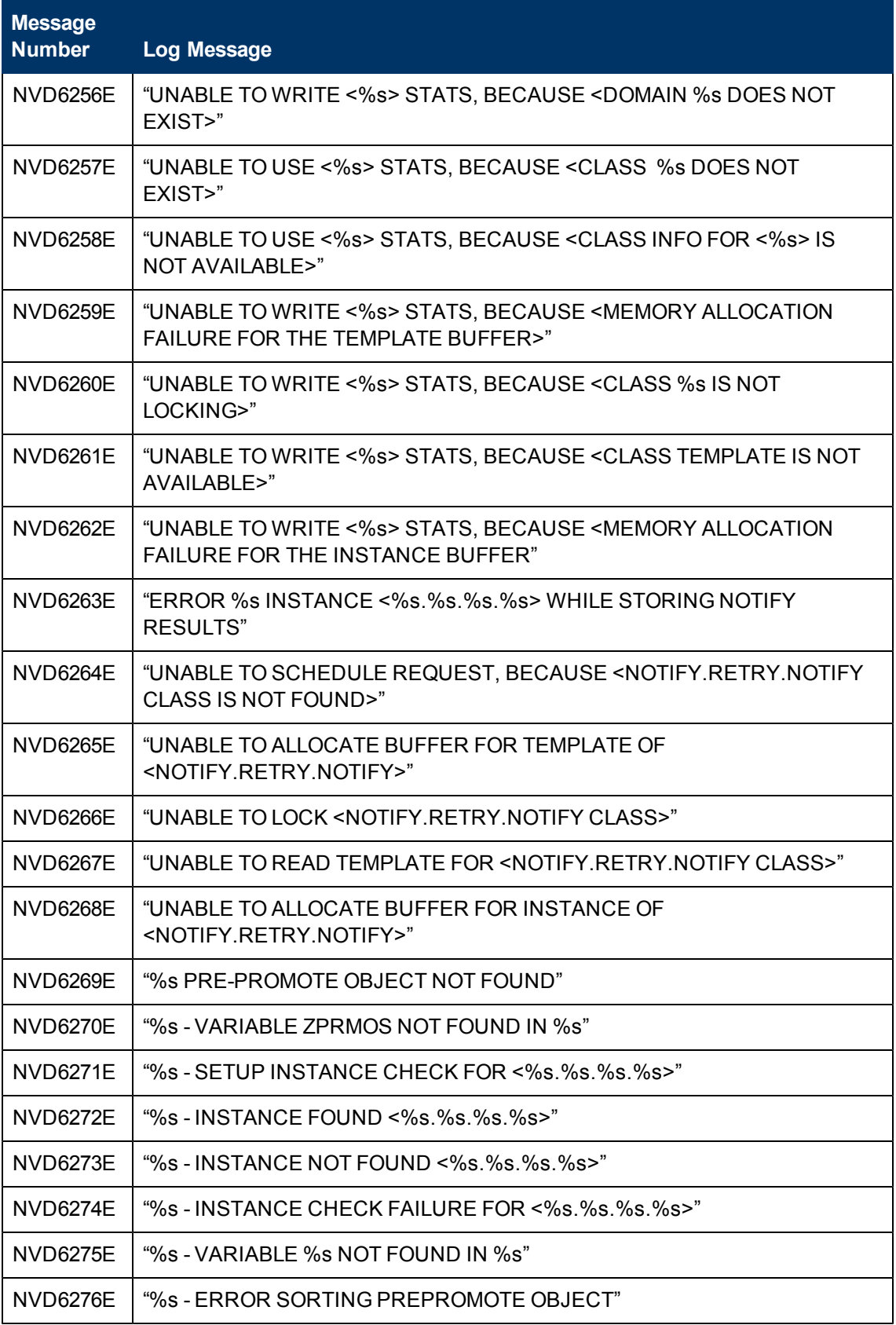

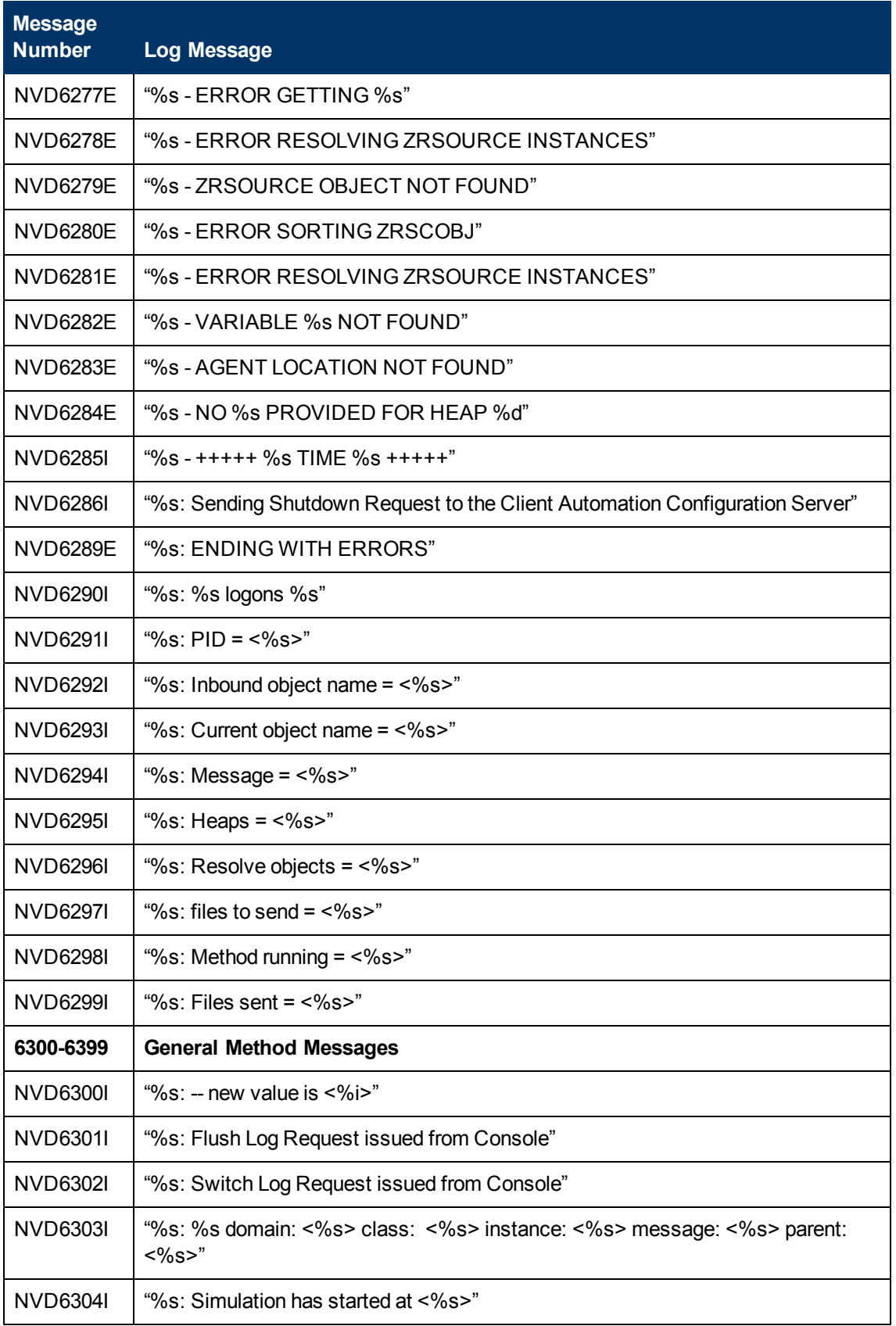

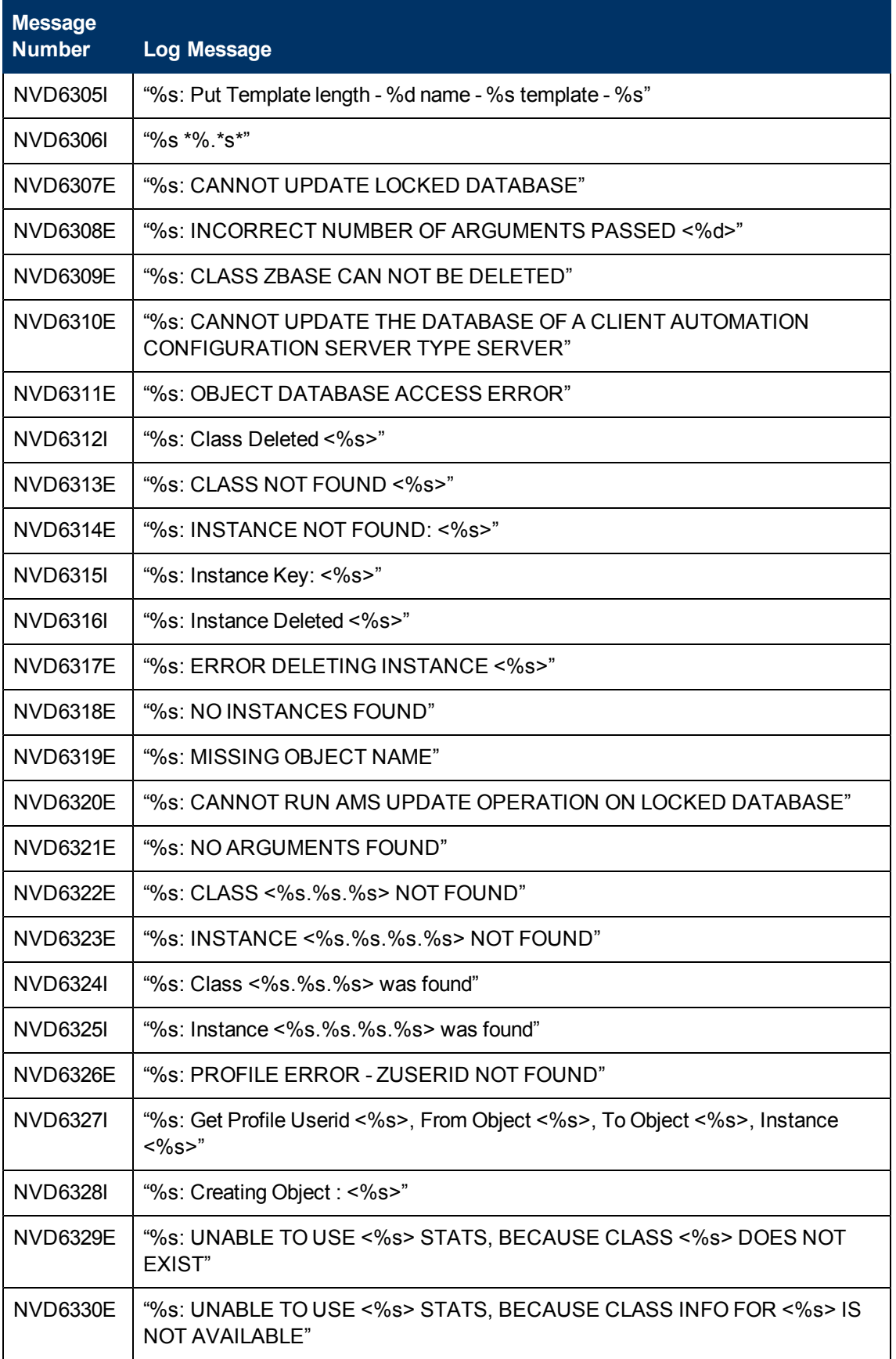

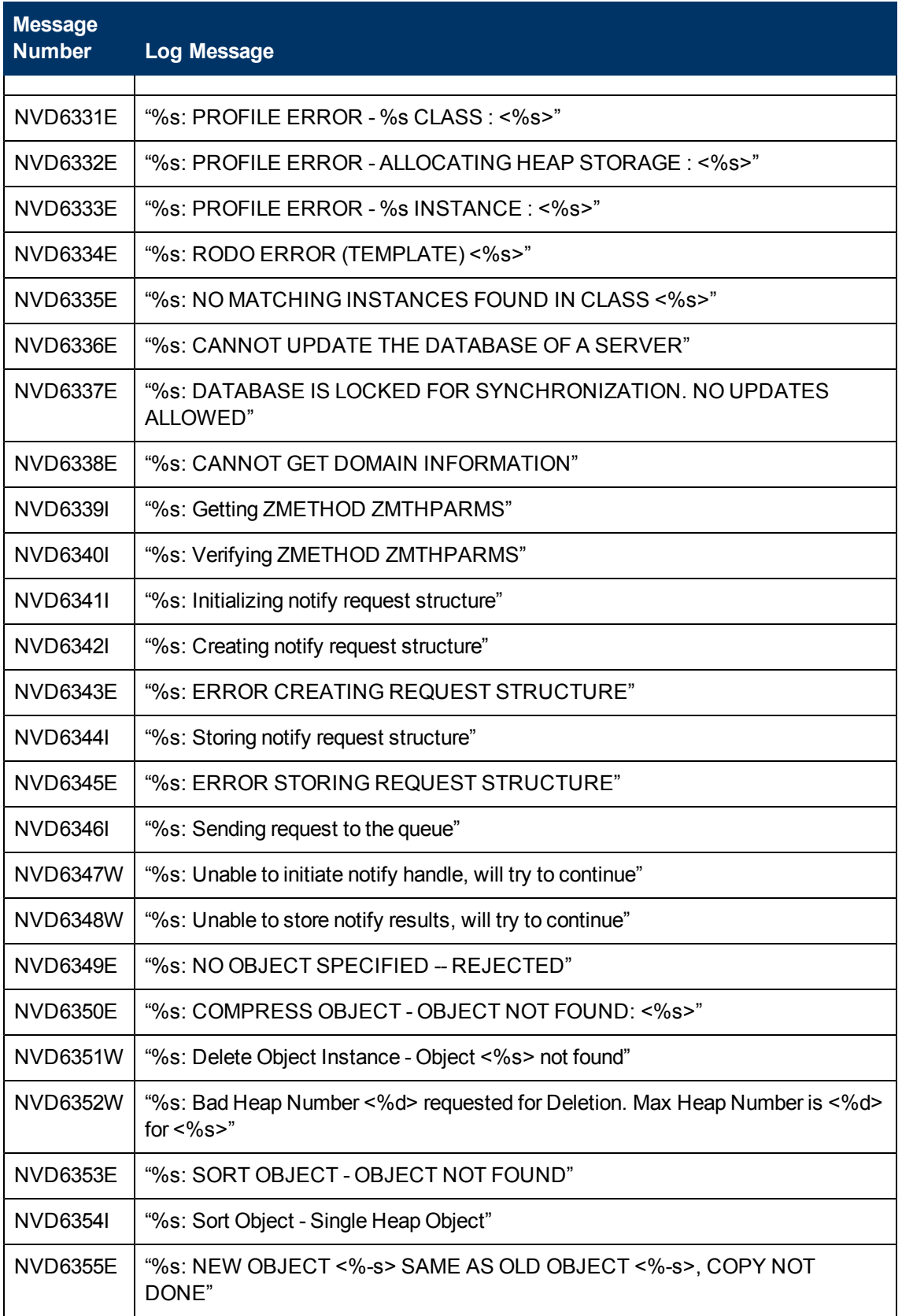

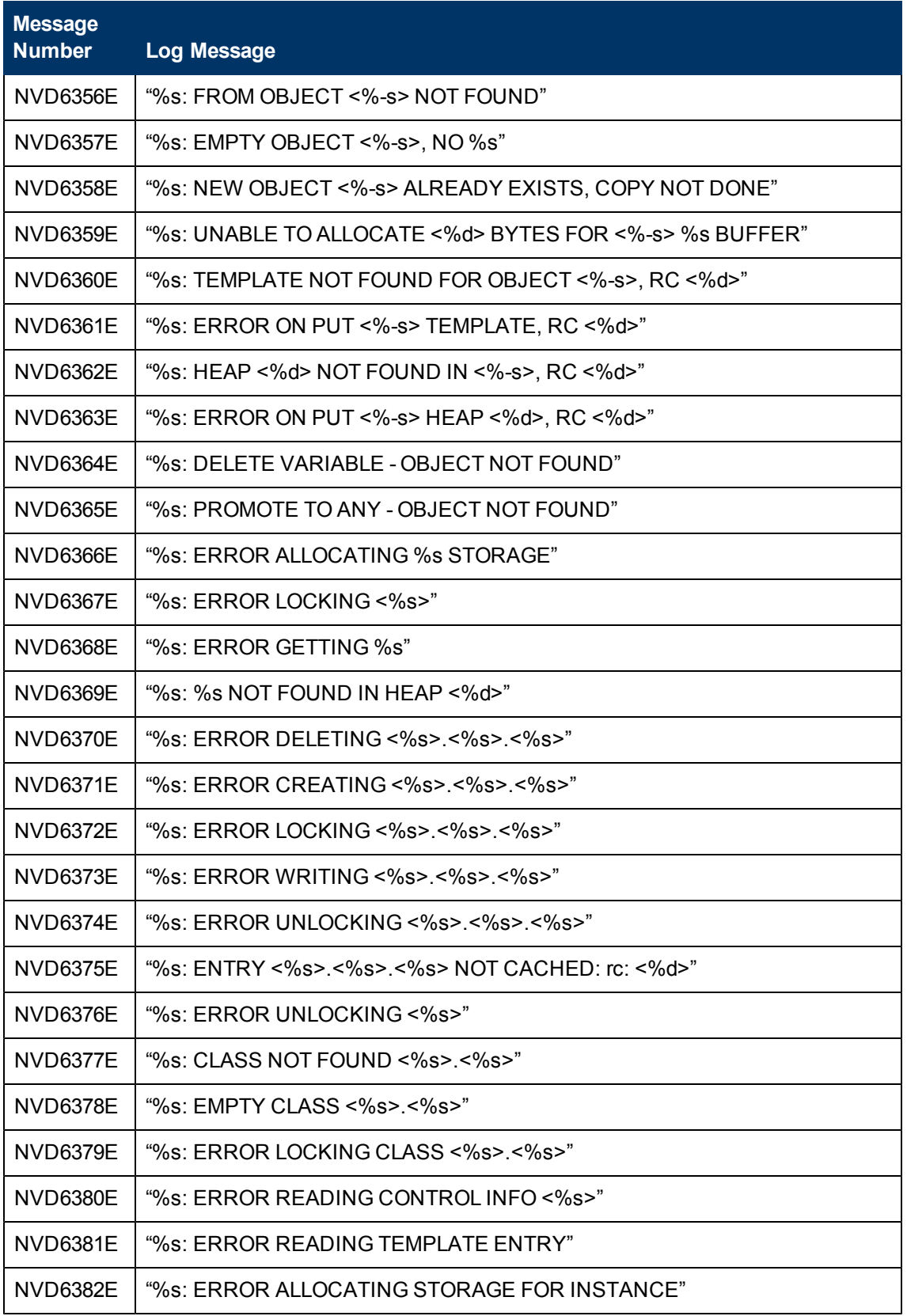

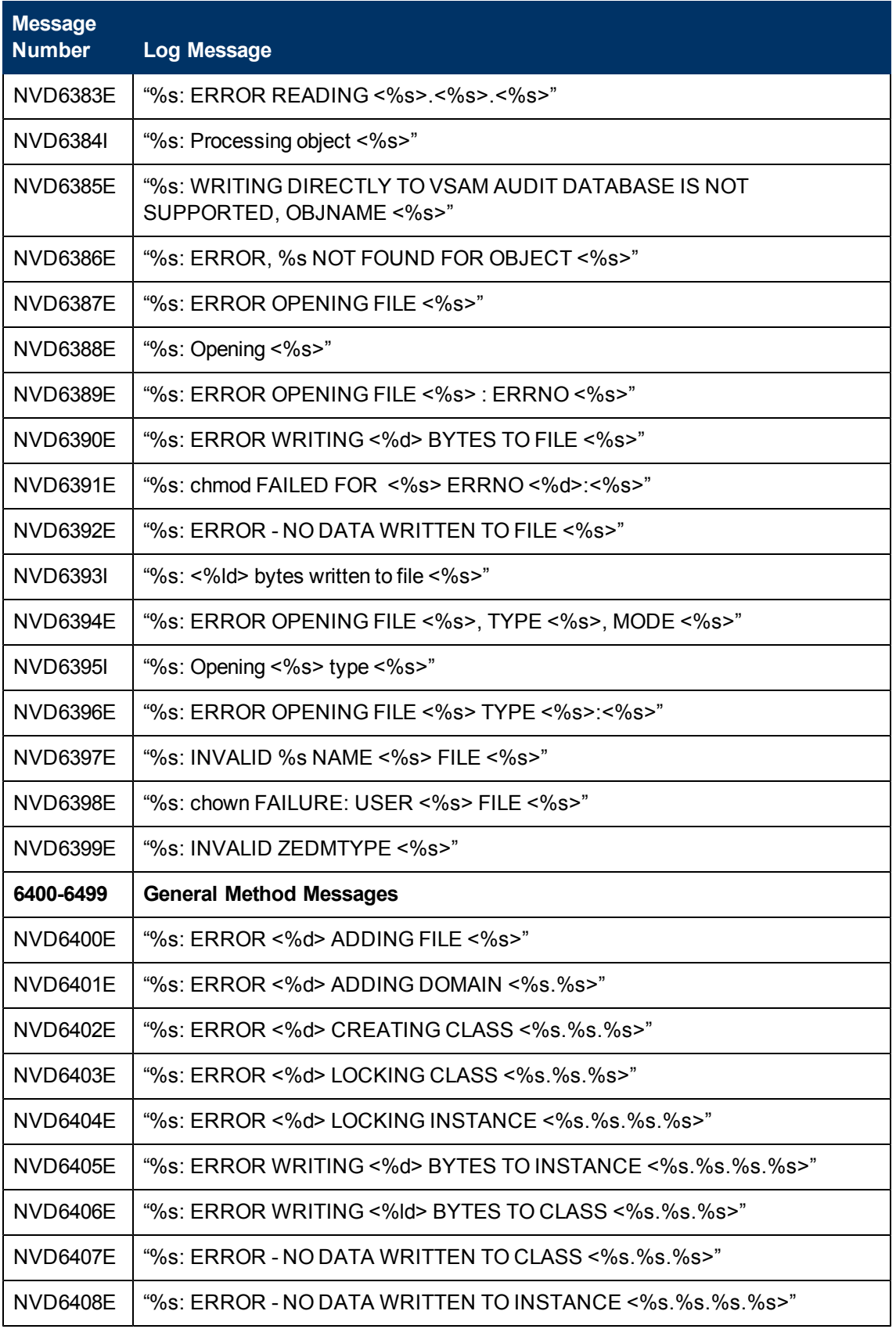

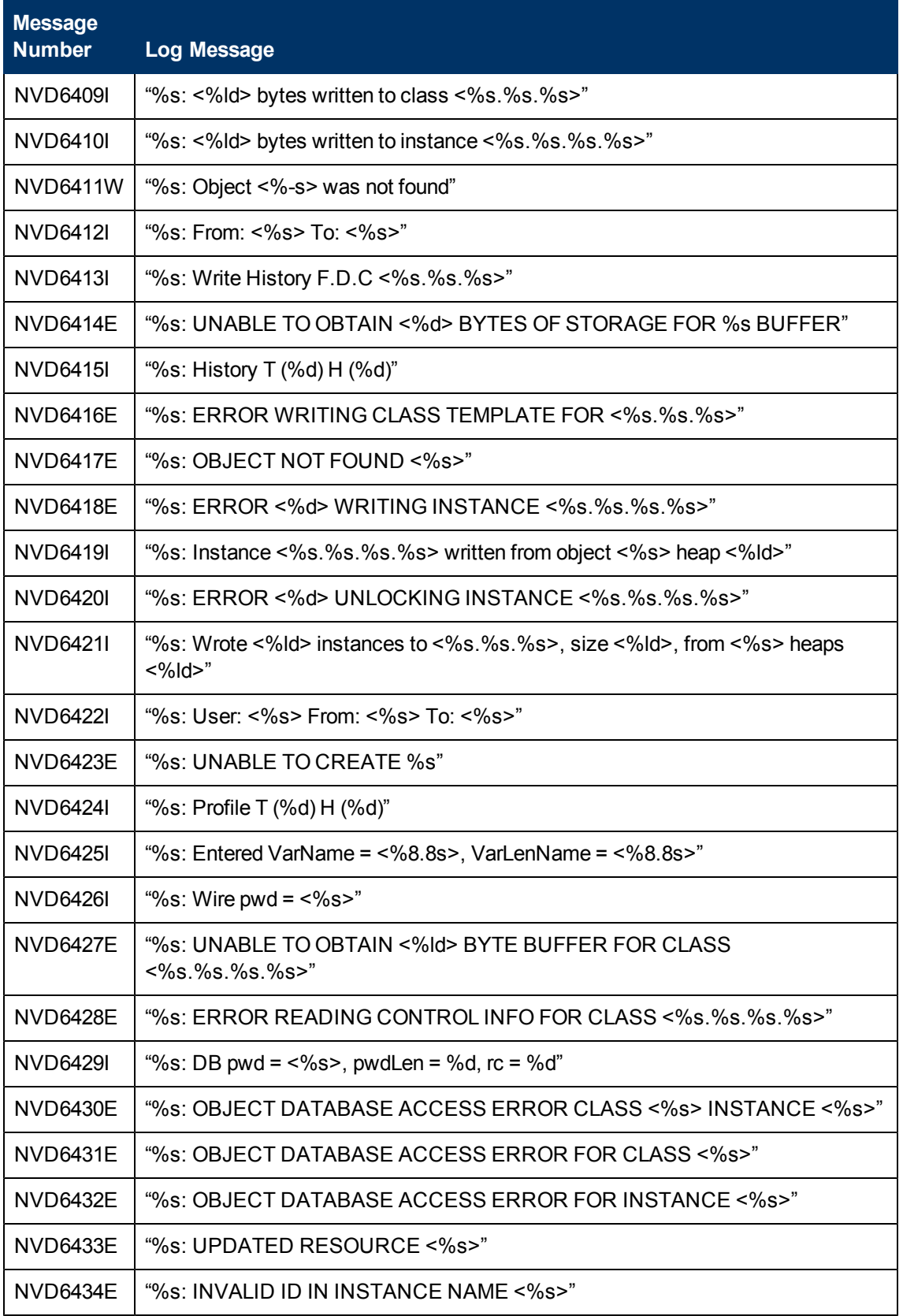

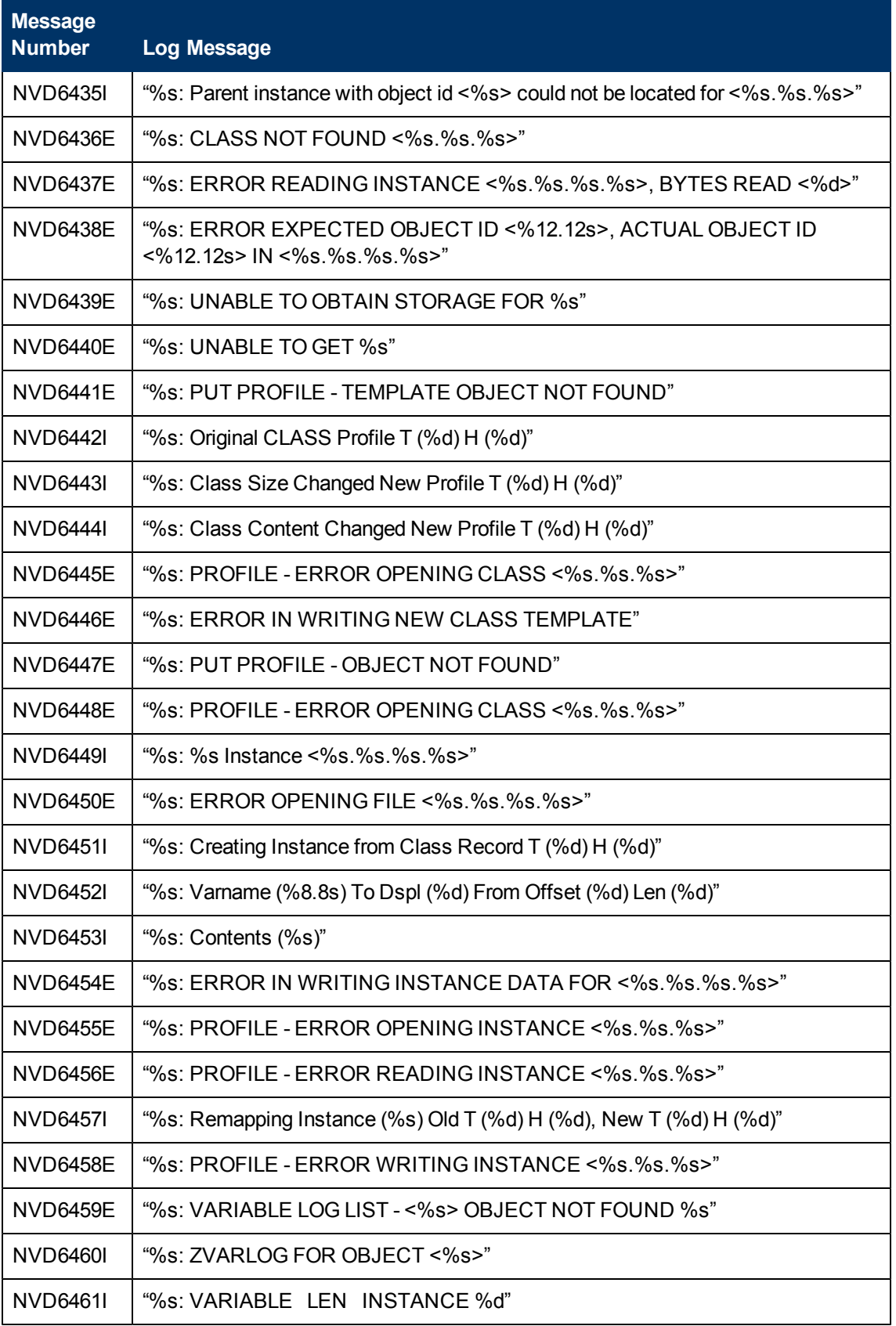

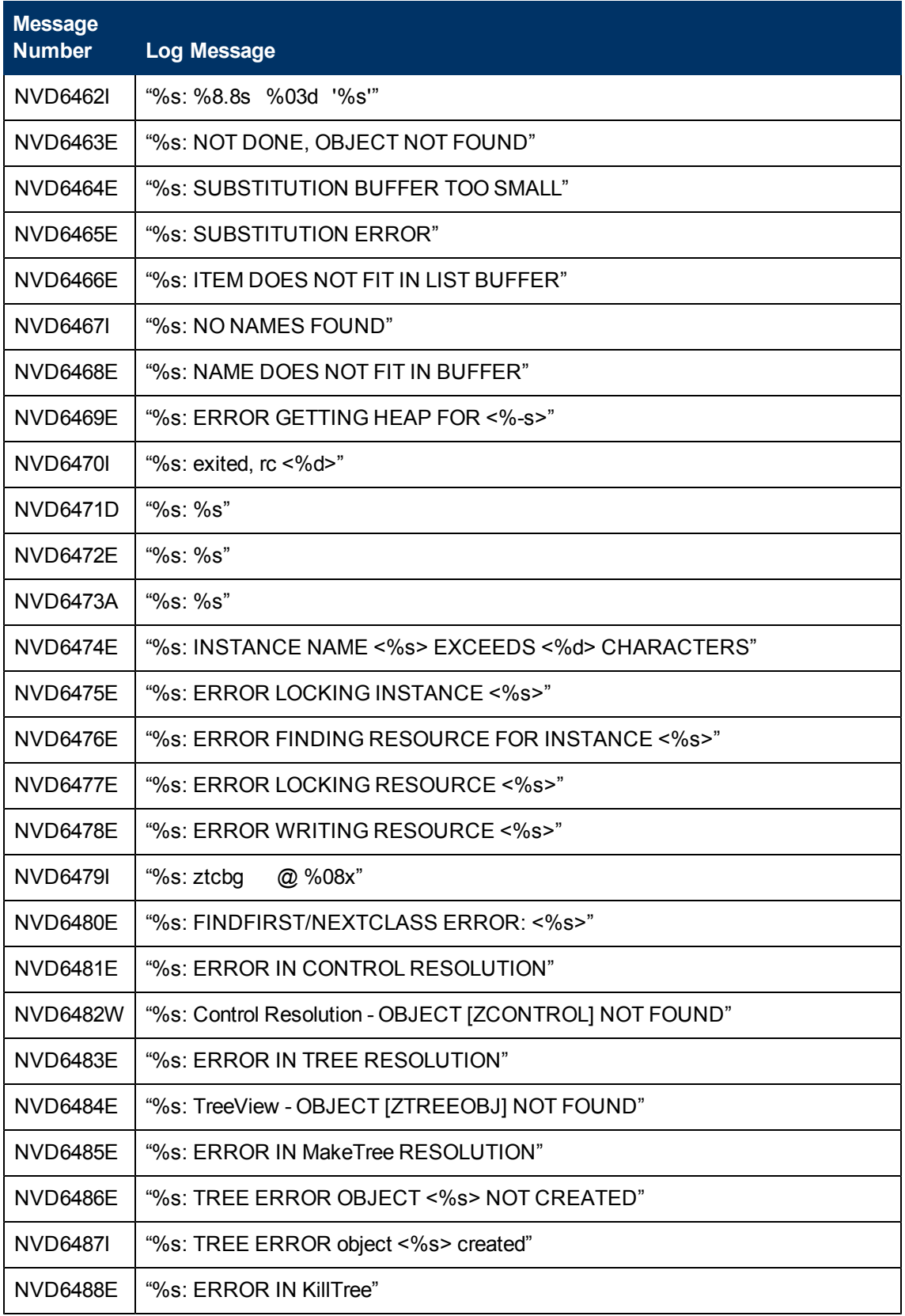

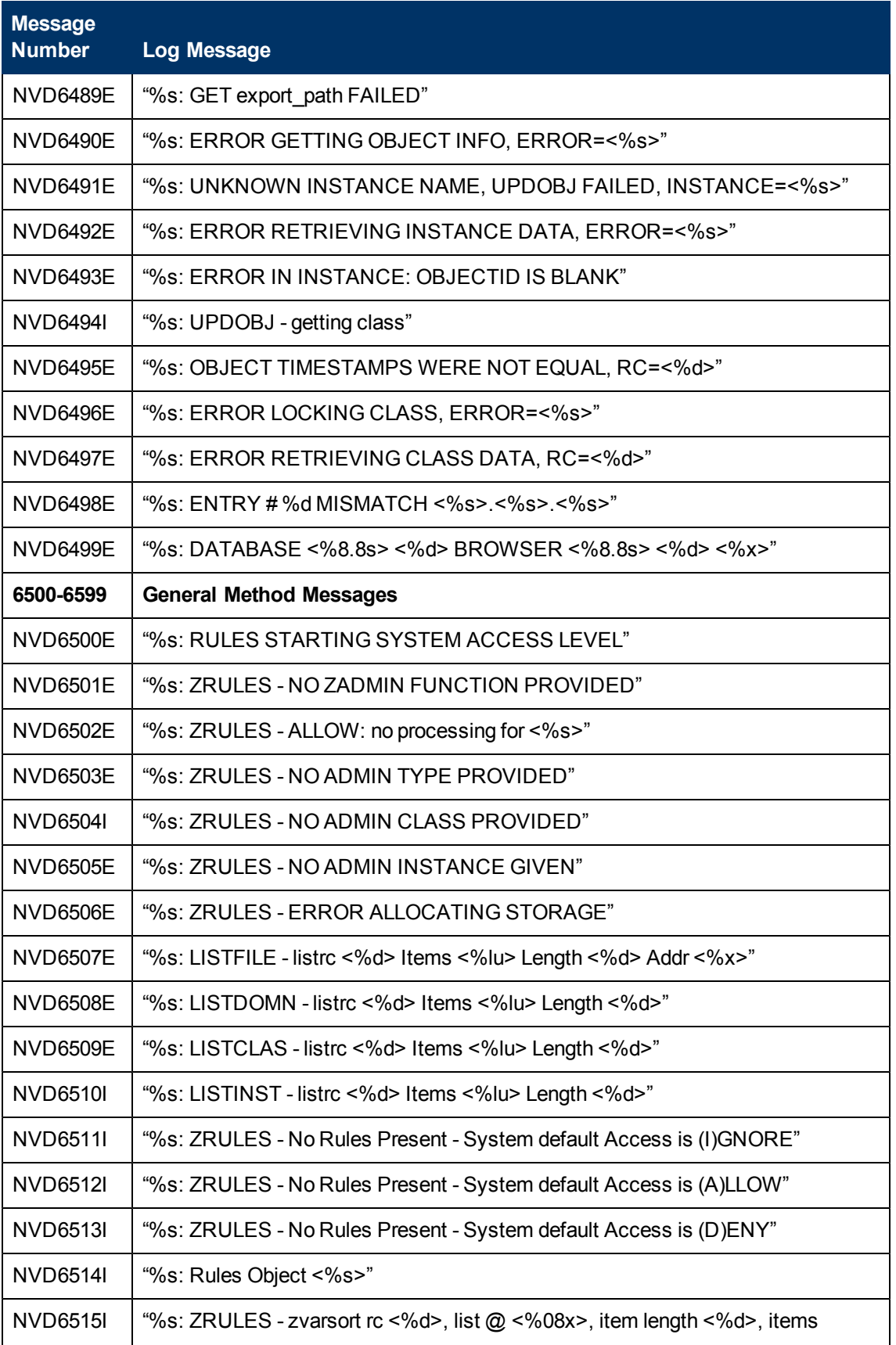

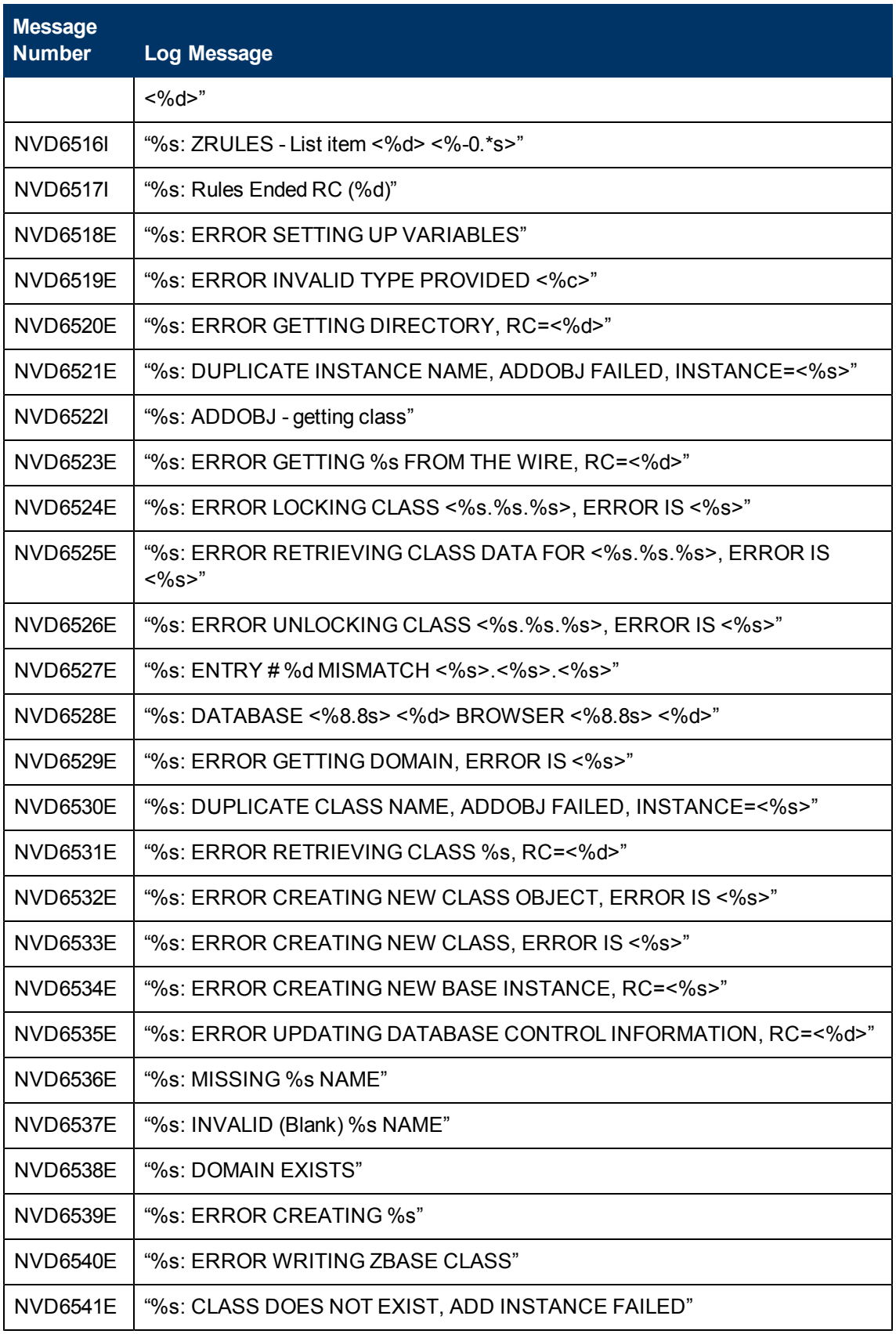

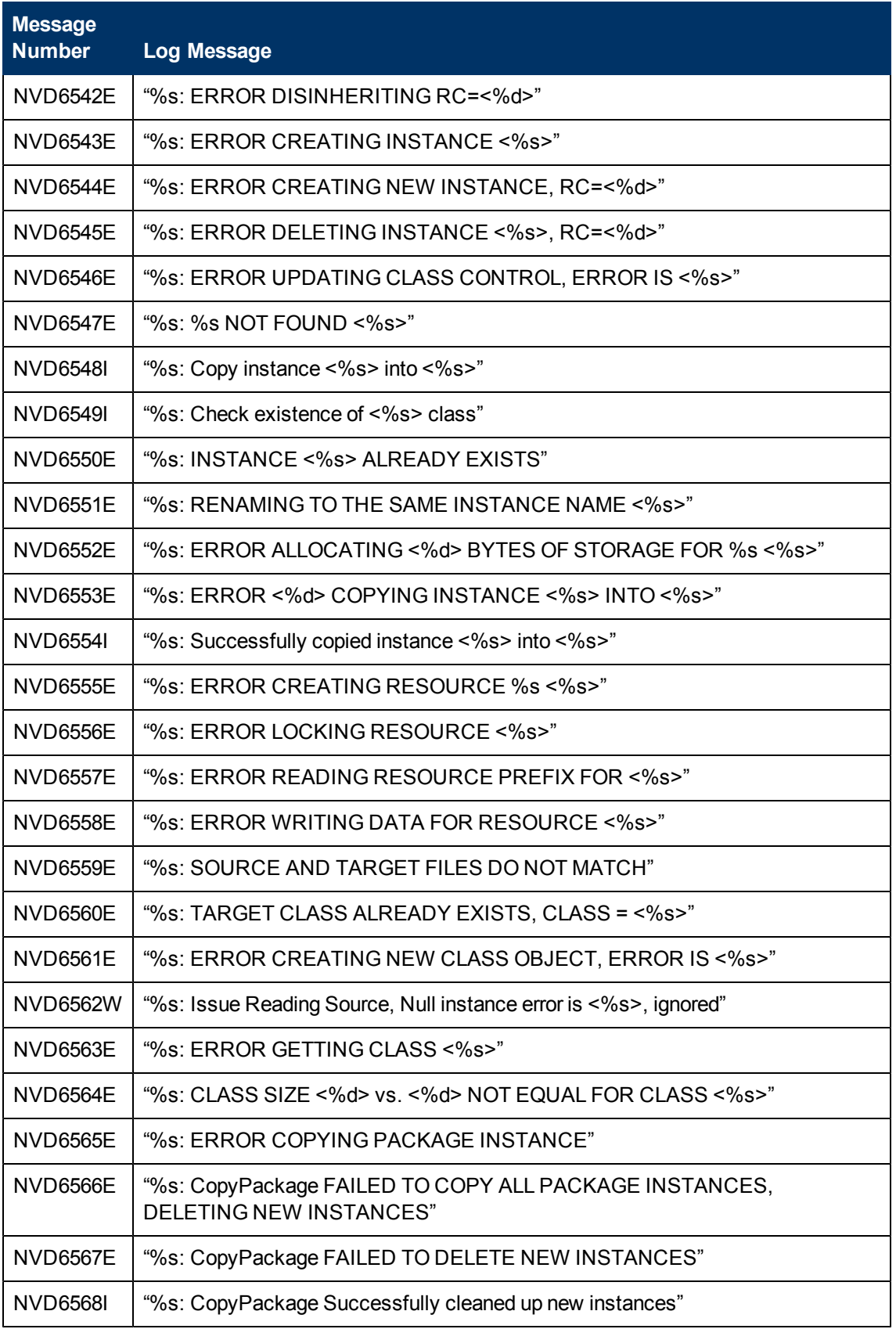

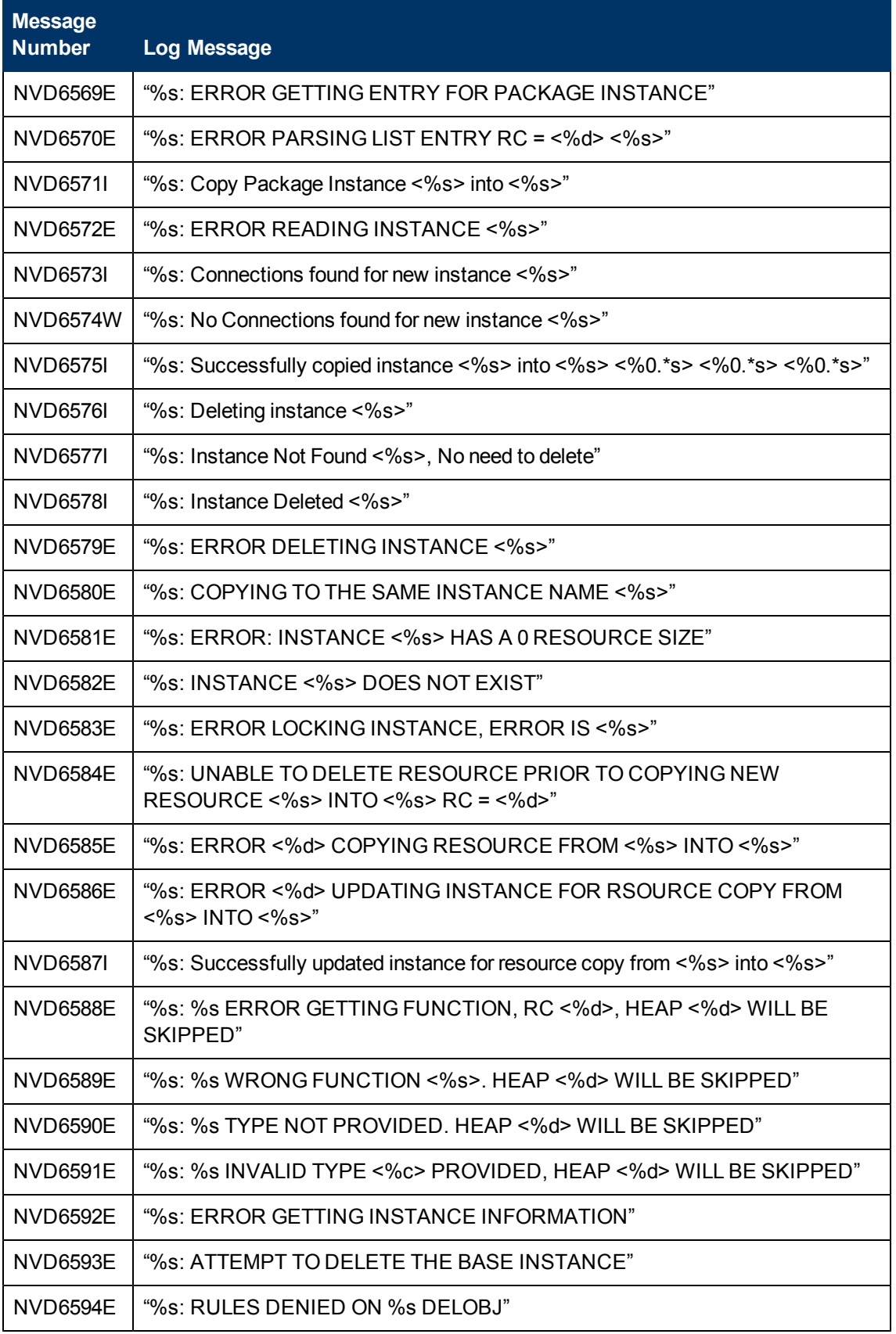
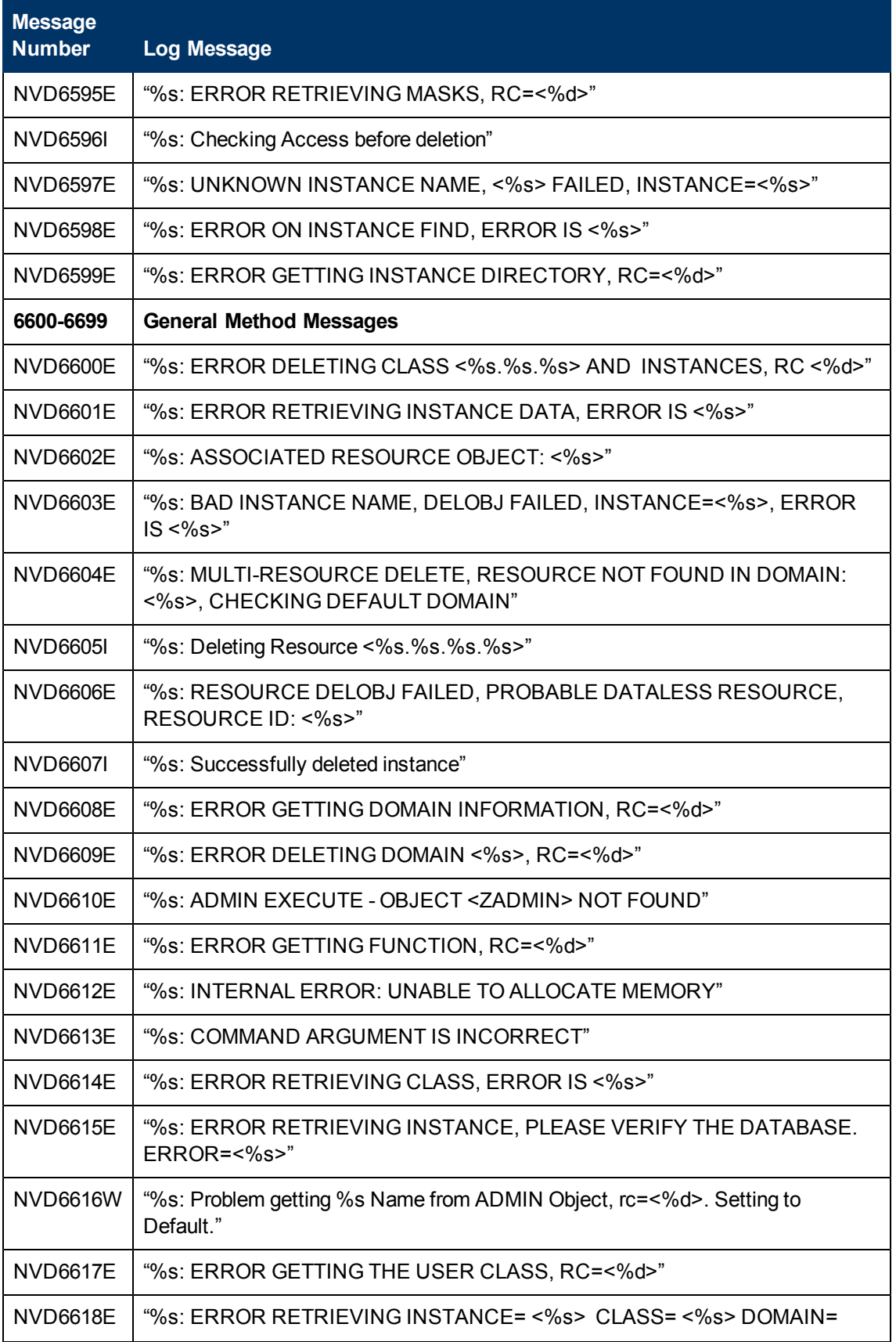

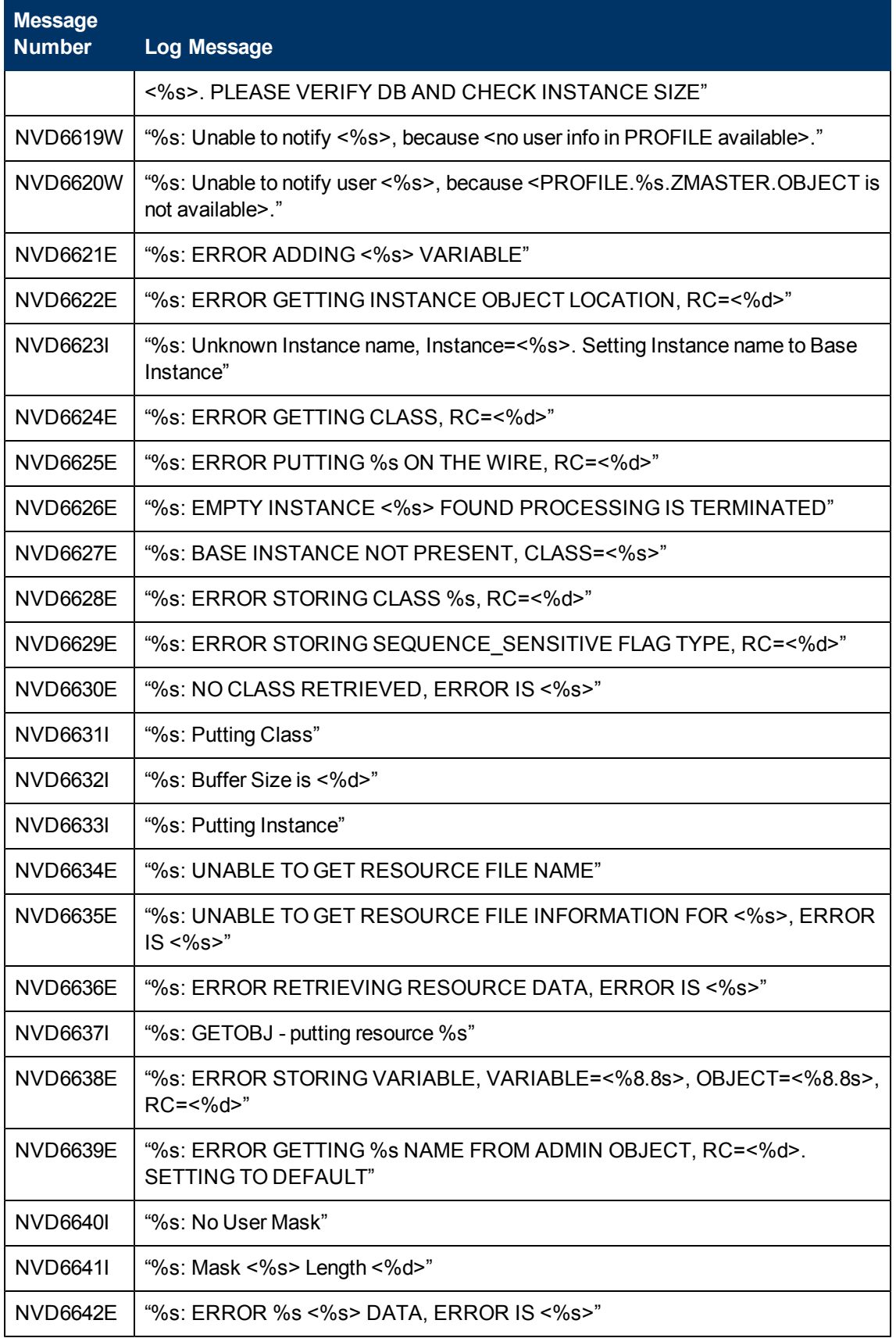

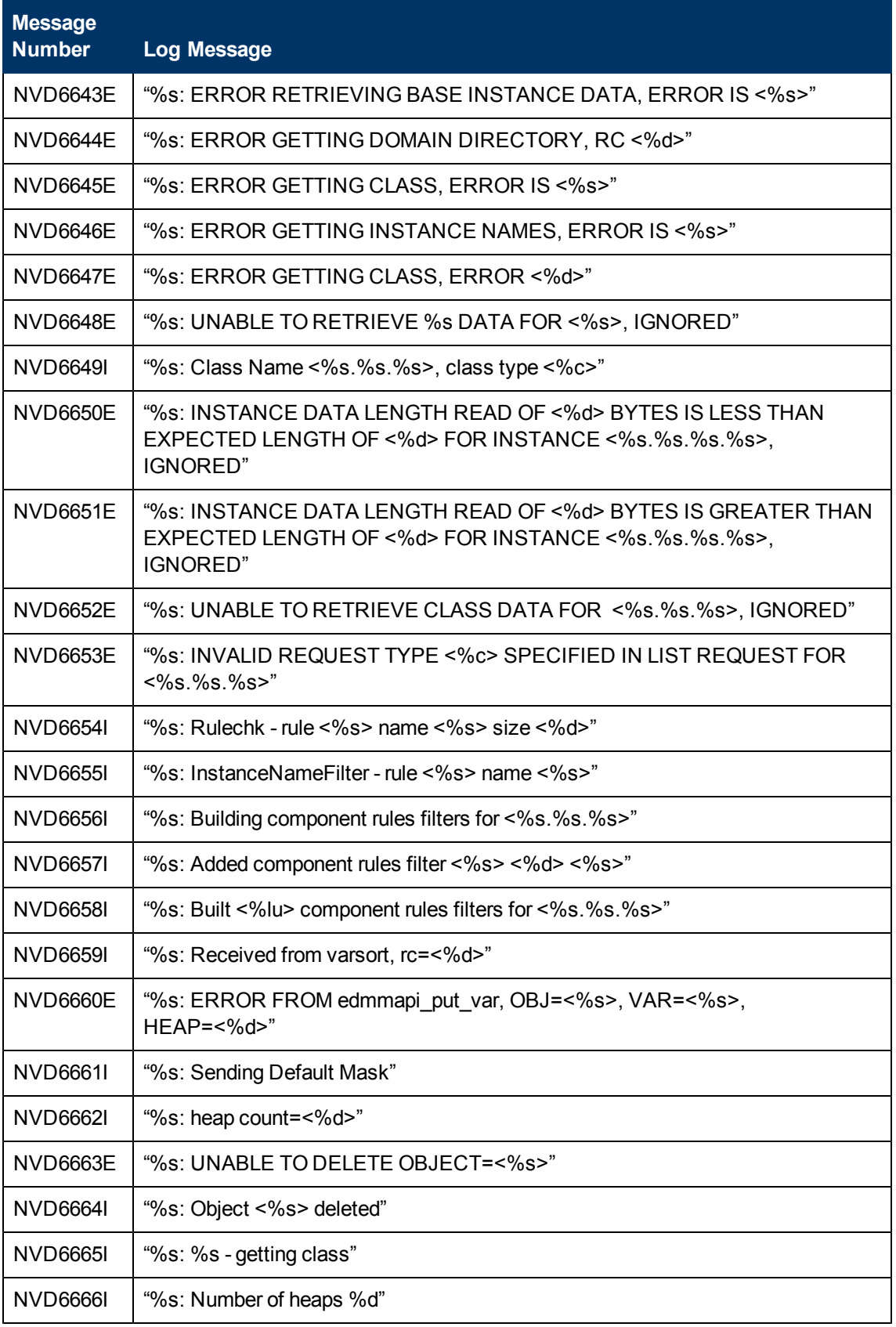

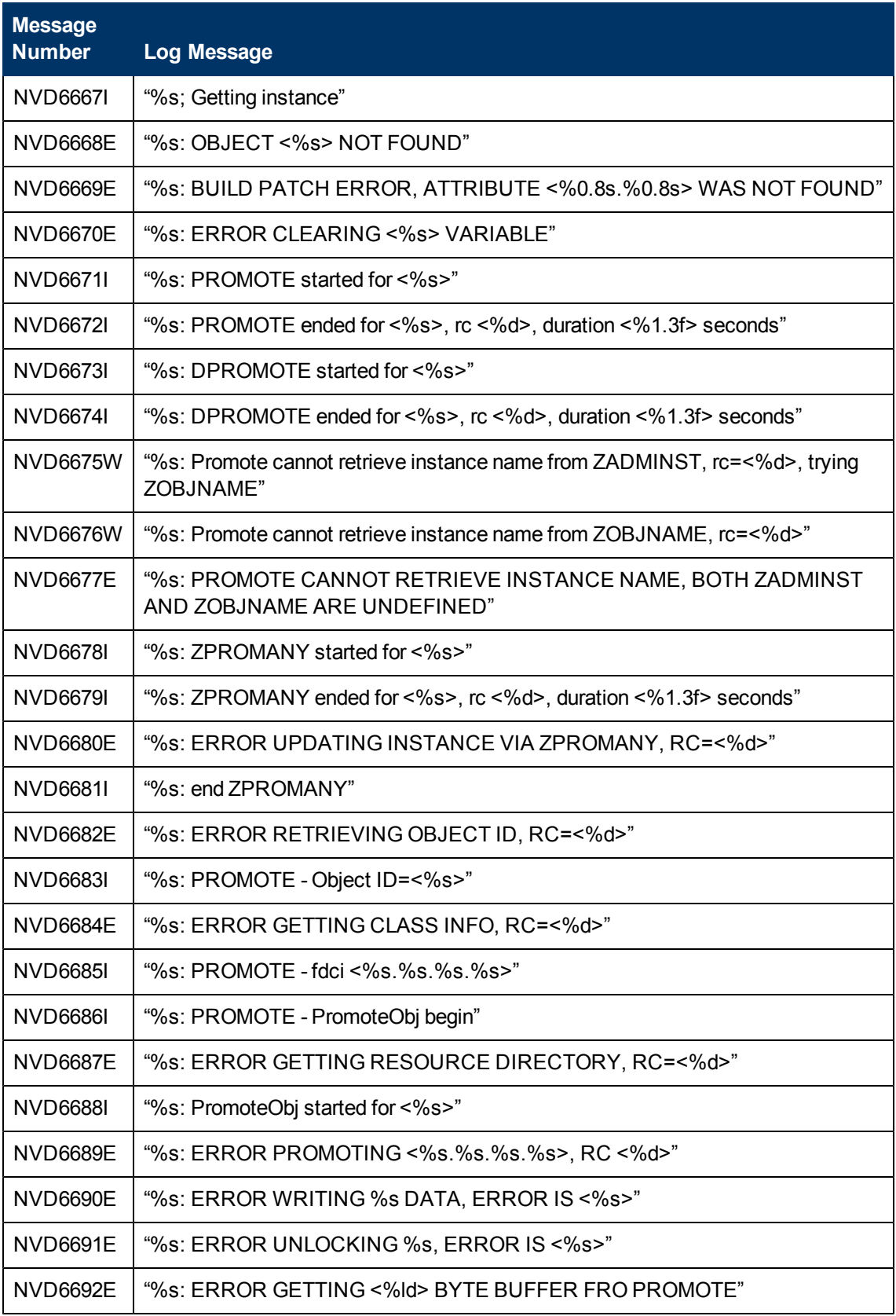

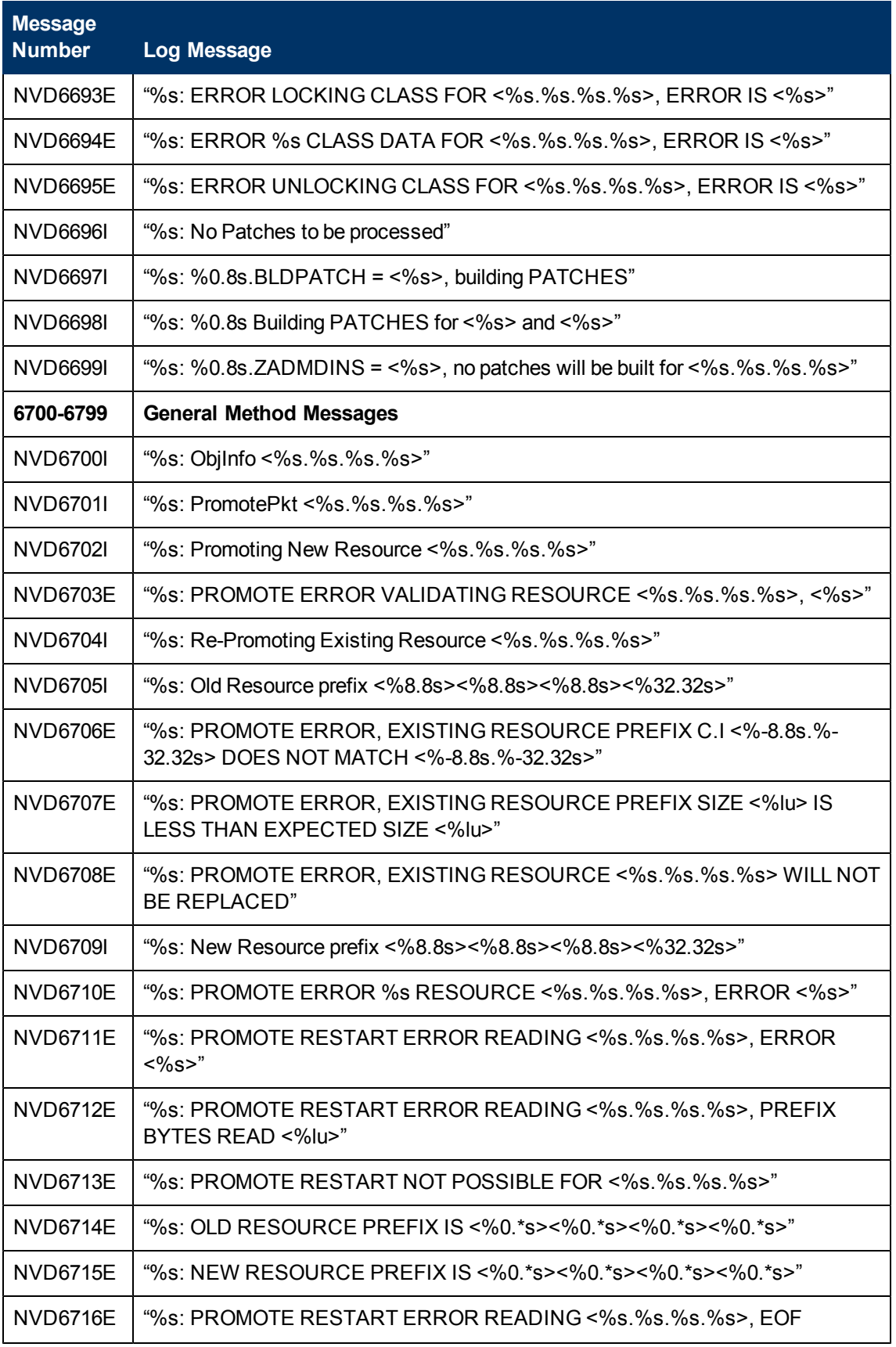

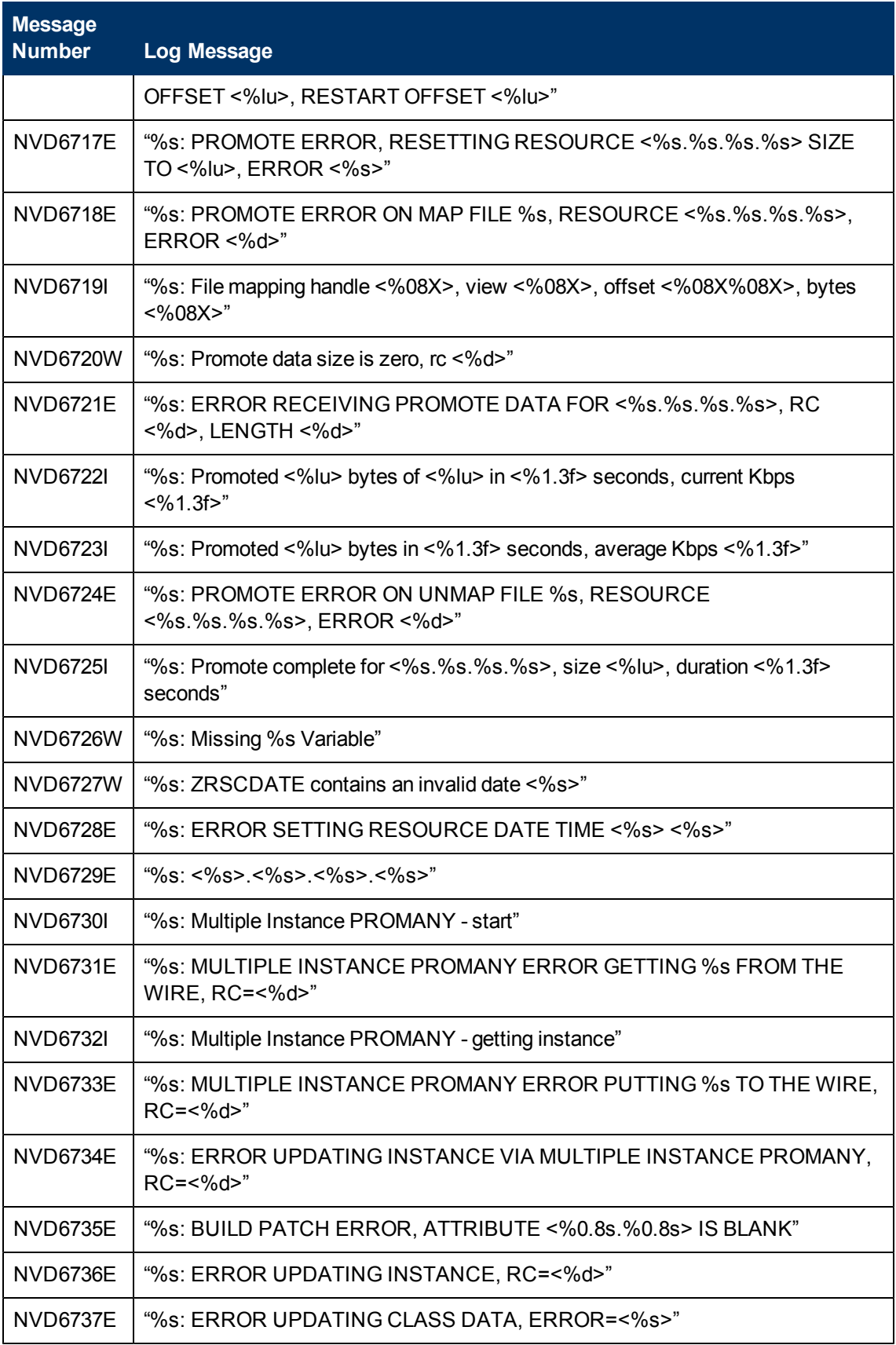

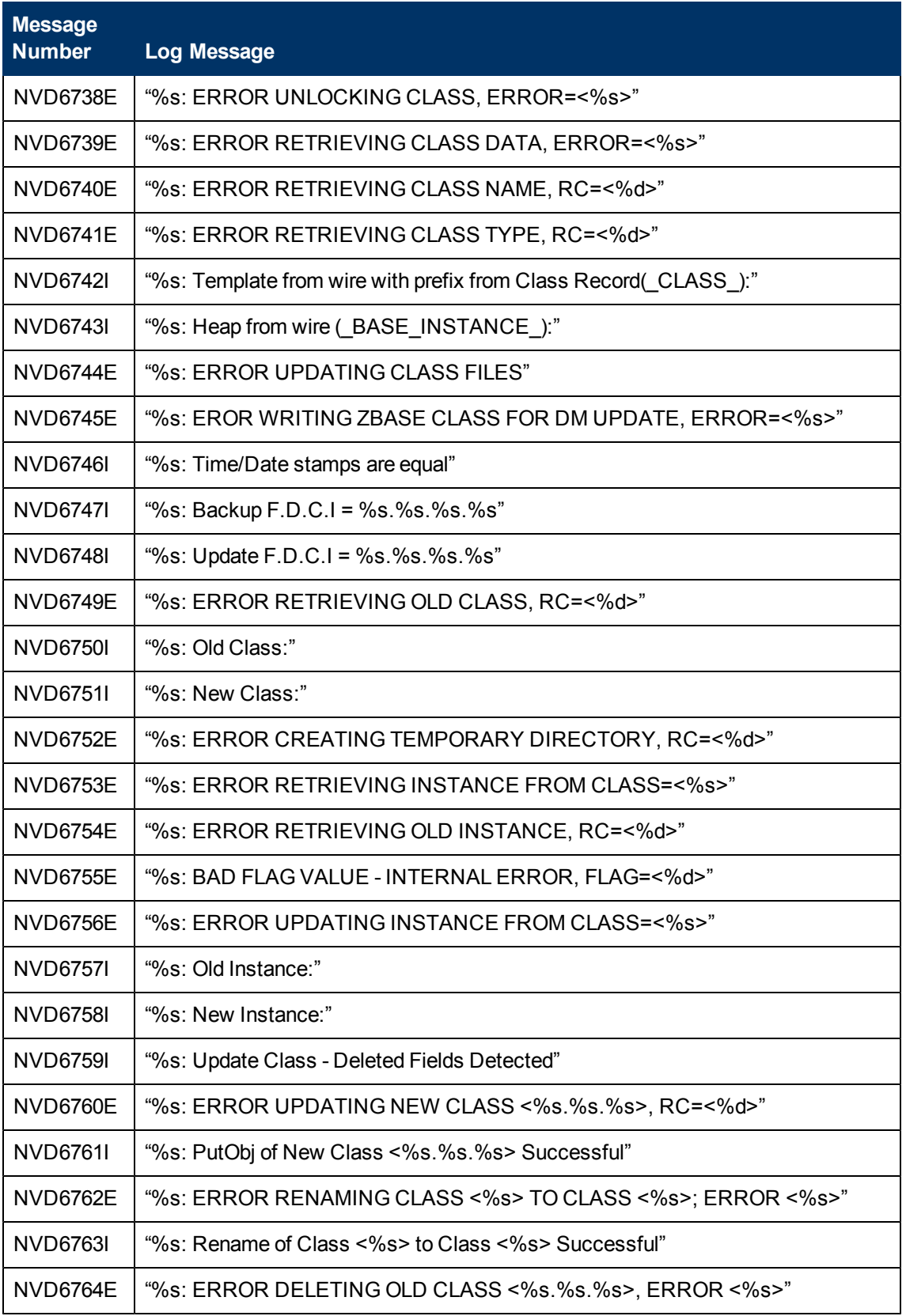

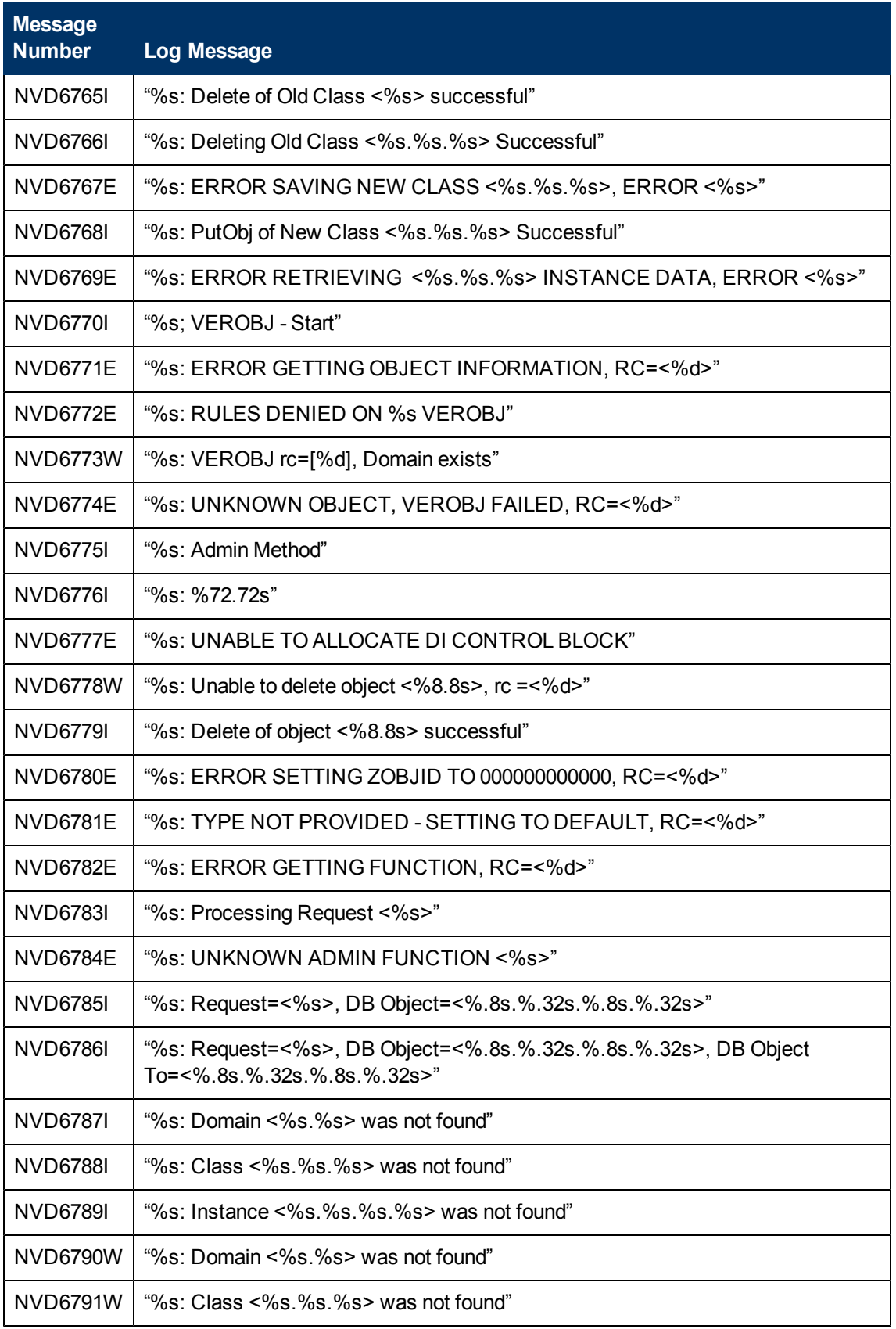

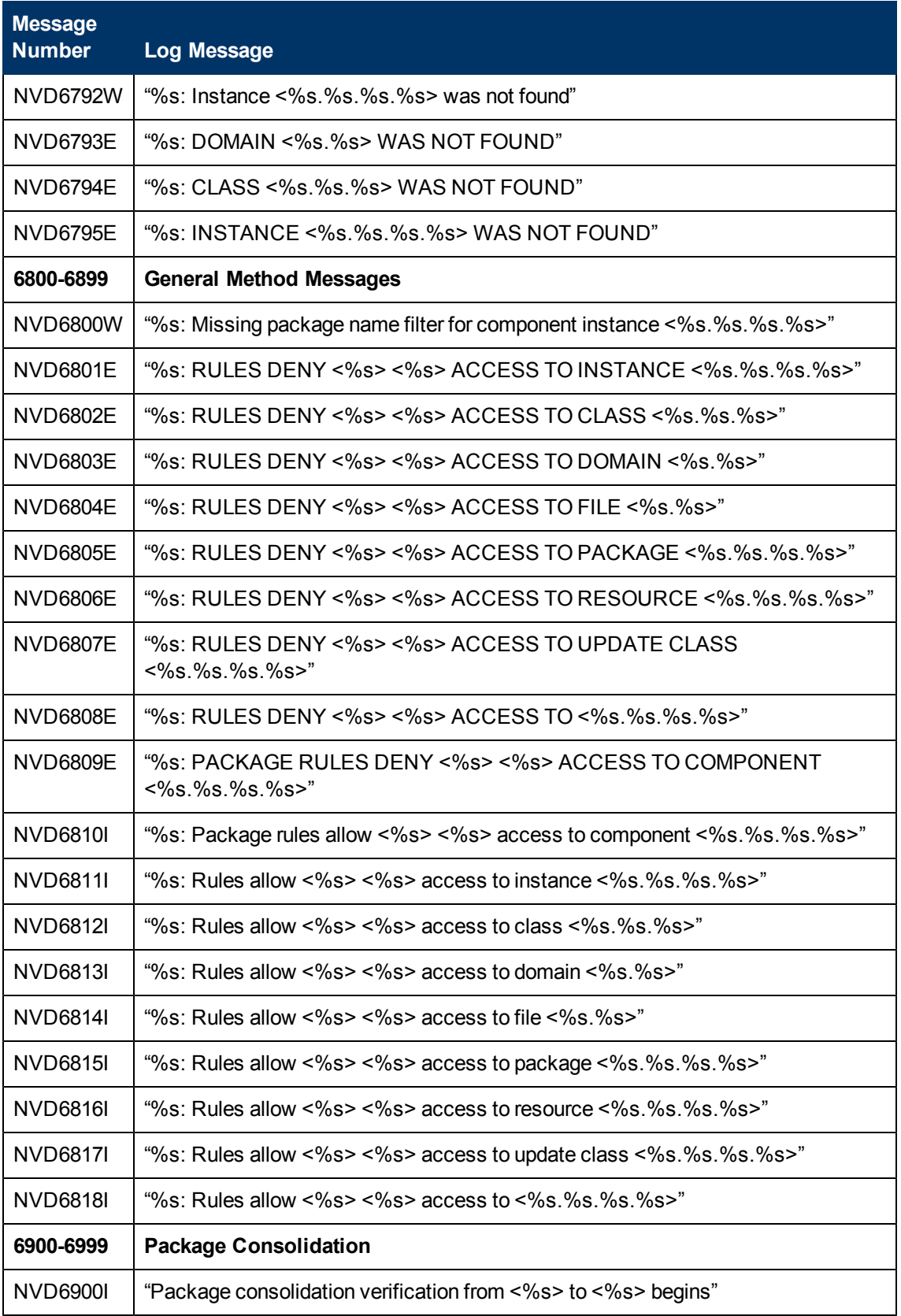

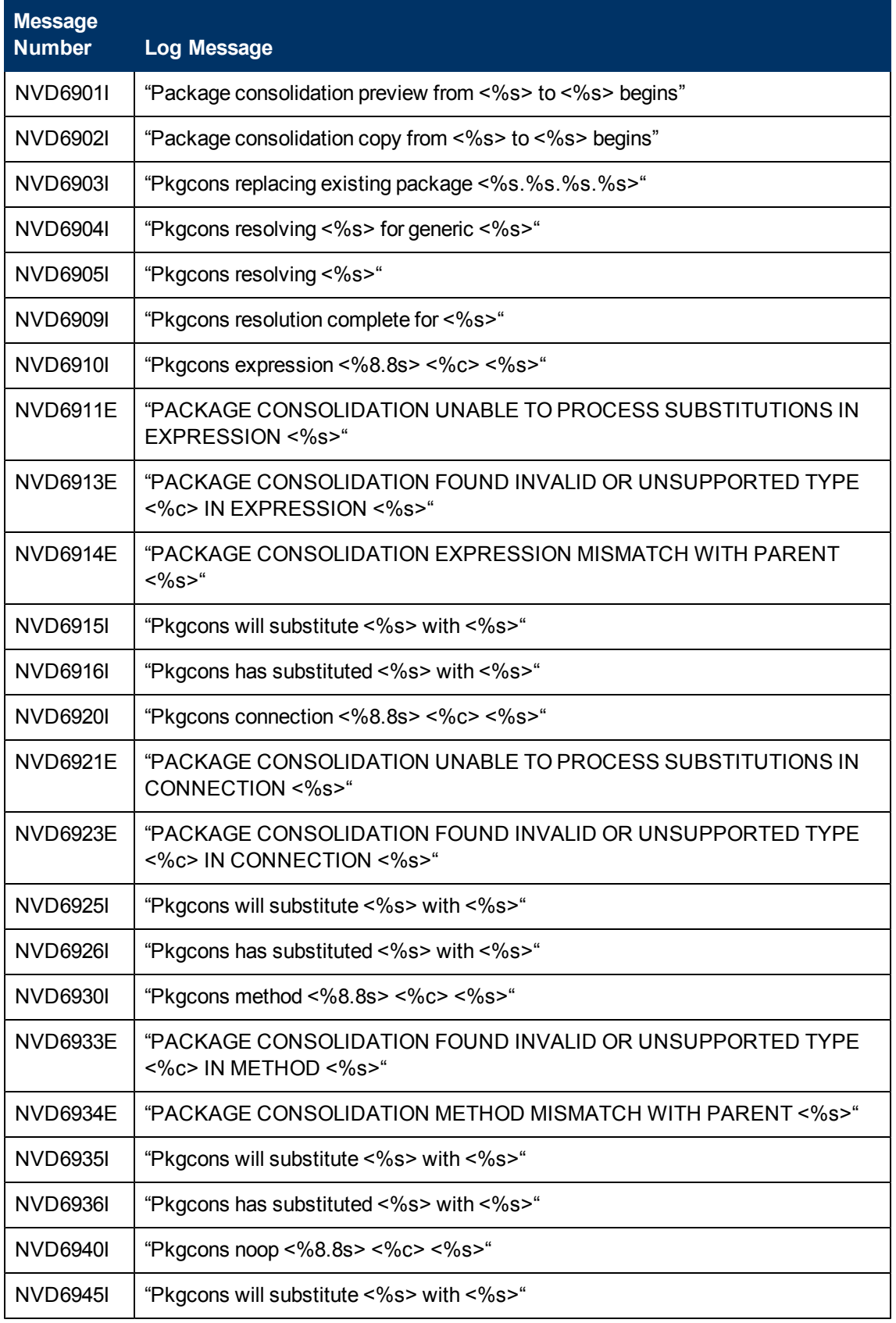

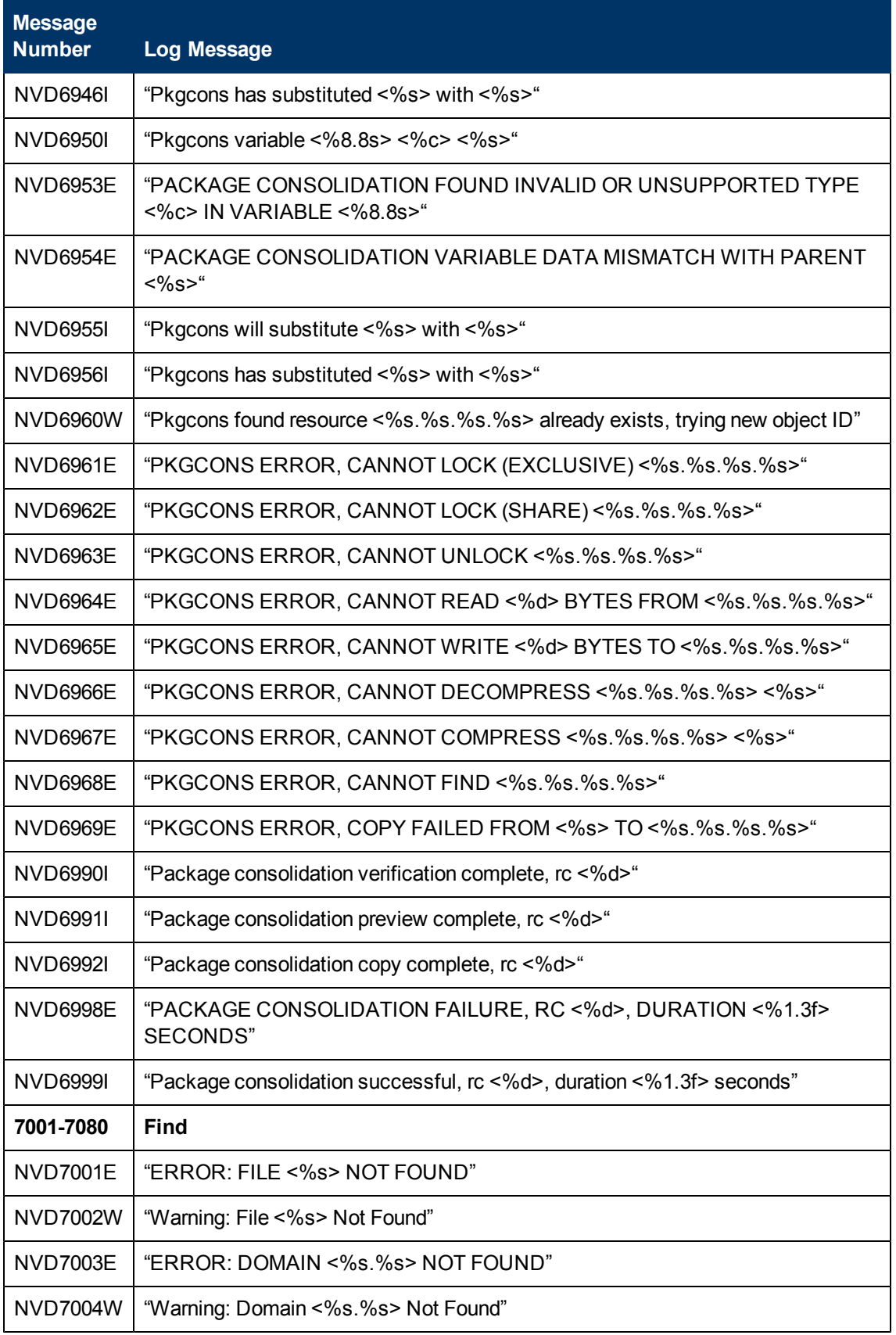

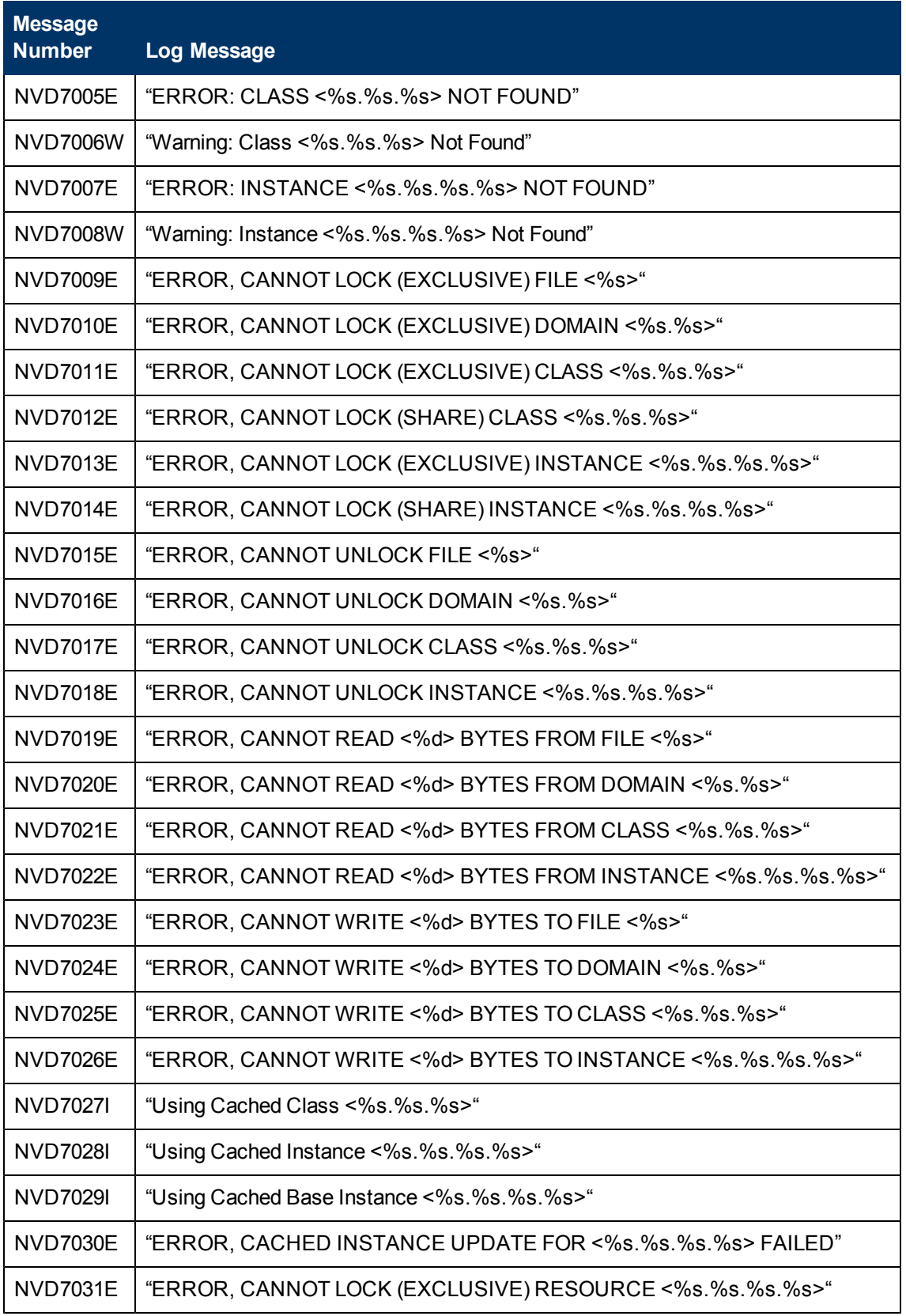

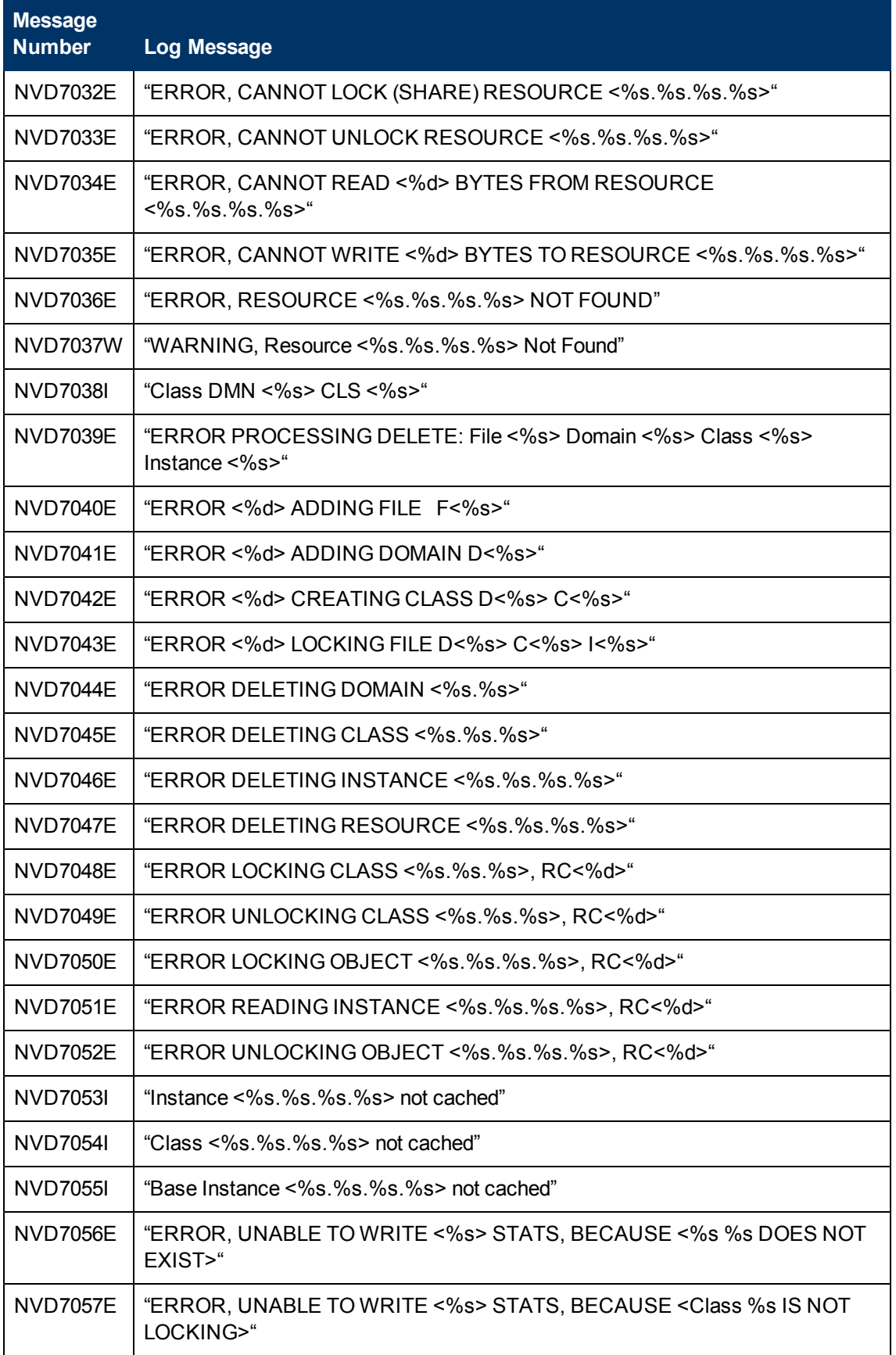

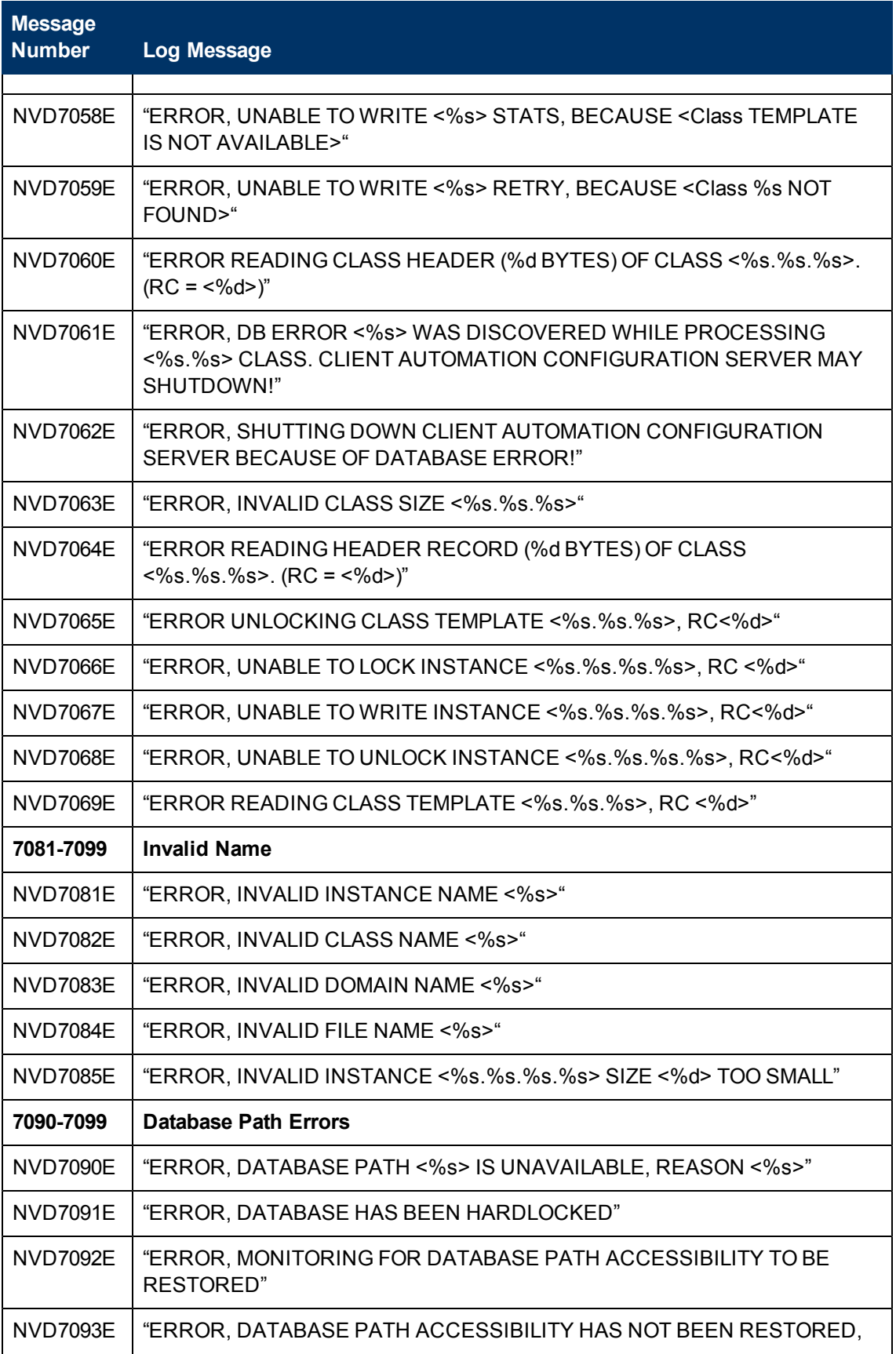

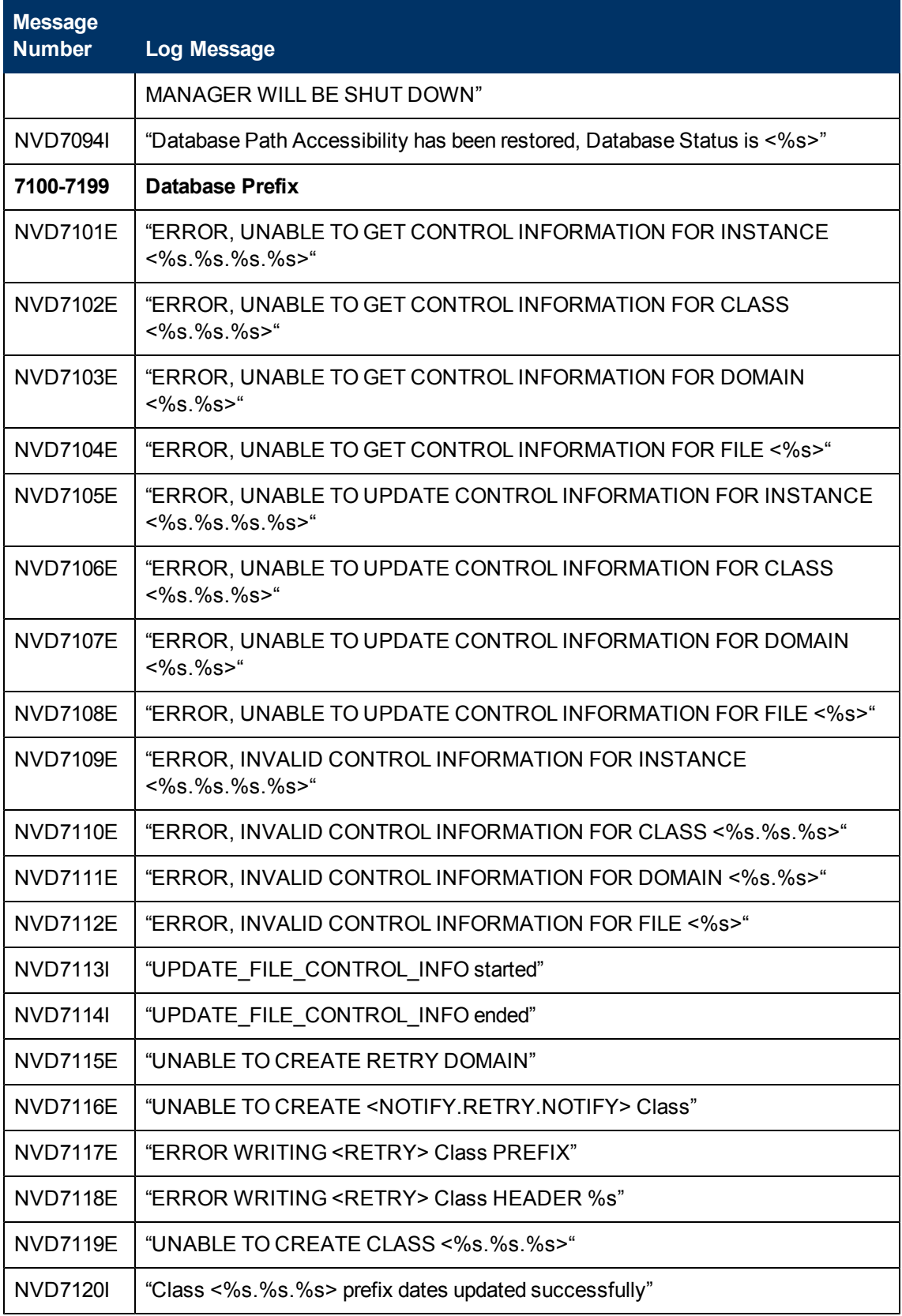

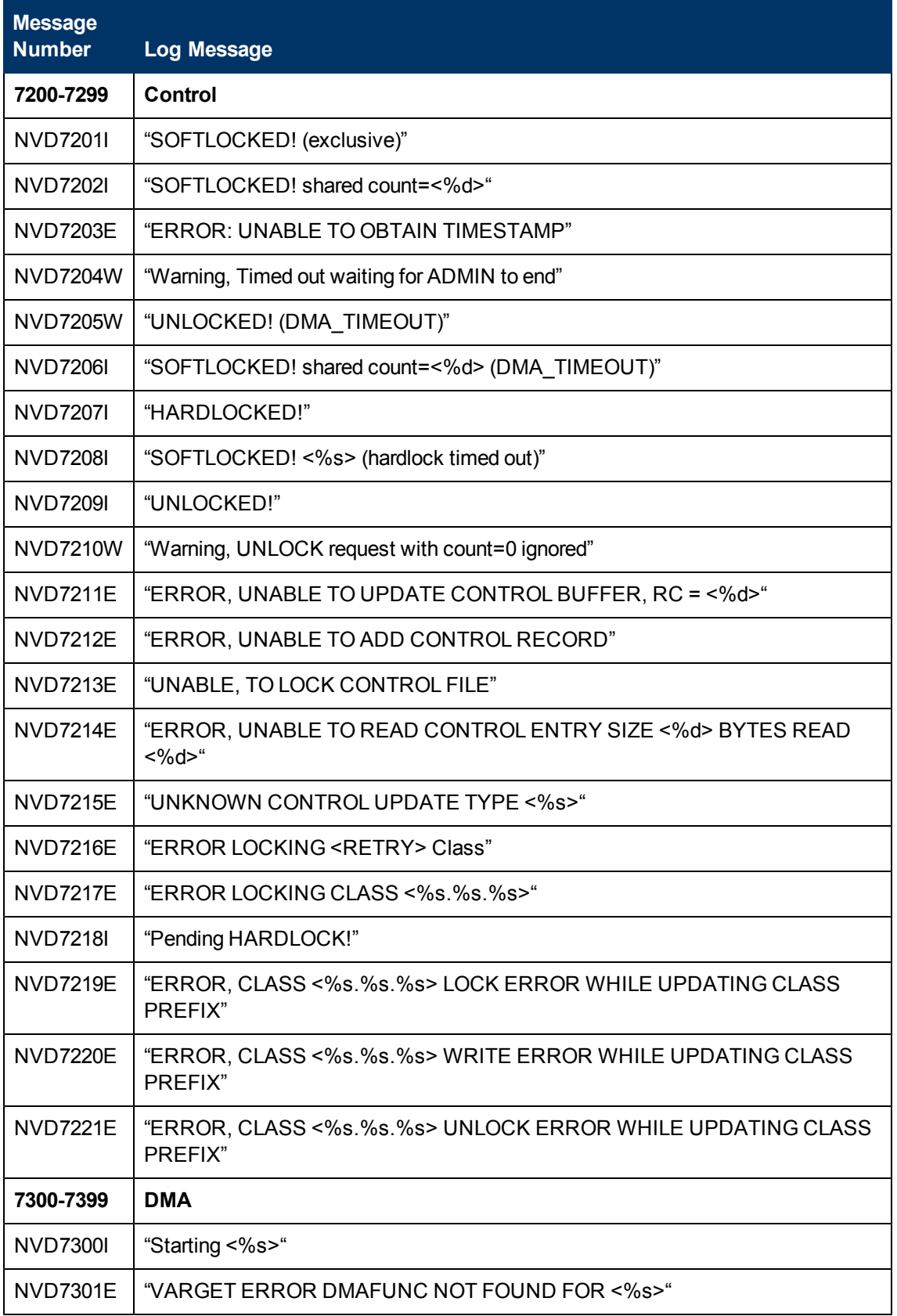

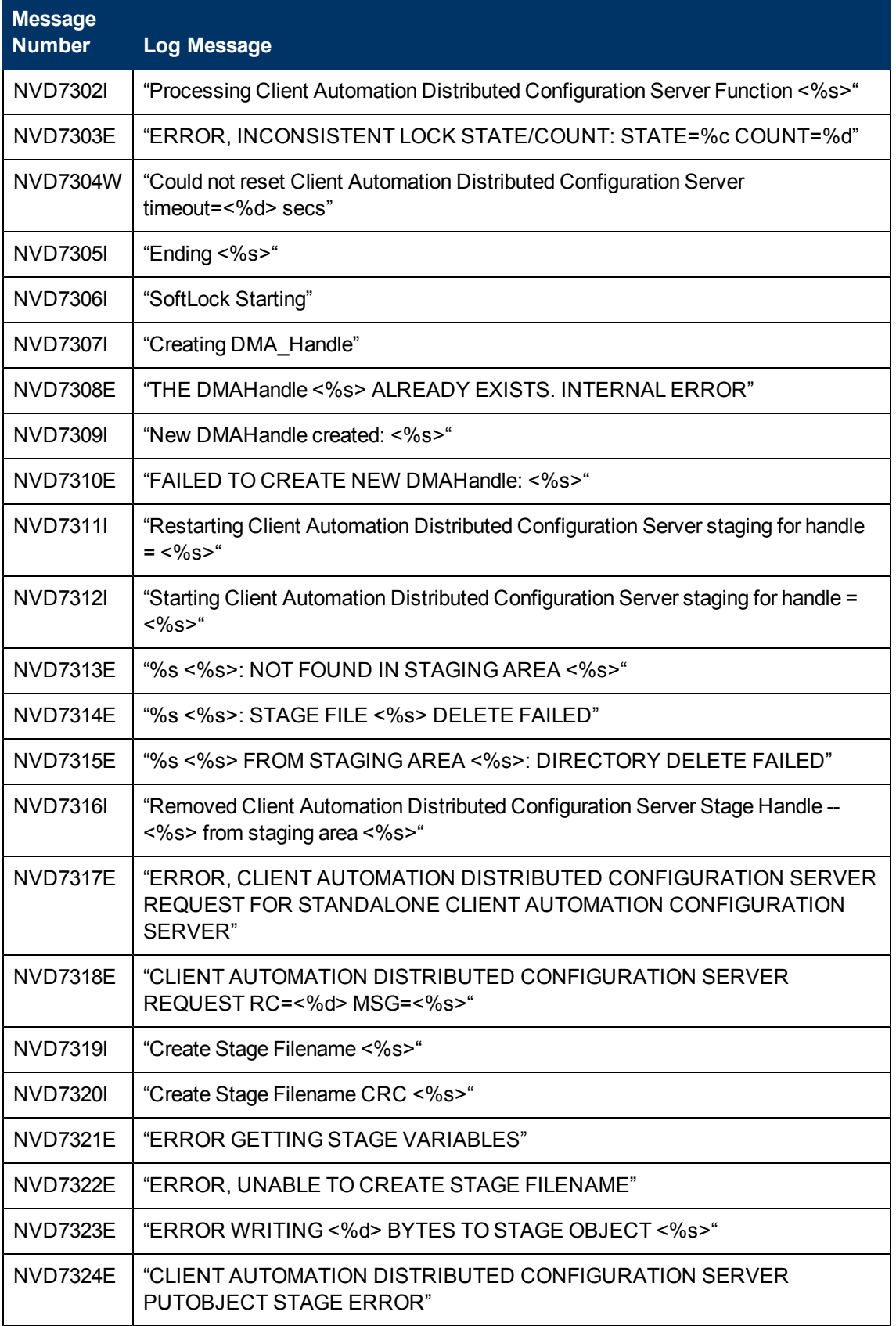

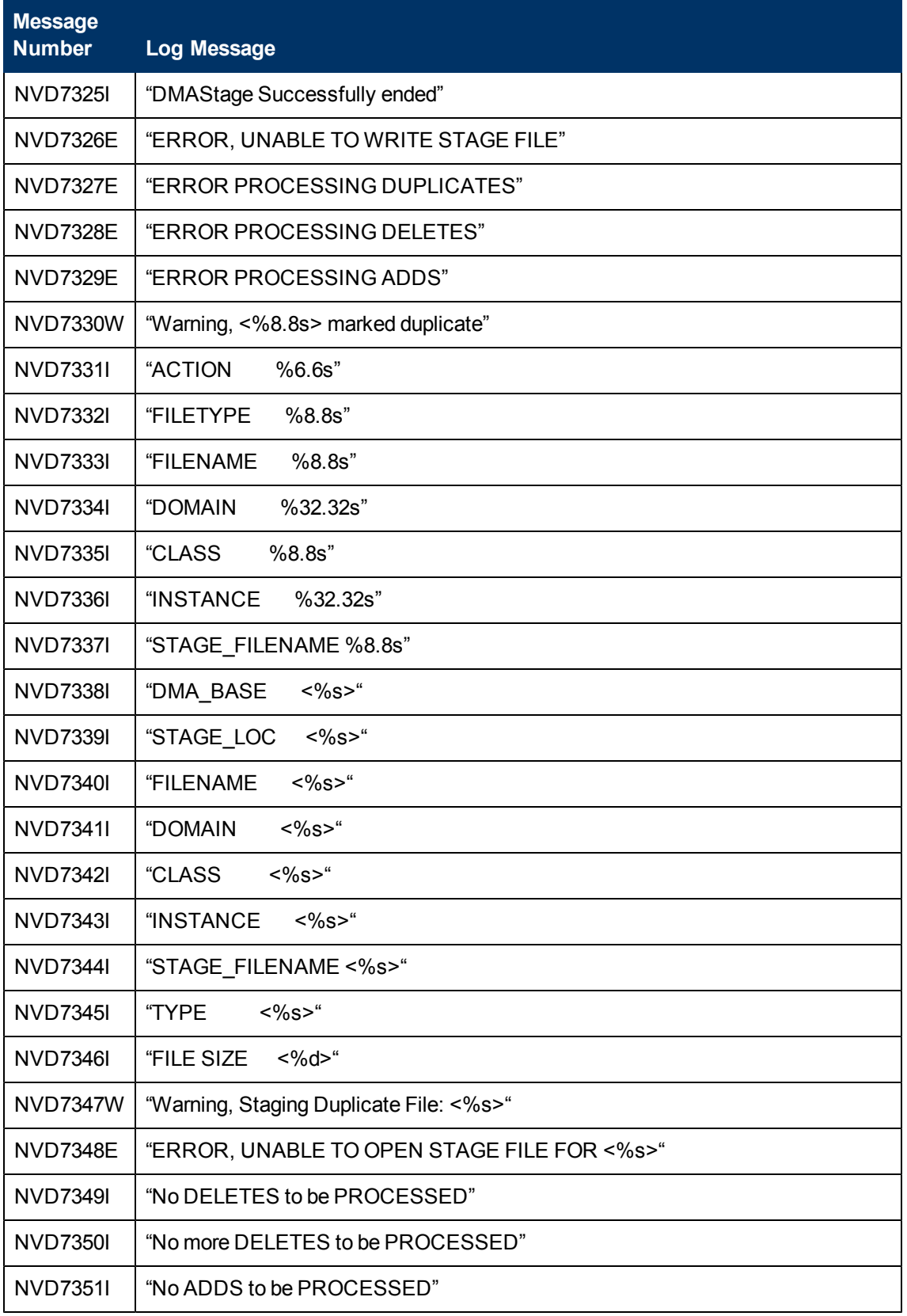

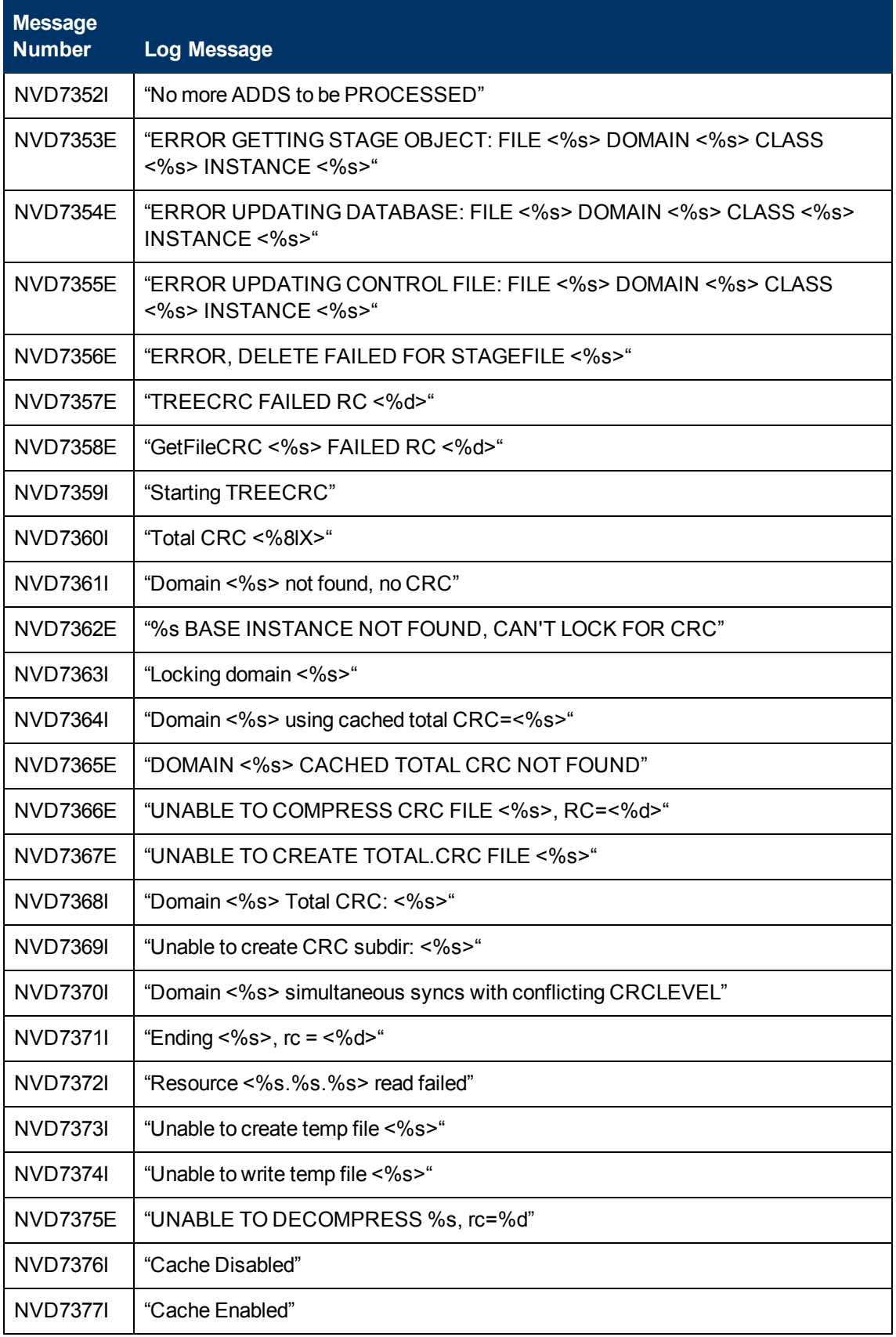

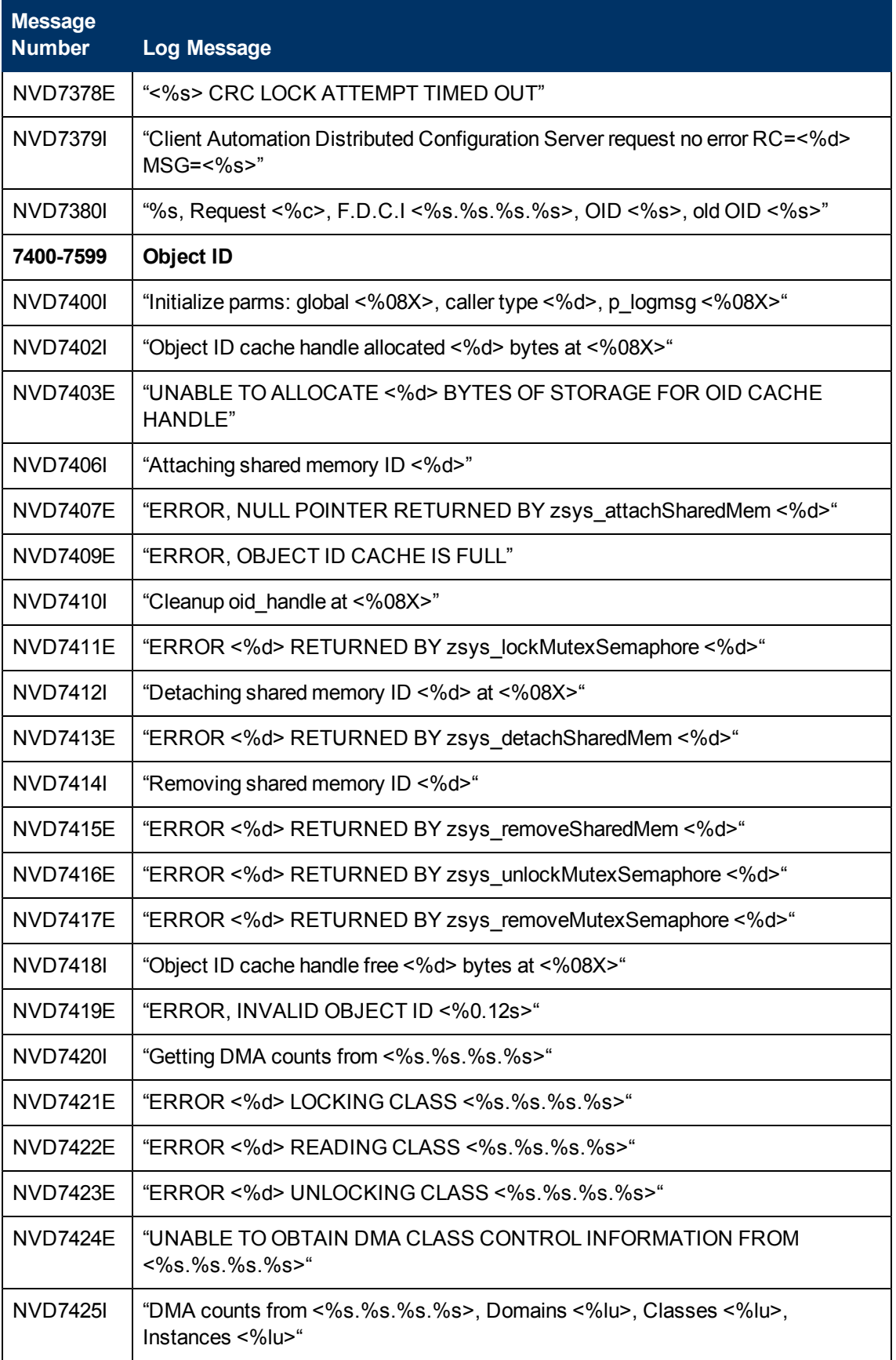

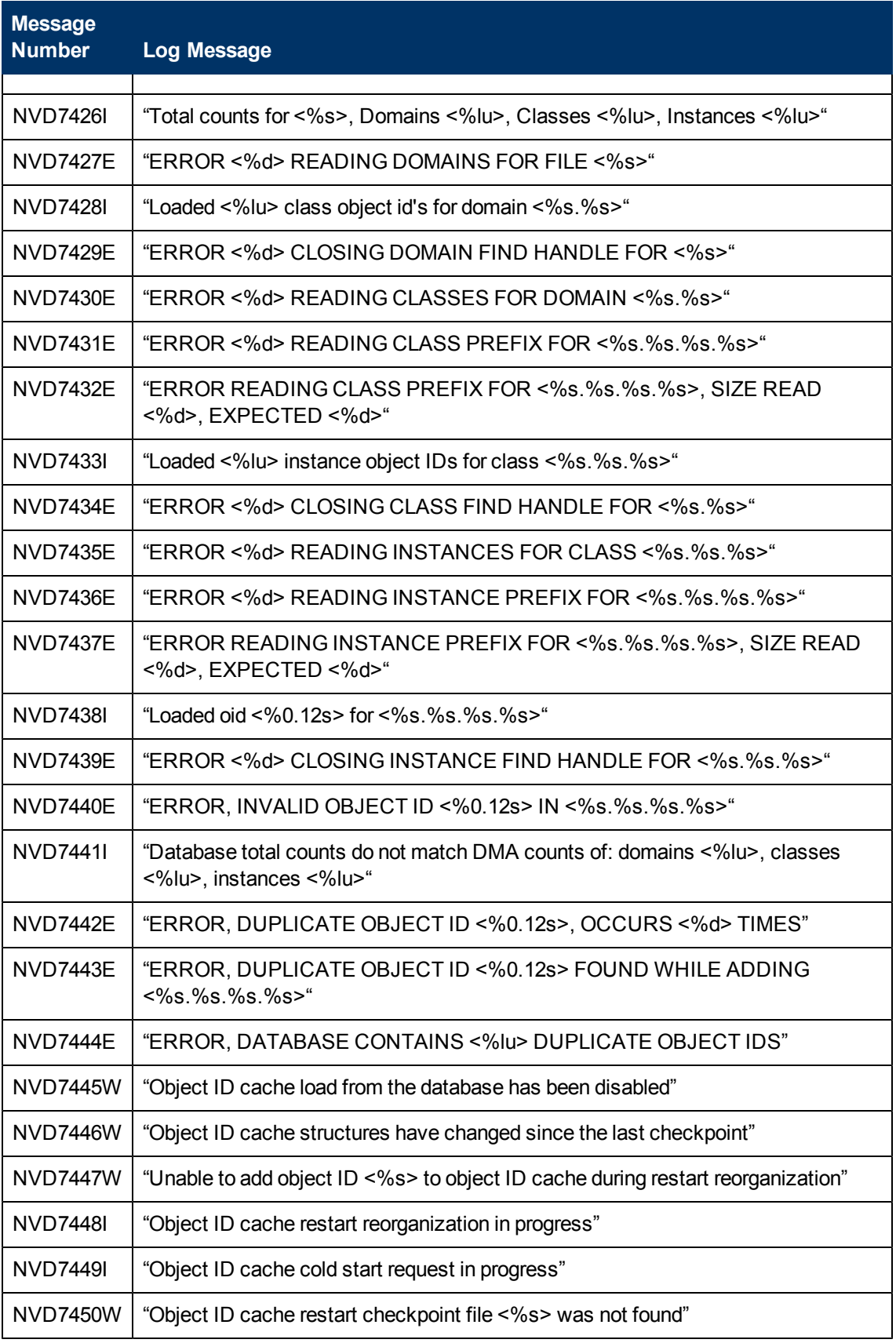

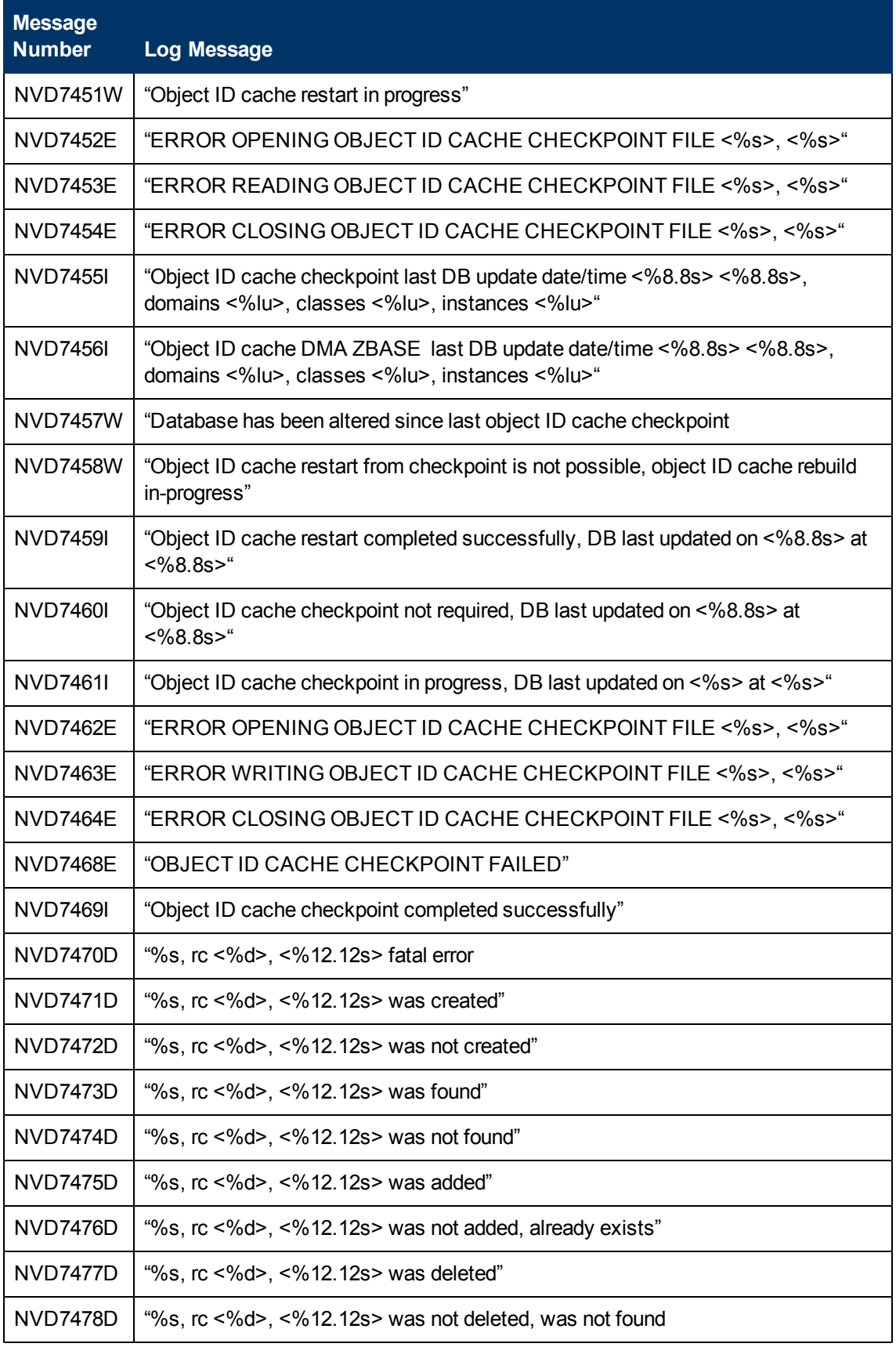

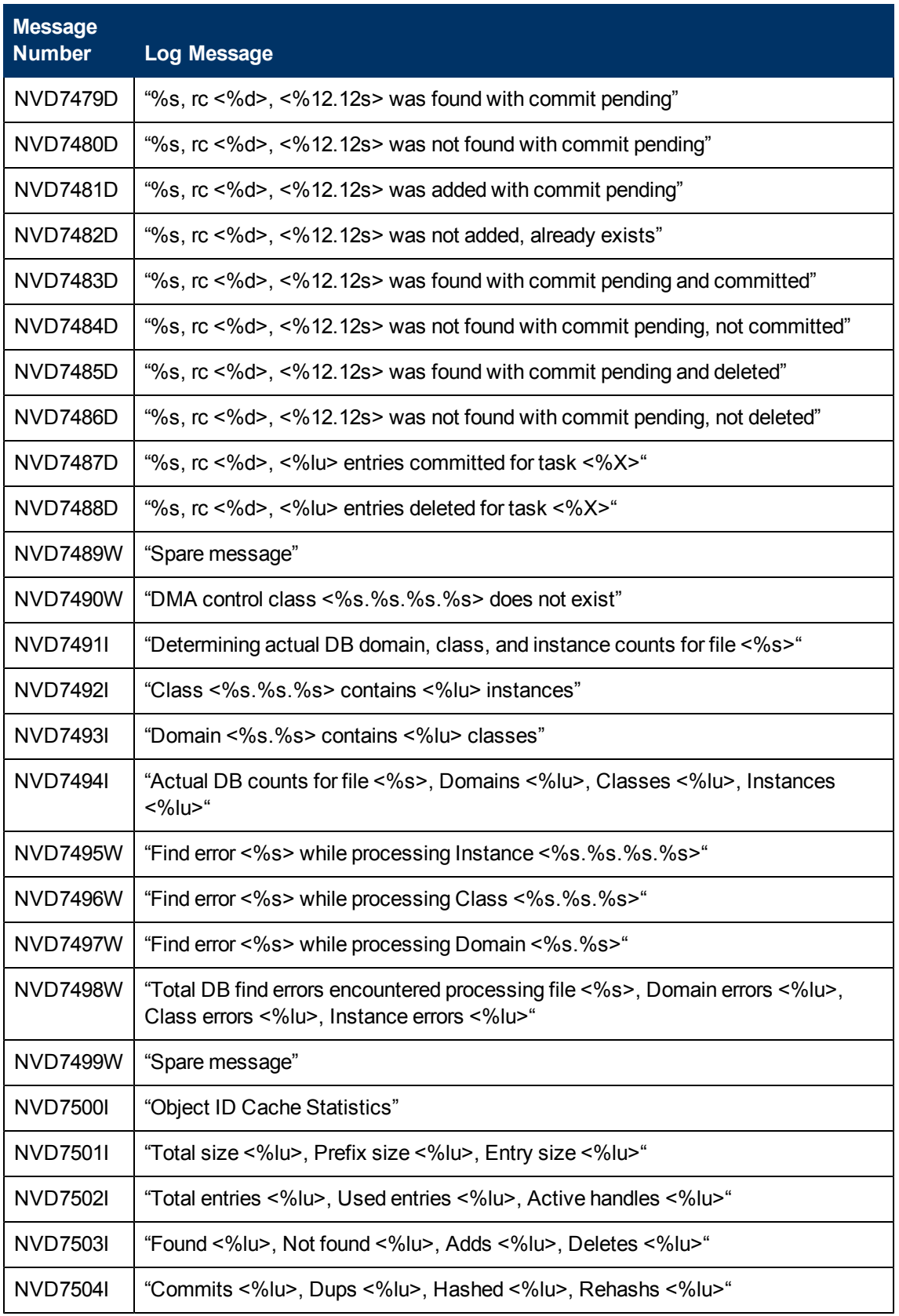

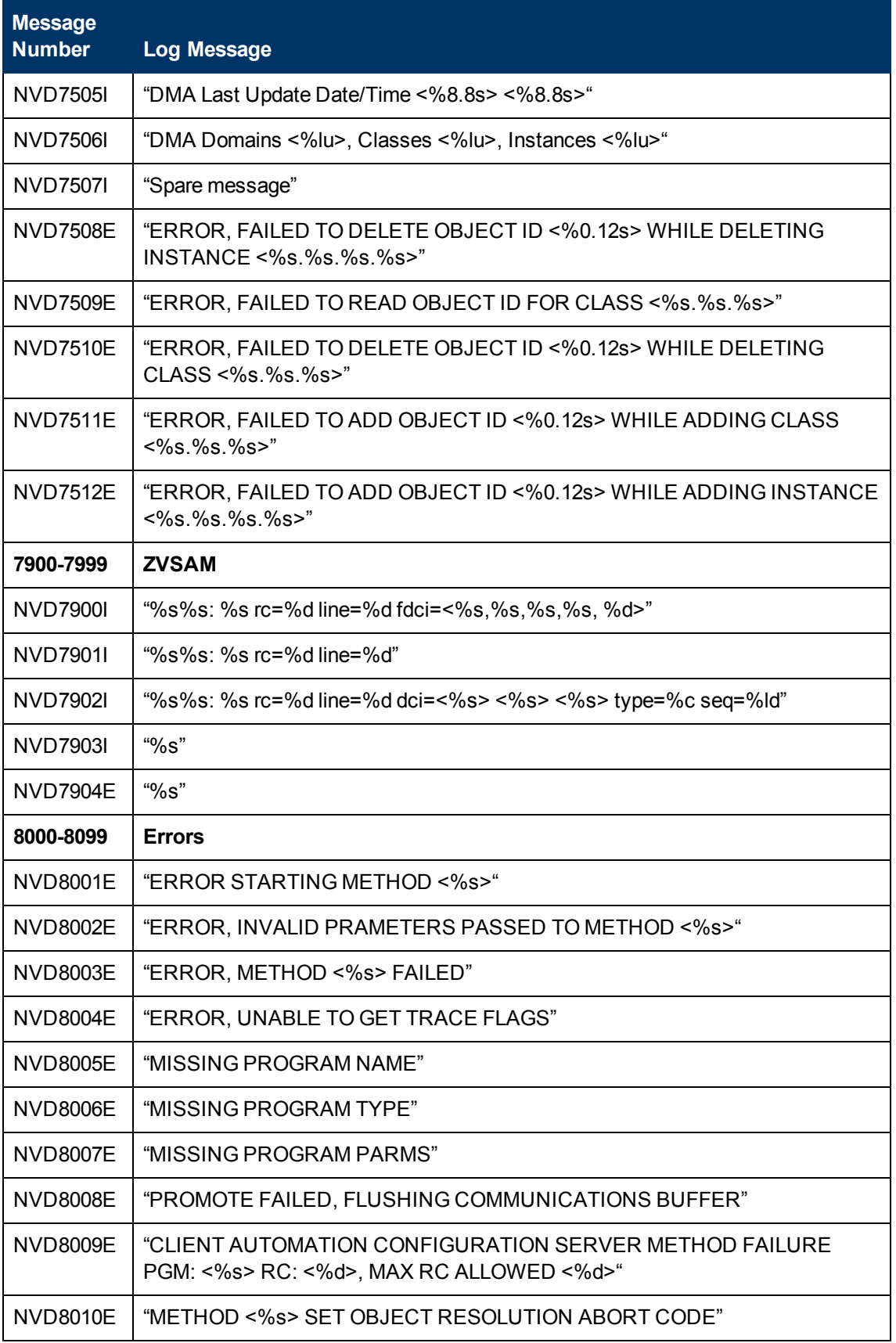

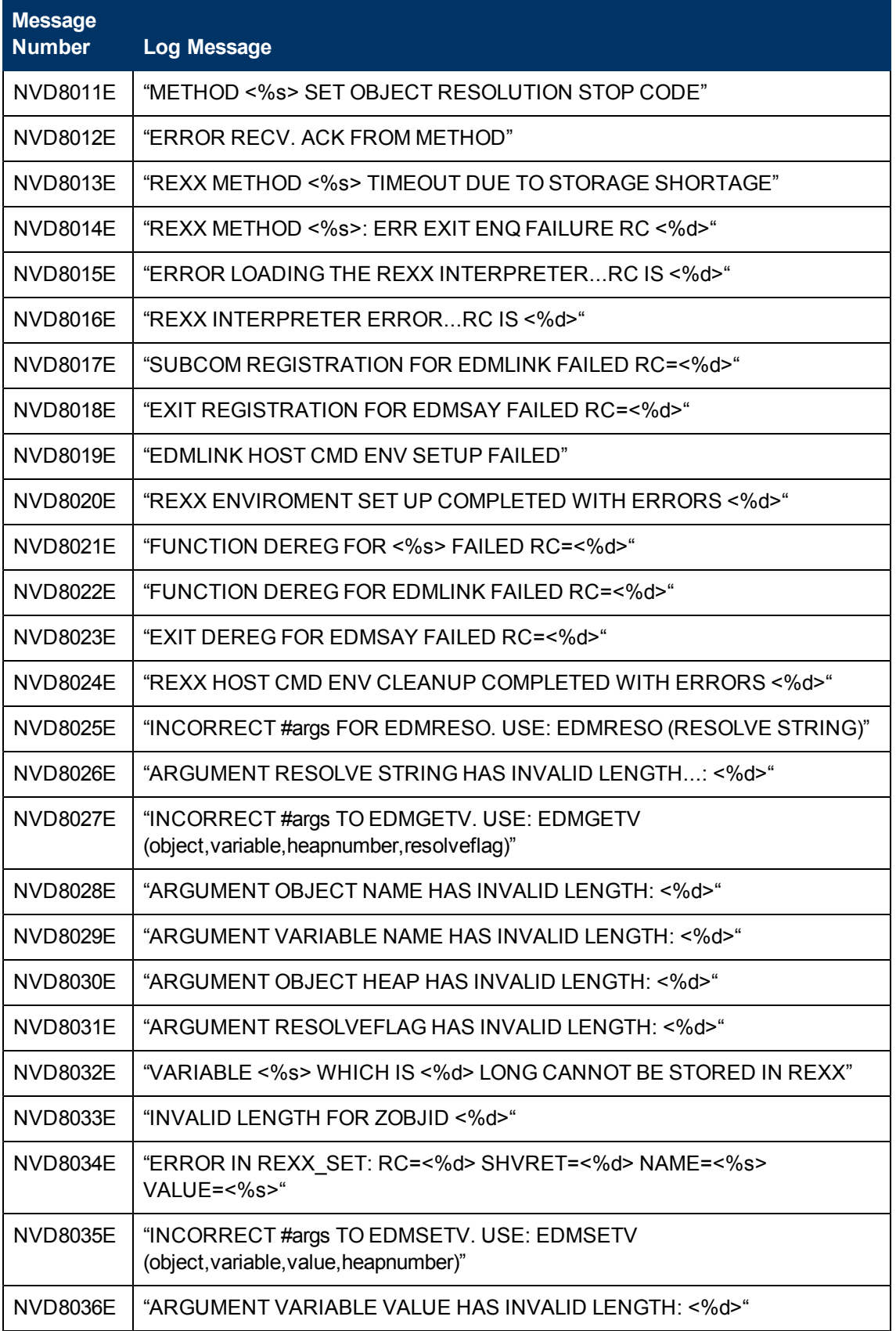

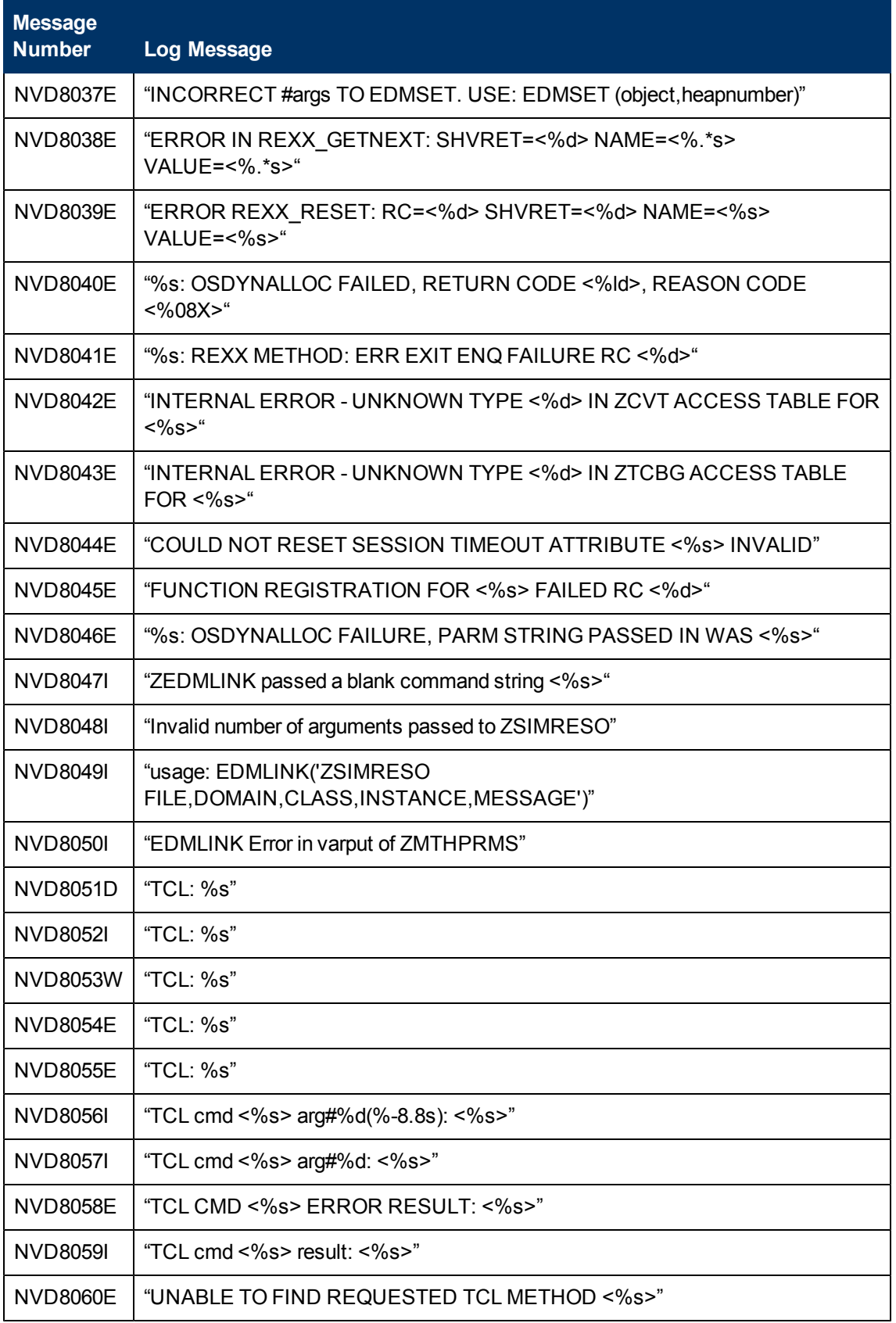

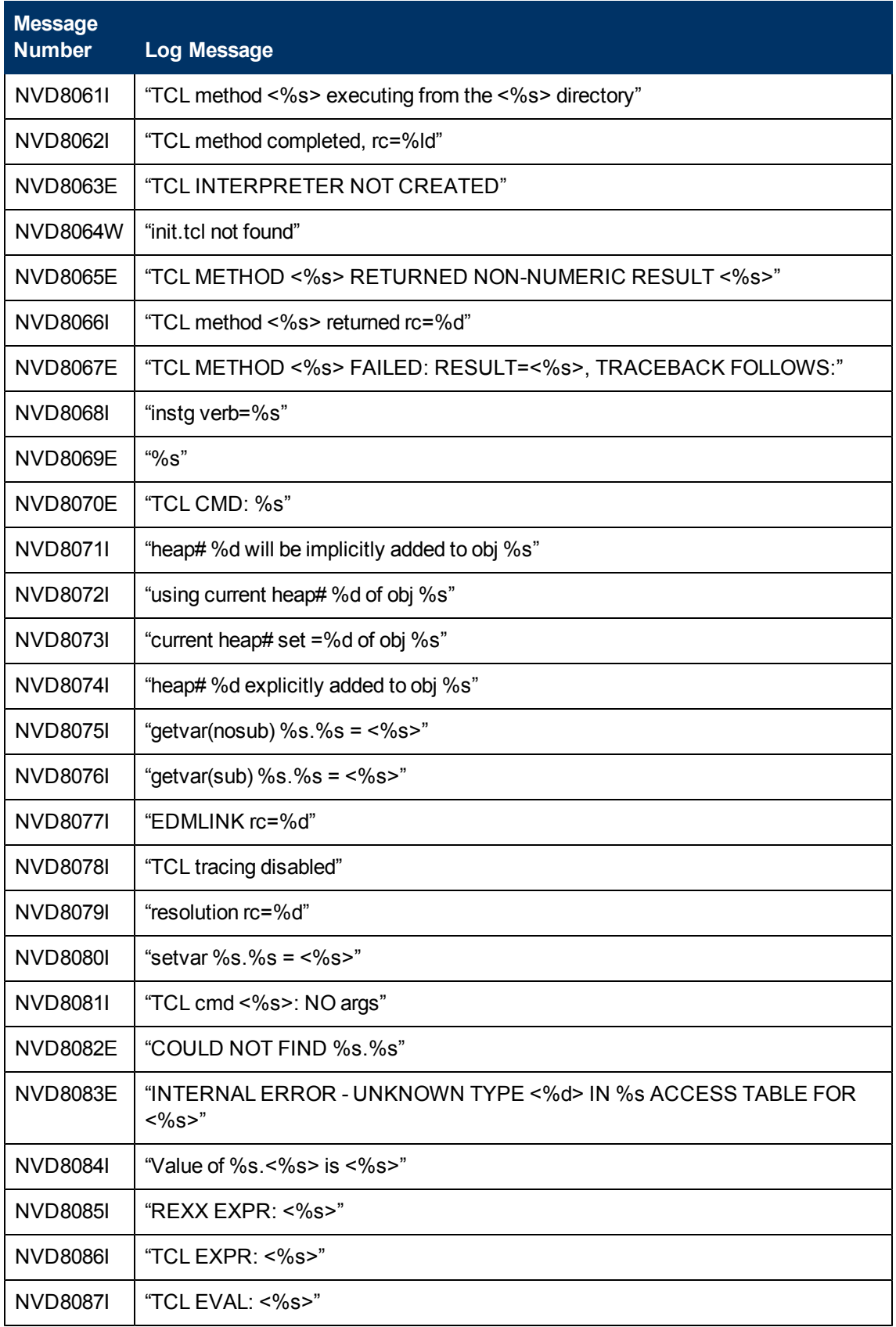

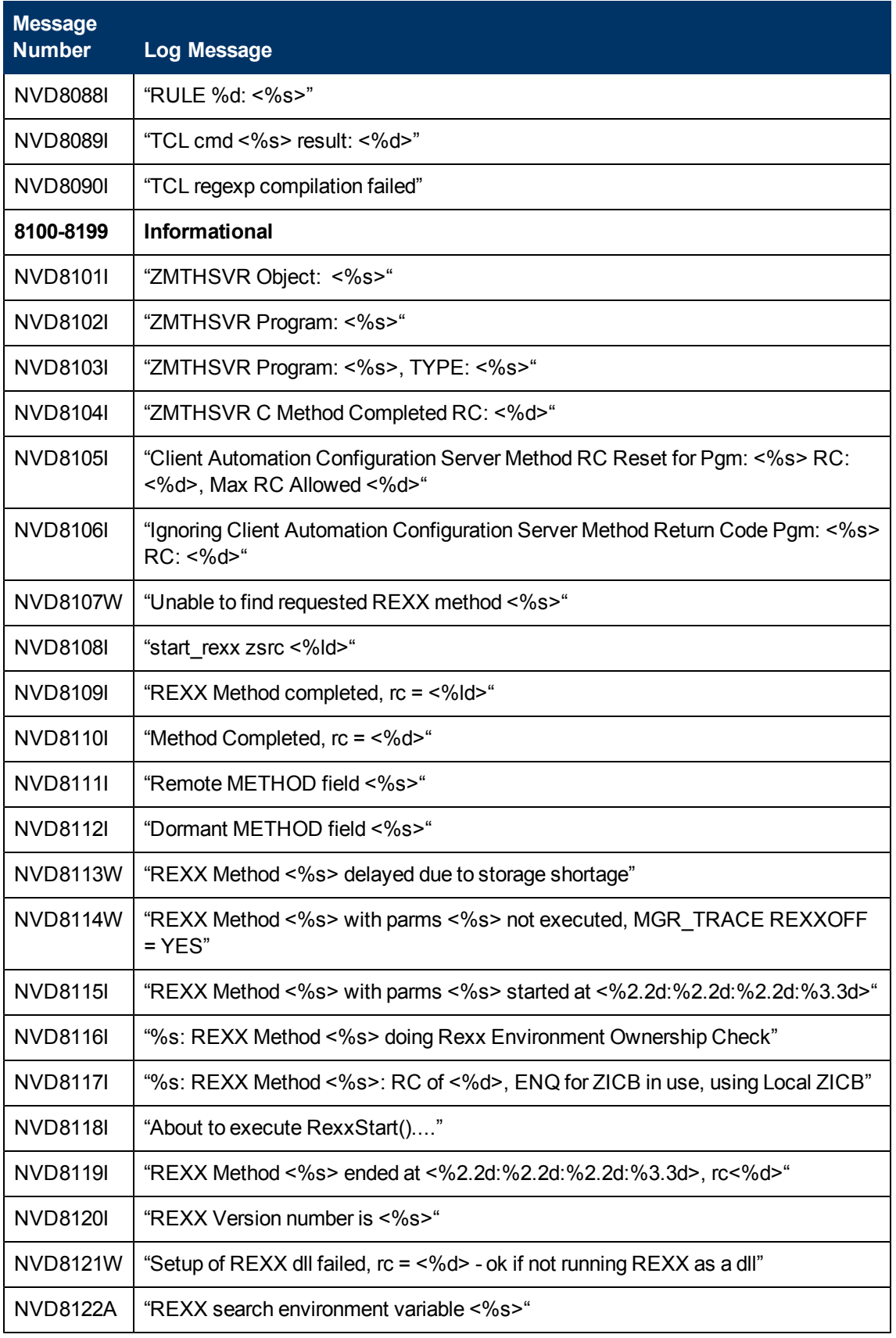

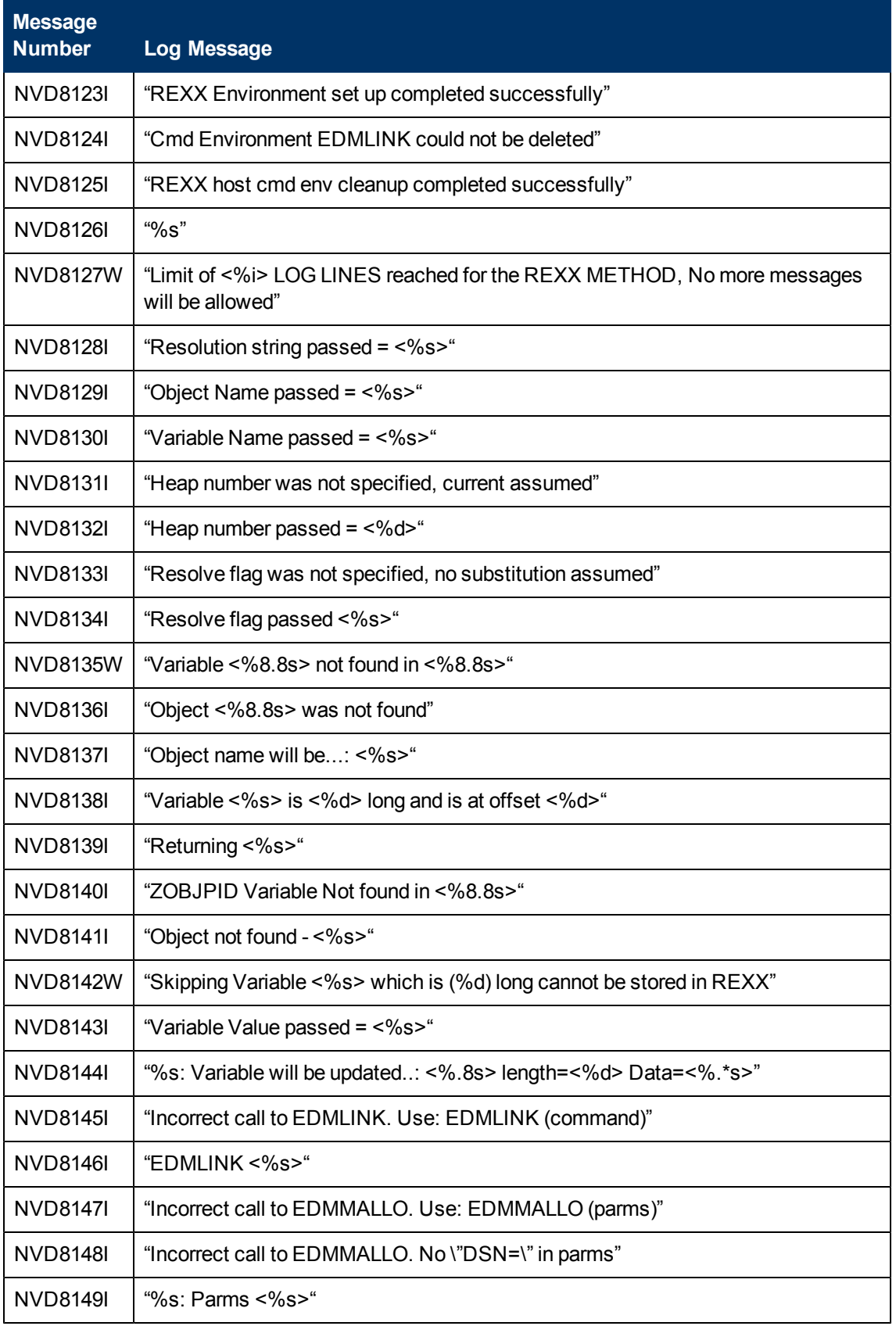

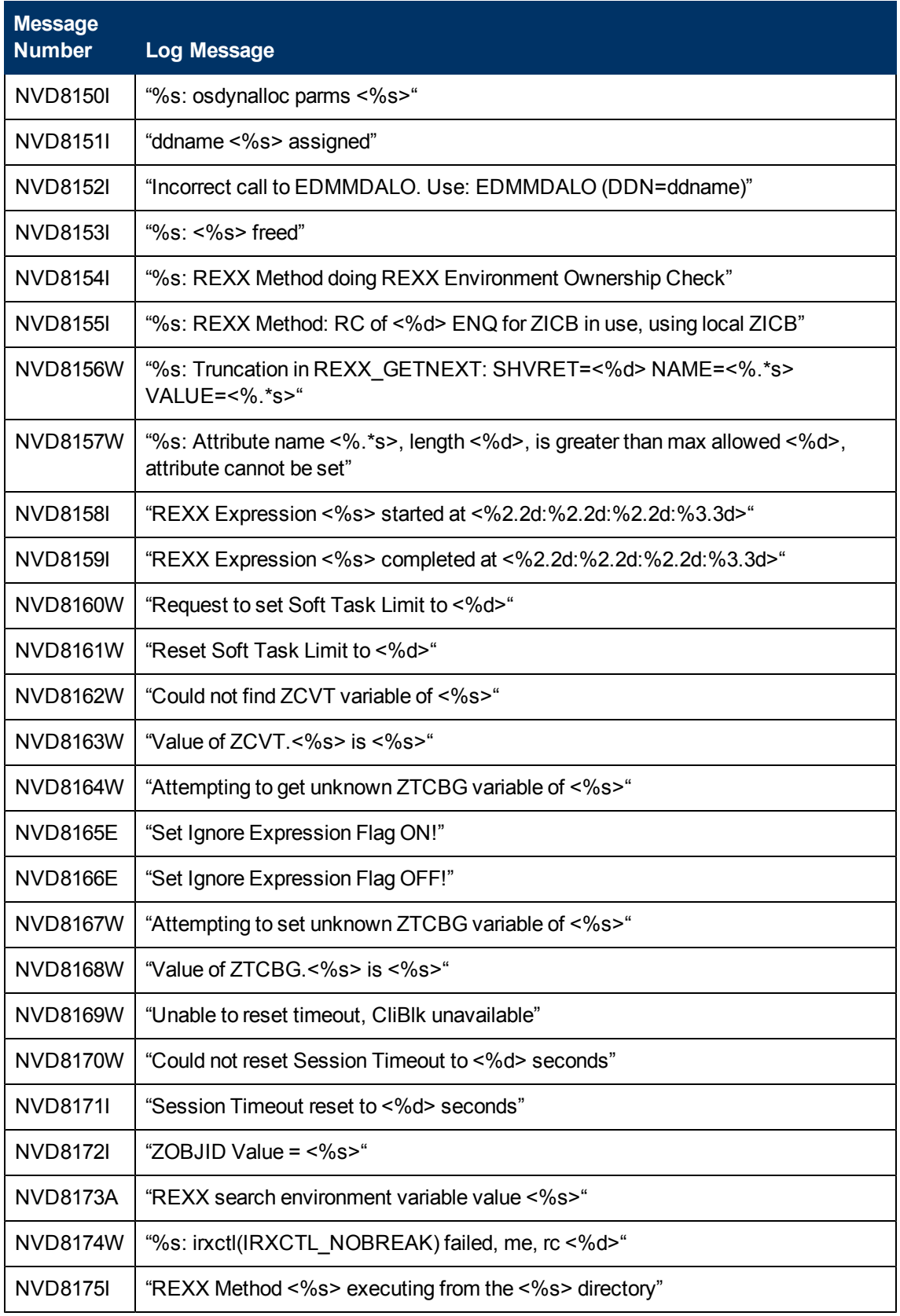

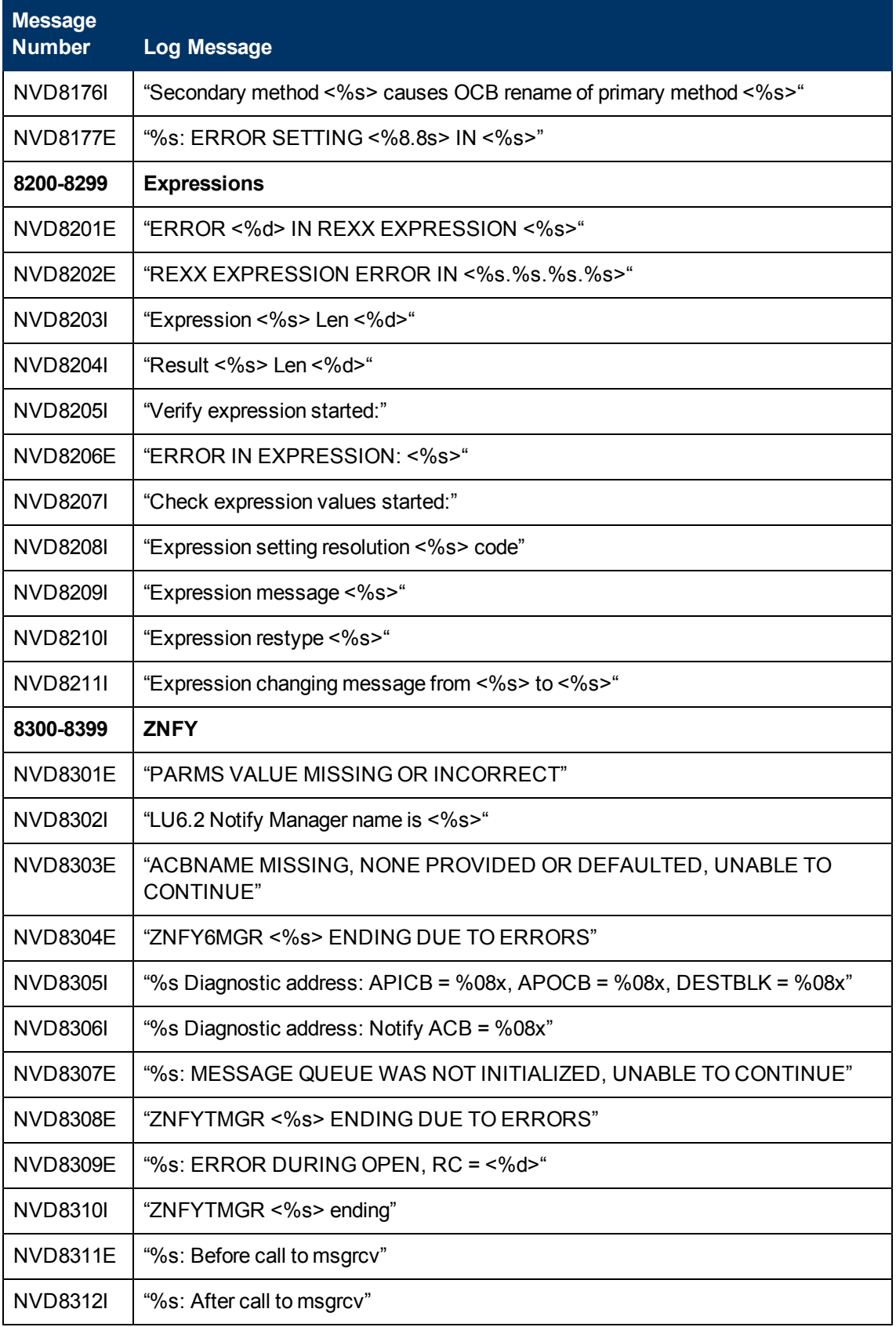

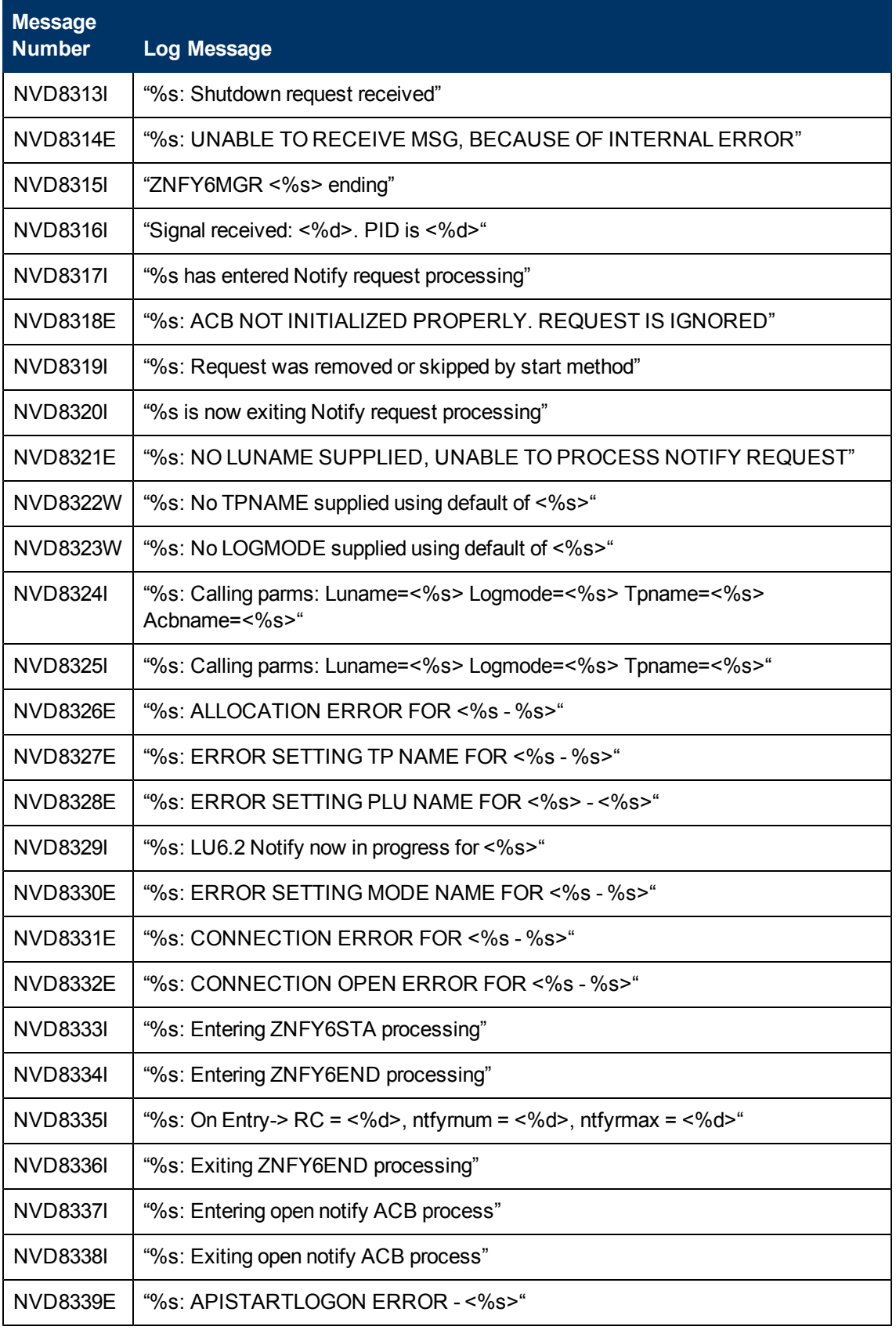

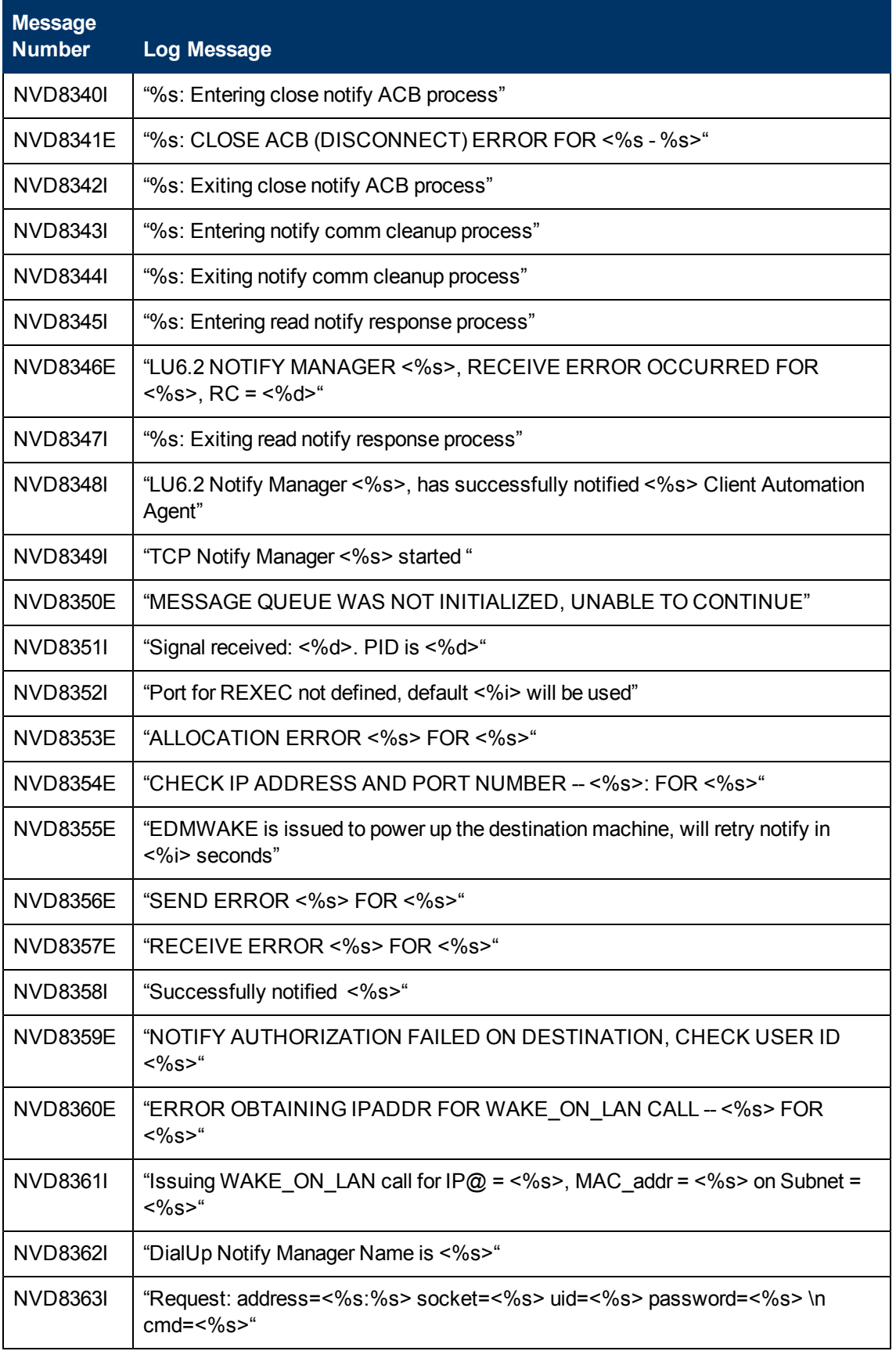

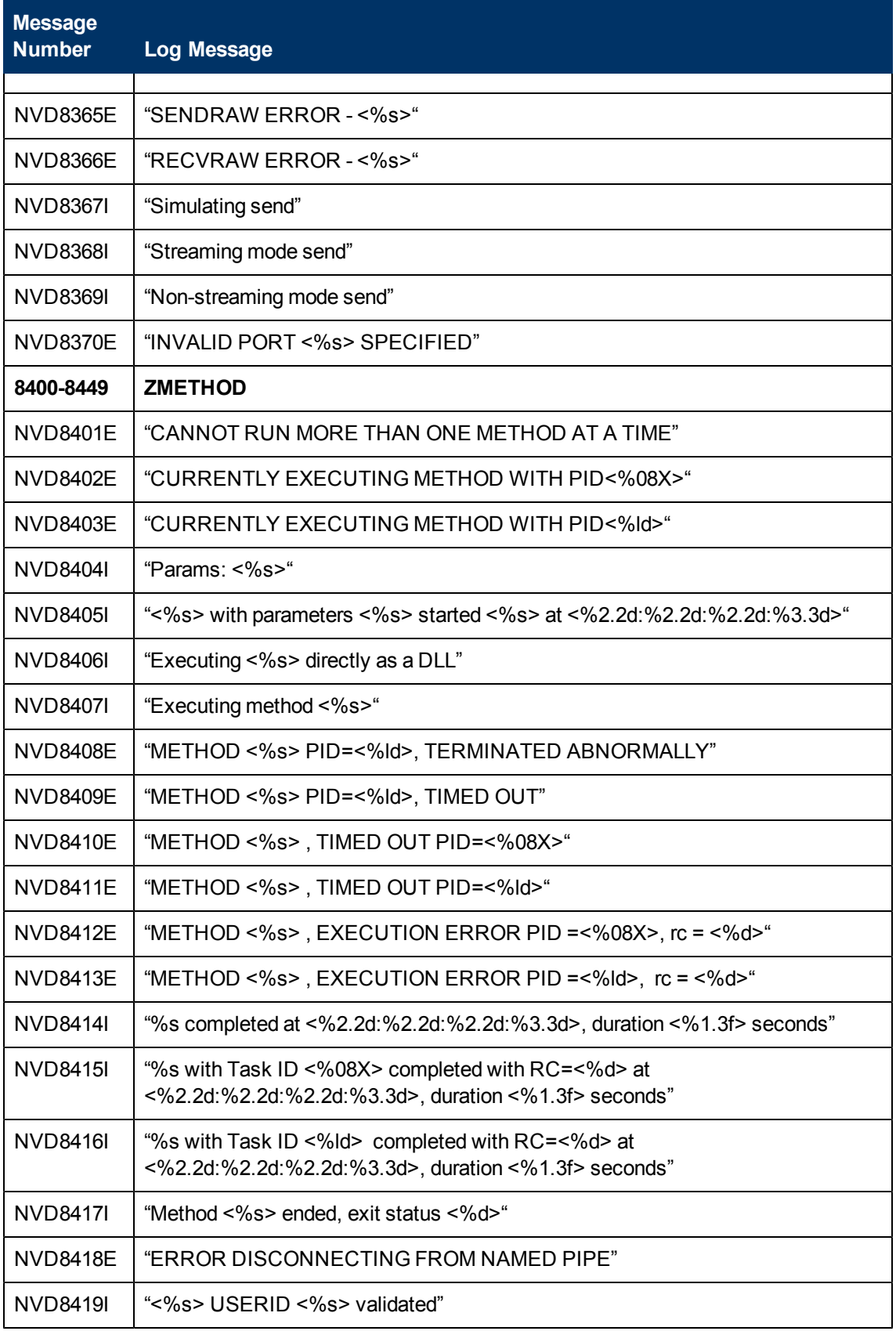

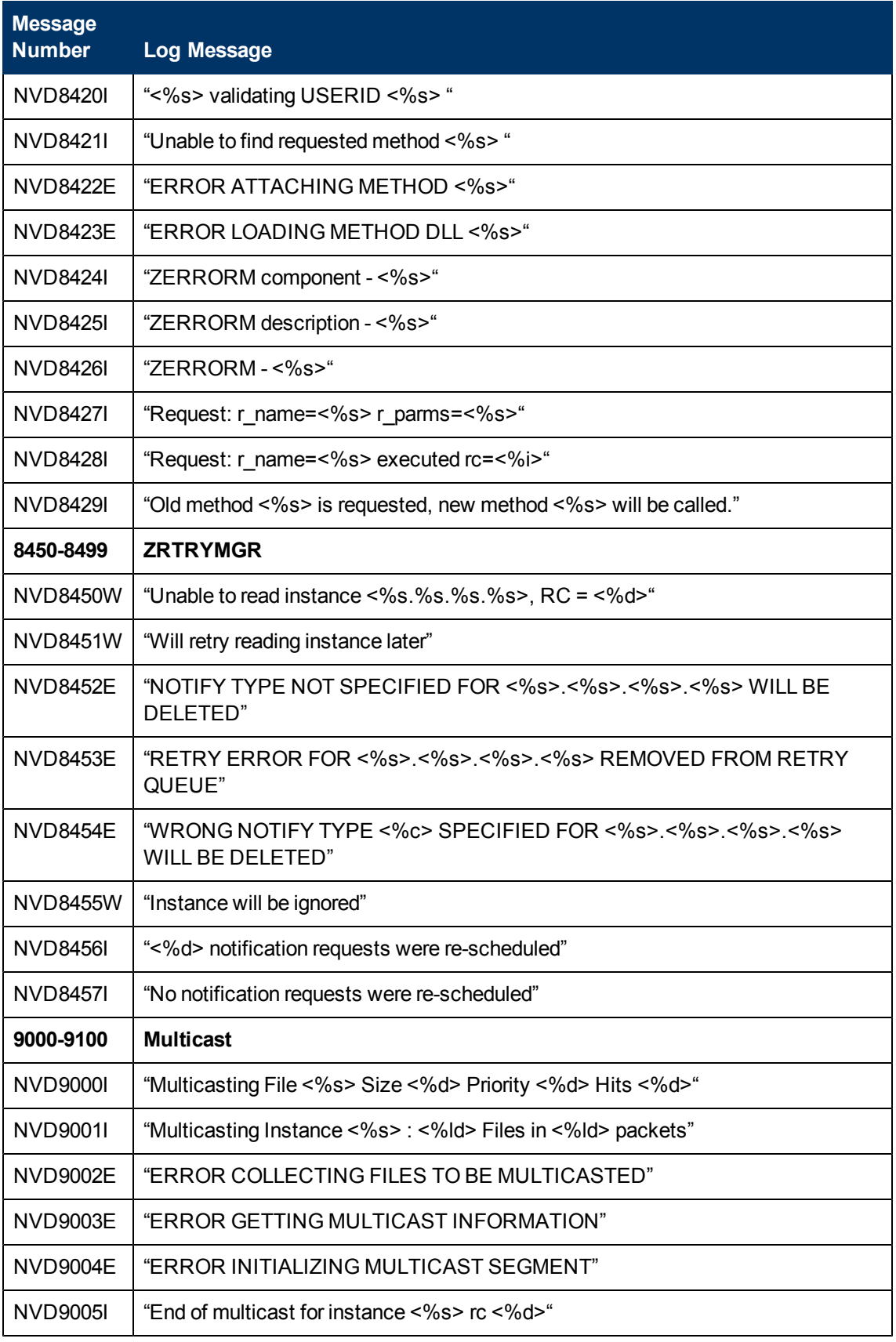

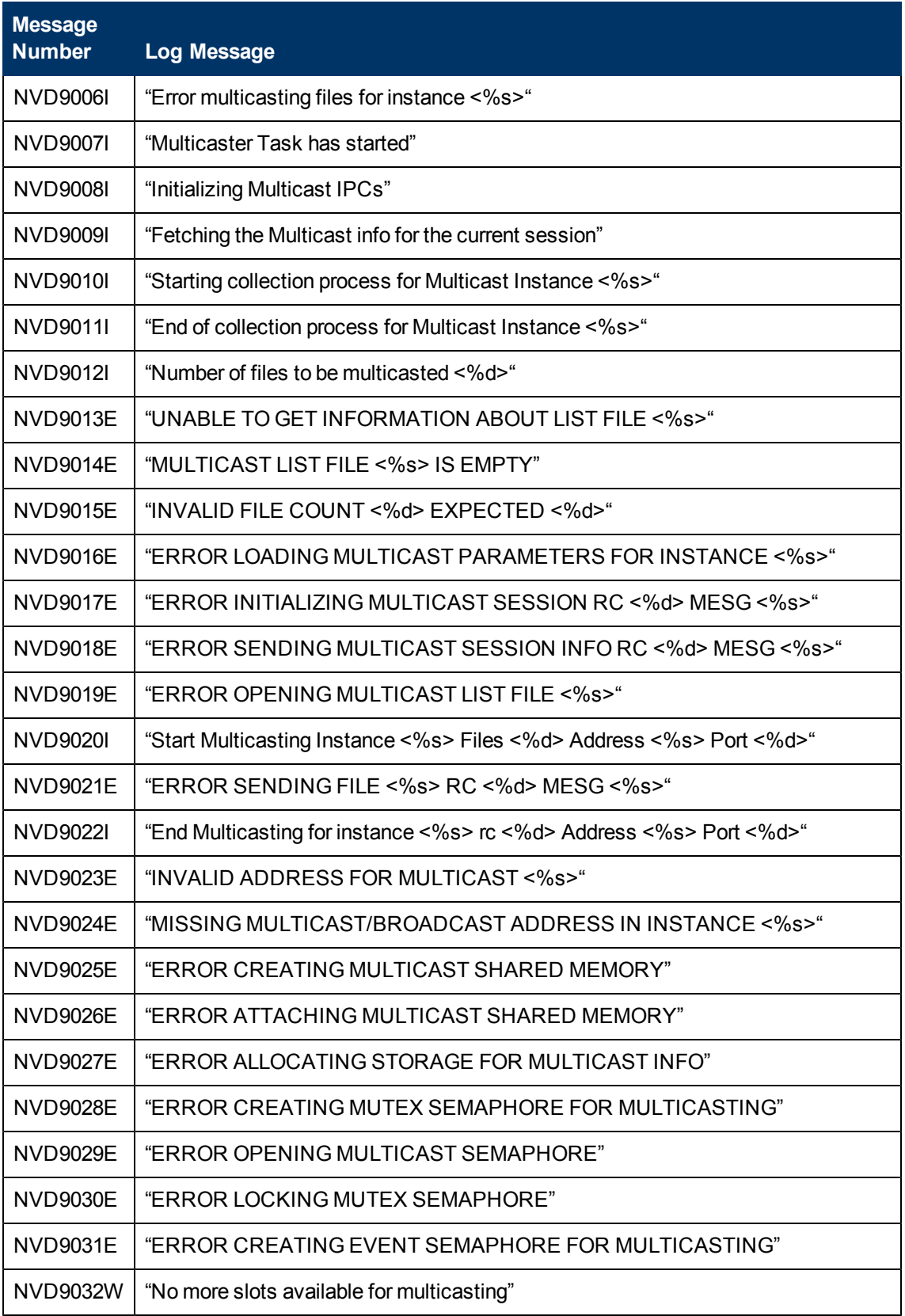
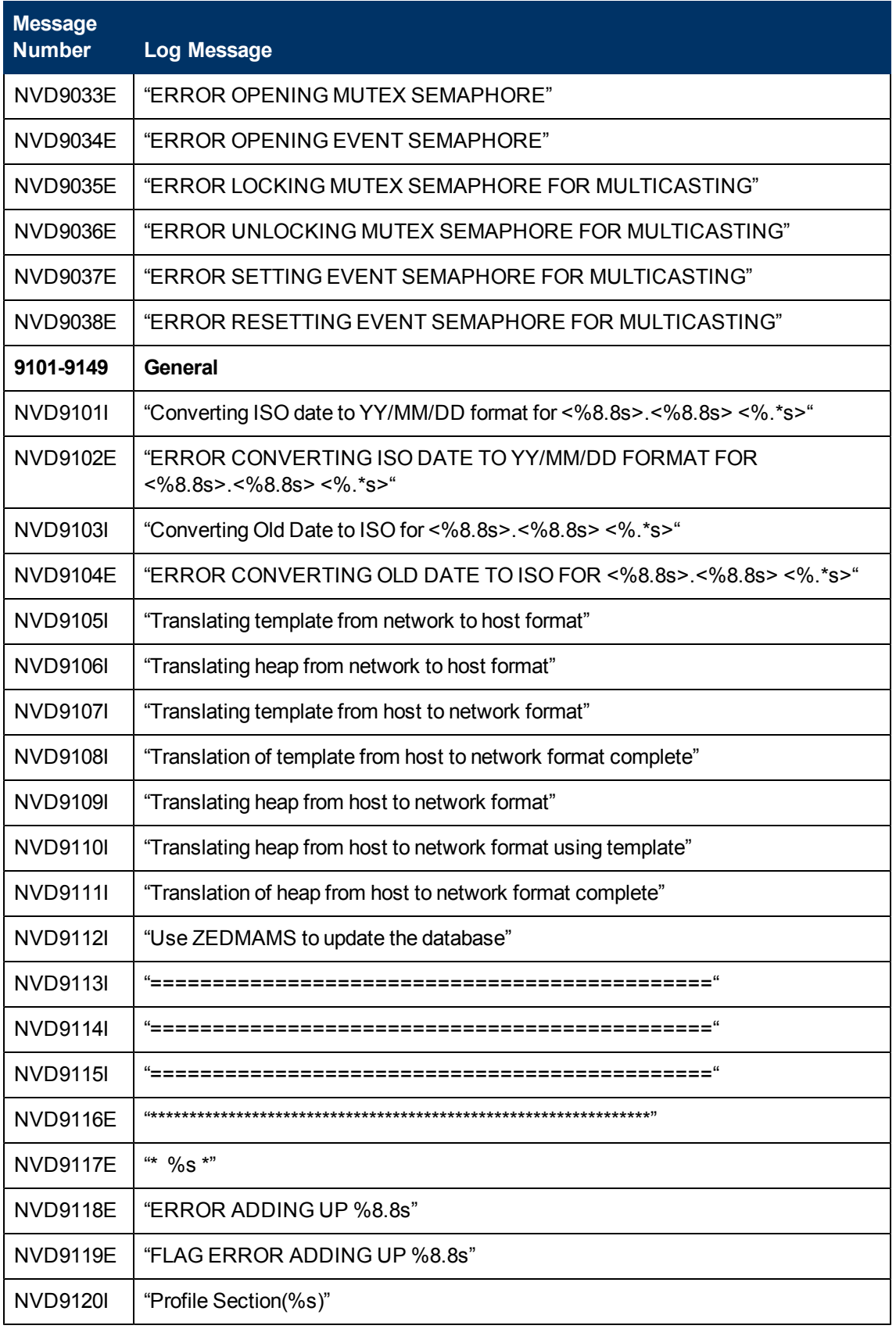

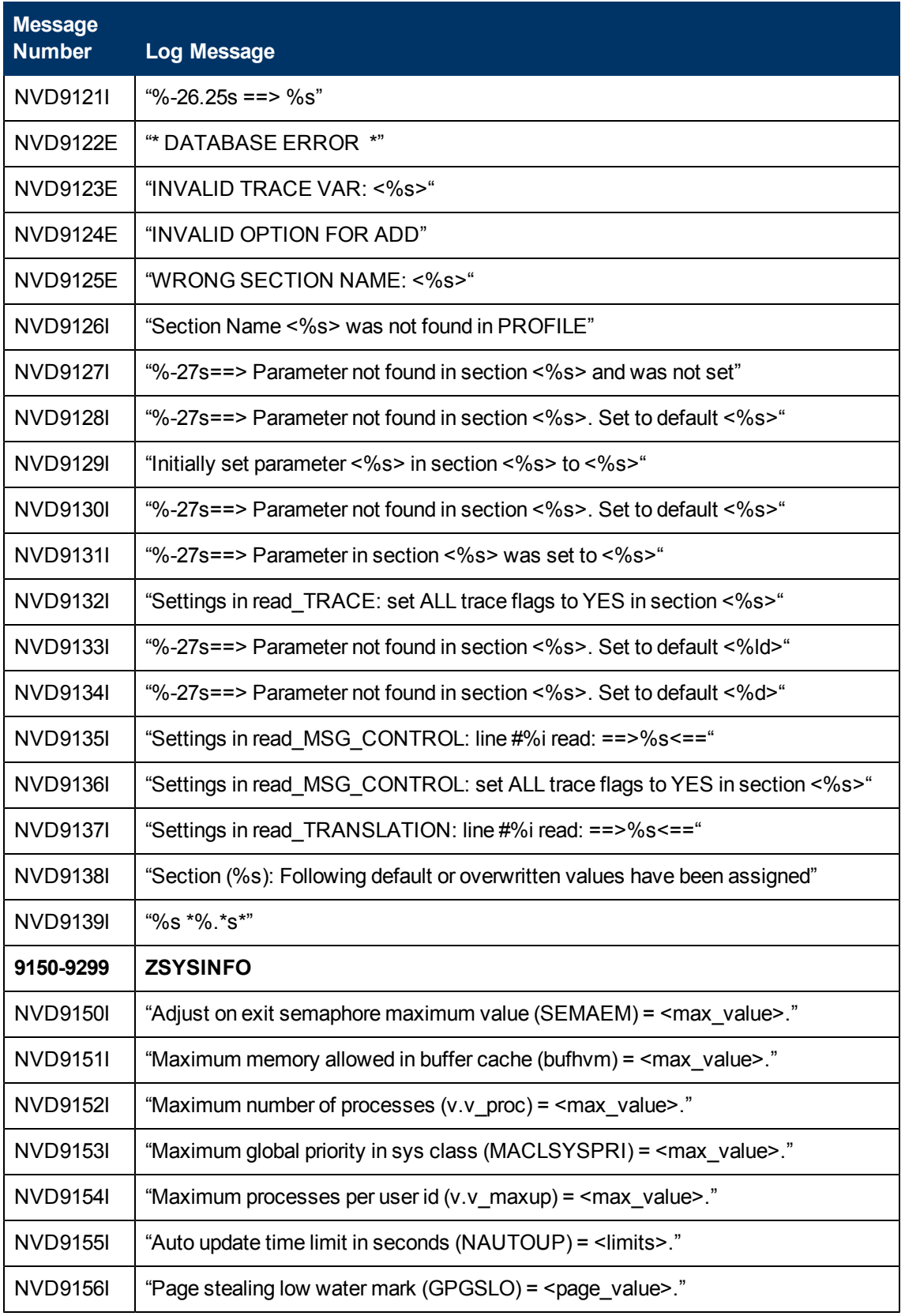

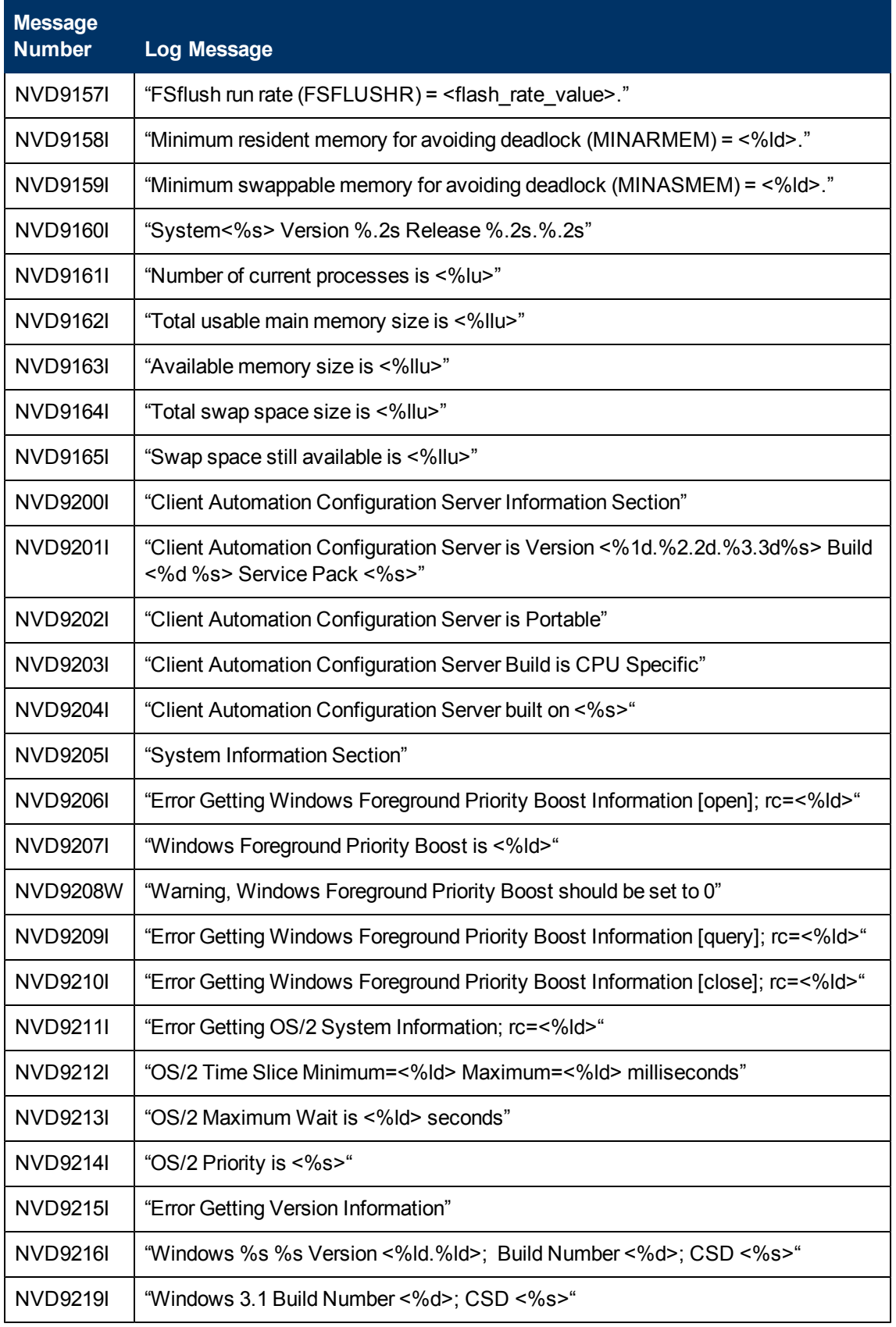

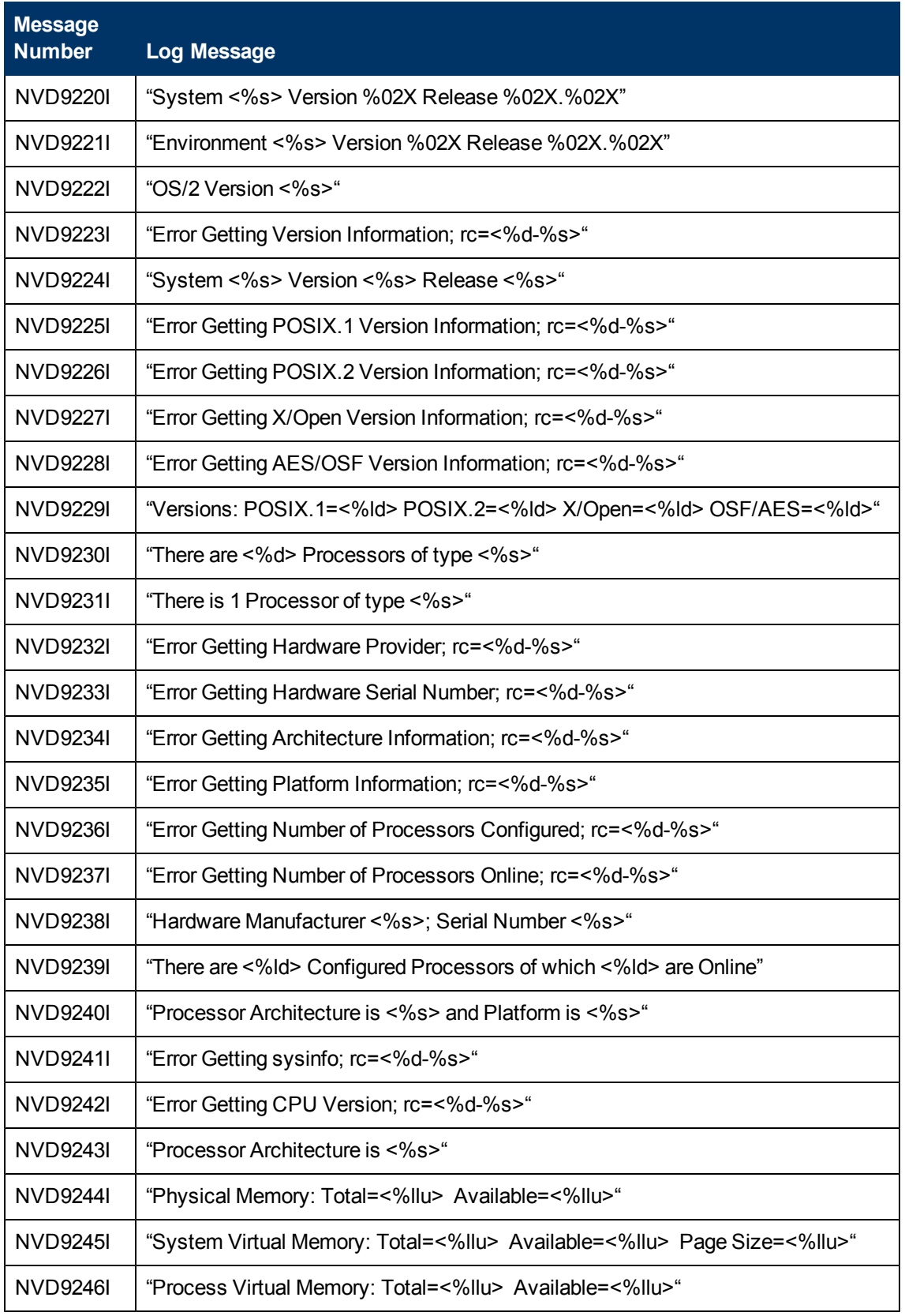

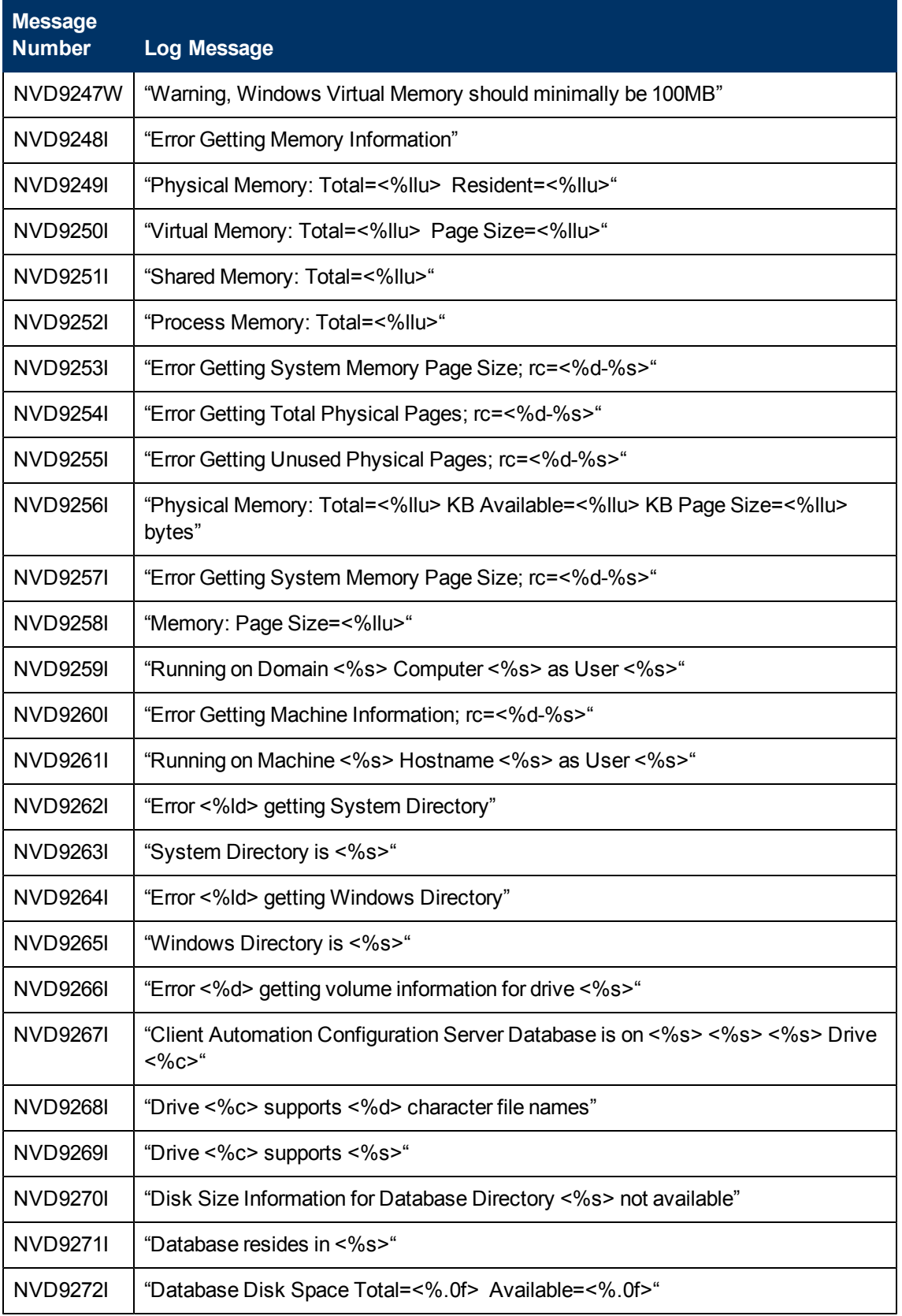

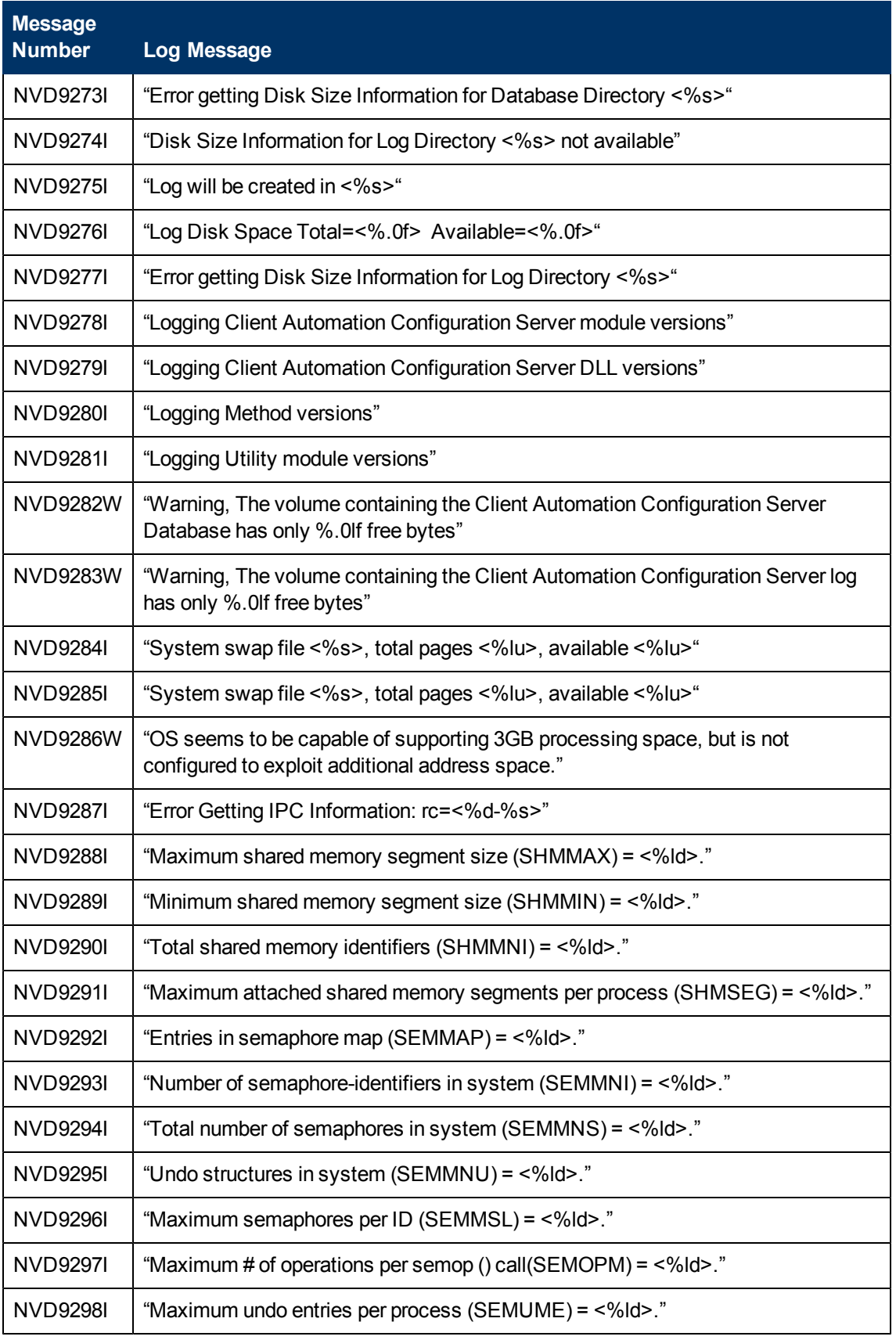

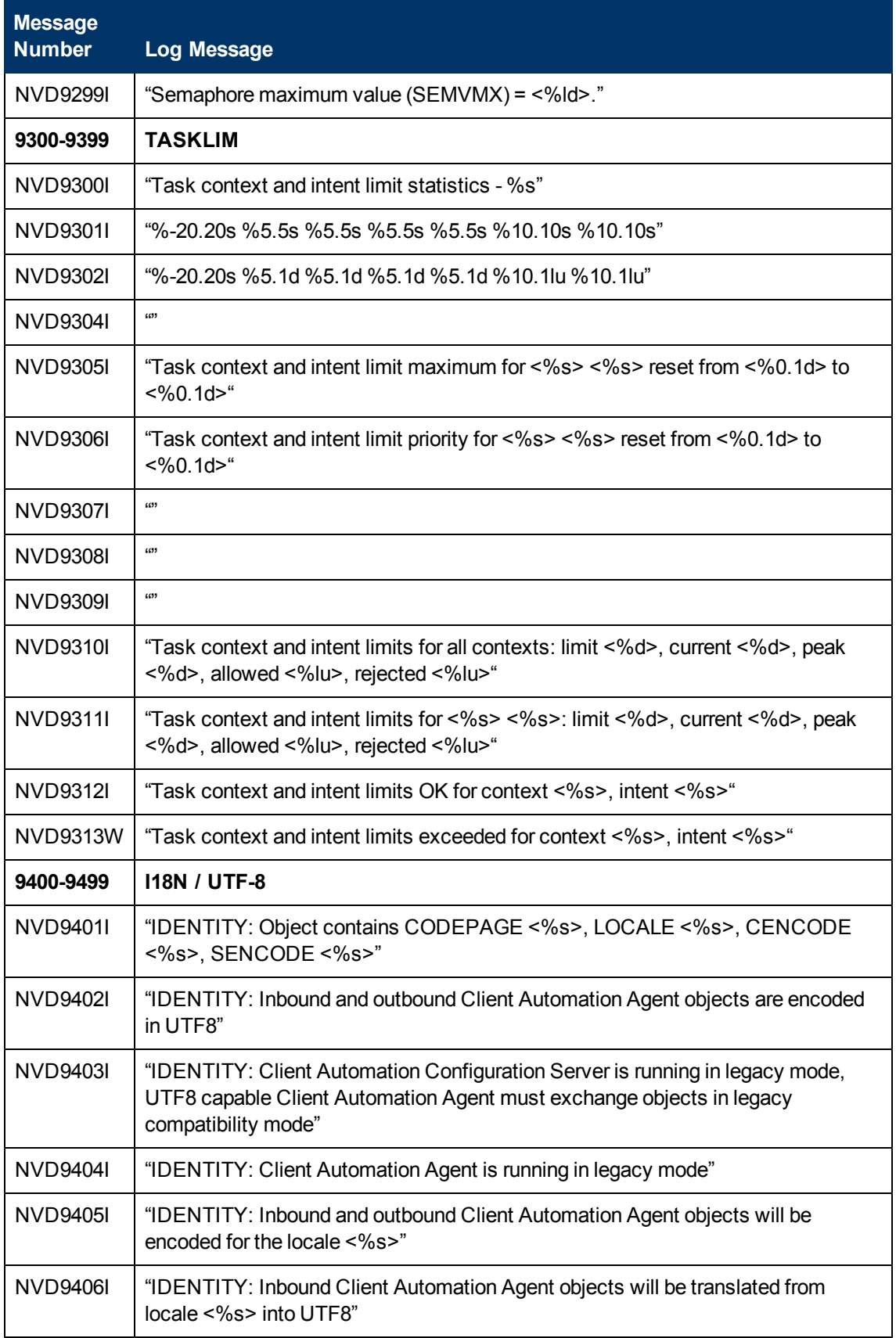

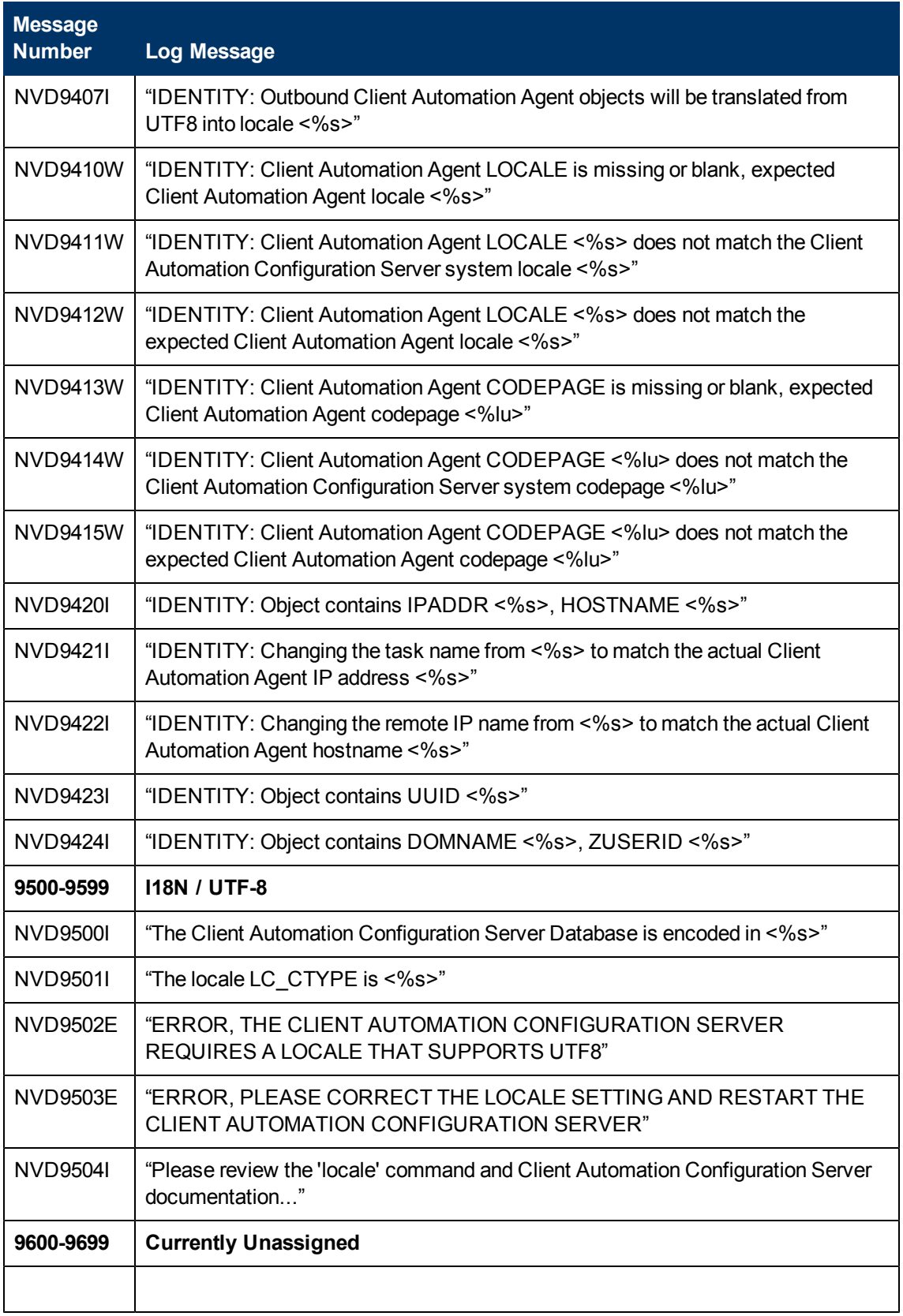

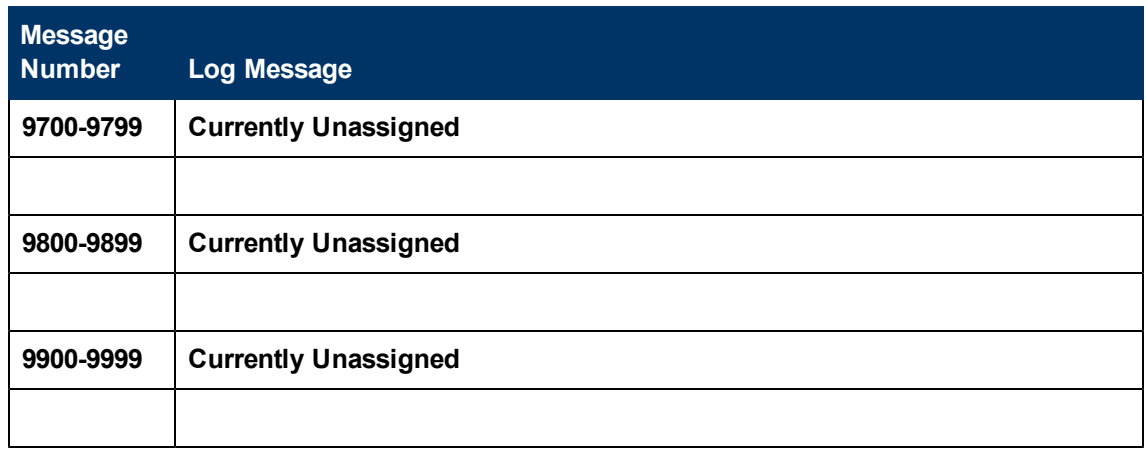

# **Configuration Server Response Codes**

#### **Overview**

Many Configuration Server operations (such as the REXX Methods, the Database Utilities, and the ZEDMAMS verbs) send a response code to the Configuration Server log that indicates the condition or outcome of the operation. Depending on the operation and its status, the response code will be either a return code or a reason code, as described in the sections that follow.

### **Return Codes**

The following list of return codes are those that will be generated after a Configuration Server operation has completed. These codes are based on the outcome of the operation and are applicable to all Configuration Server processes.

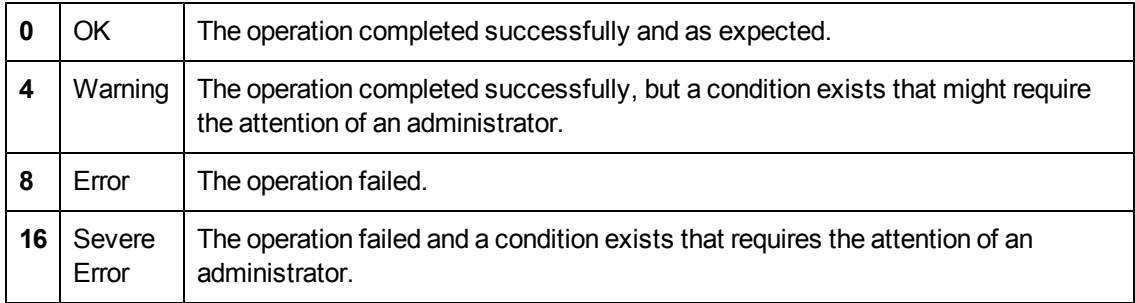

### **Reason Codes**

Reason codes differ from return codes in that they are seen solely as the result of an abnormal condition during an internal operation on a Configuration Server. Therefore, they are associated with return codes 8 and 16.

The table ["Configuration](#page-154-0) [Server](#page-154-0) [Reason](#page-154-0) [Codes"](#page-154-0) lists and describes the reason codes that might be encountered in the Configuration Server log.

**Note:** In order to group similar messages in future, there are intentional gaps in the sequencing in the following table.

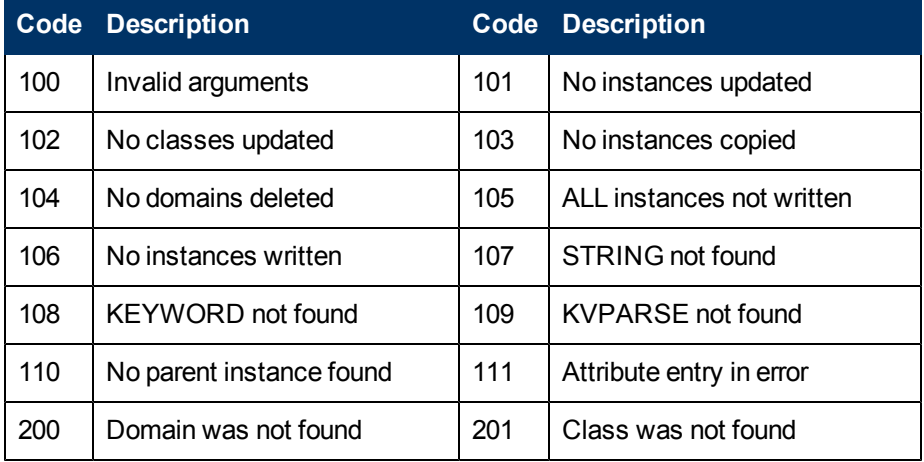

#### <span id="page-154-0"></span>**Configuration Server Reason Codes**

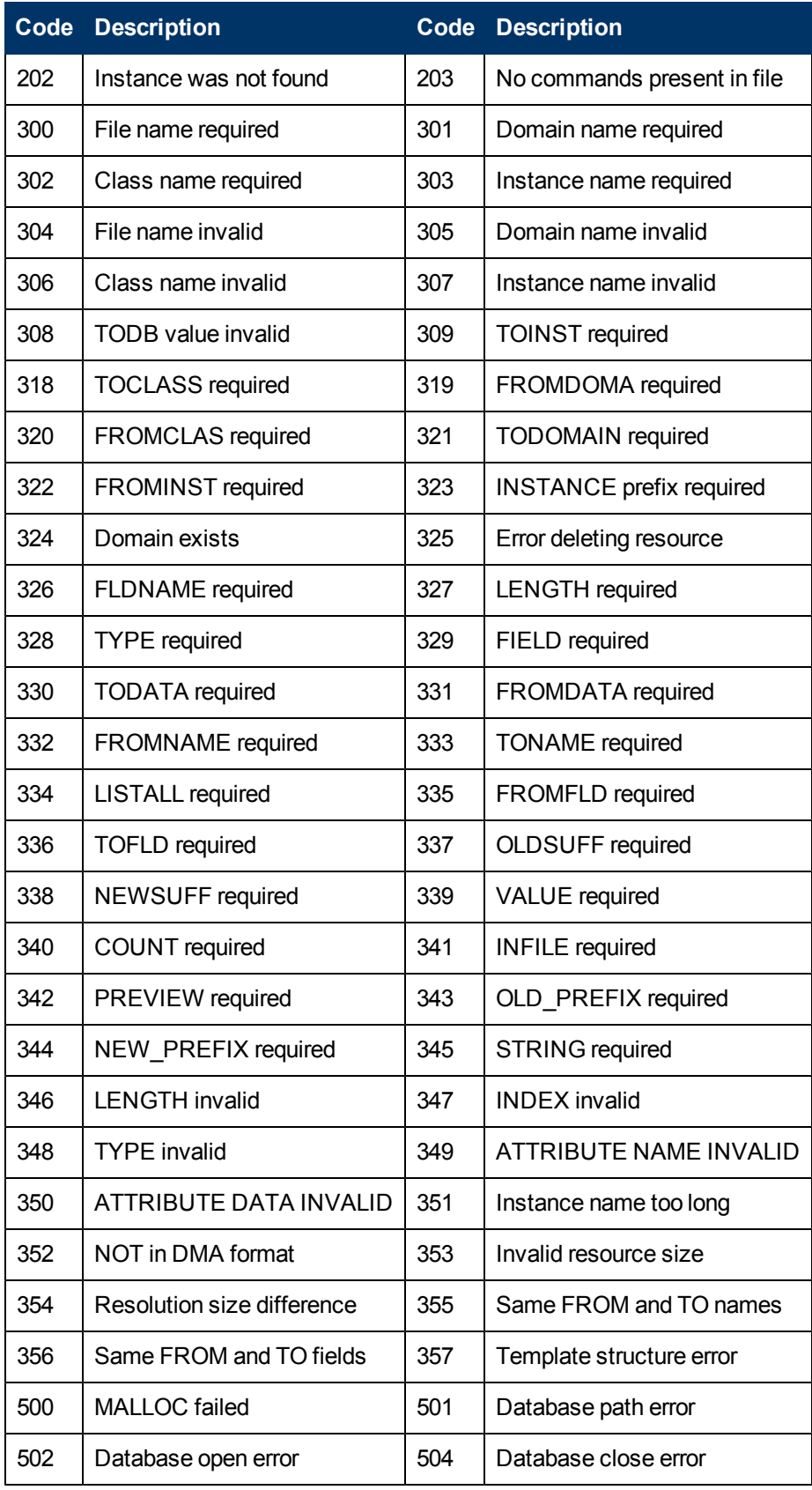

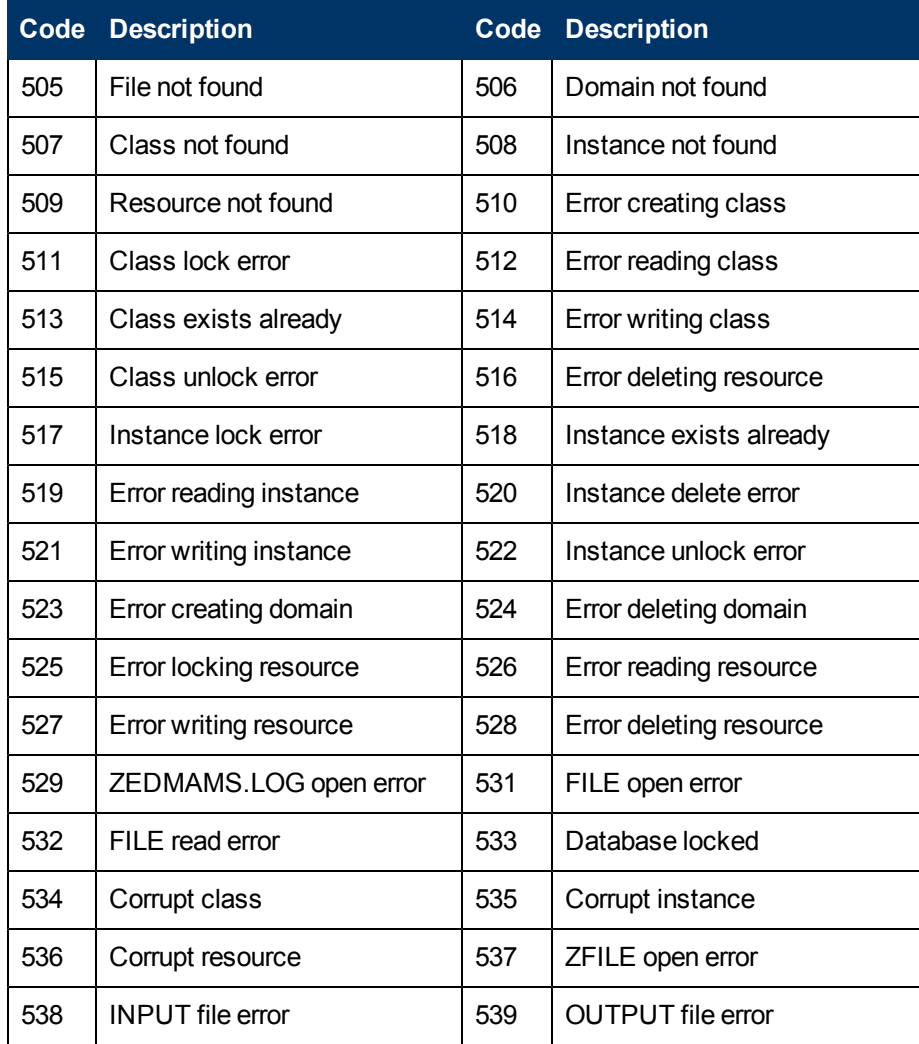

## **We appreciate your feedback!**

If an email client is configured on this system, by default an email window opens when you click [here.](mailto:docfeedback@hp.com?subject=Feedback on the HP Client Automation (8.10) documentation)

If no email client is available, copy the information below to a new message in a web mail client, and then send this message to docfeedback@hp.com.

**Product name and version:** HP Client Automation Enterprise Configuration Server, 8.10

**Document title:** Messages Guide

**Feedback:**